# R&S®SMW-K54/-K86 IEEE 802.11a/b/g/n, IEEE 802.11ac User Manual

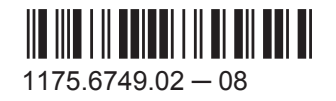

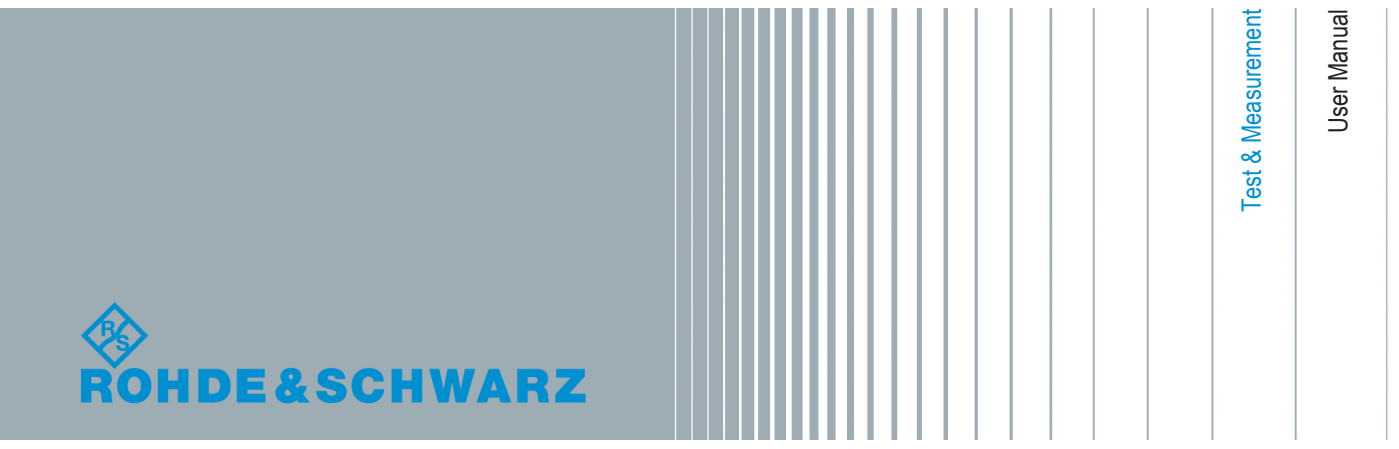

This document describes the following software options:

● R&S<sup>®</sup>SMW-K54/-K86 1413.4139.xx, 1413.5635.xx

This manual describes firmware version FW 3.20.324.xx and later of the R&S®SMW200A.

© 2015 Rohde & Schwarz GmbH & Co. KG Mühldorfstr. 15, 81671 München, Germany Phone: +49 89 41 29 - 0 Fax: +49 89 41 29 12 164 Email: [info@rohde-schwarz.com](mailto:info@rohde-schwarz.com) Internet: [www.rohde-schwarz.com](http://www.rohde-schwarz.com) Subject to change – Data without tolerance limits is not binding. R&S® is a registered trademark of Rohde & Schwarz GmbH & Co. KG.

Trade names are trademarks of the owners.

The following abbreviations are used throughout this manual: R&S®SMW200A is abbreviated as R&S SMW, R&S®WinIQSIM2TM is abbreviated as R&S WinIQSIM2; the license types 02/03/07/11/13/16/12 are abbreviated as xx.

## **Contents**

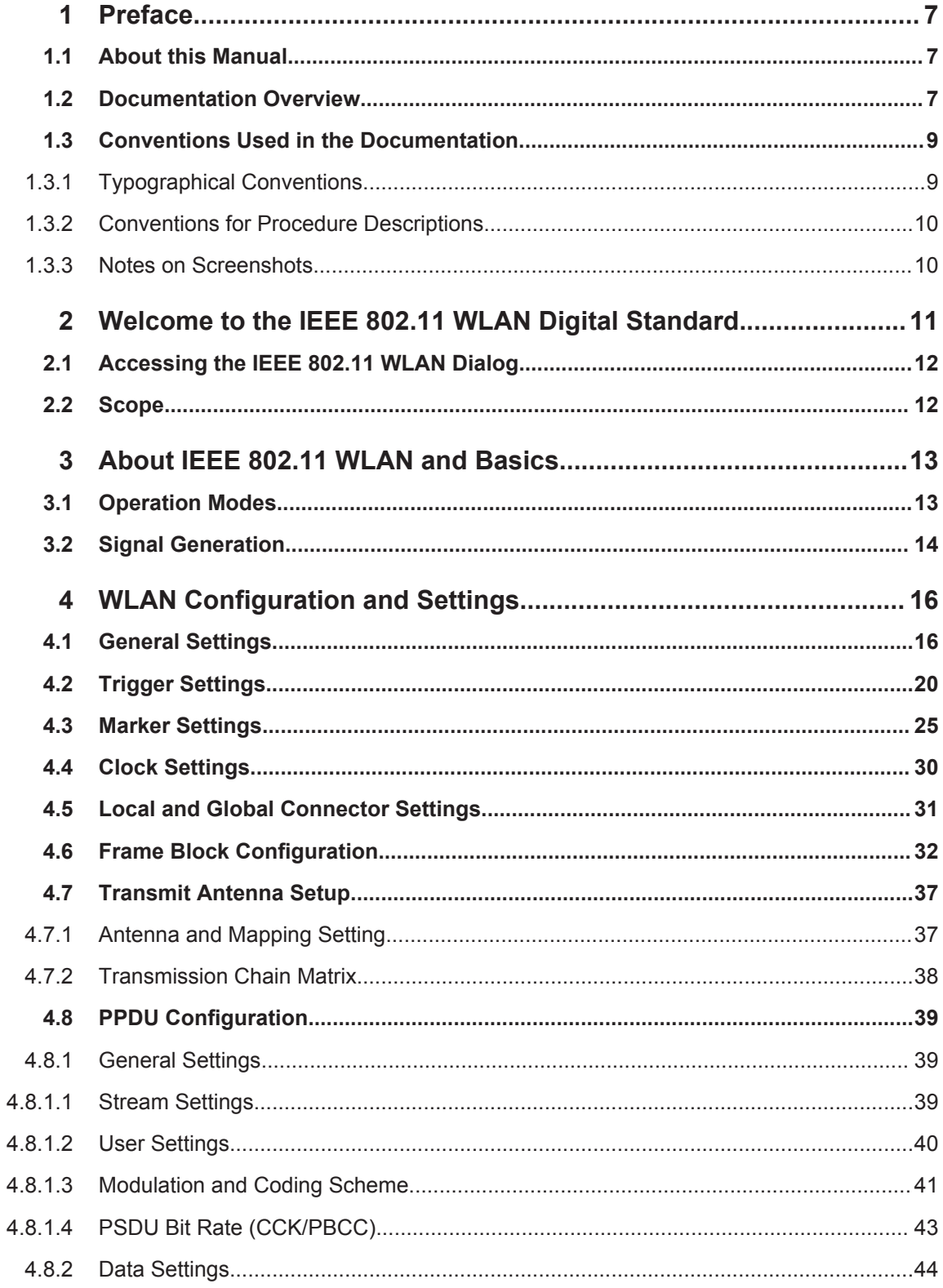

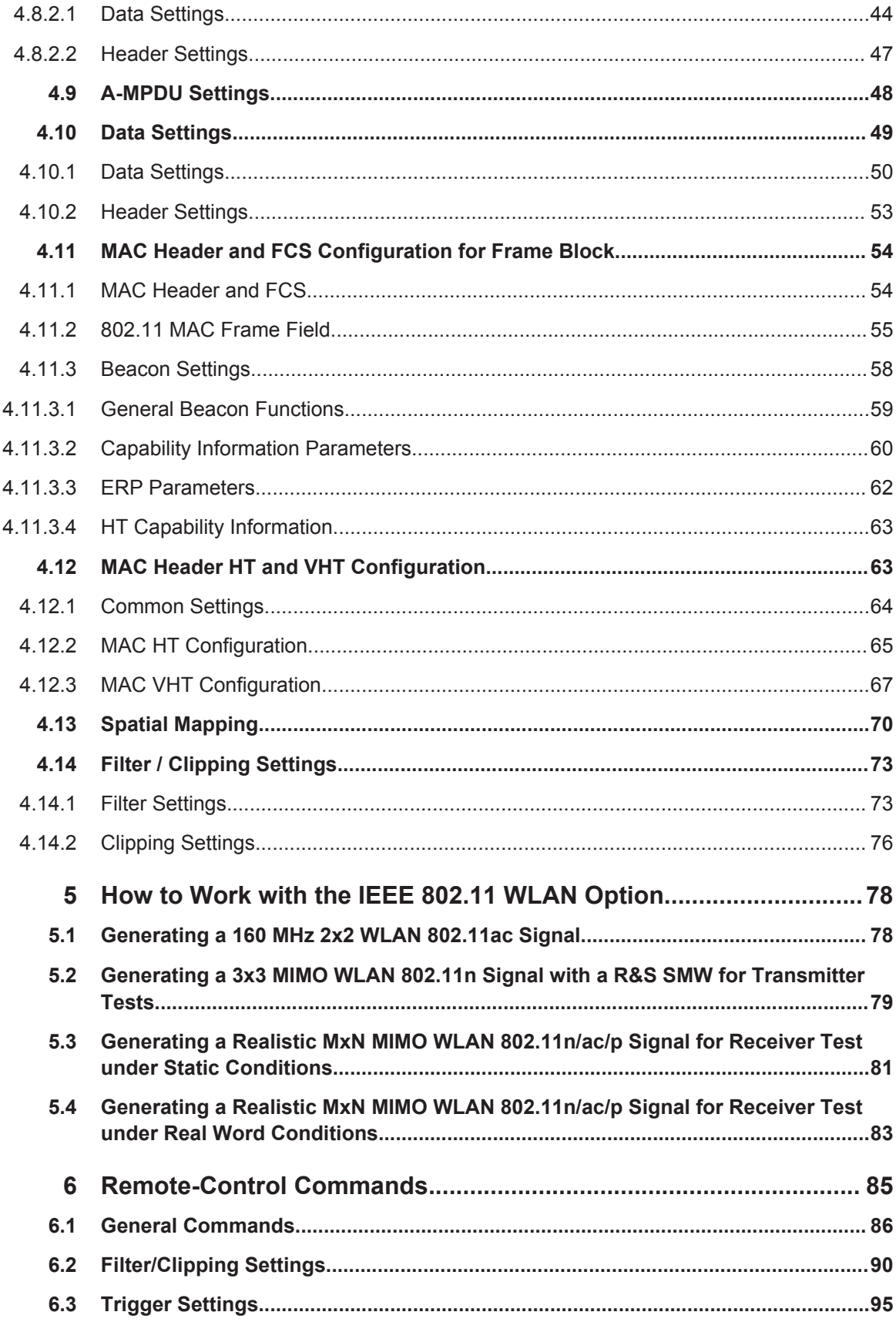

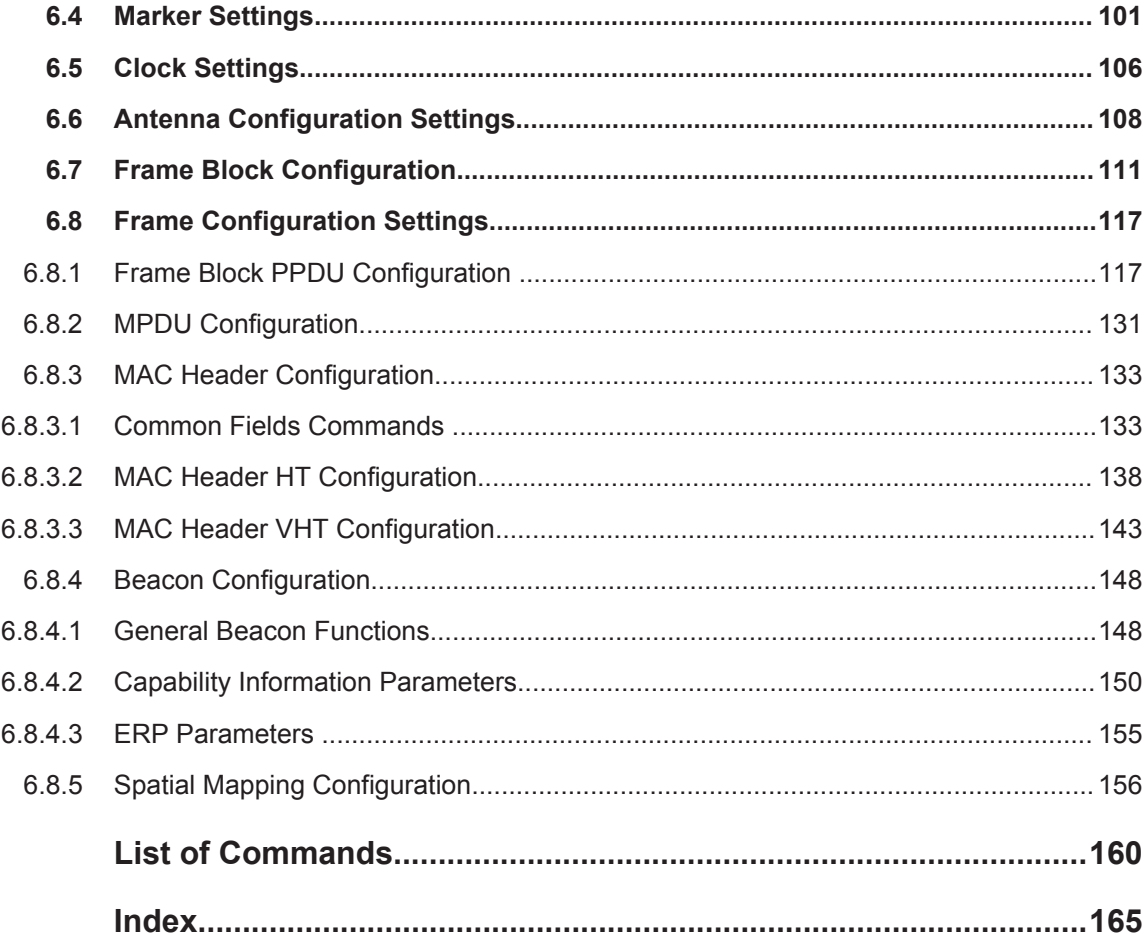

## <span id="page-6-0"></span>1 Preface

## **1.1 About this Manual**

This user manual provides all the information **specific to the digital standard IEEE 802.11**.

All general instrument functions and settings common to all applications and operating modes are described in the main R&S SMW user manual.

The main focus of this manual is on the provided settings and the tasks required to generate a signal. The following topics are included:

- **Welcome to the IEEE 802.11 options R&S SMW-K54/-K86** Introduction to and getting familiar with the option
- **About the IEEE 802.11 and Basics** Background information on basic terms and principles in the context of the signal generation
- **IEEE 802.11 Configuration and Settings** A concise description of all functions and settings available to configure signal generation with their corresponding remote control commands
- **Remote Control Commands** Remote commands required to configure and perform signal generation in a remote environment, sorted by tasks (Commands required to set up the instrument or to perform common tasks on the instrument are provided in the main R&S SMW user manual)
- **List of remote commands** Alphabetical list of all remote commands described in the manual
- **Index**

## **1.2 Documentation Overview**

The user documentation for the R&S SMW consists of the following parts:

- **Getting Started printed manual**
- Online Help system on the instrument, incl. Tutorials
- Documentation CD-ROM with:
	- Getting Started
	- Online help system (Web Help and  $*$  .  $chm$ ) as a standalone help
	- User Manuals for base unit and options
	- Service manual
	- Data sheet and product brochure
	- Links to useful sites on the Rohde & Schwarz internet

#### **Online Help**

The Online Help is embedded in the software. It offers quick, context-sensitive access to the complete information needed for operation and programming. The online help contains help on operating the R&S SMW and all available options.

#### **Getting Started**

The Getting Started is delivered with the instrument in printed form and in PDF format on the documentation CD. It provides the information needed to set up and start working with the instrument. Basic operations and typical signal generation examples are described. Safety information is also included.

This manual is available in several languages. You can download these documents from the Rohde & Schwarz website, on the R&S SMW product page at [http://](http://www.rohde-schwarz.com/product/SMW200A.html) [www.rohde-schwarz.com/product/SMW200A.html](http://www.rohde-schwarz.com/product/SMW200A.html) > Downloads > Manuals.

#### **User Manual**

User manuals are provided for the base unit and each additional (software) option.

The User Manual for the base unit is a supplement to the Getting Started manual and provides basic information on operating the R&S SMW in general. In this manual, all instrument functions are described in detail. Furthermore, it provides a complete description of the remote control commands with programming examples. An introduction to remote control is provided, as well as information on maintenance, instrument interfaces and troubleshooting.

In the user manuals for the individual software options, the specific instrument functions of this option are described in detail. For additional information on default settings and parameters, refer to the data sheets. Basic information on operating the R&S SMW is not included in these user manuals.

The user manuals are available in PDF format - in printable form - on the Documentation CD-ROM delivered with the instrument.

All user manuals are also available for download from the Rohde & Schwarz website, on the R&S SMW product page at [http://www.rohde-schwarz.com/product/](http://www.rohde-schwarz.com/product/SMW200A.html) [SMW200A.html](http://www.rohde-schwarz.com/product/SMW200A.html) > Downloads > Manuals.

#### **Service Manual**

The service manual is available in PDF format on the CD delivered with the instrument. It describes how to check compliance with rated specifications, instrument function, repair, troubleshooting and fault elimination. It contains all information required for repairing the R&S SMW by replacing modules.

#### **Release Notes**

The release notes describe the installation of the firmware, new and modified functions, eliminated problems, and last minute changes to the documentation. The corresponding firmware version is indicated on the title page of the release notes.

The latest versions are available for download from the R&S SMW product page, at <http://www.rohde-schwarz.com/product/SMW200A.html> > Downloads > Firmware.

#### <span id="page-8-0"></span>**Web Help**

The web help provides online access to the complete information on operating the R&S SMW and all available options, without downloading. The content of the Web Help corresponds to the user manuals for the latest product version.

The web help is available from the R&S SMW product page, at [http://www.rohde](http://www.rohde-schwarz.com/product/SMW200A.html)[schwarz.com/product/SMW200A.html](http://www.rohde-schwarz.com/product/SMW200A.html) > Downloads > Web Help.

#### **Tutorials**

A set of tutorials is embedded in the software. The tutorials offer guided examples and demonstrations on operating the R&S SMW.

#### **Application Notes**

Application notes, application cards, white papers and educational notes are further publications that provide more comprehensive descriptions and background information.

A subset of application notes is provided on the documentation CD-ROM delivered with the instrument.

The latest versions are available for download from the Rohde & Schwarz website, at <http://www.rohde-schwarz.com/appnotes>.

## **1.3 Conventions Used in the Documentation**

#### **1.3.1 Typographical Conventions**

The following text markers are used throughout this documentation:

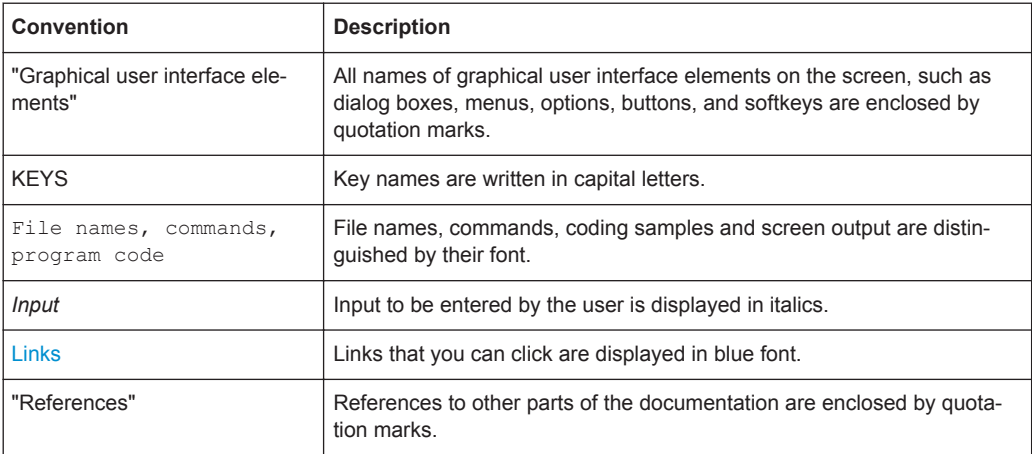

#### <span id="page-9-0"></span>**1.3.2 Conventions for Procedure Descriptions**

When describing how to operate the instrument, several alternative methods may be available to perform the same task. In this case, the procedure using the touchscreen is described. Any elements that can be activated by touching can also be clicked using an additionally connected mouse. The alternative procedure using the keys on the instrument or the on-screen keyboard is only described if it deviates from the standard operating procedures.

The term "select" may refer to any of the described methods, i.e. using a finger on the touchscreen, a mouse pointer in the display, or a key on the instrument or on a keyboard.

#### **1.3.3 Notes on Screenshots**

When describing the functions of the product, we use sample screenshots. These screenshots are meant to illustrate as much as possible of the provided functions and possible interdependencies between parameters. The shown values may not represent realistic test situations.

The screenshots usually show a fully equipped product, that is: with all options installed. Thus, some functions shown in the screenshots may not be available in your particular product configuration.

## <span id="page-10-0"></span>2 Welcome to the IEEE 802.11 WLAN Digital **Standard**

The R&S SMW-K54/-K86 are a firmware applications that add functionality to generate signals in accordance with the Wireless LAN standards IEEE 802.11a/b/g/n/ac/p/j.

The option R&S SMW-K54 offers signal generation according to IEEE 802.11n, additionally legacy modes of IEEE 802.11a/b/g and IEEE 802.11p/j are supported. For IEEE 802.11ac signal generation option R&S SMW-K86 is required. At least one R&S SMW-K54 option must be installed on the respective instrument as a prerequisite.

The R&S SMW supports all mandatory and almost all optional features of the IEEE 802.11 standard.

The following list gives an overview of the main features:

- Support of up to eight Tx antennas
- 20 MHz and 40 MHz
- 80 MHz and 160 MHz bandwidth with option R&S SMW-K86
- Support of all three operation modes (Legacy, Mixed Mode, Green Field)
- Support of all legacy transmission modes (L-10 MHz, L-20 MHz, L-Duplicate, L-Upper, L-Lower)
- Support of all 11n transmission modes (HT-20 MHz, HT-40 MHz, HT-Duplicate, HT-Upper, HT-Lower)
- Support of all 11ac transmission modes with option R&S SMW-K86 (VHT-20 MHz, VHT-40 MHz, VHT-80 MHz, VHT-80+80 MHz, VHT-160 MHz)
- Additional support of the CCK and PBCC frames in accordance with IEEE 820.11a/b/g standard
- Support of STBC (Space Time Block Coding) and Spatial Multiplexing
- Up to 8 spatial streams in all supported channel widths
- Multi User MIMO available with 2 or more total spatial streams
- Configurable number of spatial streams, space time streams and additional spatial streams, as well as configurable modulation per spatial stream
- Support of short guard interval
- Configurable state of the scramble, interleaver, time domain windowing and channel coding
- Configurable PPDU, MAC header and FCS
- Integrated frame block concept for the generation of sequence of cascaded frame blocks with different configurations and data rates
- Support of simple diversity and MIMO tests (Frequency Flat MIMO channel simulation) without additional channel simulator
- Simulation of real-time MIMO channel condition for instruments equipped with the fading options R&S SMW-K74/-B14(x2)

This user manual contains a description of the functionality that the application provides, including remote control operation.

Scope

<span id="page-11-0"></span>All functions not discussed in this manual are the same as in the base unit and are described in the R&S SMW user manual. The latest version is available for download at the [product homepage.](http://www.rohde-schwarz.com/product/SMW200A.html)

#### **Installation**

You can find detailed installation instructions in the delivery of the option or in the R&S SMW Service Manual.

## **2.1 Accessing the IEEE 802.11 WLAN Dialog**

#### **To open the dialog with IEEE 802.11 WLAN settings**

► In the block diagram of the R&S SMW, select "Baseband > IEEE 802.11".

A dialog box opens that displays the provided general settings.

The signal generation is not started immediately. To start signal generation with the default settings, select "State > On".

## **2.2 Scope**

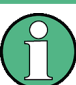

Tasks (in manual or remote operation) that are also performed in the base unit in the same way are not described here.

In particular, this includes:

- Managing settings and data lists, i.e. storing and loading settings, creating and accessing data lists, accessing files in a particular directory, etc.
- Information on regular trigger, marker and clock signals as well as filter settings, if appropriate.
- General instrument configuration, such as checking the system configuration, configuring networks and remote operation
- Using the common status registers

For a description of such tasks, see the R&S SMW user manual.

Operation Modes

## <span id="page-12-0"></span>3 About IEEE 802.11 WLAN and Basics

IEEE 802.11n is the extension of the WLAN IEEE 802.11a/g standard to nominal peak data rates of 600 Mbps. Like IEEE 802.11a/g, IEEE 802.11n is also based on OFDM. Additionally, IEEE 802.11n uses MIMO technology, up to 40 MHz bandwidth and special coding for increased throughput. The extension towards higher data rates is also known as high throughput mode (HT mode) of 802.11n, whereas the non-HT mode can be seen as the part of 802.11n, which is backwards compatible to 802.11a/g.

IEEE 802.11p is another extension to the WLAN IEEE 802.11a/g standard for the usage of wireless access in vehicular environment, e.g. Car-to-Car (C2C)/ VehicletoVehicle (V2V), intelligent transport systems(ITS).

IEEE 802.11ac further extends 802.11n to nominal peak data rates of 6240.0 Mbps. Like IEEE 802.11a/g/n, IEEE 802.11ac is also based on OFDM. Additionally, IEE 802.11ac uses MIMO technology, up to 160 MHz bandwidth and special coding for increased throughput. The extension towards higher data rates is also known as very high throughput (VHT) mode of 802.11ac.

## **3.1 Operation Modes**

The IEEE 802.11n standard defined the following three operation modes:

Legacy mode

This mode is provided for backwards compatibility with the IEEE 802. a/g standard. The mode is also known as Non-HT mode.

Mixed Mode

A legacy preamble and header (L-STF, L-LTF and L-SIG) are wrapping the HT part of the frame so that the frame is complying with OFDM-PHY and ERP-OFDM-PHY corresponding to 802.11 a/g respectively.

Green Field

In this mode, frames are being transmitted in a new high throughput format that does not comply with the legacy mode. Green Field is an optional mode.

The Figure 3-1 shows the packet formats of the different operation modes that can be triggered by a device supporting the IEEE 802.11n standard.

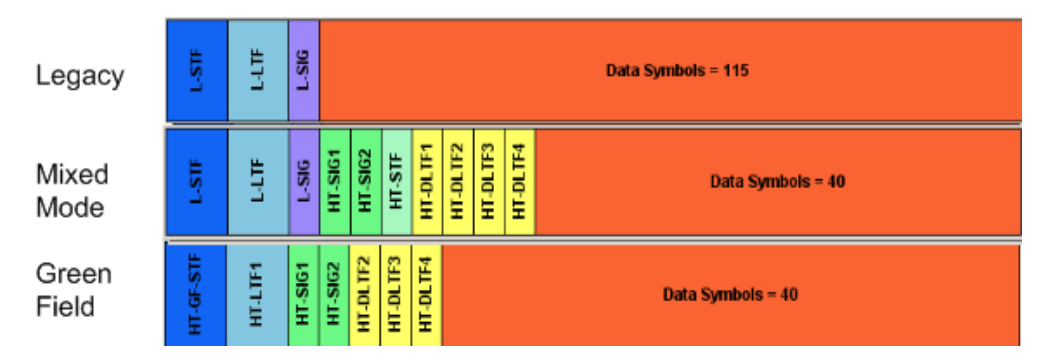

*Figure 3-1: PLCP Packet format for IEEE 802.11*

<span id="page-13-0"></span>The Table 3-1 gives an overview of the frequency domain operation modes of the physical layer. Note that the duplicate mode corresponds to repeating the same complex numbers modulating the sub-carriers of the upper channel on the lower channel.

*Table 3-1: Frequency Domain PHY Operation*

| LM                    | Legacy mode as in IEEE 802.11a/g<br>Additionally the CCK and the PBCC frames as in IEEE 802.11b/g                         |  |  |
|-----------------------|----------------------------------------------------------------------------------------------------|--|--|
| HT-Mode               | Frequency: 20 MHz and 40 MHz, 14 spatial streams (HT Duplicate Mode<br>included)                                          |  |  |
| Duplicate Non-HT Mode | IEEE 802.11a OFDM-PHY format, 20 MHz and 40 MHz dual operation, upper<br>channel rotated by 90° relative to lower channel |  |  |
| <b>Upper Mode</b>     | Non-HT/HT frame in the upper 20 MHz channel                                                                               |  |  |
| Lower Mode            | Non-HT/HT frame in the lower 20 MHz channel                                                                               |  |  |
| VHT-Mode              | Frequency 20 MHz, 40 MHz, 80 MHz, 160 MHz, 18 spatial streams (option<br>R&S SMW-K86 required)                            |  |  |

When operating in the OFDM 20 MHz mode, there are 64 sub-carriers available; the migration to 40 MHz mode offers 128 sub-carriers with the same frequency spacing of 312.5 KHz. 80 MHz bandwidth is using 256 sub-carriers, keeping the original frequency spacing. With 160 MHz bandwidth 512 sub-carriers apply.

## **3.2 Signal Generation**

The generation of an IEEE 802.11n/ac signal is done in multiple steps. In high throughput (HT) and very high throughput (VHT) modes, the data of a single user is specially coded and transmitted via up to eight Tx antennas.

In this implementation, the mapping of the Tx antennas' signals to the output paths of the instrument can be configured. This function can be used for the simulation of frequency flat MIMO channel, i.e. one carrier analysis like BER tests for instance. Another application of these configurable mapping is the possibility to generate a combined signal from different antennas in case of one path instrument or limited number of baseband paths.

Refer to [Figure 3-2](#page-14-0) for an overview of the signal flow for generation of such a signal in HT mode.

Signal Generation

<span id="page-14-0"></span>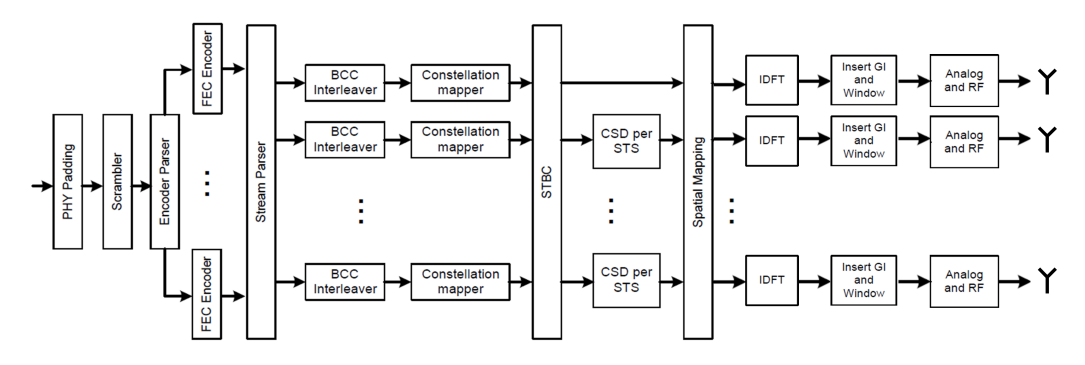

*Figure 3-2: IEEE 802.11 n/ac Transmission chain*

General Settings

## <span id="page-15-0"></span>4 WLAN Configuration and Settings

► To access the IEEE 802.11 WLAN settings, select "Baseband > IEEE 802.11 WLAN".

The remote commands required to define these settings are described in [Chapter 6,](#page-84-0) ["Remote-Control Commands", on page 85.](#page-84-0)

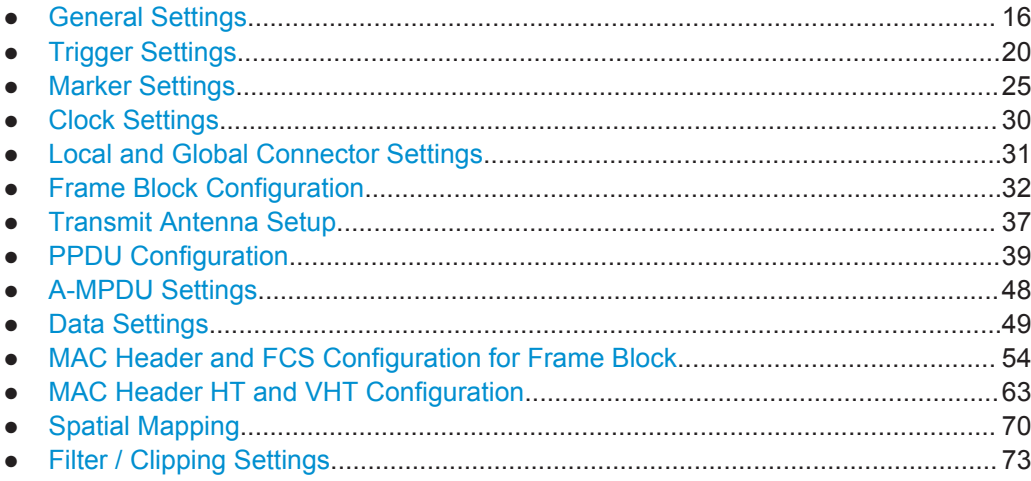

## **4.1 General Settings**

This dialog provides access to the default and the "Save/Recall" settings, and displays the sample rate.

► To access this dialog select "Baseband > IEEE 802.11 WLAN > General".

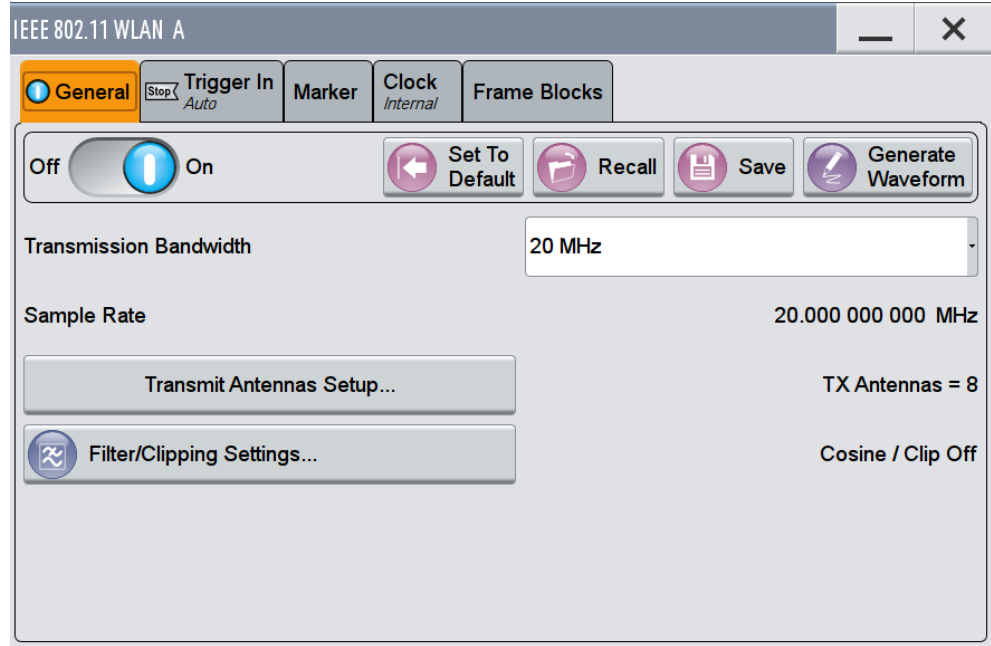

This tab comprises the standard general settings.

#### **State**

Activates the standard and deactivates all the other digital standards and digital modulation modes in the same path.

Remote command:

[\[:SOURce<hw>\]:BB:WLNN:STATe](#page-88-0) on page 89

#### **Set to Default**

Calls the default settings. The values of the main parameters are listed in the following table.

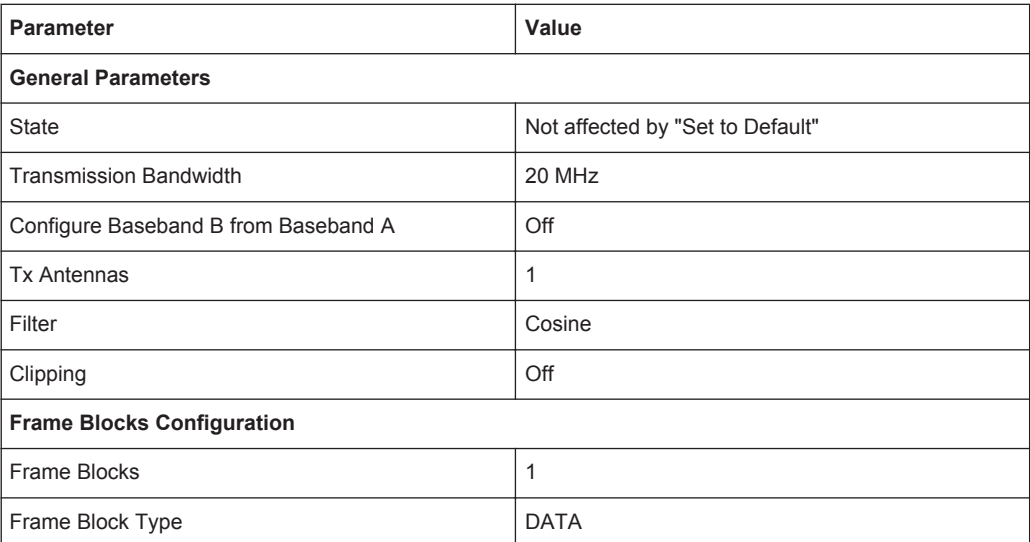

General Settings

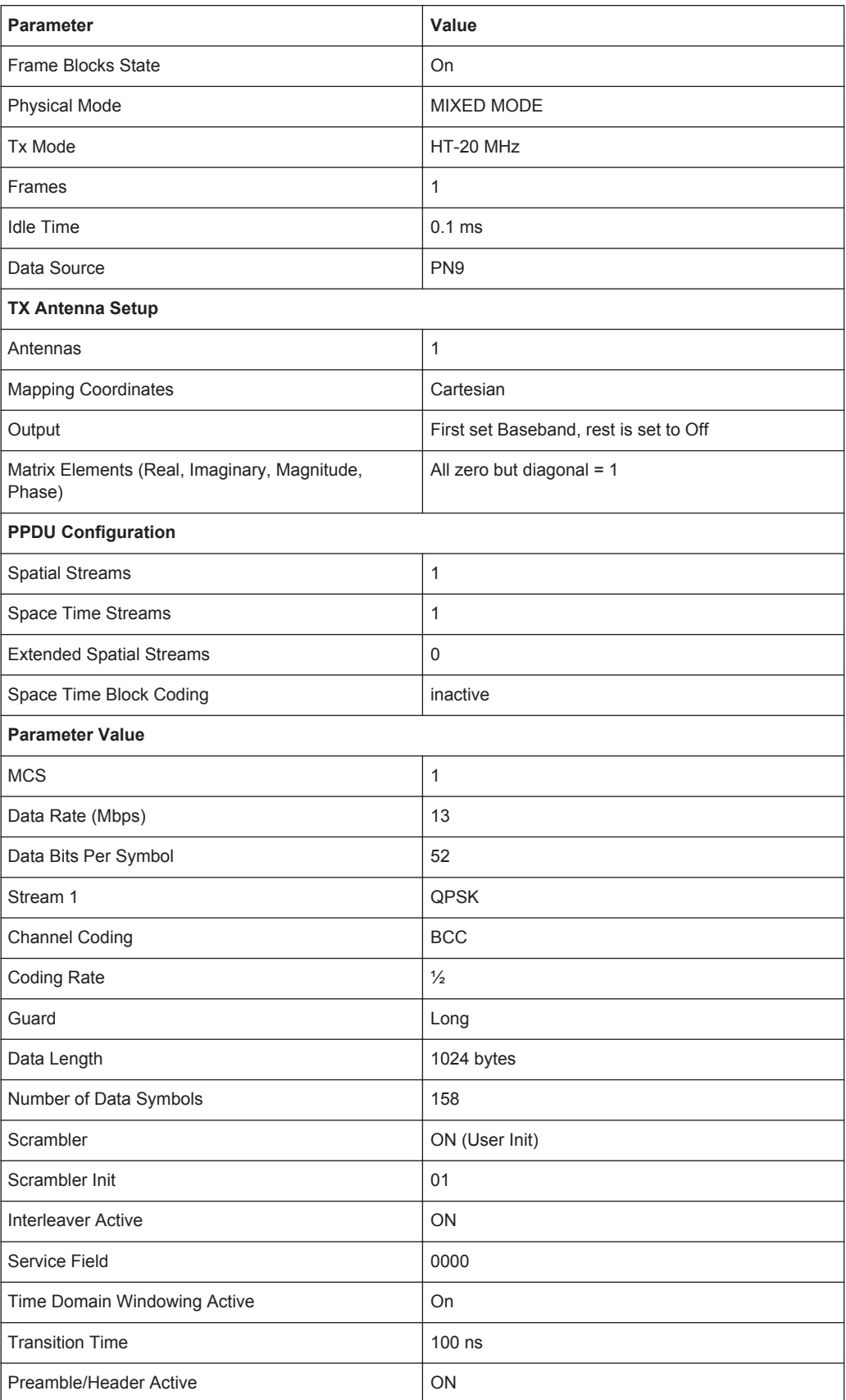

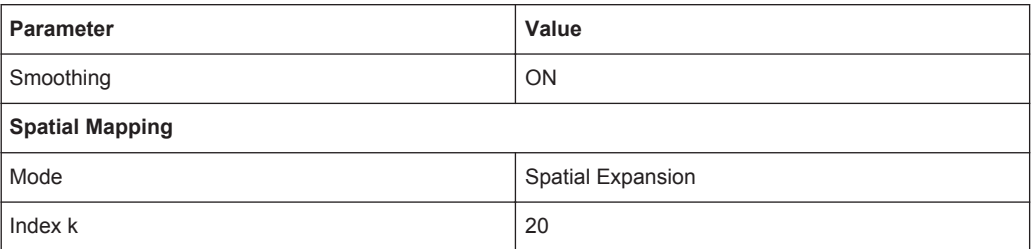

#### Remote command:

[\[:SOURce<hw>\]:BB:WLNN:PRESet](#page-86-0) on page 87

#### **Save/Recall**

Accesses the "Save/Recall" dialog, i.e. the standard instrument function for storing and recalling the complete dialog related settings in a file. The provided navigation possibilities in the dialog are self-explanatory.

The file name and the directory it is stored in are user-definable; the file extension is however predefined.

See also, chapter "File and Data Management" in the R&S SMW User Manual.

#### Remote command:

[\[:SOURce<hw>\]:BB:WLNN:SETTing:CATalog?](#page-87-0) on page 88 [\[:SOURce<hw>\]:BB:WLNN:SETTing:LOAD](#page-87-0) on page 88 [\[:SOURce<hw>\]:BB:WLNN:SETTing:STORe](#page-88-0) on page 89 [\[:SOURce<hw>\]:BB:WLNN:SETTing:DELete](#page-87-0) on page 88

#### **Generate Waveform File**

With enabled signal generation, triggers the instrument to store the current settings as an ARB signal in a waveform file. Waveform files can be further processed by the ARB and/or as a multi carrier or a multi segment signal.

The file name and the directory it is stored in are user-definable; the predefined file extension for waveform files is  $*$ . wv.

#### Remote command:

[\[:SOURce<hw>\]:BB:WLNN:WAVeform:CREate](#page-88-0) on page 89

#### **Transmission Bandwidth**

Selects the transmission bandwidth.

If the system bandwidth is set to 20 MHz, all invalid configurations in the frame blocks table are set to the default values.

Remote command: [\[:SOURce<hw>\]:BB:WLNN:BWidth](#page-85-0) on page 86

#### **Sample Rate**

Displays the sample rate of the signal specific for the selected bandwidth.

Remote command: [\[:SOURce<hw>\]:BB:WLNN:SRATe?](#page-93-0) on page 94

#### **Transmit Antennas Setup**

Acesses the dialog for configuring the TX antennas.

Trigger Settings

<span id="page-19-0"></span>The menu is described in [Chapter 4.7, "Transmit Antenna Setup", on page 37](#page-36-0). Remote command:

n.a.

#### **Filter / Clipping Settings**

Accesses the dialog for setting baseband filtering and clipping, see[Chapter 4.14, "Fil](#page-72-0)[ter / Clipping Settings", on page 73.](#page-72-0)

## **4.2 Trigger Settings**

This tab provides access to the settings necessary to select and configure the trigger, like trigger source, mode, trigger delay, trigger suppression, as well as to arm or trigger an internal trigger manually. The current signal generation status is displayed in the header of the tab together with information on the enabled trigger mode. As in the "Marker" and "Clock" tabs, this tab provides also an access to the settings of the related connectors.

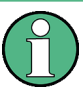

This section focuses on the available settings.

For information on how these settings affect the signal, refer to section "Basics on ..." in the R&S SMW user manual.

► To access this dialog, select "Baseband > IEEE 802.11 WLAN > Trigger In".

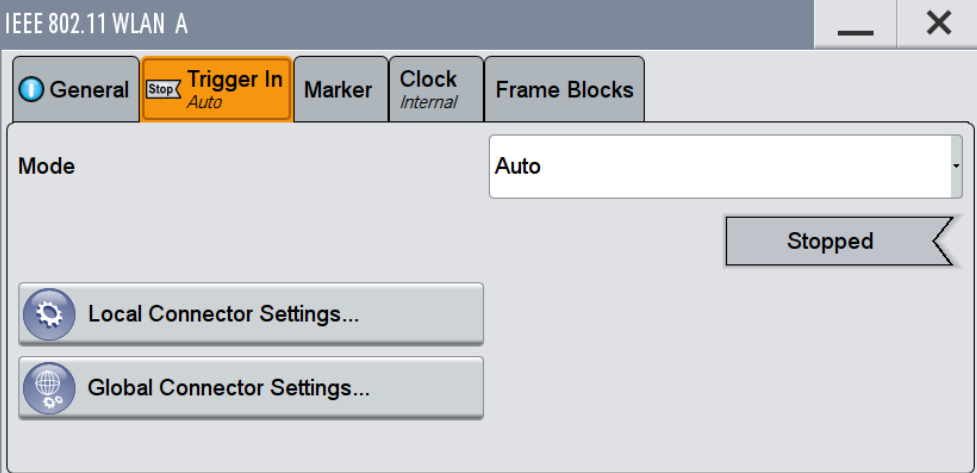

This dialog comprises the settings required for configuring the trigger signal.

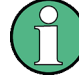

#### **Routing and Enabling a Trigger**

The provided trigger signals are not dedicated to a particular connector but can be mapped to one or more globally shared USER or local T/M/(C) connectors.

Use the [Local and Global Connector Settings](#page-30-0) to configure the signal mapping as well as the polarity, the trigger threshold and the input impedance of the input connectors.

To route and enable a trigger signal, perform the following *general steps*:

- Define the signal source and the effect of a trigger event, i.e. select the "Trigger In > Mode" and "Trigger In > Source"
- Define the connector, USER or  $T/M/(C)$ , the selected signal is provided at, i.e. configure the [Local and Global Connector Settings.](#page-30-0)

#### **Trigger Settings Common to All Basebands**

To enable simultaneous signal generation in all basebands, the R&S SMW couples the trigger settings in the available basebands in any instrument's configuration involving signal routing with signal addition (e.g. MIMO configuration, routing and summing of basebands and/or streams).

The icon  $\blacktriangleright$  indicates that common trigger settings are applied.

You can access and configure the common trigger source and trigger mode settings in any of the basebands. An arm or a restart trigger event applies to all basebands, too. You can still apply different delay to each of the triggers individually.

#### **Trigger Mode ← Trigger Settings Common to All Basebands**

Selects trigger mode, i.e. determines the effect of a trigger event on the signal generation.

For more information, refer to chapter "Basics" in the R&S SMW user manual.

● "Auto"

The signal is generated continuously.

"Retrigger"

The signal is generated continuously. A trigger event (internal or external) causes a restart.

"Armed Auto"

The signal is generated only when a trigger event occurs. Then the signal is generated continuously.

An "Arm" stops the signal generation. A subsequent trigger event (internal with or external) causes a restart.

"Armed Retrigger"

The signal is generated only when a trigger event occurs. Then the signal is generated continuously. Every subsequent trigger event causes a restart. An "Arm" stops signal generation. A subsequent trigger event (internal with or external) causes a restart.

"Single"

The signal is generated only when a trigger event occurs. Then the signal is generated once to the length specified at "Signal Duration".

Every subsequent trigger event (internal or external) causes a restart.

#### Remote command:

[\[:SOURce<hw>\]:BB:WLNN\[:TRIGger\]:SEQuence](#page-99-0) on page 100

#### **Signal Duration Unit ← Trigger Settings Common to All Basebands**

Defines the unit for describing the length of the signal sequence to be output in the "Single" trigger mode.

Remote command:

[\[:SOURce<hw>\]:BB:WLNN:TRIGger:SLUNit](#page-97-0) on page 98

#### **Trigger Signal Duration ← Trigger Settings Common to All Basebands**

Enters the length of the signal sequence to be output in the "Single" trigger mode.

Use this parameter to deliberately output part of the signal, an exact sequence of the signal, or a defined number of repetitions of the signal.

Remote command:

[\[:SOURce<hw>\]:BB:WLNN:TRIGger:SLENgth](#page-97-0) on page 98

#### **Running/Stopped ← Trigger Settings Common to All Basebands**

For enabled modulation, displays the status of signal generation for all trigger modes.

- "Running" The signal is generated; a trigger was (internally or externally) initiated in triggered mode.
- "Stopped"

The signal is not generated and the instrument waits for a trigger event.

#### Remote command:

[\[:SOURce<hw>\]:BB:WLNN:TRIGger:RMODe?](#page-96-0) on page 97

#### **Arm ← Trigger Settings Common to All Basebands**

Stops the signal generation until subsequent trigger event occurs.

#### Remote command: [\[:SOURce<hw>\]:BB:WLNN:TRIGger:ARM:EXECute](#page-94-0) on page 95

#### **Execute Trigger ← Trigger Settings Common to All Basebands**

For internal trigger source, executes trigger manually.

Remote command:

[\[:SOURce<hw>\]:BB:WLNN:TRIGger:EXECute](#page-95-0) on page 96

#### **Trigger Source ← Trigger Settings Common to All Basebands**

The following sources of the trigger signal are available:

● "Internal"

The trigger event is executed manually by the "Execute Trigger".

- "Internal (Baseband A/B)" The trigger event is provided by the trigger signal from the other basebands. If common trigger settings are applied, this trigger source is disabled.
- "External Global Trigger 1 / 2" The trigger event is the active edge of an external trigger signal provided and configured at the global USER connectors.
- "External Global Clock 1 / 2"

The trigger event is the active edge of an external global clock signal provided and configured at the global USER connectors.

● "External Local Trigger"

The trigger event is the active edge of an external trigger signal provided and configured at the local T/M/(C) connector.

With coupled trigger settings, the signal has to be provided at the T/M/C 1/2/3 connectors.

"External Local Clock"

The trigger event is the active edge of an external local clock signal provided and configured at the local T/M/C connector.

With coupled trigger settings, the signal has to be provided at the T/M/C 1 connector.

Remote command:

[\[:SOURce<hw>\]:BB:WLNN:TRIGger:SOURce](#page-98-0) on page 99

#### **Sync. Output to External Trigger ← Trigger Settings Common to All Basebands**

For an external trigger signal, enables/disables the output of a signal synchronous to the external trigger event.

"On" Corresponds to the default state of this parameter.

The signal calculation starts simultaneously with the external trigger event but because of the instrument's processing time the first samples are cut off and no signal is output. After elapsing of the internal processing time, the output signal is synchronous to the trigger event.

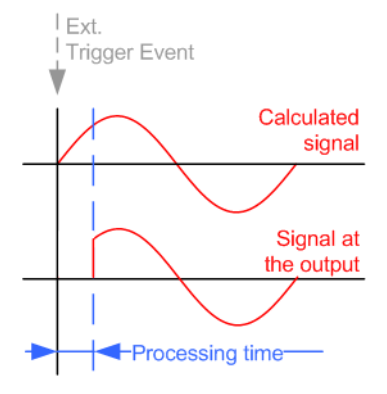

"Off" The signal output begins after elapsing of the processing time and starts with sample 0, i.e. the complete signal is output. This mode is recommended for triggering of short signal sequences with signal duration comparable with the processing time of the instrument.

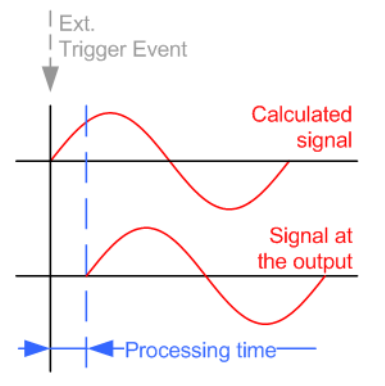

#### Remote command:

[\[:SOURce<hw>\]:BB:WLNN:TRIGger:EXTernal:SYNChronize:OUTPut](#page-95-0) [on page 96](#page-95-0)

#### **External Trigger Inhibit ← Trigger Settings Common to All Basebands**

For external trigger signal or trigger signal from the other path, sets the duration a new trigger event subsequent to triggering is suppressed. In "Retrigger" mode for example, a new trigger event will not cause a restart of the signal generation until the specified inhibit duration does not expire.

For more information, see chapter "Basics" in the R&S SMW User Manual.

#### Remote command:

```
[:SOURce<hw>]:BB:WLNN:TRIGger[:EXTernal]:INHibit on page 99
[:SOURce<hw>]:BB:WLNN:TRIGger:OBASeband:INHibit on page 97
```
#### **Trigger Delay**

Delays the trigger event of the signal from:

- the external trigger source
- the other path
- the other basebands (internal trigger), if common trigger settings are used.

Use this setting to:

- synchronize the instrument with the device under test (DUT) or other external devices
- postpone the signal generation start in the basebands compared to each other

For more information, see chapter "Basics on ..." in the R&S SMW User Manual.

Remote command:

[\[:SOURce<hw>\]:BB:WLNN:TRIGger\[:EXTernal\]:DELay](#page-98-0) on page 99 [\[:SOURce<hw>\]:BB:WLNN:TRIGger:OBASeband:DELay](#page-95-0) on page 96

## <span id="page-24-0"></span>**4.3 Marker Settings**

This tab provides access to the settings necessary to select and configure the marker output signal, like the marker mode or marker delay settings.

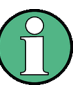

This section focuses on the available settings.

For information on how these settings affect the signal, refer to section "Basics on ..." in the R&S SMW user manual.

► To access this dialog, select "Baseband > IEEE 802.11 WLAN > Marker".

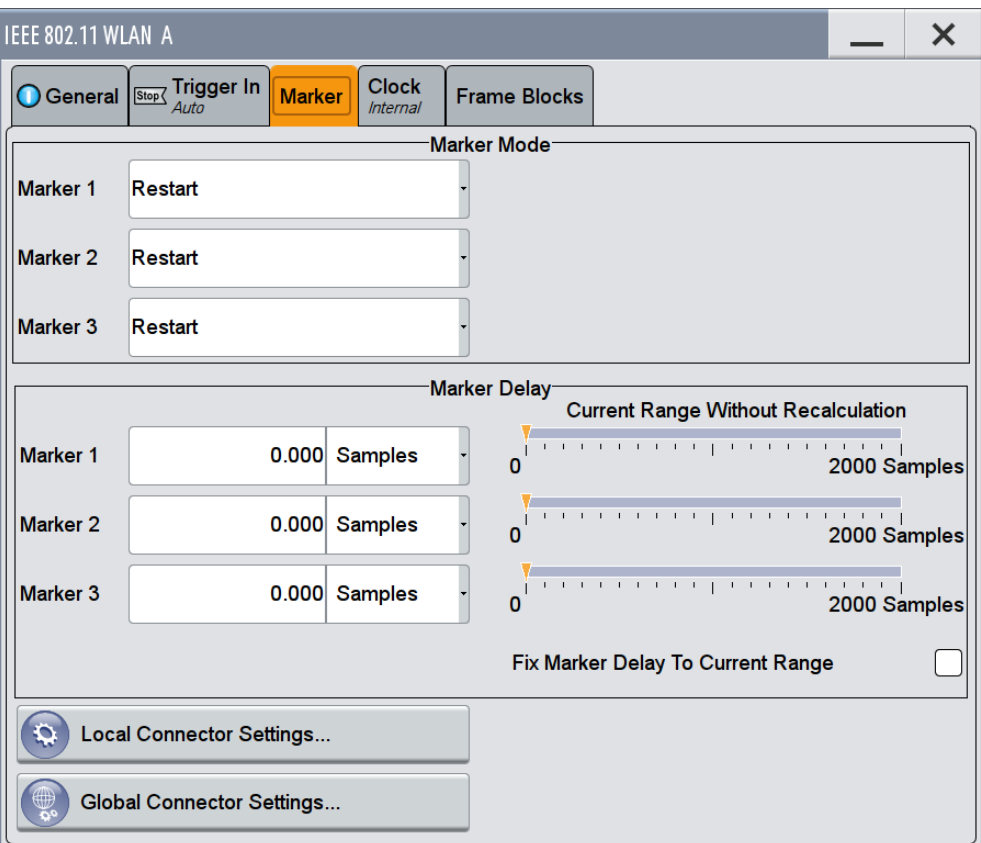

This dialog comprises the settings required for configuring the marker mode and the marker delay.

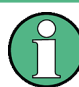

#### **Routing and Enabling a Marker**

The provided marker signals are not dedicated to a particular connector but can be mapped to one or more globally shared USER or local T/M/(C) connectors.

To route and enable a marker signal, perform the following *general steps*:

- Define the shape of the generated marker, i.e. select the "Marker > Mode"
- Define the connector, USER or  $T/M/(C)$ , the selected signal is output at, i.e. configure the [Local and Global Connector Settings](#page-30-0).

#### **Marker Mode**

Selects a marker signal for the associated MARKER output.

"Restart" A marker signal is generated at the start of each signal sequence (period = all frame blocks).

"Frame Block" Number of Frame Blocks = 1, that is, a marker signal is generated at the start of each frame block. Otherwise a specific frame block index is given and the whole frame block is marked.

Remote command:

[\[:SOURce<hw>\]:BB:WLNN:TRIGger:OUTPut<ch>:FBINdex](#page-103-0) on page 104

"Frame" Number of Frame Blocks = 1, that is, a marker signal is generated at the start of each frame in the single frame block. Otherwise, the frame block and frame index are entered and the specific frame is masked.

Remote command:

[\[:SOURce<hw>\]:BB:WLNN:TRIGger:OUTPut<ch>:FINDex](#page-103-0) on page 104

#### "Frame Active Part / Frame Inactive Part"

A marker signal is generated to mark every active part of each frame. The active data transfer part (PPDU) of a frame period is marked with high, the inactive part (idle time) with low. This marker can be used to

decrease the carrier leakage during inactive signal parts by feeding it into the pulse modulator.

Otherwise, the frame block and frame index are entered and the active part of the specific frame is masked.

The parameters "Rising Edge Shift / Falling Edge Shift" open when "Frame Active Part" or "Frame Inactive Part" is selected.

They shift the rising/falling edge of the marker the specified number of samples. Negative values result in a shift back of the marker edge.

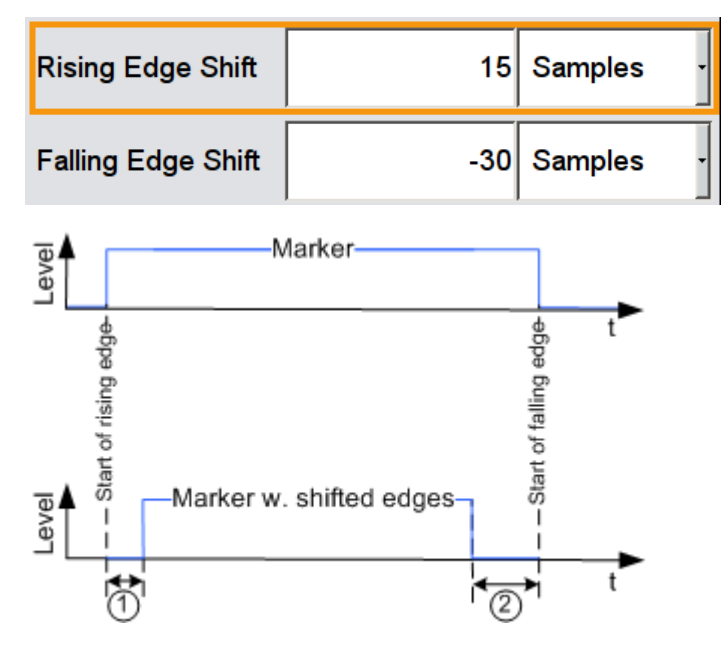

*Figure 4-1: "Frame active Part" marker and shifting of its rising/falling edges*

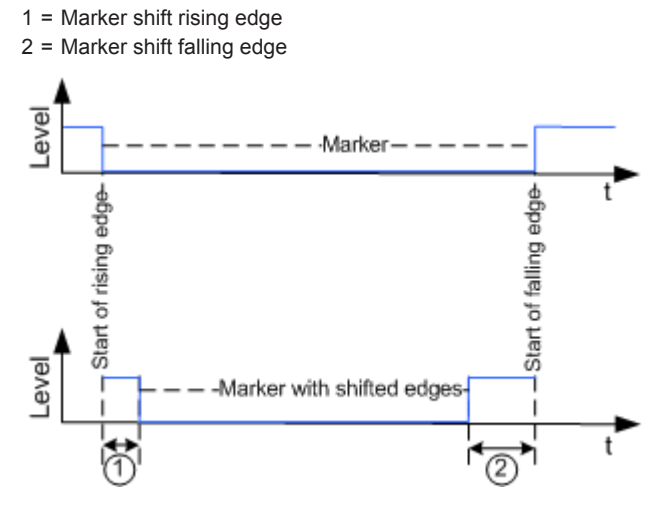

*Figure 4-2: "Frame Inactive Part" marker and shifting of its rising/falling edges*

- 1 = Marker shift rising edge
- 2 = Marker shift falling edge

#### Remote command:

```
[:SOURce<hw>]:BB:WLNN:TRIGger:OUTPut<ch>:FESHift on page 105
[:SOURce<hw>]:BB:WLNN:TRIGger:OUTPut<ch>:RESHift on page 105
```
"Pulse" A regular marker signal is generated. The clock frequency is defined by entering a divider. The frequency is derived by dividing the chip rate by the divider. The input box for the divider opens when Pulse is selected, and the resulting pulse frequency is displayed below it.

Remote command:

[\[:SOURce<hw>\]:BB:WLNN:TRIGger:OUTPut<ch>:PULSe:DIVider](#page-105-0) on page 106 [\[:SOURce<hw>\]:BB:WLNN:TRIGger:OUTPut<ch>:PULSe:FREQuency?](#page-105-0) [on page 106](#page-105-0)

"Pattern" A marker signal that is defined by a bit pattern is generated. The pattern has a maximum length of 32 bits and is defined in an input field that opens when "pattern" is selected.

Remote command:

```
[:SOURce<hw>]:BB:WLNN:TRIGger:OUTPut<ch>:PATTern on page 105
```
#### "ON/OFF Ratio"

A regular marker signal that is defined by an ON/OFF ratio is generated. A period lasts one ON and OFF cycle.

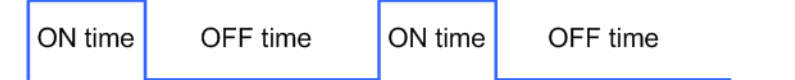

The ON time and OFF time are each expressed as a number of chips and are set in an input field which opens when ON/OFF ratio is selected.

#### Remote command:

```
[:SOURce<hw>]:BB:WLNN:TRIGger:OUTPut<ch>:ONTime on page 104
[:SOURce<hw>]:BB:WLNN:TRIGger:OUTPut<ch>:OFFTime on page 104
```
Remote command:

[\[:SOURce<hw>\]:BB:WLNN:TRIGger:OUTPut<ch>:MODE](#page-102-0) on page 103

#### **Marker x Delay**

Defines the delay between the marker signal at the marker outputs relative to the signal generation start.

"Marker x" For the corresponding marker, sets the delay as a number of symbols.

#### Remote command:

[\[:SOURce<hw>\]:BB:WLNN:TRIGger:OUTPut<ch>:DELay](#page-100-0) on page 101

"Current Range without Recalculation"

Displays the dynamic range within which the delay of the marker signals can be set without restarting the marker and the signal. Move the setting mark to define the delay.

#### Remote command:

[\[:SOURce<hw>\]:BB:WLNN:TRIGger:OUTPut<ch>:DELay:MAXimum?](#page-101-0) [on page 102](#page-101-0) [\[:SOURce<hw>\]:BB:WLNN:TRIGger:OUTPut<ch>:DELay:MINimum?](#page-101-0)

```
on page 102
```
<span id="page-29-0"></span>"Fix marker delay to current range"

Restricts the marker delay setting range to the dynamic range.

```
Remote command:
```
[\[:SOURce<hw>\]:BB:WLNN:TRIGger:OUTPut:DELay:FIXed](#page-100-0) on page 101

### **4.4 Clock Settings**

This tab provides access to the settings necessary to select and configure the clock signal, like the clock source and clock mode.

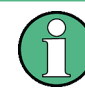

This section focuses on the available settings.

For information on how these settings affect the signal, refer to section "Basics on ..." in the R&S SMW user manual.

► To access this dialog, select "Baseband > IEEE 802.11 WLAN > Clock".

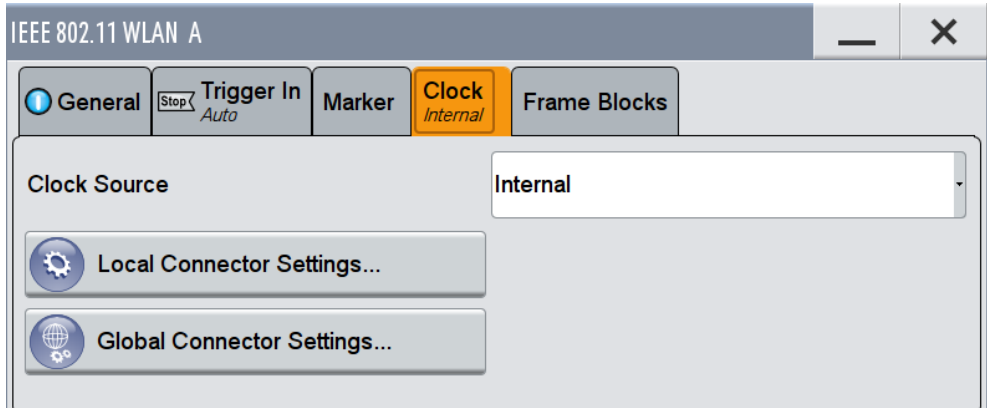

This dialog comprises the settings required for configuring the clock signal.

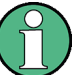

#### **Defining the Clock**

The provided clock signals are not dedicated to a particular connector but can be mapped to one or more globally shared USER and the two local T/M/C connectors.

Use the [Local and Global Connector Settings](#page-30-0) to configure the signal mapping as well as the polarity, the trigger threshold and the input impedance of the input connectors.

To route and enable a trigger signal, perform the following *general steps*:

- Define the signal source, i.e. select the "Clock > Source"
- Define the connector, USER or T/M/C, the selected signal is provided at, i.e. configure the [Local and Global Connector Settings.](#page-30-0)

#### **Clock Source**

Selects the clock source.

● "Internal" The instrument uses its internal clock reference.

- <span id="page-30-0"></span>"External Global Clock 1/2" The instrument expects an external clock reference at the global USER connector, as configured in the "Global Connector Settings" dialog.
- "External Local Clock" The instrument expects an external clock reference at the local T/M/C connector.

Remote command:

[\[:SOURce<hw>\]:BB:WLNN:CLOCk:SOURce](#page-106-0) on page 107

#### **Clock Mode**

Enters the type of externally supplied clock.

Remote command:

[\[:SOURce<hw>\]:BB:WLNN:CLOCk:MODE](#page-106-0) on page 107

#### **Clock Multiplier**

Enters the multiplication factor for clock type "Multiple".

Remote command: [\[:SOURce<hw>\]:BB:WLNN:CLOCk:MULTiplier](#page-106-0) on page 107

#### **Measured External Clock**

Provided for permanent monitoring of the enabled and externally supplied clock signal.

Remote command: CLOCk:INPut:FREQuency?

### **4.5 Local and Global Connector Settings**

Each of the "Trigger In", "Marker" and "Clock" dialogs as well as the "Trigger Marker Clock" dialog provides a quick access to the related local and global connector settings.

For more information, refer to the description R&S SMW User Manual, section "Local and Global Connectors".

## <span id="page-31-0"></span>**4.6 Frame Block Configuration**

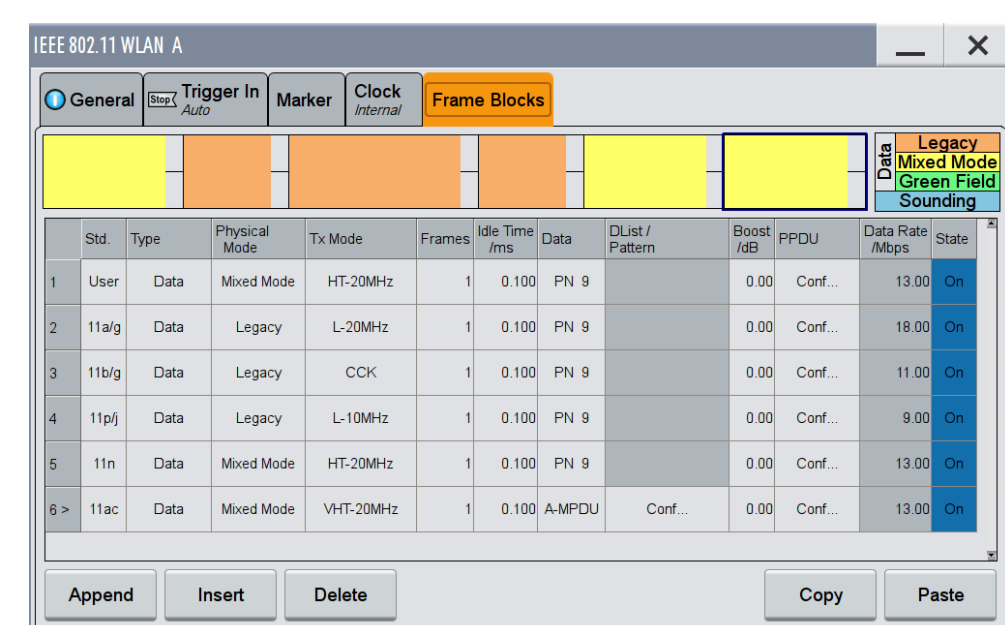

► To access this dialog select "Baseband > IEEE 802.11 WLAN > Frame Blocks".

This tab comprises the settings to select and configure a frame block.

#### **Standard**

Selects the IEEE 802.11 WLAN standard. After you have set your standard only the for this standard relevant "Type", "Physical Mode" and "Tx Mode" are available, see Table 4-1.

*Table 4-1: Availability "Standard", "Type", "Physical Mode", "TxMode"*

| <b>Standard</b> | <b>Type</b>           | <b>Physical Mode</b>       | <b>Tx Mode</b> |
|-----------------|-----------------------|----------------------------|----------------|
| User            | all                   | all                        | all            |
| 11a/g           | Data/ Beacon          | Legacy                     | $L-20MHz$      |
|                 |                       |                            | L-Duplicate    |
|                 |                       |                            | L-Upper        |
|                 |                       |                            | L-Lower        |
| 11b/g           | Data/Beacon           | Legacy                     | <b>CCK</b>     |
|                 |                       |                            | <b>PBCC</b>    |
| 11p/j           | Data/Beacon           | Legacy                     | $L-10MHz$      |
| 11n             | Data/ Sounding/Beacon | Mixed Mode/ Green<br>Field | HT-20MHz       |
|                 |                       |                            | HT-40MHz       |
|                 |                       |                            | HT-Duplicate   |

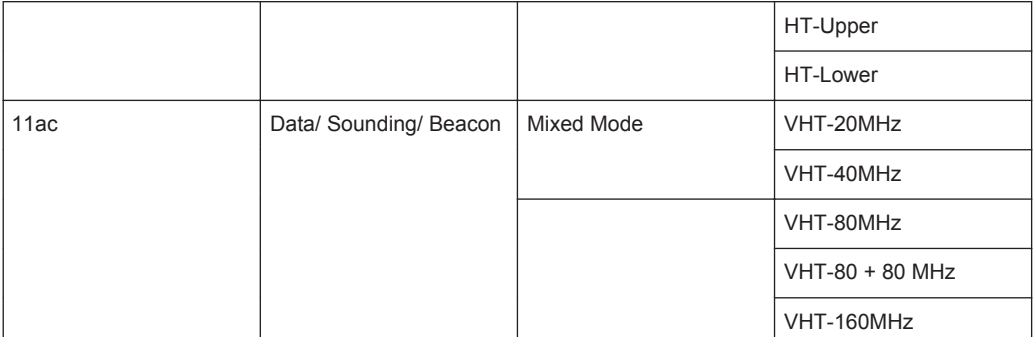

#### Remote command:

[\[:SOURce<hw>\]:BB:WLNN:FBLock<ch>:STANdard](#page-113-0) on page 114

#### **Type**

Selects the PPDU type.

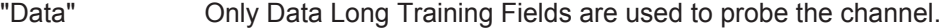

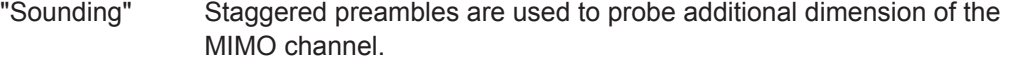

"Type > Sounding" is not available for "Physical Mode > Legacy".

"Beacon" A frame of type "Beacon" contains all the information about a network, for example the beacon interval, capability information and the IBSS parameter set. The access point (AP) of a service set periodically transmits the beacon frame to establish and maintain the network.

Remote command:

[\[:SOURce<hw>\]:BB:WLNN:FBLock<ch>:TYPE](#page-115-0) on page 116

#### **Physical Mode**

Selects the preamble design.

For "Physical Mode > Legacy" only "Type > Data" is available.

From 80 MHz transmission bandwidth in the frame block "Type > Data" you can only operate in "Physical Mode > Mixed Mode".

**Note:** "Physical Mode > Mixed Mode" transmissions can be detected by a physical layer transceiver of 802.11a/g OFDM, MAC FCS would however fail.

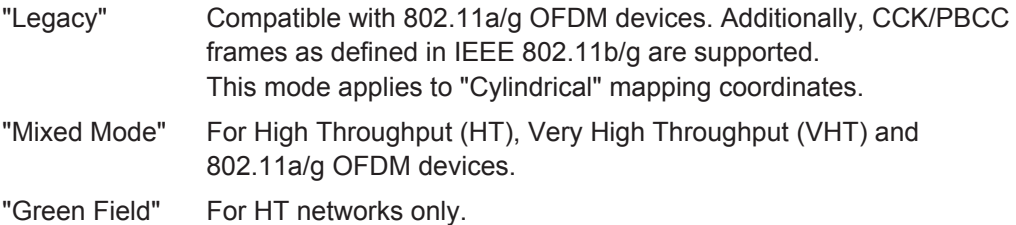

Remote command:

[\[:SOURce<hw>\]:BB:WLNN:FBLock<ch>:PMODe](#page-113-0) on page 114

#### **Tx Mode**

Sets the Tx mode.

Frame Block Configuration

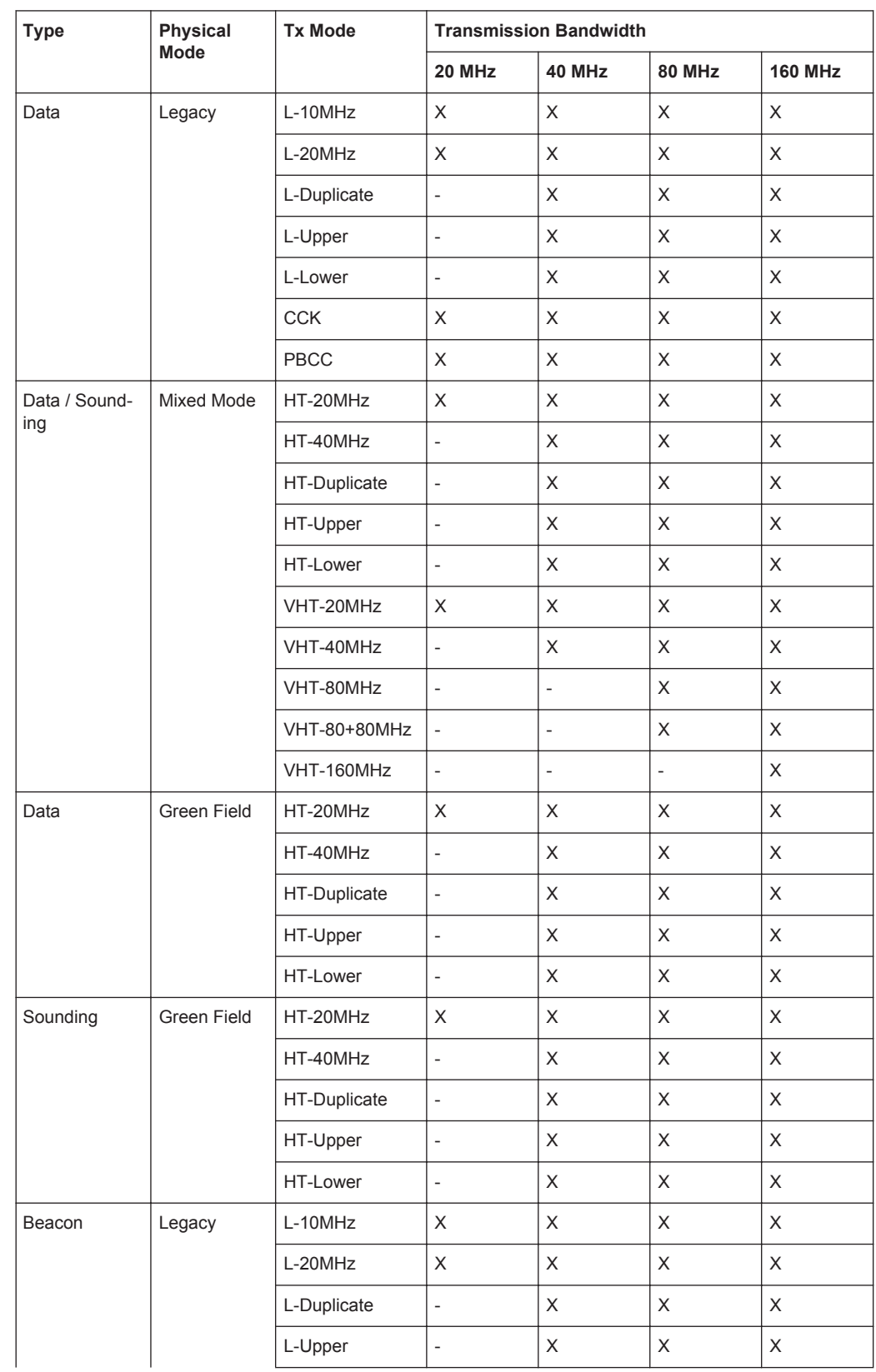

The available Tx modes are dependent on the physical mode (see table below).

Frame Block Configuration

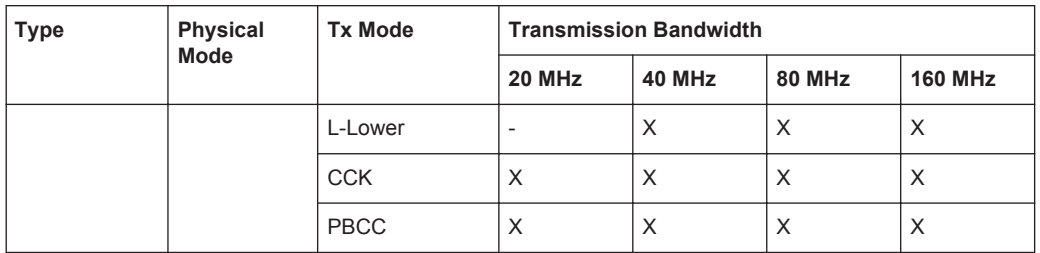

#### Remote command:

[\[:SOURce<hw>\]:BB:WLNN:FBLock<ch>:TMODe](#page-114-0) on page 115

#### **Frames**

Sets the number of frames to be transmitted in the current frame block.

Remote command:

[\[:SOURce<hw>\]:BB:WLNN:FBLock<ch>:FCOunt](#page-111-0) on page 112

#### **Idle Time / ms**

Sets the time interval separating two frames in this frame block.

Remote command:

[\[:SOURce<hw>\]:BB:WLNN:FBLock<ch>:ITIMe](#page-112-0) on page 113

#### **Data**

Selects the data source.

The following standard data sources are available:

● "All 0, All 1"

An internally generated sequence containing 0 data or 1 data.

- "PNxx" An internally generated pseudo-random noise sequence.
- "Pattern"

An internally generated sequence according to a bit pattern. Use the "Pattern" box to define the bit pattern.

● "Data List/Select DList"

A binary data from a data list, internally or externally generated. Select "Select DList" to access the standard "Select List" dialog.

- Select the "Select Data List > navigate to the list file \*.dm\_iqd > Select" to select an existing data list.
- Use the "New" and "Edit" functions to create internally new data list or to edit an existing one.
- Use the standard "File Manager" function to transfer external data lists to the instrument.

See also:

- section "Modulation Data" in the R&S SMW user manual.
- section "File and Data Management" in the R&S SMW user manual.
- section "Data List Editor" in the R&S SMW user manual

Remote command:

```
[:SOURce<hw>]:BB:WLNN:FBLock<ch>:DATA on page 112
```

```
[:SOURce<hw>]:BB:WLNN:FBLock<ch>:DATA:PATTern on page 113
```

```
[:SOURce<hw>]:BB:WLNN:FBLock<ch>:DATA:DSELection on page 112
```
#### **Boost /dB**

Assigns a specific RMS power boost/attenuation to the corresponding Frame Block Modulation.

The power level of a Frame Block Modulation is calculated as sum of the power boost and the power level set in the header of the instrument.

**Note:** At least one Frame Block should have a power boost set to a 0 dB value for this gated power mode functionality to work properly.

Remote command:

[\[:SOURce<hw>\]:BB:WLNN:FBLock<ch>:BOOSt](#page-110-0) on page 111

#### **PPDU**

Calls the dialog for PPDU configuration of the frame blocks.

The dialog is described in [Chapter 4.8, "PPDU Configuration", on page 39](#page-38-0).

Remote command:

n.a.

#### **Data Rate/Mbps**

Indicates the PPDU data rate.

Remote command: [\[:SOURce<hw>\]:BB:WLNN:FBLock<ch>:DATA:RATE?](#page-112-0) on page 113

#### **State**

Enables the corresponding frame block for transmission.

Remote command: [\[:SOURce<hw>\]:BB:WLNN:FBLock<ch>:STATe](#page-114-0) on page 115

#### **Append**

Adds a default frame block behind the selected frame block.

Remote command: [\[:SOURce<hw>\]:BB:WLNN:FBLock:APPend](#page-85-0) on page 86

#### **Insert**

Adds a default frame block before the selected frame block.

Remote command: [\[:SOURce<hw>\]:BB:WLNN:FBLock<ch>:INSert](#page-85-0) on page 86

#### **Delete**

Deletes the selected frame block.

#### Remote command:

[\[:SOURce<hw>\]:BB:WLNN:FBLock<ch>:DELete](#page-86-0) on page 87

#### **Copy**

Copies the selected frame block.
Remote command: [\[:SOURce<hw>\]:BB:WLNN:FBLock<ch>:COPY](#page-86-0) on page 87 **Paste** Pastes the copied frame block behind the selected frame block. Remote command:

[\[:SOURce<hw>\]:BB:WLNN:FBLock<ch>:PASTe](#page-86-0) on page 87

# **4.7 Transmit Antenna Setup**

► To access this dialog select "Baseband > WLAN Standards > IEEE 802.11...> General > Transmit Antennas Setup".

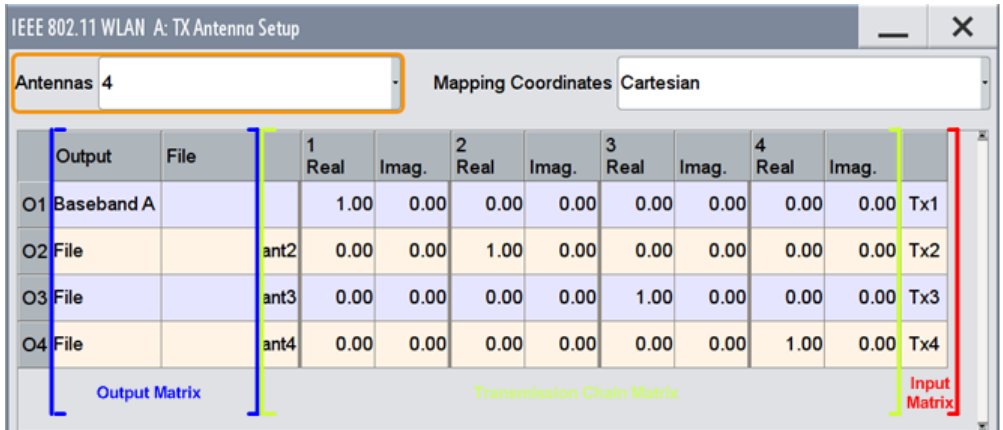

This dialog is used to map the generated Tx chains to different destinations (Baseband A/B, File or OFF) and makes it possible to combine different Tx antenna signals.

## **4.7.1 Antenna and Mapping Setting**

## **Antennas**

Selects the number of transmit antennas to be used.

#### Remote command:

[:SOURce<hw>]: BB: WLNN: ANTenna: MODE on page 108

## **Mapping Coordinates**

Selects the coordinate system of the transmission chain matrix.

"Cartesian" Sets the cartesian coordinates system (Real, Imaginary).

"Cylindrical" Sets the cylindrical coordinates system (Magnitude, Phase).

Remote command:

[\[:SOURce<hw>\]:BB:WLNN:ANTenna:SYSTem](#page-107-0) on page 108

## **4.7.2 Transmission Chain Matrix**

The transmission chain matrix can be used to adjust the channel coefficients.

During signal calculation, the R&S SMW evaluates the transmission matrix and takes the phase ratios set into account. However, the power ratio of the antennas is not considered. To enable the R&S SMW to generate a WLAN signal of antennas with different power level, set the power level of the corresponding path to the desired level in the header display of the instrument.

#### **Output**

Selects the destination of the calculated IQ chains.

"OFF" No mapping takes place.

"Baseband A/B" The IQ chain is output to the selected baseband. Exactly one output stream can be mapped to a baseband.

"File" The IQ chain is saved in a file.

Remote command:

[\[:SOURce<hw>\]:BB:WLNN:ANTenna:TCHain<ch>:OUTPut:DESTination](#page-108-0) [on page 109](#page-108-0)

[\[:SOURce<hw>\]:BB:WLNN:ANTenna:TCHain<ch>:OUTPut:FSELect](#page-108-0) [on page 109](#page-108-0)

### **Real/Magnitude**

Enters the value of the real or the magnitude coordinates.

Remote command:

For Cartesian mapping coordinates:

[\[:SOURce<hw>\]:BB:WLNN:ANTenna:TCHain<ch>:TX<dir>:REAL](#page-109-0) on page 110 For Cylindrical mapping coordinates:

[\[:SOURce<hw>\]:BB:WLNN:ANTenna:TCHain<ch>:TX<dir>:MAGNitude](#page-109-0) [on page 110](#page-109-0)

#### **Imaginary/Phase**

Enters the value of the imaginary or the phase coordinates.

Remote command:

For Cartesian mapping coordinates:

[\[:SOURce<hw>\]:BB:WLNN:ANTenna:TCHain<ch>:TX<dir>:IMAGinary](#page-109-0)

[on page 110](#page-109-0)

For Cylindrical mapping coordinates:

[\[:SOURce<hw>\]:BB:WLNN:ANTenna:TCHain<ch>:TX<dir>:PHASe](#page-109-0) on page 110

# **4.8 PPDU Configuration**

► To access this dialog select "Frame Blocks > PPDU > Config...".

In this dialog the mode, the time shifts and the transmit parameters can be configured. The parameters available for configuration depend on the selected "Type", "Physical Layer" and "Tx Mode"

## **4.8.1 General Settings**

- 1. To access this dialog select "Frame Blocks > PPDU > Config...".
- 2. Select "General".

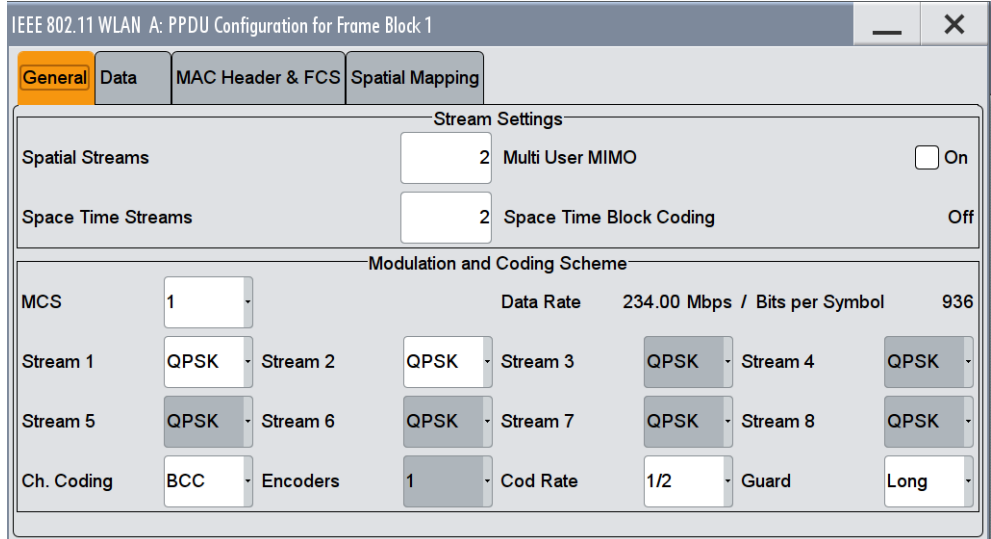

This dialog comprises the settings for the configuration of the stream settings, the modulation and coding scheme as well as the PSDU bit rate. The parameters available for configuration depend on the selected "Type", "Physical Layer" and "Tx Mode".

## **4.8.1.1 Stream Settings**

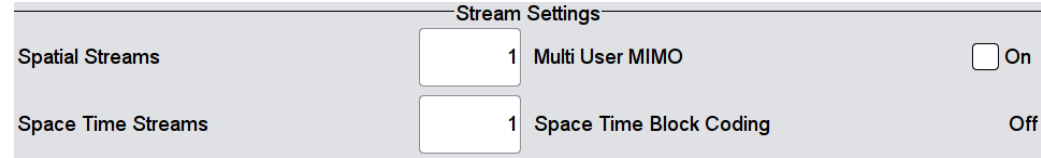

Provided are the following settings:

### **Spatial Streams**

Enters the number of the spatial streams. For "Physical Mode > Legacy", only the value 1 is valid. For "Tx Mode > HT-Duplicate", only the value 1 is valid. In all other cases, the number of spatial streams depends on the number of antennas configured in the "TX Antenna Setup" window.

Remote command:

[\[:SOURce<hw>\]:BB:WLNN:FBLock<ch>:SSTReam](#page-128-0) on page 129

#### **Space Time Streams**

Enters the number of the space time streams. This value depends on the setting in the "Spatial Streams" field. Changing the number of the spatial streams immediately changes the value of the "Space Time Streams" to the same value.

Remote command:

[\[:SOURce<hw>\]:BB:WLNN:FBLock<ch>:STSTream](#page-128-0) on page 129

#### **Extended Spatial Streams**

Enters the value of the extended spatial streams. This field is active for "Type > Sounding" only to probe additional dimensions of the channel.

Remote command:

[\[:SOURce<hw>\]:BB:WLNN:FBLock<ch>:ESSTream](#page-120-0) on page 121

## **Multi User MIMO**

Activates Multi User MIMO. This function applies to "Spatial Streams">1.

Remote command: [\[:SOURce<hw>\]:BB:WLNN:FBLock<ch>:MUMimo:STATe](#page-121-0) on page 122

#### **Segment**

(available only for "Tx Mode > VHT-80+80 MHz")

In "Tx Mode > VHT-80+80 MHz" one of the two segments can be selected with transmission bandwidth 80 or 160 MHz. Both segments can be only generated with bandwidth 160 MHz.

Remote command: [\[:SOURce<hw>\]:BB:WLNN:FBLock<ch>:SEGMent](#page-126-0) on page 127

### **Space Time Block Coding**

Displays the status of the space time block coding.

### Remote command:

[\[:SOURce<hw>\]:BB:WLNN:FBLock<ch>:STBC:STATe?](#page-128-0) on page 129

### **4.8.1.2 User Settings**

1. To access this dialog select "Spatial Streams "> 1.

PPDU Configuration

2. Select "Multi User MIMO > ON".

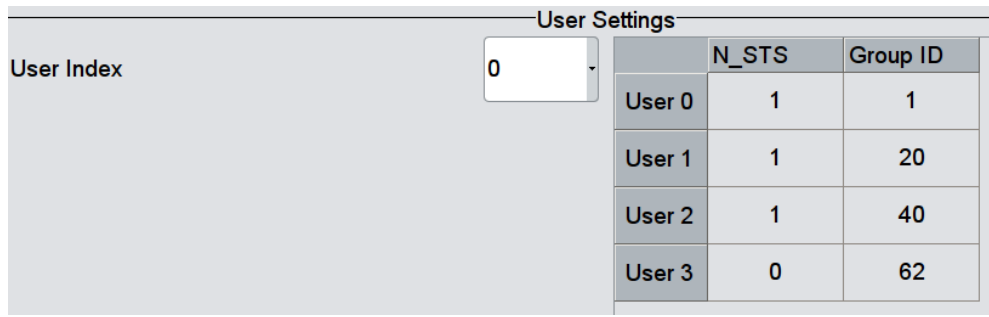

This section contains the parameters for selecting and configuring signal generation of multiple users.

Provided are the following settings:

## **User Index**

Defines the currently generated user. For "Multi User MIMO > Active" only one user can be generated at a time. This parameter selects the generated one out of four available users.

Remote command:

[\[:SOURce<hw>\]:BB:WLNN:FBLock<ch>:UINDex](#page-129-0) on page 130

## **Multi User MIMO Settings Table**

Sets the user defined parameters for all available users.

- User Index a maximum of four users are supported
- N\_STS number of space time streams for each user **Group ID** 
	- group ID for each user

Remote command:

```
[:SOURce<hw>]:BB:WLNN:FBLock<ch>:MU<st0>:NSTS on page 123
[:SOURce<hw>]:BB:WLNN:FBLock<ch>:MU<st0>:GID on page 122
```
## **4.8.1.3 Modulation and Coding Scheme**

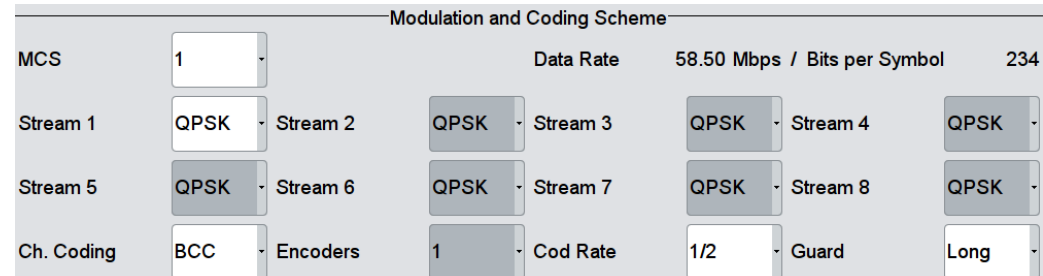

Provided are the following settings:

PPDU Configuration

## **MCS**

Selects the modulation and coding scheme for all spatial streams.

Remote command:

[\[:SOURce<hw>\]:BB:WLNN:FBLock<ch>:MCS](#page-120-0) on page 121

#### **Data Rate/Mbps**

Indicates the PPDU data rate.

Remote command: [\[:SOURce<hw>\]:BB:WLNN:FBLock<ch>:DATA:RATE?](#page-112-0) on page 113

#### **Data Bits Per Symbol**

Displays the number of data bits sent by an OFDM symbol on all spatial streams.

Remote command:

[\[:SOURce<hw>\]:BB:WLNN:FBLock<ch>:DATA:BPSymbol?](#page-118-0) on page 119

#### **Stream n**

Selects the modulation used for the selected spatial stream.

Remote command:

[\[:SOURce<hw>\]:BB:WLNN:FBLock<ch>:MODulation<st>](#page-121-0) on page 122

## **Channel Coding**

Selects the channel coding.

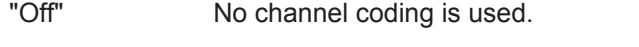

"BCC" Binary convolution code

"LDPC" Low density parity check. This is an optional coding for the IEEE 802.11ac and IEEE 802.11n standards. Available only for "Tx Mode > HT.../VHT...".

Remote command:

[\[:SOURce<hw>\]:BB:WLNN:FBLock<ch>:CODing:TYPE](#page-118-0) on page 119

### **Encoders**

Displays the number of encoders to be used. This value depends on the data rate. For data rate  $\leq$  300 Mps, this value is 1. Otherwise, the number of encoders is 2.

Remote command:

[\[:SOURce<hw>\]:BB:WLNN:FBLock<ch>:CODing:ENCoder?](#page-117-0) on page 118

#### **Cod Rate**

Selects the coding rate.

Remote command:

[\[:SOURce<hw>\]:BB:WLNN:FBLock<ch>:CODing:RATE](#page-117-0) on page 118

## **Guard**

Selects whether a long or short guard interval is used for the OFDM guard. In "Physical Mode > Green Field /Legacy" only long guard intervals are possible. In this case, the field is read-only.

### Remote command:

[\[:SOURce<hw>\]:BB:WLNN:FBLock<ch>:GUARd](#page-120-0) on page 121

## **4.8.1.4 PSDU Bit Rate (CCK/PBCC)**

- 1. To access this dialog select "Frame Blocks > Physical Mode > Legacy ".
- 2. Select "TxMode > CCK / PBCC ".
- 3. Select "PPDU > Conf"...

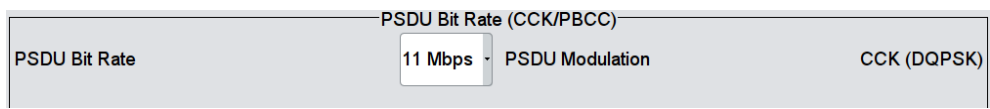

In this dialog the "PSDU Bit Rate (OFDM)" can be set.

Provided are the following settings:

## **PSDU Bit Rate**

(available only for "Tx Mode > CCK/PBCC")

Selects the bit rate of the PSDU.

The data rates available are 1 Mbps, 2 Mbps, 5.5 Mbps, 11 Mbps and 22 Mbps. The 1 Mbps data rate is only available if the long PLCP format has been selected. The selection of the data rate also determines the possible modulation modes.

The following table shows the correlation between data rate and modulation.

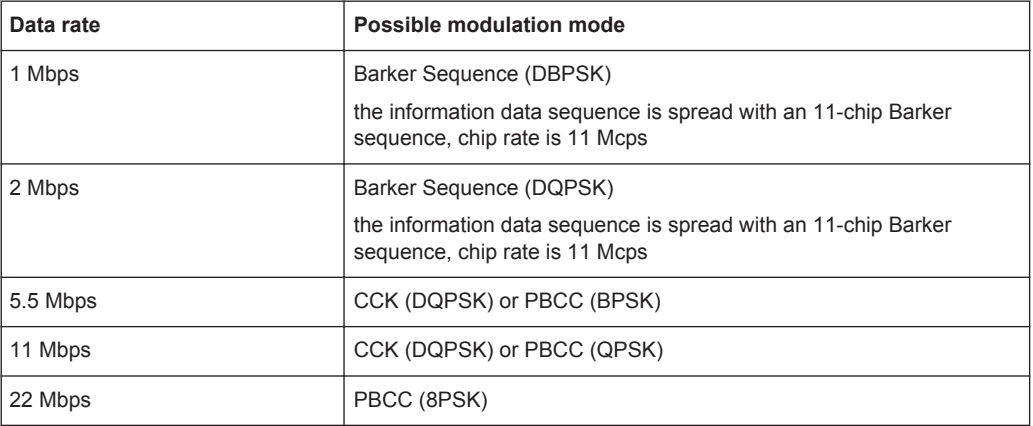

#### Remote command:

[\[:SOURce<hw>\]:BB:WLNN:FBLock<ch>:PSDU:BRATe](#page-124-0) on page 125

### **PSDU Modulation**

(available only for "Tx Mode > CCK/PBCC")

Indicates the modulation type.

The modulation type is determined by the selected PSDU Bit Rate.

Remote command:

[\[:SOURce<hw>\]:BB:WLNN:FBLock<ch>:PSDU:MODulation?](#page-125-0) on page 126

### **Barker Spreading**

(available only for "Tx Mode > CCK/PBCC")

Activates/deactivates barker spreading (bit rates 1 Mbps or 2 Mbps only).

Remote command:

[\[:SOURce<hw>\]:BB:WLNN:FBLock<ch>:PSDU:BSPReading:STATe](#page-124-0) on page 125

## **4.8.2 Data Settings**

- 1. To access this dialog select "Frame Blocks > PPDU > Config...".
- 2. Select "Data".

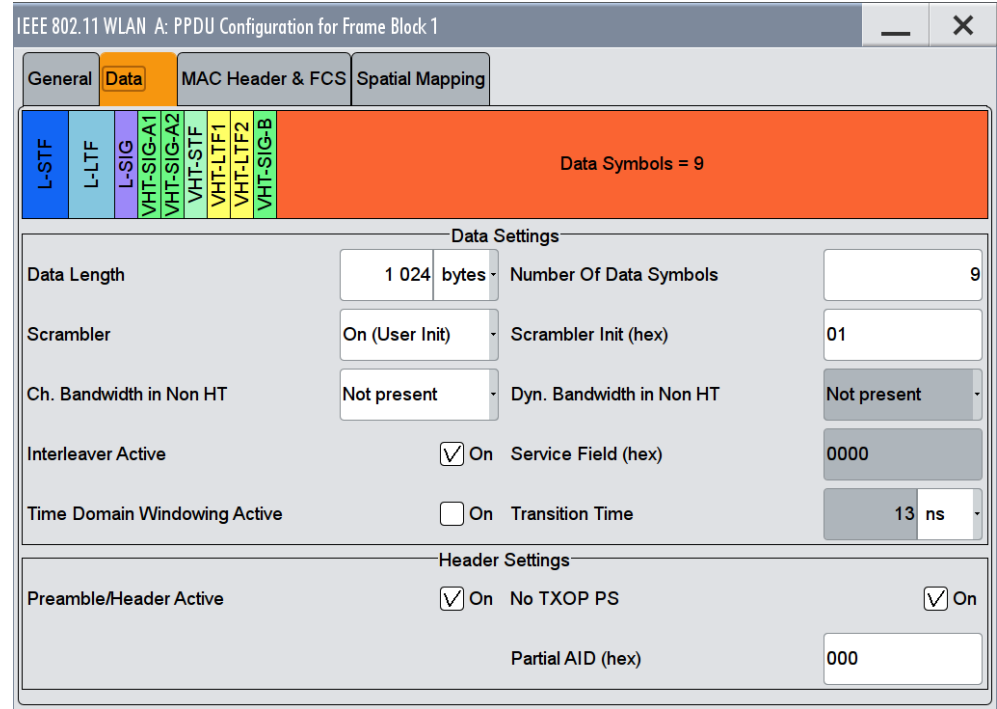

This dialog comprises the settings for the configuration of the data and the header. The parameters available for configuration depend on the selected "Type", "Physical Layer" and "Tx Mode"

## **4.8.2.1 Data Settings**

## **Data Length**

Sets the size of the data field in bytes.

For Data Length = 0, no data field will be generated for the case of a sounding frame.

The maximum data length depends on the physical mode:

- In "Physical Mode > Legacy", the maximum value is 4061 Bytes.
- In "Physical Mode > Mixed Mode" and "Physical Mode > Green Field", the maximum value is 1048575 Bytes.

The data length is related to the number of data symbols. Whenever the data length changes, the number of data symbols is updated and vice versa.

Remote command:

[\[:SOURce<hw>\]:BB:WLNN:FBLock<ch>:DATA:LENGth](#page-118-0) on page 119

### **Scrambler**

Selects the different options for the scrambler. "OFF" The scrambler is deactivated. "On (Random Init)" (not available for "Tx Mode > CCK/PBCC" The scrambler is activated. The initialization value of the scrambler is selected at random. Each frame has a different random initialization value. This value is also different in case of successive recalculations with the same setting parameters so that different signals are generated for each calculation. "On (User Init)" (not available for "Tx Mode > CCK/PBCC") The scrambler is activated. The initialization value of the scrambler is set to a fixed value that is entered in the "Scrambler Init (hex)". This value is then identical in each generated frame. "ON" (available only for "Tx Mode > CCK/PBCC") The scrambler is activated. "Preamble Only" (available only for "Tx Mode > CCK/PBCC") The scrambler is activated. Only the preamble is scrambled.

Remote command:

[\[:SOURce<hw>\]:BB:WLNN:FBLock<ch>:SCRambler:MODE](#page-125-0) on page 126

## **Ch. Bandwidth in Non HT**

(available only for "Tx Mode > VHT")

This parameter is used to modify the first 7 bits of the scrambling sequence to indicate the duplicated bandwidth of the PPDU.

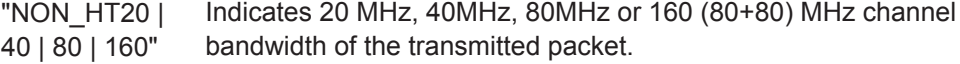

"Not present" Channel bandwidth in Non HT is not present.

### Remote command:

[\[:SOURce<hw>\]:BB:WLNN:FBLock<ch>:CBINonht](#page-117-0) on page 118

#### **Interleaver Active**

Activates/deactivates the interleaver of the data field.

Remote command:

[\[:SOURce<hw>\]:BB:WLNN:FBLock<ch>:ILEaver:STATe](#page-120-0) on page 121

#### **Time Domain Windowing Active**

Activates/deactivates the time domain windowing.

Time domain windowing is a method to influence the spectral characteristics of the signal, which is not stipulated by the standard. However, it does not replace oversampling and subsequent signal filtering.

Remote command: [\[:SOURce<hw>\]:BB:WLNN:FBLock<ch>:TDWindowing:STATe](#page-129-0) on page 130

#### **Number Of Data Symbols**

Sets the number of data symbols per frame block.

If the number of OFDM data symbols is changed, the generator calculates the data field length as a function of the set PPDU bit rate and displays it at "Data Length".

Remote command:

[\[:SOURce<hw>\]:BB:WLNN:FBLock<ch>:DATA:SYMBols](#page-119-0) on page 120

#### **Scrambler Init (hex)**

Enters the initialization value for "Scrambler >User". This value is then identical in each generated frame.

Remote command:

[\[:SOURce<hw>\]:BB:WLNN:FBLock<ch>:SCRambler:PATTern](#page-126-0) on page 127

#### **Dyn. Bandwidth in Non HT**

(available only for "Tx Mode > VHT")

If present, this parameter is used to modify the first 7 bits of the scrambling sequence to indicate if the transmitter is capable of "Static" or "Dynamic" bandwidth operation.

"Not present" Dynamic bandwidth in Non HT is not present.

"Static" The transmitter is capable of static bandwidth operation.

"Dynamic" The transmitter is capable of dynamic bandwidth operation.

Remote command:

[\[:SOURce<hw>\]:BB:WLNN:FBLock<ch>:DBINonht](#page-119-0) on page 120

#### **Service Field (hex)**

Enters the value of the service field. The standard specifies a default value of 0. Other values can be entered in hexadecimal form for test purposes or future extensions.

Remote command:

[\[:SOURce<hw>\]:BB:WLNN:FBLock<ch>:SERVice:PATTern](#page-127-0) on page 128

#### **Transition Time**

Sets the transition time when "Time Domain Windowing > Active".

The transition time defines the overlap range of two OFDM symbols. At a setting of 100 ns and if BW = 20 MHz, one sample overlaps.

PPDU Configuration

Remote command:

[\[:SOURce<hw>\]:BB:WLNN:FBLock<ch>:TTIMe](#page-129-0) on page 130

### **Service Field Clock Bit**

(available only for "Tx Mode > CCK/PBCC")

Sets the Locked Clock Bit in Service Field of the PLCP Header.

Via this flag (bit), the transmitter indicates whether transmission frequency and symbol rate have been derived from the same oscillator. If this is the case (locked), the bit is set to 1, otherwise (not locked) to 0.

Remote command:

[\[:SOURce<hw>\]:BB:WLNN:FBLock<ch>:PLCP:LCBit:STATe](#page-123-0) on page 124

### **PLCP P+H Format**

(available only for "Tx Mode > CCK/PBCC")

Selects the packet type (PPDU format) with long or short PLCP (physical layer convergence protocol).

Depending on the selected format, the structure, modulation and data rate of the PLCP the preamble and the header are modified.

Remote command:

[\[:SOURce<hw>\]:BB:WLNN:FBLock<ch>:PLCP:FORMat](#page-123-0) on page 124

### **4.8.2.2 Header Settings**

### **Preamble/Header Active**

Activates/deactivates the preamble and signal fields of the frames in the current frame block.

For "Type > Sounding", the preamble and signal field are always activated and cannot be deactivated.

#### Remote command:

[\[:SOURce<hw>\]:BB:WLNN:FBLock<ch>:PREamble:STATe](#page-124-0) on page 125

#### **Smoothing**

(available for all except "Tx Mode > VHT")

Indicates to the receiver whether frequency-domain smoothing is recommended as part of channel estimation.

"On" Indicates that channel estimate smoothing is recommended.

"Off" Indicates that only per-carrier independent channel (unsmoothed) estimate is recommended.

Remote command:

[\[:SOURce<hw>\]:BB:WLNN:FBLock<ch>:SMOothing](#page-127-0) on page 128

### **Partial AID (hex)**

(available only for "Tx Mode > VHT")

Provides an abbreviated indication of the intended recipient(s) of the frame.

A-MPDU Settings

```
Remote command:
```
[\[:SOURce<hw>\]:BB:WLNN:FBLock<ch>:PAID:PATTern](#page-122-0) on page 123

## **No TXOP PS**

(available only for "Tx Mode > VHT")

Indicates whether the VHT access point (AP) allows VHT non-AP stations (STAs) in transmit opportunity (TXOP) power save mode to enter during TXOP.

- "On" Indicates that the VHT AP allows VHT non-AP STAs to enter doze mode during a TXOP.
- "Off" Indicates that the VHT AP does not allow VHT non-AP STAs to enter doze mode during a TXOP.

```
Remote command:
```
[\[:SOURce<hw>\]:BB:WLNN:FBLock<ch>:NTPS](#page-122-0) on page 123

# **4.9 A-MPDU Settings**

This chapter describes the aggregate mac protocol data unit (A-MPDU) settings.

- 1. To access this dialog select "IEEE 802.11... > Frame Blocks".
- 2. Select "Type > Data".
- 3. Select "Data > A-MPDU".
- 4. Select "DList/Pattern > Config".
- 5. Select "A-MPDU".

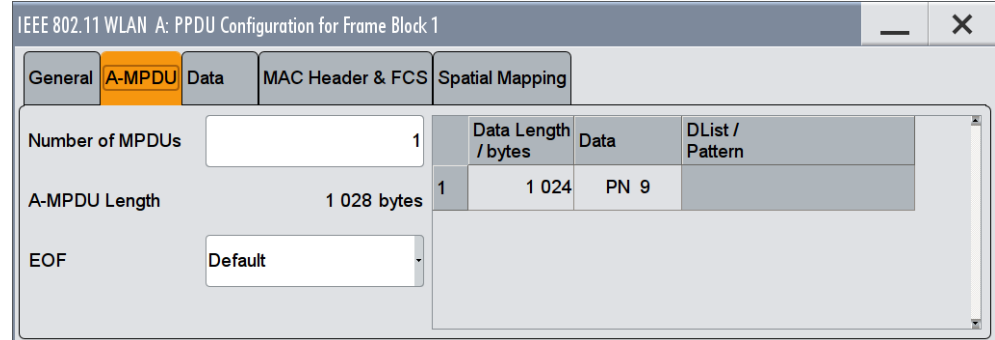

This dialog comprises the A-MPDU settings.

## **Number of MPDUs**

Determines the number of MPDUs in the frame.

Data Settings

### Remote command:

[\[:SOURce<hw>\]:BB:WLNN:FBLock<ch>:MPDU:COUNt](#page-130-0) on page 131

#### **A-MPDU Length**

Indicates the overall A-MPDUs length, resulting from the "Data Length / bytes" settings of all MPDUs.

Remote command: n.a.

## **EOF**

Selects the EOF value.

Remote command: [\[:SOURce<hw>\]:BB:WLNN:FBLock<ch>:MPDU:EOF](#page-131-0) on page 132

### **Data Length / bytes**

Determines the size of the data field in bytes.

Remote command: [\[:SOURce<hw>\]:BB:WLNN:FBLock<ch>:MPDU<st>:DATA:LENGth](#page-130-0) on page 131

### **Data**

Selects the data source.

Remote command: [\[:SOURce<hw>\]:BB:WLNN:FBLock<ch>:MPDU<st>:DATA:SOURce](#page-131-0) on page 132

## **DList / Pattern**

Depending on the selected data source, selects a data list or allows entering a user defined bit pattern.

Remote command:

[\[:SOURce<hw>\]:BB:WLNN:FBLock<ch>:MPDU<st>:DATA:DSELection](#page-130-0) [on page 131](#page-130-0) [\[:SOURce<hw>\]:BB:WLNN:FBLock<ch>:MPDU<st>:DATA:PATTern](#page-131-0) on page 132

# **4.10 Data Settings**

1. To access this dialog select "Frame Blocks > PPDU > Config...".

Data Settings

2. Select "Data".

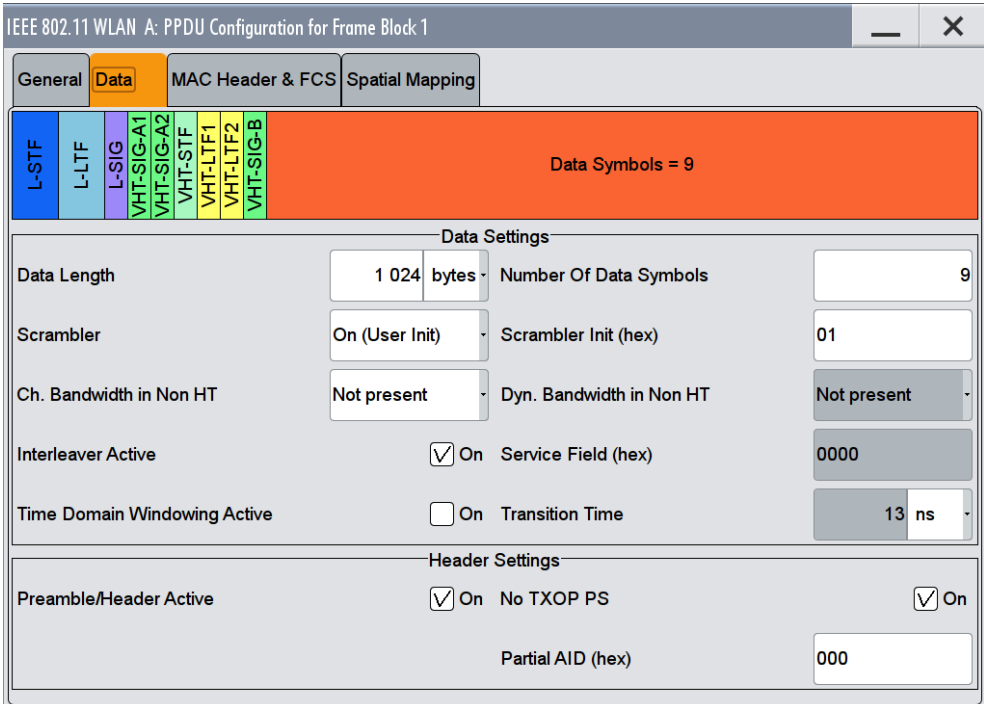

This dialog comprises the settings for the configuration of the data and the header. The parameters available for configuration depend on the selected "Type", "Physical Layer" and "Tx Mode"

## **4.10.1 Data Settings**

#### **Data Length**

Sets the size of the data field in bytes.

For Data Length = 0, no data field will be generated for the case of a sounding frame.

The maximum data length depends on the physical mode:

- In "Physical Mode > Legacy", the maximum value is 4061 Bytes.
- In "Physical Mode > Mixed Mode" and "Physical Mode > Green Field", the maximum value is 1048575 Bytes.

The data length is related to the number of data symbols. Whenever the data length changes, the number of data symbols is updated and vice versa.

Remote command:

[\[:SOURce<hw>\]:BB:WLNN:FBLock<ch>:DATA:LENGth](#page-118-0) on page 119

## **Scrambler**

Selects the different options for the scrambler.

"OFF" The scrambler is deactivated.

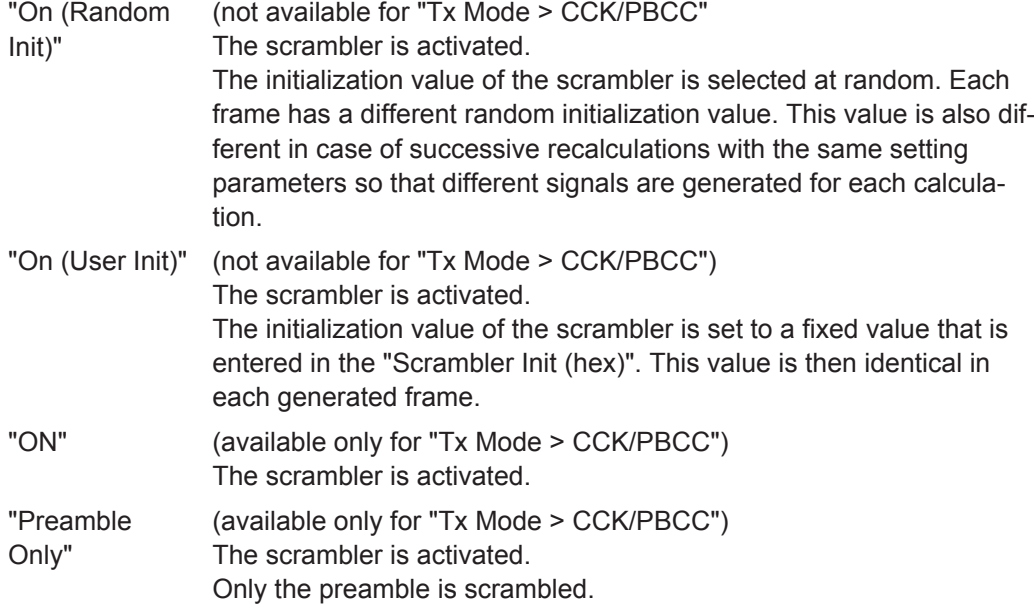

Remote command:

[\[:SOURce<hw>\]:BB:WLNN:FBLock<ch>:SCRambler:MODE](#page-125-0) on page 126

### **Ch. Bandwidth in Non HT**

(available only for "Tx Mode > VHT")

This parameter is used to modify the first 7 bits of the scrambling sequence to indicate the duplicated bandwidth of the PPDU.

"NON\_HT20 | 40 | 80 | 160" Indicates 20 MHz, 40MHz, 80MHz or 160 (80+80) MHz channel bandwidth of the transmitted packet.

"Not present" Channel bandwidth in Non HT is not present.

Remote command:

[\[:SOURce<hw>\]:BB:WLNN:FBLock<ch>:CBINonht](#page-117-0) on page 118

## **Interleaver Active**

Activates/deactivates the interleaver of the data field.

Remote command:

[\[:SOURce<hw>\]:BB:WLNN:FBLock<ch>:ILEaver:STATe](#page-120-0) on page 121

## **Time Domain Windowing Active**

Activates/deactivates the time domain windowing.

Time domain windowing is a method to influence the spectral characteristics of the signal, which is not stipulated by the standard. However, it does not replace oversampling and subsequent signal filtering.

Remote command:

[\[:SOURce<hw>\]:BB:WLNN:FBLock<ch>:TDWindowing:STATe](#page-129-0) on page 130

#### **Number Of Data Symbols**

Sets the number of data symbols per frame block.

If the number of OFDM data symbols is changed, the generator calculates the data field length as a function of the set PPDU bit rate and displays it at "Data Length".

Remote command:

[\[:SOURce<hw>\]:BB:WLNN:FBLock<ch>:DATA:SYMBols](#page-119-0) on page 120

#### **Scrambler Init (hex)**

Enters the initialization value for "Scrambler >User". This value is then identical in each generated frame.

Remote command:

[\[:SOURce<hw>\]:BB:WLNN:FBLock<ch>:SCRambler:PATTern](#page-126-0) on page 127

#### **Dyn. Bandwidth in Non HT**

(available only for "Tx Mode > VHT")

If present, this parameter is used to modify the first 7 bits of the scrambling sequence to indicate if the transmitter is capable of "Static" or "Dynamic" bandwidth operation.

"Not present" Dynamic bandwidth in Non HT is not present.

"Static" The transmitter is capable of static bandwidth operation.

"Dynamic" The transmitter is capable of dynamic bandwidth operation.

Remote command:

[\[:SOURce<hw>\]:BB:WLNN:FBLock<ch>:DBINonht](#page-119-0) on page 120

#### **Service Field (hex)**

Enters the value of the service field. The standard specifies a default value of 0. Other values can be entered in hexadecimal form for test purposes or future extensions.

Remote command:

[\[:SOURce<hw>\]:BB:WLNN:FBLock<ch>:SERVice:PATTern](#page-127-0) on page 128

#### **Transition Time**

Sets the transition time when "Time Domain Windowing > Active".

The transition time defines the overlap range of two OFDM symbols. At a setting of 100 ns and if BW = 20 MHz, one sample overlaps.

Remote command:

[\[:SOURce<hw>\]:BB:WLNN:FBLock<ch>:TTIMe](#page-129-0) on page 130

#### **Service Field Clock Bit**

(available only for "Tx Mode > CCK/PBCC")

Sets the Locked Clock Bit in Service Field of the PLCP Header.

Via this flag (bit), the transmitter indicates whether transmission frequency and symbol rate have been derived from the same oscillator. If this is the case (locked), the bit is set to 1, otherwise (not locked) to 0.

Remote command:

[\[:SOURce<hw>\]:BB:WLNN:FBLock<ch>:PLCP:LCBit:STATe](#page-123-0) on page 124

#### **PLCP P+H Format**

(available only for "Tx Mode > CCK/PBCC")

Selects the packet type (PPDU format) with long or short PLCP (physical layer convergence protocol).

Depending on the selected format, the structure, modulation and data rate of the PLCP the preamble and the header are modified.

Remote command:

[\[:SOURce<hw>\]:BB:WLNN:FBLock<ch>:PLCP:FORMat](#page-123-0) on page 124

## **4.10.2 Header Settings**

#### **Preamble/Header Active**

Activates/deactivates the preamble and signal fields of the frames in the current frame block.

For "Type > Sounding", the preamble and signal field are always activated and cannot be deactivated.

Remote command:

[\[:SOURce<hw>\]:BB:WLNN:FBLock<ch>:PREamble:STATe](#page-124-0) on page 125

#### **Smoothing**

(available for all except "Tx Mode > VHT")

Indicates to the receiver whether frequency-domain smoothing is recommended as part of channel estimation.

"On" Indicates that channel estimate smoothing is recommended.

"Off" Indicates that only per-carrier independent channel (unsmoothed) estimate is recommended.

Remote command:

[\[:SOURce<hw>\]:BB:WLNN:FBLock<ch>:SMOothing](#page-127-0) on page 128

#### **Partial AID (hex)**

(available only for "Tx Mode > VHT")

Provides an abbreviated indication of the intended recipient(s) of the frame.

Remote command:

[\[:SOURce<hw>\]:BB:WLNN:FBLock<ch>:PAID:PATTern](#page-122-0) on page 123

#### **No TXOP PS**

(available only for "Tx Mode > VHT")

Indicates whether the VHT access point (AP) allows VHT non-AP stations (STAs) in transmit opportunity (TXOP) power save mode to enter during TXOP.

- "On" Indicates that the VHT AP allows VHT non-AP STAs to enter doze mode during a TXOP.
- "Off" Indicates that the VHT AP does not allow VHT non-AP STAs to enter doze mode during a TXOP.

MAC Header and FCS Configuration for Frame Block

```
Remote command:
```
[\[:SOURce<hw>\]:BB:WLNN:FBLock<ch>:NTPS](#page-122-0) on page 123

# **4.11 MAC Header and FCS Configuration for Frame Block**

In the real IEEE 802.11 system, a MAC (medium access control) header is transmitted in the PPDU prior to the actual data section. This header comprises the control information of the MAC layer. It is also possible to protect the PPDU by a frame checksum. These two functions can be controlled in the dialog.

- 1. To access this dialog select "IEEE 802.11... > Frame Blocks".
- 2. Select "PPDU > Config...".
- 3. Select "MAC Header & FCS".

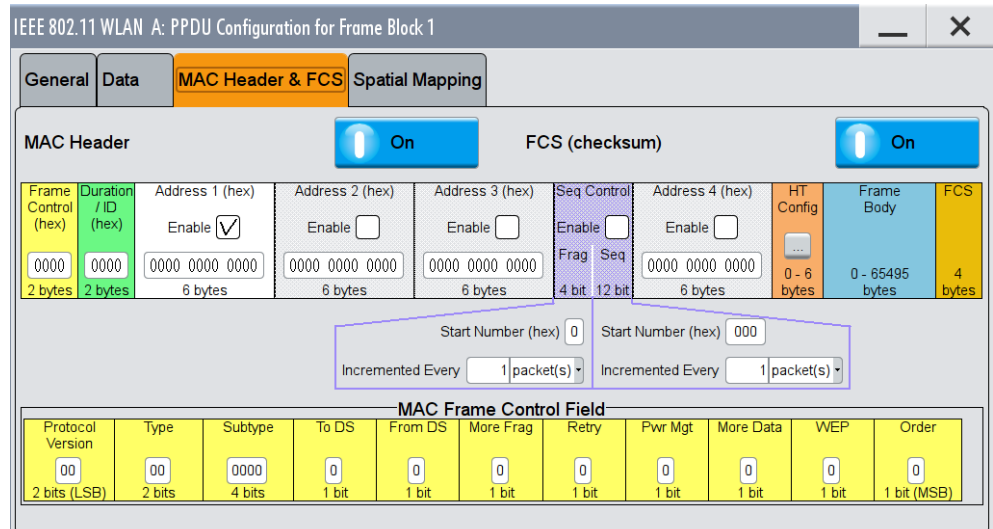

This dialog comprises the "MAC Header" and "MAC Frame Control Field" settings.

## **4.11.1 MAC Header and FCS**

## **MAC Header**

Activates/deactivates the generation of the MAC Header for the PPDU. If the MAC header is activated, all MAC header fields are enabled for operation.

The individual fields of the MAC header are described in the following.

All values of the MAC fields (except addresses) are entered in hexadecimal form with least significant bit (LSB) in right notation. In the data stream, the values are output standard-conformal with the LSB coming first.

**Note:** IEEE 802.11ac requires an A-MPDU frame aggregation. Therefore, when generating a IEEE 802.11ac signal you have to set "IEEE 802.11... > Frame Blocks> Data > A-MPDU".

Remote command:

[\[:SOURce<hw>\]:BB:WLNN:FBLock<ch>:MAC:STATe](#page-137-0) on page 138

#### **FCS (checksum)**

Activates/deactivates the calculation of the FCS (frame check sequence). The standard defines a 32-bit (4-byte) checksum to protect the MAC header and the user data (frame body).

Remote command: [\[:SOURce<hw>\]:BB:WLNN:FBLock<ch>:MAC:FCS:STATe](#page-135-0) on page 136

## **4.11.2 802.11 MAC Frame Field**

The MAC frame control field is used to define the protocol version, the frame type, sub type, and its function, etc.

## **Frame Control**

Enters the value of the frame control field.

The MAC frame control field has a length of 2 bytes (16 bits) and is used to define the protocol version, the frame type, sub type, and its function, etc. As an alternative, the individual bits can be set in the lower part of the graph.

#### Remote command:

```
[:SOURce<hw>]:BB:WLNN:FBLock<ch>:MAC:FCONtrol on page 134
[:SOURce<hw>]:BB:WLNN:FBLock<ch>:MAC:FCONtrol:PVERsion on page 135
[:SOURce<hw>]:BB:WLNN:FBLock<ch>:MAC:FCONtrol:TYPE on page 135
[:SOURce<hw>]:BB:WLNN:FBLock<ch>:MAC:FCONtrol:SUBType on page 135
[:SOURce<hw>]:BB:WLNN:FBLock<ch>:MAC:FCONtrol:TDS on page 135
[:SOURce<hw>]:BB:WLNN:FBLock<ch>:MAC:FCONtrol:FDS on page 135
[:SOURce<hw>]:BB:WLNN:FBLock<ch>:MAC:FCONtrol:MFRagments
on page 135
[:SOURce<hw>]:BB:WLNN:FBLock<ch>:MAC:FCONtrol:RETRy on page 135
[:SOURce<hw>]:BB:WLNN:FBLock<ch>:MAC:FCONtrol:PMANagement
on page 135
[:SOURce<hw>]:BB:WLNN:FBLock<ch>:MAC:FCONtrol:MDATa on page 135
[:SOURce<hw>]:BB:WLNN:FBLock<ch>:MAC:FCONtrol:WEP on page 135
[:SOURce<hw>]:BB:WLNN:FBLock<ch>:MAC:FCONtrol:ORDer on page 135
```
## **Duration Id**

Enters the value of the duration ID field.

Depending on the frame type, the 2-byte field Duration/ID is used to transmit the association identity of the station transmitting the frame or it indicates the duration assigned to the frame type.

Remote command:

[\[:SOURce<hw>\]:BB:WLNN:FBLock<ch>:MAC:DID](#page-133-0) on page 134

## **MAC Address**

Enters the value of the address fields 1 ... 4.

MAC Header and FCS Configuration for Frame Block

The MAC header may contain up to four address fields, but not all of them must be available. Each of the 4 address fields can be activated or deactivated. The fields are used for transmitting the basic service set identifier, the destination address, the source address, the receiver address and the transmitter address. Each address is 6 bytes (48 bit) long. The addresses can be entered in hexadecimal form in the entry field of each address field. The LSB is in left notation.

Remote command:

[\[:SOURce<hw>\]:BB:WLNN:FBLock<ch>:MAC:ADDRess<st>:STATe](#page-133-0) on page 134

#### **SA (hex)**

(available only for "Physical Mode > Beacon") Enters the value of the source adress (SA) field. Remote command:

[\[:SOURce<hw>\]:BB:WLNN:FBLock<ch>:MAC:SA](#page-134-0) on page 135

#### **BSSID (hex)**

(available only for "Physical Mode > Beacon")

Enters the value of the basic service set identification (BSSID) field.

Remote command:

[\[:SOURce<hw>\]:BB:WLNN:FBLock<ch>:MAC:BSSid](#page-133-0) on page 134

#### **Sequence Control**

Activates/deactivates the sequence control field.

The sequence control field has a length of 2 bytes and is divided in two parts, the fragment number (4 bits) and the sequence number (12 bits) field. A long user data stream to be transmitted is first split up into MSDUs (MAC service data units) which can either be transmitted as PSDU frames or further divided into fragments. The sequence number and the fragment number are then used to number the individual subpackets of the user data stream to be transmitted. Thus, all PSDUs are assigned a consecutive number. This allows the receiver to arrange the data packets in the correct order, to determine whether an incorrectly transmitted packet was retransmitted and to find out whether packets are missing.

If the receiver can detect a packet without an error and does not request a retransmission, the sequence number is incremented by 1 for each packet (the field is reset to 0 at the latest after a count of 4095). The fragment number field is incremented by 1 when another fragment of the current MPDU is transmitted. The start count for the transmission (normally 0) and the number of packets required to increment the corresponding counter can be defined for both numbers. This is done with the parameters "Start Number" and "Incremented every ... packet(s)".

## **Example:**

An error-free transmission of 50 packets (no packet retransmission) is to be simulated. The sequence number should be incremented by 1 for each packet. Since no packet is fragmented, the fragment counter can always remain at 0. In this case the following values have to be set:

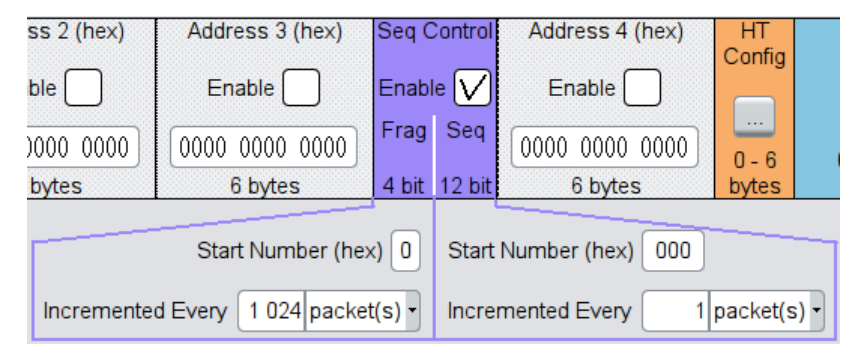

If it is to be simulated that some packets are received incorrectly or if the response of the receiver should be tested when the same packet arrives several times, the number of packets required to increment the sequence number can be set to 2, for example. Each packet will then automatically be sent twice (with identical data).

#### Remote command:

```
[:SOURce<hw>]:BB:WLNN:FBLock<ch>:MAC:SCONtrol:STATe on page 138
[:SOURce<hw>]:BB:WLNN:FBLock<ch>:MAC:SCONtrol:FRAGment:STARt
on page 137
[:SOURce<hw>]:BB:WLNN:FBLock<ch>:MAC:SCONtrol:SEQuence:STARt
on page 137
[:SOURce<hw>]:BB:WLNN:FBLock<ch>:MAC:SCONtrol:FRAGment:INCRement
on page 136
[:SOURce<hw>]:BB:WLNN:FBLock<ch>:MAC:SCONtrol:SEQuence:INCRement
on page 137
```
## **Start Number**

Sets the start number of the fragment bits or the sequence bits of the sequence control.

#### Remote command:

[\[:SOURce<hw>\]:BB:WLNN:FBLock<ch>:MAC:SCONtrol:FRAGment:STARt](#page-136-0) [on page 137](#page-136-0) [\[:SOURce<hw>\]:BB:WLNN:FBLock<ch>:MAC:SCONtrol:SEQuence:STARt](#page-136-0) [on page 137](#page-136-0)

#### **Increment Every**

Defines the number of packets required to increment the counter of the fragment bits or the sequence bits of the sequence control.

Remote command:

[\[:SOURce<hw>\]:BB:WLNN:FBLock<ch>:MAC:SCONtrol:FRAGment:INCRement](#page-135-0) [on page 136](#page-135-0)

[\[:SOURce<hw>\]:BB:WLNN:FBLock<ch>:MAC:SCONtrol:SEQuence:INCRement](#page-136-0) [on page 137](#page-136-0)

## **HT Config**

Calls the menu for configuring the MAC HT (High Throughput).

**Note:** Only the"Physical Modes > Mixed Mode " or "Physical Modes > Green Field " (QoS Data frames) provide the HT or VHT transmission technology. For "Physical Modes > Legacy " this configuration field is not indicated.

The dialog is described in [Chapter 4.12, "MAC Header HT and VHT Configuration",](#page-62-0) [on page 63](#page-62-0).

Remote command: n.a.

## **Frame Body**

Indicates the length of the user data (frame body).

Remote command:

n.a.

## **FCS**

Indicates the length of the check sum. Remote command: n.a.

## **4.11.3 Beacon Settings**

A beacon frame is a managment frame that contains all the information about a network. The beacon settings are used to define the timestamp, the beacon interval, the SSID, the supported rate etc.. They also comprise the capability information and the ERP parameters.

- 1. To access this dialog select IEEE 802.11... > "Frame Blocks".
- 2. Select "Type > Beacon".
- 3. Select "PPDU > Config...".

MAC Header and FCS Configuration for Frame Block

4. Select "MAC Header & FCS".

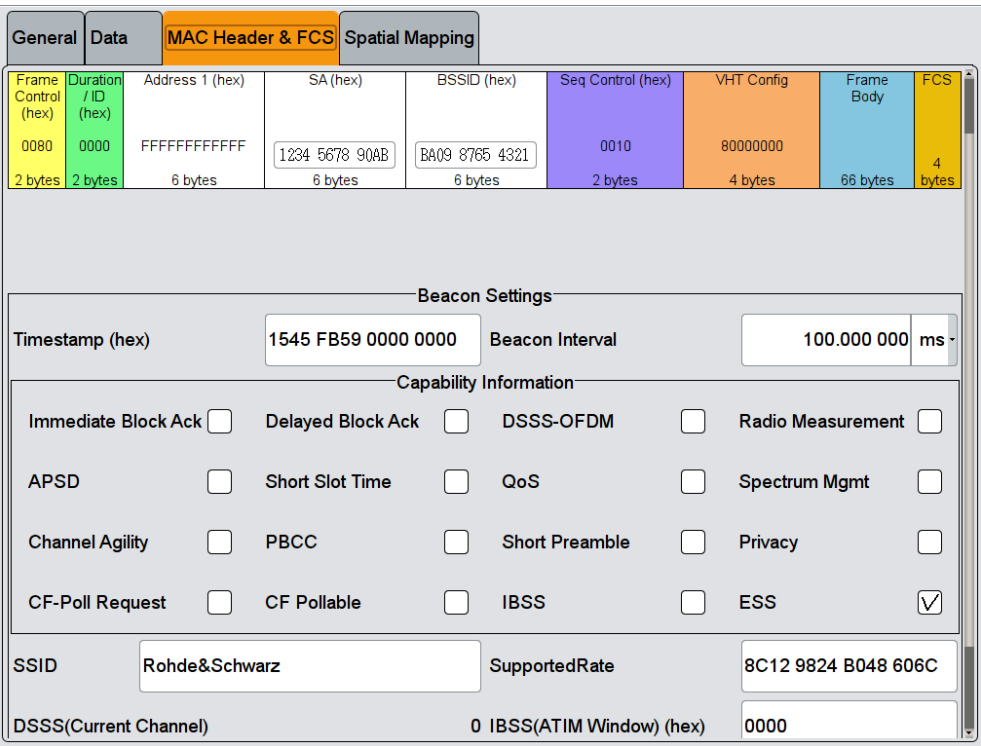

## **4.11.3.1 General Beacon Functions**

### **Timestamp (hex)**

Updates the local clock of a station (the timing synchronization function (TSF) of a frames' source) after receiving a beacon frame.

### Remote command:

[\[:SOURce<hw>\]:BB:WLNN:FBLock<ch>:BFConfiguration:TSTamp](#page-149-0) [on page 150](#page-149-0)

#### **Beacon Interval**

Defines the time interval between two beacon transmissions in ms.

### Remote command:

[\[:SOURce<hw>\]:BB:WLNN:FBLock<ch>:BFConfiguration:BINTerval](#page-147-0) [on page 148](#page-147-0)

## **SSID**

Specifies the desired service set identifier (SSID) or the wildcard SSID. The maximal allowed length is 32 characters.

MAC Header and FCS Configuration for Frame Block

Remote command:

[\[:SOURce<hw>\]:BB:WLNN:FBLock<ch>:BFConfiguration:SSID](#page-148-0) on page 149

#### **SupportedRate**

Contains the set of data rates that are supported by the AP, including indication which rates are part of the BSSBasicRateSet.

Remote command:

[\[:SOURce<hw>\]:BB:WLNN:FBLock<ch>:BFConfiguration:SRATe](#page-148-0) on page 149

#### **DSSS(Current Channel)**

Indicates the current channel of this direct sequence spread spectrum (DSSS) network.

Remote command:

[\[:SOURce<hw>\]:BB:WLNN:FBLock<ch>:BFConfiguration:DCCHannel?](#page-148-0) [on page 149](#page-148-0)

#### **IBSS(ATIM Window) (hex)**

Contains the set of parameters necessary to support an independent basic service set (IBSS). The Information field contains the announcement traffic indication message (ATIM) Window parameter.

Remote command:

[\[:SOURce<hw>\]:BB:WLNN:FBLock<ch>:BFConfiguration:IAWindow](#page-148-0) [on page 149](#page-148-0)

## **4.11.3.2 Capability Information Parameters**

The capability parameters indicate if requested optional capabilities and services are allowed, supported or in use.

For example if "DSSS-OFDM" is enabled the associated stations in the network will be informed that use of direct sequence spread spectrum - OFDM modulation (DSSS-OFDM) is allowed.

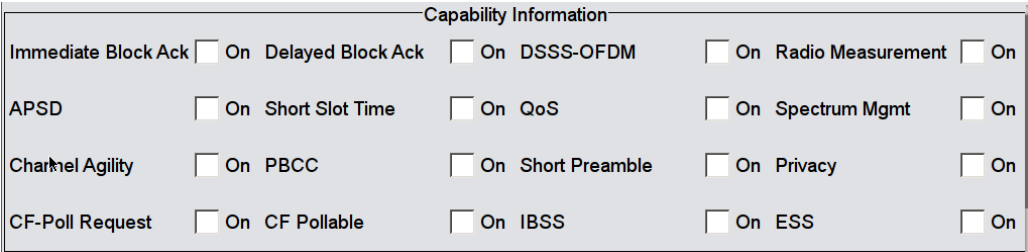

## **Capability Information Parameters**

*Table 4-2: Functions of capability information parameters*

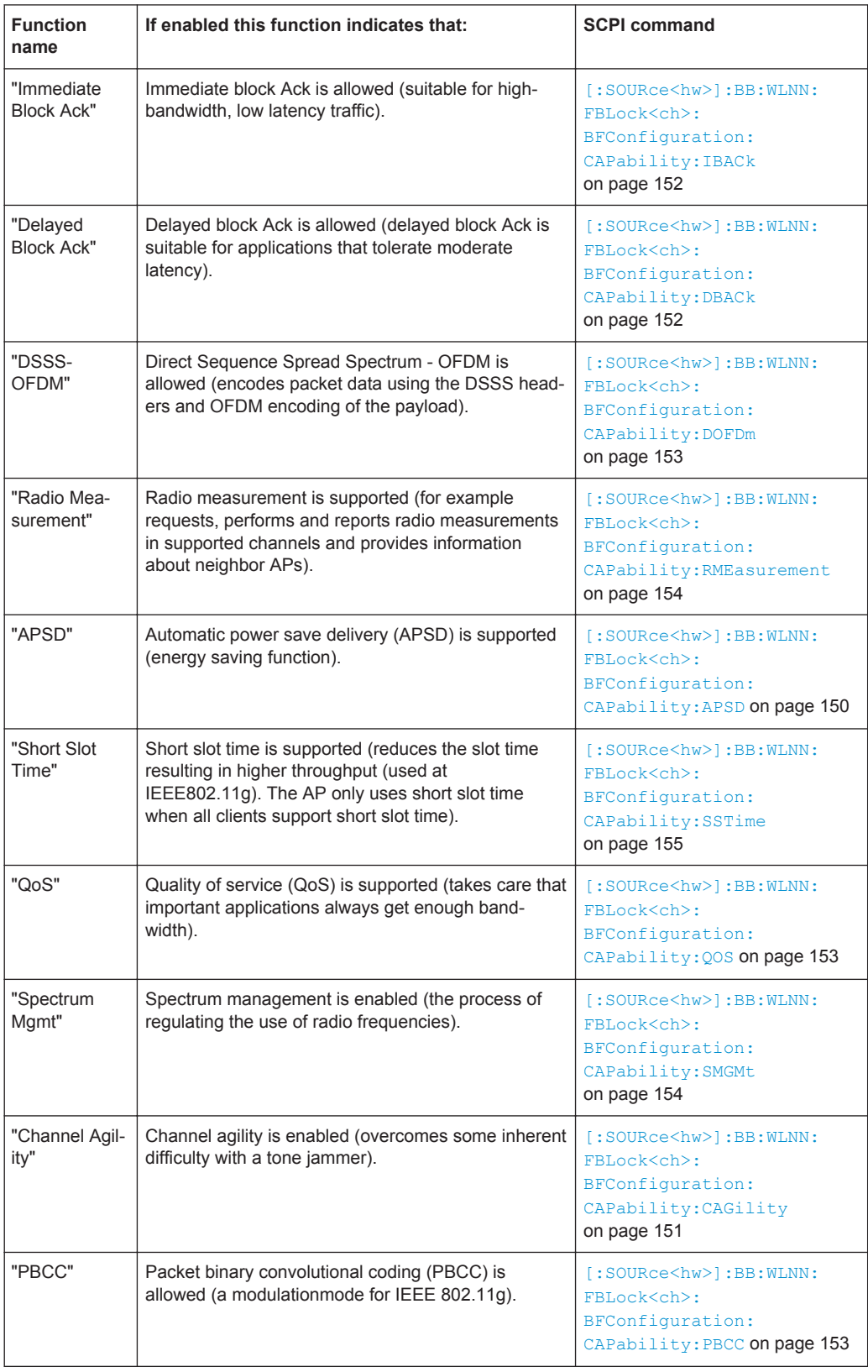

## MAC Header and FCS Configuration for Frame Block

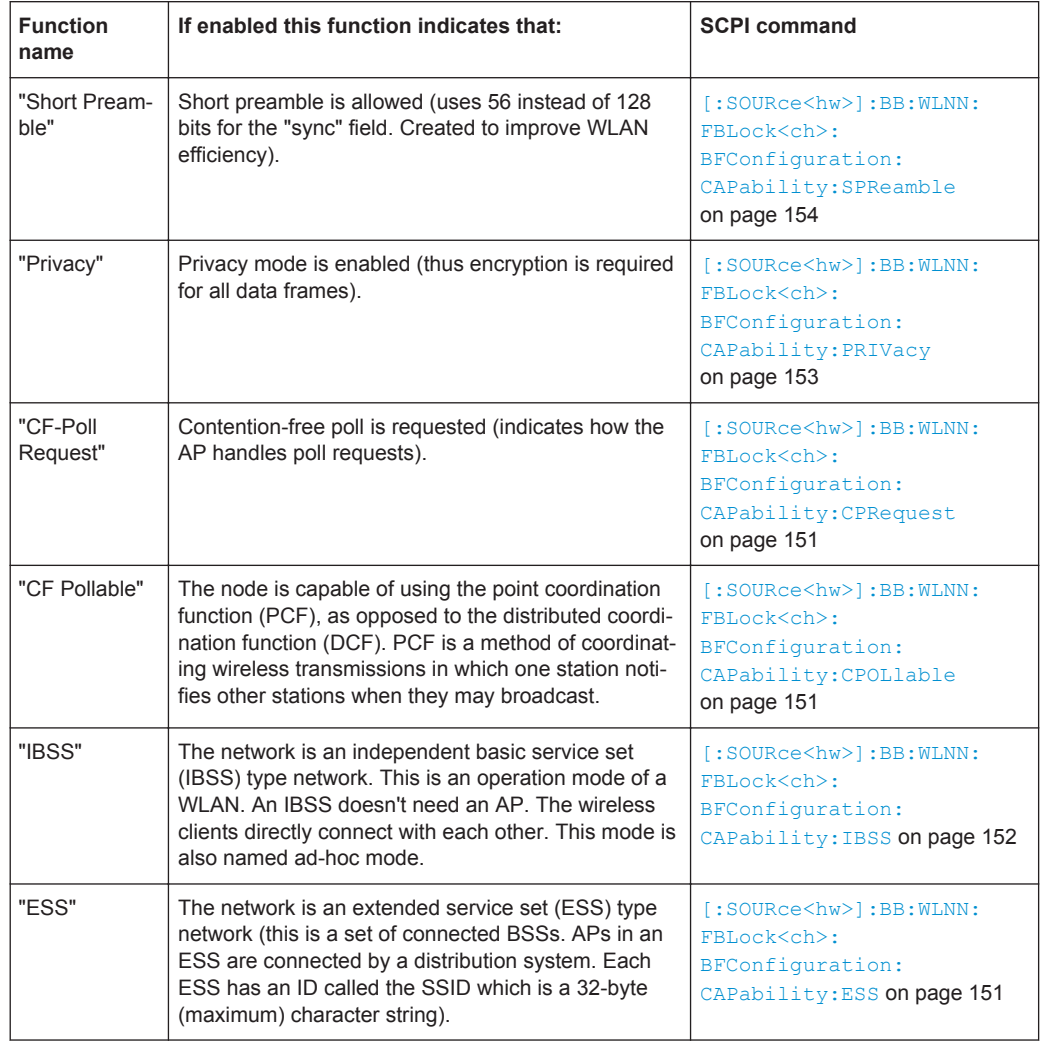

## **4.11.3.3 ERP Parameters**

The extended rate PHY (ERP) parameters indicate special features/modes.

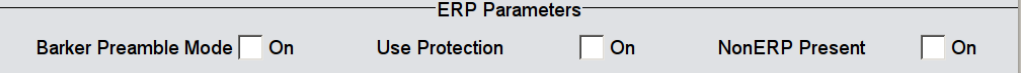

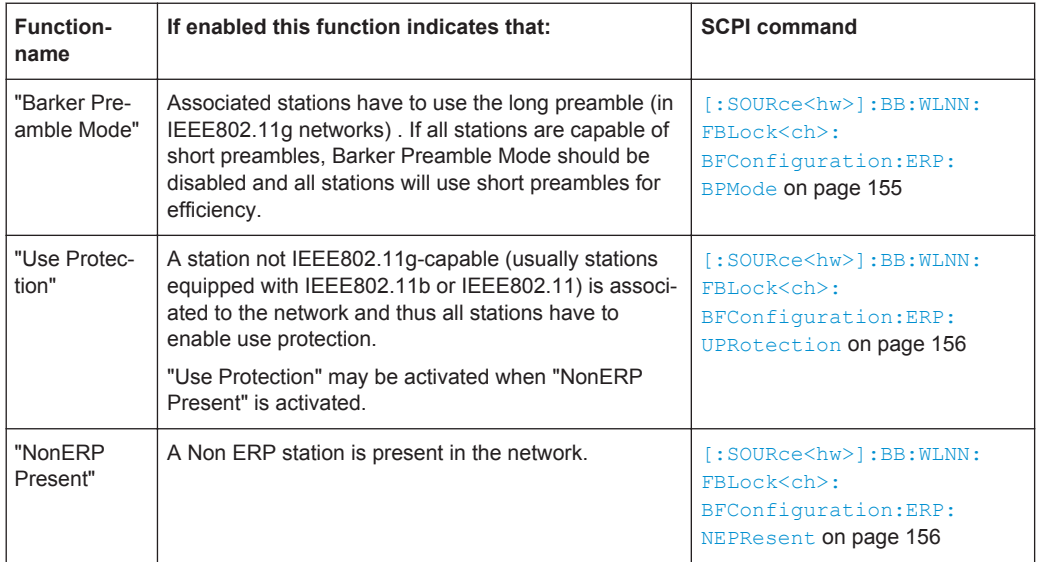

## <span id="page-62-0"></span>**ERP Parameters**

## **4.11.3.4 HT Capability Information**

## **State**

Activates/ deactivates the HT capability information element.

Remote command:

[\[:SOURce<hw>\]:BB:WLNN:FBLock<ch>:BFConfiguration:HTCapability:](#page-154-0) STATe [on page 155](#page-154-0)

#### **Green Field**

If enabled this function indicates that the reception of PPDUs with HT Greenfield format is supported.

### Remote command:

```
[:SOURce<hw>]:BB:WLNN:FBLock<ch>:BFConfiguration:HTCapability:
GFIeld on page 155
```
# **4.12 MAC Header HT and VHT Configuration**

1. To access this dialog select "Frame Blocks > PPDU > Config...".

- IEEE 802.11 WLAN A: MAC Header HT Configuration for Frame Block 1  $\overline{\mathsf{x}}$ **HT Control (hex)** aS Control (hex) Enable  $\overline{V}$ Enable  $[\nabla]$  $0000$  $00000000$ **MAC HT Control Field** RDG / Mor<br>PPDU  $\overline{N}$ Calibratio Reserver Link Adaption<br>Control HT/<br>VHT alibratio<br>Position Constraint Announcement Steering Sequence  $\boxed{0\ 0000}$  $\boxed{0}$  $\boxed{00}$  $\boxed{00}$  $\boxed{00}$  $\boxed{00}$ 000 0000 0000 0000  $\boxed{0}$  $\boxed{0}$  $\boxed{0}$ 1 bit  $(LSBit)$ 1 bi  $1 \text{ bit}$ 2 bit 2 bits 2 bits 2 bits 5 bits (MSE 1 bit IEEE 802.11 WLAN A: MAC Header HT Configuration for Frame Block 1  $\boldsymbol{\mathsf{x}}$ **HT Control (hex)** Enable  $\boxed{\nabla}$ Enable  $\boxed{\bigtriangledown}$
- 2. Select "MAC Header & FCS > HT Config" or "MAC Header & FCS > VHT Config"

In this dialog the mode, the time shifts and the transmit parameters can be configured.

MAC VHT Control Field-

000 0000 0000 0000

 $\boxed{000}$ 

MFSI/<br>GID-L

 $000$ 

3 bits

**MSI** 

 $\overline{000}$ 

3 bits

**MRQ** 

 $\boxed{0}$ 

Rsv

 $\boxed{0}$ 

1 bit

 $\frac{HT}{T}$ 

 $\sqrt{1}$ 

1 bit

Coding

Type

 $\boxed{0}$ 

1 bi

**FB**T

\_\_<br>Type

 $\boxed{0}$ 

1 bit

The HT/VHT Control Field may be included in any frame except a non-QoS Data frame. The presence of the HT/VHTcontrol field in frames carried in a HT/VHT PPDU is indicated by setting the order bit in the MAC header. The HT/VHT Control Field appears last in the MAC Header, excluding any security fields.

## **4.12.1 Common Settings**

 $\boxed{0000}$ 

RDG / More<br>PPDU

 $\boxed{0}$ 

1 bit (LSBit)

8000 0000

Unsol

cited MFB

 $\boxed{0}$ 

1 bit

 $AC$ 

Constraint

 $\boxed{0}$ 

1 bi

Provided are the following settings for enabling the MAC HT/VHT Control Field:

#### **QoS Control**

Control field (2 Bytes) with an embedded checkbox for activating the control mechanism of Quality of Service (QoS) Data Frames.

The QoS solicits an acknowledgement policy from the receiver, according to specific feedback rules. QoS control ensures a high level of transmission performance like high bit rate, low latency or low bit error probability.

Information on contents of the QoS Control Data frame is for example duration request field, TXOP limit, and AP Buffer State or queue size.

#### Remote command:

[\[:SOURce<hw>\]:BB:WLNN:FBLock<ch>:MAC:QSControl:STATe](#page-135-0) on page 136 [:SOURce<hw>]:BB:WLNN:FBLock<ch>:MAC:OSControl on page 136

## **HT/VHT Control**

Enables HT/VHT control and sets the HT/VHT control field as hex value.

Remote command:

[\[:SOURce<hw>\]:BB:WLNN:FBLock<ch>:MAC:HTControl](#page-137-0) on page 138 [\[:SOURce<hw>\]:BB:WLNN:FBLock<ch>:MAC:VHTControl](#page-143-0) on page 144 [\[:SOURce<hw>\]:BB:WLNN:FBLock<ch>:MAC:HTControl:STATe](#page-142-0) on page 143

## **4.12.2 MAC HT Configuration**

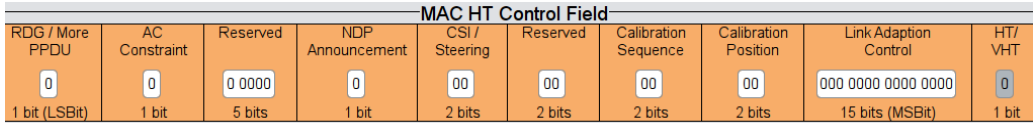

The following functions describe the control field of the MAC HT configuration:

## **RDG/More PPDU**

The RDG/More signal field (LSB, 1 bit) issues the reverse direction grant. When transmitted by an initiator or a responder, this field is interpreted differently.

## **Transmitted by Initiator**

**0** = No reverse grant.

**1** = A reverse grant is present, as defined by the Duration/ID field.

## **Transmitted by Responder**

**0** = The PPDU carrying the MPDU is the last transmission by the responder.

**1** = The PPDU carrying the frame is followed by another PPDU.

Remote command:

[\[:SOURce<hw>\]:BB:WLNN:FBLock<ch>:MAC:HTControl:RDGMore](#page-141-0) on page 142

#### **AC Constraint**

Indicates the access point of the responder (1 bit).

**0** = The response may contain data from any TID (Traffic Identifier)

**1** = The response may contain data only from the same AC as the last data received from the initiator.

Remote command:

[\[:SOURce<hw>\]:BB:WLNN:FBLock<ch>:MAC:HTControl:ACConstraint](#page-138-0) [on page 139](#page-138-0)

## **Reserved**

This signal field (5 bit) is currently defined, but not used. It is set to zero by the transmitter and ignored by the receiver.

Remote command:

[\[:SOURce<hw>\]:BB:WLNN:FBLock<ch>:MAC:HTControl:REServed](#page-141-0) [on page 142](#page-141-0)

#### **NDP Announcement**

The NDP Announcement (1 bit) indicates that a Null Data Packet (NDP) will be transmitted after the frame.

**0** = no NDP will follow

**1** = NDP will follow

Remote command:

[\[:SOURce<hw>\]:BB:WLNN:FBLock<ch>:MAC:HTControl:NDP](#page-141-0) on page 142 [\[:SOURce<hw>\]:BB:WLNN:FBLock<ch>:MAC:HTControl:ZLF](#page-142-0) on page 143

#### **CSI Steering**

Sets the position of the CSI feedback (2 bit)

**00** = CSI

**01** = uncompressed Steering Matrix

**10** = compressed Steering Matrix

**11** = Reserved

Remote command:

[\[:SOURce<hw>\]:BB:WLNN:FBLock<ch>:MAC:HTControl:CSISteering](#page-139-0) [on page 140](#page-139-0)

#### **Reserved**

This signal field (2 bit) is currently defined, but not used.

Remote command:

[\[:SOURce<hw>\]:BB:WLNN:FBLock<ch>:MAC:HTControl:SREServed](#page-141-0) [on page 142](#page-141-0)

[\[:SOURce<hw>\]:BB:WLNN:FBLock<ch>:MAC:HTControl:FREQuest](#page-139-0) [on page 140](#page-139-0)

### **Calibration Sequence**

Identifies the calibration sequence (2 bit). The field is included in each frame within the calibration procedure. Its value remains unchanged during one calibration procedure and is incremented each time a new calibration procedure starts.

Remote command:

[\[:SOURce<hw>\]:BB:WLNN:FBLock<ch>:MAC:HTControl:CALibration:](#page-138-0) SEQuence [on page 139](#page-138-0)

#### **Calibration Position**

Sets the position in the Calibration Sounding Exchange sequence (2 bit):

**00** = Not a calibration frame (Default setting)

- **01** = Calibration Start
- **10** = Sounding Response
- **11** = Sounding Complete

#### Remote command:

[\[:SOURce<hw>\]:BB:WLNN:FBLock<ch>:MAC:HTControl:CALibration:](#page-138-0) POSition [on page 139](#page-138-0)

#### **Link Adaption Control**

Sets the parameters of the link adaption control field. The following subfields enable configuring the response signal of the link adaption.

#### **B0 (1bit) MA** - MA payload

When the MA (Management Action) field is set to 1, the payload of the QoS Null Data MPDU (Medium Access Controller Protocol Data Unit) is interpreted as a payload of the management action frame.

**B1 (1bit) TRQ** - Sounding Request

**1** = Request to the responder to transmit a sounding PPDU (Physical layer Protocol Data Unit).

**B2 (1bit) MRQ** - MCS Request

**1** = Request for feedback of MCS (Modulation Coding Scheme).

**B3-B5 (3bit) MRS** - MRQ Sequence Identifier

Set by sender to any value in the range '000'-'110' to identify MRQ. = Invalid if MRQ =  $\Omega$ 

**B6-B8 (3bit) MFS** - MFB Sequence Identifier

Set to the received value of MRS. Set to '111' for unsolicited MFB.

### **B9-B15 (7bit) MFB** - MCS Feedback

Link adaptation feedback containing the recommended MCS. When a responder is unable to provide MCS feedback or the feedback is not available, the MFB is set to 'allones' (default value) and also MFS is set to '1'.

Remote command:

[\[:SOURce<hw>\]:BB:WLNN:FBLock<ch>:MAC:HTControl:LAControl](#page-140-0) [on page 141](#page-140-0)

### **HT/VHT**

The subfield indicates the used format (HT or VHT).

**0** = indicates use of the HT format.

**1** = indicates use of the VHT format.

Remote command:

[\[:SOURce<hw>\]:BB:WLNN:FBLock<ch>:MAC:HTControl:HVINdicator?](#page-140-0) [on page 141](#page-140-0)

## **4.12.3 MAC VHT Configuration**

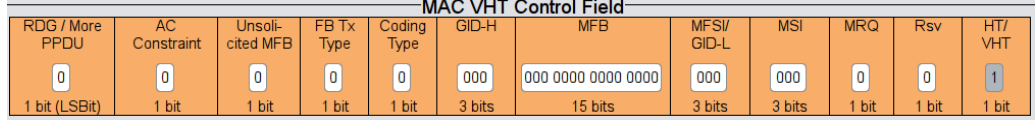

The following functions describe the control field of the MAC VHT configuration:

#### **RDG/More PPDU**

The RDG/More signal field (LSB, 1 bit) issues the reverse direction grant. When transmitted by an initiator or a responder, this field is interpreted differently.

### **Transmitted by Initiator**

**0** = No reverse grant.

**1** = A reverse grant is present, as defined by the Duration/ID field.

### **Transmitted by Responder**

**0** = The PPDU carrying the MPDU is the last transmission by the responder.

**1** = The PPDU carrying the frame is followed by another PPDU.

Remote command:

[\[:SOURce<hw>\]:BB:WLNN:FBLock<ch>:MAC:VHTControl:RDGMore](#page-146-0) [on page 147](#page-146-0)

## **AC Constraint**

Indicates the access point of the responder (1 bit).

**0** = The response may contain data from any TID (Traffic Identifier)

**1** = The response may contain data only from the same AC as the last data received from the initiator.

Remote command:

[\[:SOURce<hw>\]:BB:WLNN:FBLock<ch>:MAC:VHTControl:ACConstraint](#page-143-0) [on page 144](#page-143-0)

## **Unsolicited MFB**

**0** = if the MFB is a response to an MRQ.

**1** = if the MFB is not a response to an MRQ.

Remote command:

[\[:SOURce<hw>\]:BB:WLNN:FBLock<ch>:MAC:VHTControl:UMFB](#page-146-0) on page 147

#### **FB Tx Type**

**0** = If the Unsolicited MFB subfield is set to 1 and FB Tx Type subfield is set to 0, the unsolicited MFB refers to either an unbeamformed VHT PPDU or transmit diversity using an STBC VHT PPDU.

**1** = If the Unsolicited MFB subfield is set to 1 and the FB Tx Type subfield is set to 1, the unsolicited MFB refers to a beamformed SU-MIMO VHT PPDU.

Otherwise this subfield is reserved.

Remote command:

[\[:SOURce<hw>\]:BB:WLNN:FBLock<ch>:MAC:VHTControl:FTTYpe](#page-144-0) on page 145

#### **Coding Type**

If the Unsolicited MFB subfield is set to 1, the Coding Type subfield contains the Coding information (set to 0 for BCC and set to 1 for LDPC) to which the unsolicited MFB refers.

 $0 =$  for BCC

 $1 =$  for LDPC

Otherwise this subfield is reserved.

Remote command:

[\[:SOURce<hw>\]:BB:WLNN:FBLock<ch>:MAC:VHTControl:CTYPe](#page-143-0) on page 144

### **GID-H**

If the Unsolicited MFB subfield is set to 1, the GID-H subfield contains the highest 3 bits of Group ID of the PPDU to which the unsolicited MFB refers.

Otherwise this subfield is reserved.

Remote command:

[\[:SOURce<hw>\]:BB:WLNN:FBLock<ch>:MAC:VHTControl:GIDH](#page-144-0) on page 145

### **MFB**

MFB subfield is interpreted as defined in Table 4-3. This subfield contains the recommended MFB. The value of MCS=15 and VHT N\_STS=7 indicates that no feedback is present.

| <b>Subfield</b>     | <b>Meaning</b>                        | <b>Definition</b>                                                                                                    |
|---------------------|---------------------------------------|----------------------------------------------------------------------------------------------------|
| <b>VHT</b><br>N STS | Recommended VHT<br>$N_{STS}$          | Indicates the recommended VHT $N_{STS}$ (Link adaption using the<br>VHT format of the HT Control field).                                                                                                    |
| <b>MCS</b>          | Recommended MCS<br>feedback           | Indicates the recommended VHT MCS (Link adaption using the<br>VHT format of the HT Control field).                                                                                                    |
| <b>BW</b>           | Bandwidth of the recom-<br>mended MCS | $MFB = 1$<br>If the unsolicited MFB subfield is set to 1, the BW subfield con-<br>tains the bandwidth of which the recommended MCS is intended<br>for (Link adaption using the VHT format of the HT Control field).<br>The BW subfield is set as follows:<br>0 for 20 MHz<br>1 for 40 MHz<br>2 for 80 MHz<br>3 for 160 MHz and 80+80 MHz<br>٠<br>$MFB = 1$<br>If the Unsolicited MFB subfield is set to 0, the BW subfield is<br>reserved and set to 0. |
| <b>SNR</b>          | Average SNR                           | Indicates the average SNR, which is an SNR averaged over data<br>subcarriers and spatial streams (Link adaption using the VHT for-<br>mat of the HT Control field).                                                                                                    |

*Table 4-3: MFB subfield in the VHT format HT control field*

Remote command:

[\[:SOURce<hw>\]:BB:WLNN:FBLock<ch>:MAC:VHTControl:MFB](#page-145-0) on page 146

## **MFSI/GID-L MFB = 0**

If the Unsolicited MFB subfield is set to 0, the MFSI/GID-L subfield contains the received value of MSI contained in the frame to which the MFB information refers.

**MFB = 1**

Spatial Mapping

The MFSI/GID-L subfield contains the lowest 3 bits of Group ID of the PPDU to which the unsolicited MFB refers.

Remote command:

[\[:SOURce<hw>\]:BB:WLNN:FBLock<ch>:MAC:VHTControl:MGL](#page-145-0) on page 146

## **MSI MRQ = 0**

When the MRQ subfield is set to 0, the MSI subfield is reserved.

## **MRQ = 1**

When the MRQ subfield is set to 1, the MSI subfield contains a sequence number in the range 0 to 6 that identifies the specific request.

Remote command:

[\[:SOURce<hw>\]:BB:WLNN:FBLock<ch>:MAC:VHTControl:MSI](#page-146-0) on page 147

#### **MRQ**

**0** = to request MCS feedback (solicited MFB).

**1** = otherwise.

Remote command:

[\[:SOURce<hw>\]:BB:WLNN:FBLock<ch>:MAC:VHTControl:MRQ](#page-145-0) on page 146

#### **Rsv**

This signal field (1 bit) is currently defined, but not used. It is set to zero by the transmitter and ignored by the receiver.

Remote command:

[\[:SOURce<hw>\]:BB:WLNN:FBLock<ch>:MAC:VHTControl:VREServed](#page-147-0) [on page 148](#page-147-0)

#### **HT/VHT**

The subfield indicates the used format (HT or VHT).

**0** = indicates use of the HT format.

**1** = indicates use of the VHT format.

Remote command:

[\[:SOURce<hw>\]:BB:WLNN:FBLock<ch>:MAC:VHTControl:HVINdicator?](#page-144-0) [on page 145](#page-144-0)

# **4.13 Spatial Mapping**

1. To access this dialog select "Frame Blocks > PPDU > Config...".

Spatial Mapping

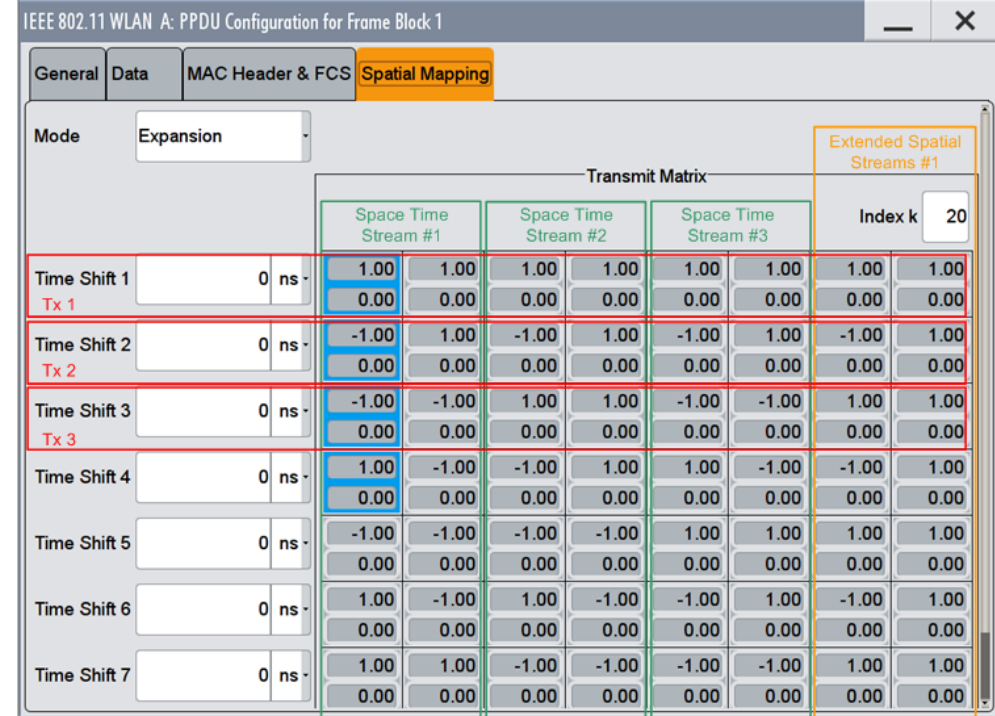

2. Select "Spatial Mapping"

In this dialog the mode, the time shifts and the transmit parameters can be configured.

The Wireless LAN standard IEEE 802.11 builds upon previous 802.11 standards by adding MIMO (Multiple-input multiple-output). MIMO uses multiple transmitter and receiver antennas for increased data throughput via spatial multiplexing and increased range by exploiting the spatial diversity. Mode, time shifts and transmit parameters are defined in the "Spatial Mapping for Frame Block" dialog.

When loaded, the spatial mapping dialog shows the frame block number for which this spatial mapping dialog is loaded. The transmit matrix corresponding to index **k** will have  $N_{TX}$  rows (representing the number of transmit antennas) and  $N_{STS}$  columns (representing the space time streams). The text label shows the spatial mapping mode selected in the dialog which is updated whenever the mode changes. In case of physical layer mode SOUNDING, a second sub-matrix horizontally sided to the transmit matrix with  $N_{TX}$  rows and  $N_{ESS}$  columns (representing the number of extended spatial streams) will be used as a transmit matrix for the Extended Long Training Fields (ELTF). The values displayed for the transmit matrices are additionally normalized (internally) so that the expectation of IQ sum-power of all antennas is 0 dBr. Additionally for OFF, Direct, and Spatial Expansion, the expected IQ power is the same for all antennas and hence these modes can be intermixed (frame blocks for each) without caring about any power regulation issue. Relative RMS levels are displayed in the dialog for each antenna.

## **Mode**

Selects the spatial mapping mode for the selected frame block. Except of the beamforming mode, the matrix element values are loaded using Info Class Methods.

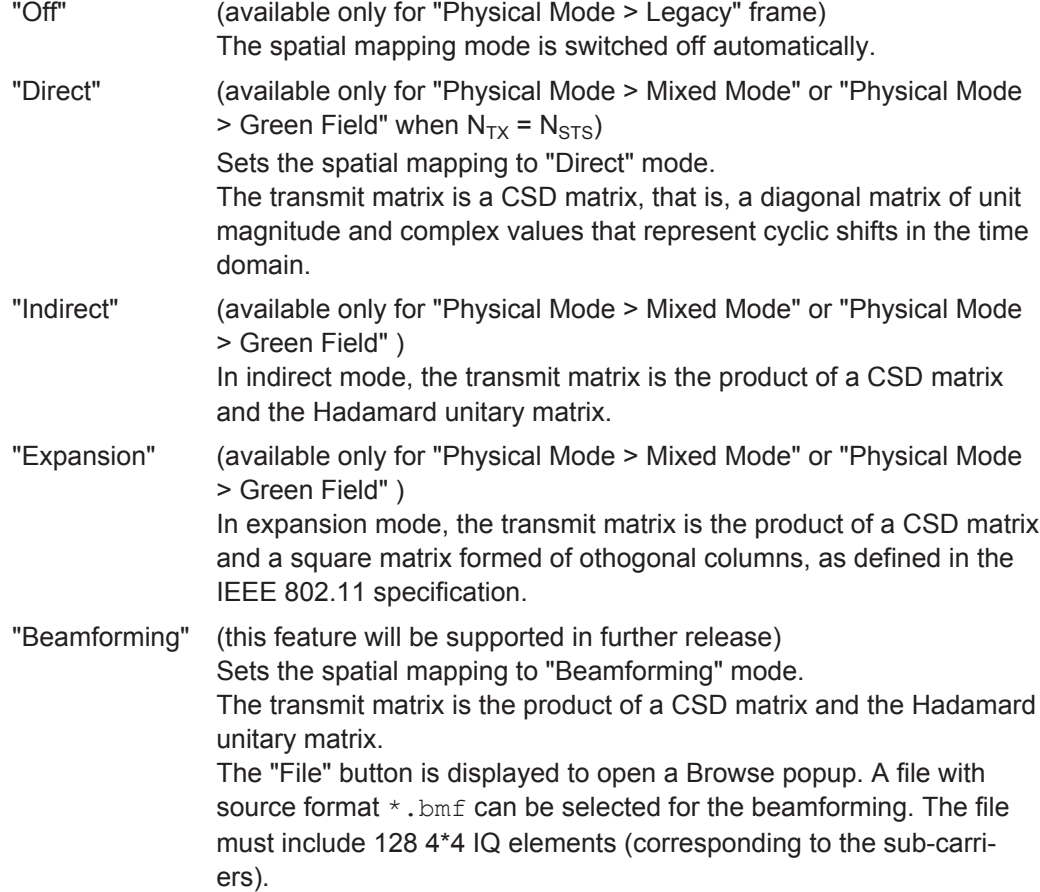

Remote command:

[\[:SOURce<hw>\]:BB:WLNN:FBLock<ch>:SMAPping:MODE](#page-155-0) on page 156 [\[:SOURce<hw>\]:BB:WLNN:FBLock<ch>:SMAPping:BSELection](#page-156-0) on page 157

## **Index k**

Sets the index of the sub-carrier. A matrix is mapped to each sub-carrier.

With the exception of  $k = 0$ , the index can be set in the following ranges:

- 20 MHz channel, e.g. HT-20 MHz: -32 ... 31
- 40 MHz channel, e.g. VHT-40 MHz: -64 ... 63
- 80 MHz channel, e.g. VHT-80 MHz: -128 ... 127
- 160 MHz channel, e.g. VHT-160 MHz: -256 ... 255

Remote command:

[\[:SOURce<hw>\]:BB:WLNN:FBLock<ch>:SMAPping:INDex](#page-157-0) on page 158

## **Time Shift**

Sets the spatial mapping time shift. This value is relevant for spatial mapping mode Direct and Spatial Expansion only.
Remote command:

[\[:SOURce<hw>\]:BB:WLNN:FBLock<ch>:SMAPping:TSHift<st>](#page-157-0) on page 158

### **I (Transmit Matrix)**

Displays the time shift value of element I of the selected row and column of the spatial transmit matrix.

Remote command:

[\[:SOURce<hw>\]:BB:WLNN:FBLock<ch>:SMAPping:ROW<st>:COL<dir>:I?](#page-157-0) [on page 158](#page-157-0)

### **Q (Transmit Matrix)**

Displays the time shift value of element Q of the selected row and column of the spatial transmit matrix.

### Remote command:

[\[:SOURce<hw>\]:BB:WLNN:FBLock<ch>:SMAPping:ROW<st>:COL<dir>:Q?](#page-158-0) [on page 159](#page-158-0)

# **4.14 Filter / Clipping Settings**

To access this dialog, select "General > Filter/Clipping Settings".

► To access this dialog, select "General > Filter/Clipping Settings".

The dialog comprises the settings, necessary to configure the baseband filterand to enable clipping.

### **4.14.1 Filter Settings**

Filter settings are available only for Transmission Bandwidth set to 20 MHz.

<span id="page-73-0"></span>► To access this dialog, select "Filter".

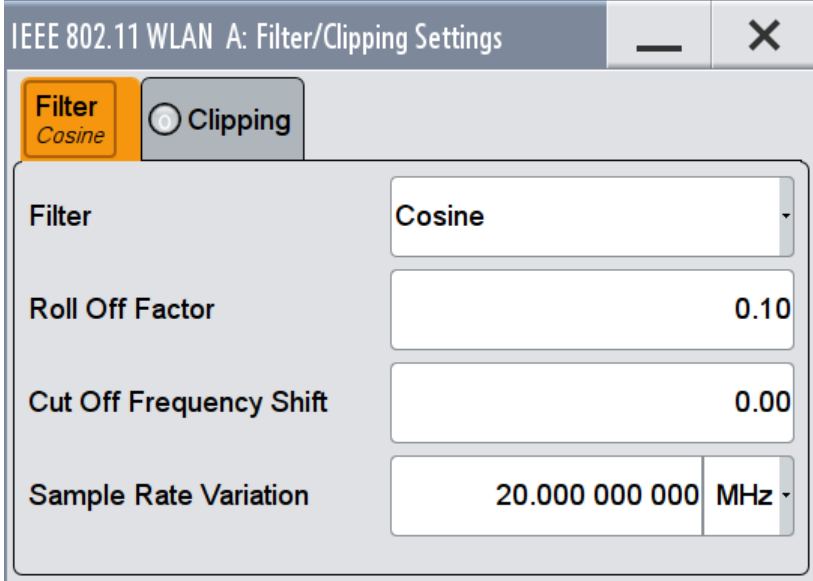

The dialog comprises the settings, necessary to configure the baseband filter.

Provided are the following settings for configuring the baseband filter:

### **Filter**

Selects the baseband filter.

Remote command: [\[:SOURce<hw>\]:BB:WLNN:FILTer:TYPE](#page-90-0) on page 91

### **Roll Off Factor or BxT**

Enters the filter parameters. The filter parameter offered (Roll Off factor or BxT) depends on the currently selected filter type.

The rolloff factor affects the steepness of the filter slopes. A "Rolloff Factor = 0" results in the steepest slopes; values near to 1 make the slopes more flat.

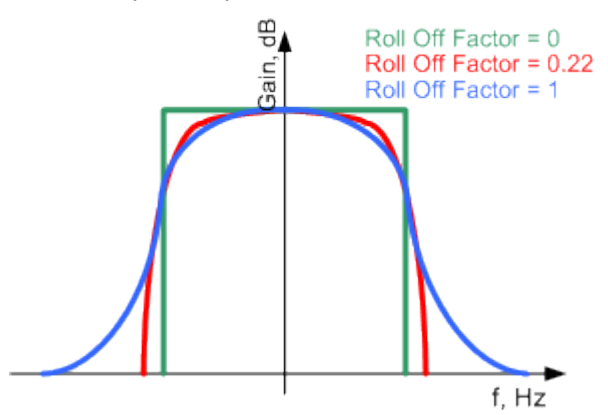

*Figure 4-3: Example of the frequency response of a filter with different Roll Off Factors*

This parameter is always set to the default for each of the predefined filters.

Filter / Clipping Settings

#### <span id="page-74-0"></span>Remote command:

[\[:SOURce<hw>\]:BB:WLNN:FILTer:PARameter:APCO25](#page-91-0) on page 92 [\[:SOURce<hw>\]:BB:WLNN:FILTer:PARameter:COSine](#page-91-0) on page 92 [\[:SOURce<hw>\]:BB:WLNN:FILTer:PARameter:GAUSs](#page-91-0) on page 92 [\[:SOURce<hw>\]:BB:WLNN:FILTer:PARameter:PGAuss](#page-92-0) on page 93 [\[:SOURce<hw>\]:BB:WLNN:FILTer:PARameter:RCOSine](#page-93-0) on page 94 [\[:SOURce<hw>\]:BB:WLNN:FILTer:PARameter:SPHase](#page-93-0) on page 94

#### **Cut Off Frequency Factor**

Sets the value for the cut off frequency factor. The cut off frequency of the filter can be adjusted to reach spectrum mask requirements.

Remote command:

```
[:SOURce<hw>]:BB:WLNN:FILTer:PARameter:LPASs on page 93
[:SOURce<hw>]:BB:WLNN:FILTer:PARameter:LPASSEVM on page 93
```
### **Cut Off Frequency Shift**

(available for filter parameter Cosine only.)

The cut off frequency is a filter characteristic that defines the frequency at the 3 dB down point. The "Cut Off Frequency Shift" affects this frequency in the way that the filter flanks are "moved" and the transition band increases by "Cut Off Frequency Shift"\*"Sample Rate".

- A "Cut Off Frequency Shift" = -1 results in a very narrow-band filter
- Increasing the value up to 1 makes the filter more broad-band
- By "Cut Off Frequency Shift" = 0, the -3 dB point is at the frequency determined by the half of the selected "Sample Rate".

**Tip:** Use this parameter to adjust the cut off frequency and reach spectrum mask requirements.

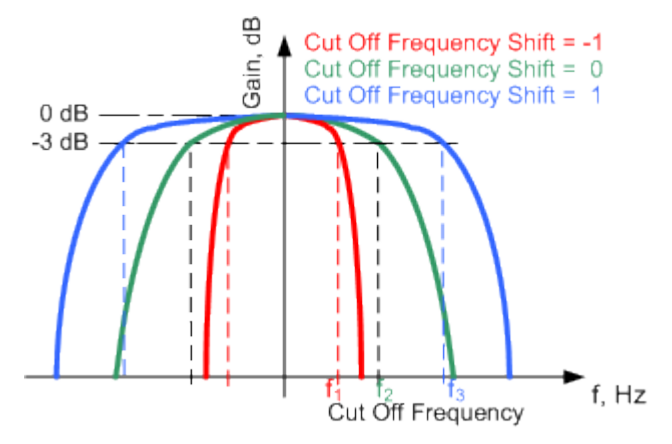

*Figure 4-4: Example of the frequency response of a filter with different Cut Off Frequency Shift*

#### Remote command:

[\[:SOURce<hw>\]:BB:WLNN:FILTer:PARameter:COSine:COFS](#page-91-0) on page 92

### **Sample Rate Variation**

Sets the sample rate of the signal.

<span id="page-75-0"></span>A variation of this parameter only affects the ARB clock rate; all other signal parameters remain unchanged. If the sampling rate in the frame configuration menu is changed, this parameter is reset to the chosen sampling rate.

Remote command:

[\[:SOURce<hw>\]:BB:WLNN:SRATe:VARiation](#page-94-0) on page 95

### **Sample Rate**

Displays the sample rate of the signal specific for the selected bandwidth. Remote command: [\[:SOURce<hw>\]:BB:WLNN:SRATe?](#page-93-0) on page 94

# **4.14.2 Clipping Settings**

► To access this dialog, select "Clipping".

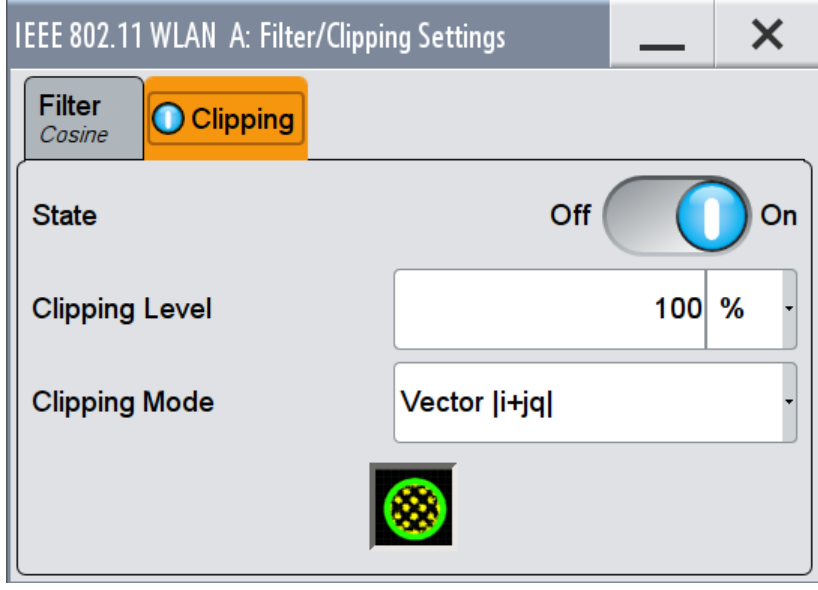

The dialog comprises the settings, necessary to configure the clipping.

Provided are the following settings:

### **Clipping State**

Switches baseband clipping on and off.

Baseband clipping is a very simple and effective way of reducing the crest factor of the signal. Since clipping is done prior to filtering, the procedure does not influence the spectrum. The EVM however increases.

WLAN signals may have very high crest factors. High crest factors entail two basic problems:

The nonlinearity of the power amplifier (compression) causes intermodulation which expands the spectrum (spectral regrowth).

<span id="page-76-0"></span>Since the level in the D/A converter is relative to the maximum value, the average value is converted with a relatively low resolution. This results in a high quantization noise.

Both effects increase the adjacent-channel power.

With baseband clipping, all the levels are limited to a settable value ("Clipping Level"). This level is specified as a percentage of the highest peak value. Since clipping is done prior to filtering, the procedure does not influence the spectrum. The EVM however increases.

Since clipping the signal not only changes the peak value but also the average value, the effect on the crest factor is unpredictable. The following table shows the effect of the "Clipping" on the crest factor for typical scenarios.

Remote command:

[\[:SOURce<hw>\]:BB:WLNN:CLIPping:STATe](#page-90-0) on page 91

### **Clipping Level**

Sets the limit for clipping.

This value indicates at what point the signal is clipped. It is specified as a percentage, relative to the highest level. 100% indicates that clipping does not take place.

Remote command:

[\[:SOURce<hw>\]:BB:WLNN:CLIPping:LEVel](#page-89-0) on page 90

### **Clipping Mode**

Selects the clipping method. A graphic illustration of the way in which these two methods work is given in the dialog.

- "Vector | i + jq |" The limit is related to the amplitude  $|i + q|$ . The I and Q components are mapped together, the angle is retained.
- "Scalar | i | , | q |"

The limit is related to the absolute maximum of all the I and Q values  $|i| + |q|$ . The I and Q components are mapped separately, the angle changes.

### Remote command:

[\[:SOURce<hw>\]:BB:WLNN:CLIPping:MODE](#page-89-0) on page 90

Generating a 160 MHz 2x2 WLAN 802.11ac Signal

# 5 How to Work with the IEEE 802.11 WLAN **Option**

The R&S SMW equipped with the option digital standard IEEE 802.11 WLAN allows you to generate signals for different transmitter and receiver tests scenarios.

The following step-by-step instructions provide examples of some typical generic workflows and setups for working with this options.

# **5.1 Generating a 160 MHz 2x2 WLAN 802.11ac Signal**

The IEEE 802.11ac uses MIMO technology, up to 160 MHz bandwidth and special coding for increased throughput. The following options are required for the generation of such a signal:

- option R&S SMW-B13T for a two path instrument.
- two frequency options R&S SMW-B10x/ 20x
- two options R&S SMW-K522 for the baseband extension to 160 MHz RF bandwith.
- two options WLAN IEEE802.11ac R&S SMW-K86
- (optional) two options Fading Simulator R&S SMW-B14
- (optional) option Fading MIMO R&S SMW-K74
- (optional) option AWGN R&S SMW-K62

The following step-by step instruction describes how to configure the instrument for generating a 160 MHz 2x2 WLAN 802.11ac signal.

# **Configure the R&S SMW for a 160 MHz 2x2 MIMO WLAN 802.11ac signal generation**

- 1. Configure the basebands in the "System Configuration > Fading/Baseband Config" dialog to generate a 1x2x2 coupled sources signal. For a detailed description of how to do that, refer to the R&S SMW user manual.
- 2. Configure the reference oscillator settings, depending on whether an external reference source is provided. Select "External Reference Frequency Source" and configure the "Synchronization Bandwidth" and the "External Reference Frequency" accordingly.
- 3. Set the power level and the frequency in the header display of the instrument.
- 4. Select an "IEEE 802.11 WLAN > Trigger in > Source > External Global Trigger".
- 5. In the "IEEE 802.11 WLAN > General > Transmit Antenna Setup" dialog set the transmit antennas:
	- a) Set "Antennas  $>$  = 2".
	- b) Set "Output > O1 > Baseband A" and "Output > O2 > Baseband B".

<span id="page-78-0"></span>Generating a 3x3 MIMO WLAN 802.11n Signal with a R&S SMW for Transmitter Tests

- 6. Set "IEEE 802.11 WLAN > General > Transmission Bandwith > 160 MHz ".
- 7. Set the frame block in the "IEEE 802.11 WLAN > Frame Block Configuration" dialog:
	- a) Set "Std.> 11ac".
	- b) Set the required "Type" and "Physical Mode" of the frame block.
	- c) Set "Tx Mode > VHT-160 MHz".
	- d) For "Type > Data" and "Physical Mode > Mixed Mode" set "Data > A-MPDU".
	- e) Set "State > ON".
	- f) Use the default "IEEE 802.11 WLAN > Frame Block Configuration > PPDU Configuration" settings or adjust them if necessary to, for instance, add redundancy.
- 8. Enable the WLAN 802.11ac signal generation.
- 9. (optional)

The signal can be additionally fed to a fading simulator.

An example of how to configure the fading simulator is given below. For a detailed description, refer to the R&S SMW user manual.

- a) In the "Fading" configuration dialog select "General > Standard > 802.11ac-MIMO > Modell A".
- b) Set "State > On".
- 10. (optional)

In the block diagram select "AWGN > On". For a detailed description of how to do that, refer to the R&S SMW user manual.

11. In the block diagram select "RF A > On" and "RF B > On". For a detailed description of how to do that, refer to the R&S SMW user manual.

# **5.2 Generating a 3x3 MIMO WLAN 802.11n Signal with a R&S SMW for Transmitter Tests**

This example shows the connection and configuration of the instrument for the generation of a 3x3 MIMO WLAN 802.11n signal for transmitter tests.

The 3x3 MIMO WLAN 802.11n signal generation scenario requires one two-path instrument and a signal generator that provides the third RF Path, like the R&S SGS.

- option R&S SMW-B13T for a two path instrument .
- two frequency options R&S SMW-B10x/ 20x
- two options R&S SMW-K522 for the baseband extension to 160 MHz RF bandwith.
- two options WLAN IEEE802.11n R&S SMW-K54
- (optional) four options Fading Simulator R&S SMW-B14
- (optional) option Fading MIMO R&S SMW-K74
- (optional) option AWGN R&S SMW-K62

Generating a 3x3 MIMO WLAN 802.11n Signal with a R&S SMW for Transmitter Tests

The instruments have to be configured and connected as described in the following section.

# **Connecting a R&S SGS and a R&S SMW for 3x3 MIMO WLAN 802.11n signal generation**

Connect the instruments as described below:

- 1. Connect the I OUT 1/Q OUT 1 connectors of the R&S SMW to the I IN / Q IN connectors of the R&S SGS.
- 2. To provide the R&S SGS with reference frequency, connect the input REF IN of the instrument to the "REF OUT" connector of the R&S SMW.
- 3. Provide an external trigger signal to the input USER 3 of the R&S SMW.
- 4. Avoid unnecessary cable lengths and branching points.

The figure below shows the cabling of a two-path R&S SMW and a R&S SGS for the generation of a 3x3 MIMO WLAN 802.11n signal.

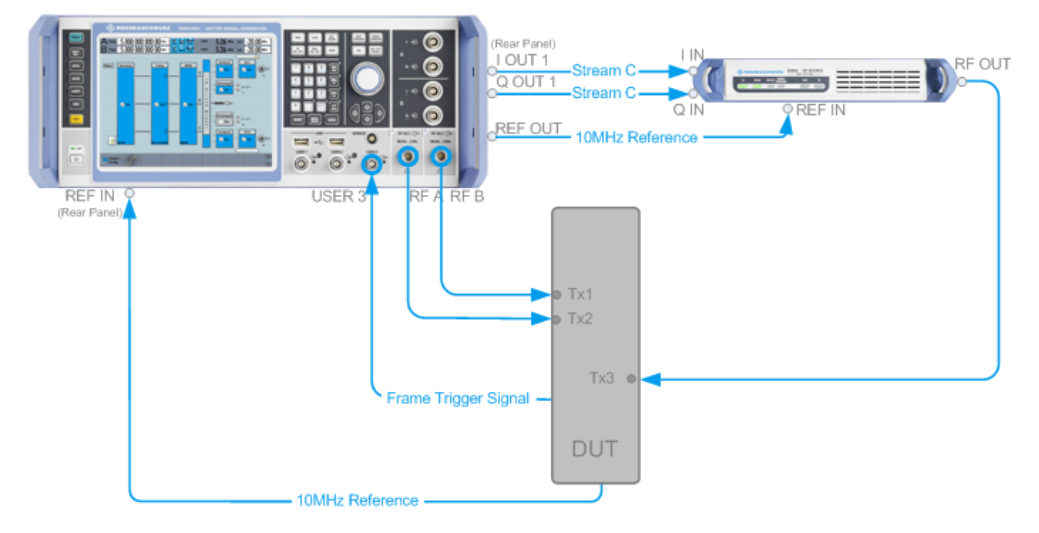

*Figure 5-1: Setup for tests with three antennas (Example of R&S SMW and a R&S SGS)*

### **Configure the R&S SMW for 3x3 MIMO WLAN 802.11n signal generation**

- 1. Connect the R&S SGS in the "System Configuration > External RF and I/Q > I/Q OUT 1 > External Instrument > Config...". For a detailed description of how to do that, refer to the R&S SMW user manual.
- 2. Configure the basebands in the "System Configuration > Fading/Baseband Config" dialog to generate a 1x3x3 coupled source signal. For a detailed description of how to do that, refer to the R&S SMW user manual.
- 3. Configure the reference oscillator settings, depending on whether an external reference source is provided. Select "External Reference Frequency Source" and configure the "Synchronization Bandwidth" and the "External Reference Frequency" accordingly.

For a detailed description of how to do that, refer to the R&S SMW user manual.

Generating a Realistic MxN MIMO WLAN 802.11n/ac/p Signal for Receiver Test under Static Conditions

- 4. Set the power level and the frequency in the header display of the instrument.
- 5. Select an "IEEE 802.11 WLAN > Trigger in > Source > External Global Trigger 1".
- 6. In the "IEEE 802.11 WLAN > General > Transmit Antenna Setup" dialog set the transmit antenna:
	- a) Set "Antennas  $> =3$ ".
	- b) Set "Output > O1 > Baseband A", "Output > O2 > Baseband B" and "Output > O3 > Baseband C".
- 7. To enable the R&S SMW to generate a WLAN 802.11n/802.11ac signal of antennas with different power level, set the power level of the corresponding path to the desired level in the header display of the instrument.
- 8. Set the frame block in the "IEEE 802.11 WLAN > Frame Block Configuration" dialog:
	- a) Set "Std.> 11n".
	- b) Set the required "Type" and "Physical Mode" of the frame block.
	- c) Set "State > ON".
	- d) Use the default "IEEE 802.11 WLAN > Frame Block Configuration > PPDU Configuration" settings or adjust them if necessary to, for instance, add redundancy.
- 9. Enable the WLAN 802.11n signal generation.
- 10. (optional)

The signal can be additionally fed to a fading simulator. An example of how to configure the fading simulator is given below. For a detailed description, refer to the R&S SMW user manual.

- a) In the "Fading" configuration dialog select "General > Standard > 802.11n-MIMO > Modell A".
- b) Set "State > On".
- 11. (optional)

In the block diagram select "AWGN > On". For a detailed description of how to do that, refer to the R&S SMW user manual.

12. In the block diagram select "I/Q Analog A > On", "RF A > On" and "RF B > On". For a detailed description, refer to the R&S SMW user manual.

# **5.3 Generating a Realistic MxN MIMO WLAN 802.11n/ac/p Signal for Receiver Test under Static Conditions**

This example shows you how to enable the R&S SMW to generate a WLAN 802.11n/ 802.11ac/802.11p signal for simple diversity and simulation of frequency flat MIMO channel conditions. No additional channel simulator is necessary for this test application.

Generating a Realistic MxN MIMO WLAN 802.11n/ac/p Signal for Receiver Test under Static Conditions

The figure below shows an example of a simple diversity scenario with three transmission antennas Tx 1 .. Tx 3 and one receiving antenna Rx 1. The channel is represented by the weight coefficients w1 .. w3.

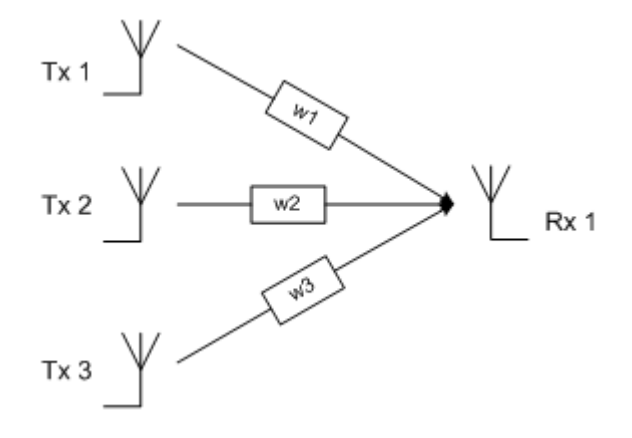

The R&S SMW provides the possibility to weight, sum and map the generated Tx antenna signals to the output(s) of the signal generator, i.e. to simulate a frequency flat MIMO channel conditions for single carrier analysis e.g. BER tests.

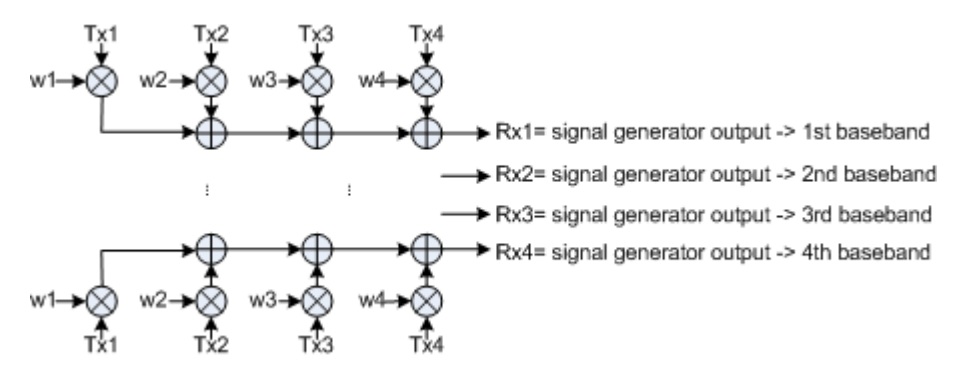

To generate a realistic WLAN 802.11n/802.11ac/802.11p MIMO signal under static conditions, configure the instrument(s) as follows:

- 1. In the "Frame Block Configuration" dialog set the "Std." for the required standard.
- 2. Use the default "Frame Block Configuration" settings or adjust them as required.
- 3. Use the default "PPDU Configuration" settings or adjust them if necessary to, for instance, add redundancy.
- 4. In the "Tx Antenna Setup" dialog, select the number of "Tx Antennas" to be simulated. The number of the Tx Antennas determines the value M in the MxN MIMO system and the number of the transmission chains.
- 5. Configure the subcarrier to be analyzed, i.e. configure the "Spatial Mapping Mode" and set the "Time Shifts".

Generating a Realistic MxN MIMO WLAN 802.11n/ac/p Signal for Receiver Test under Real Word Conditions

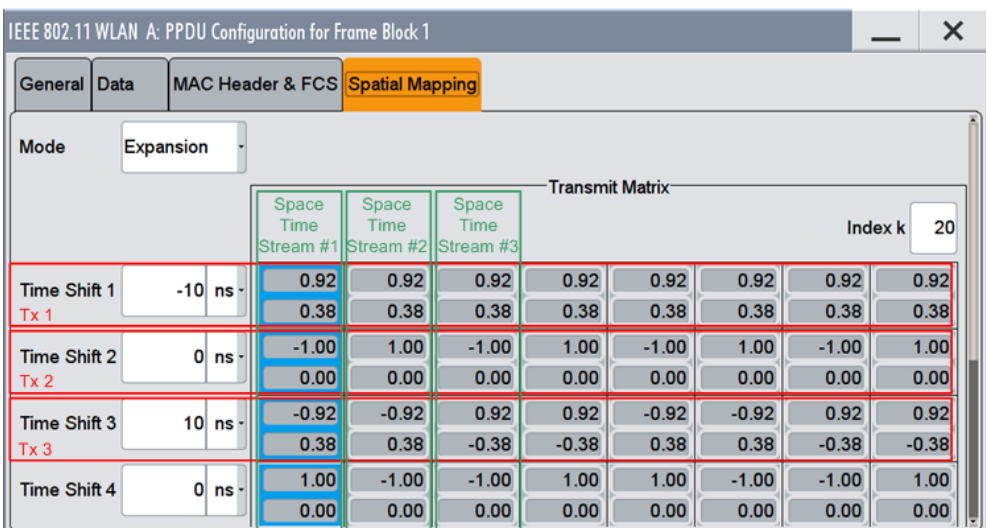

- 6. In the Tx Antenna Setup dialog, enable the Baseband A to generate the Rx 1 signal.
- 7. Select the mapping coordinates and adjust the weights of the Tx signals in the Transmission Chain Matrix.

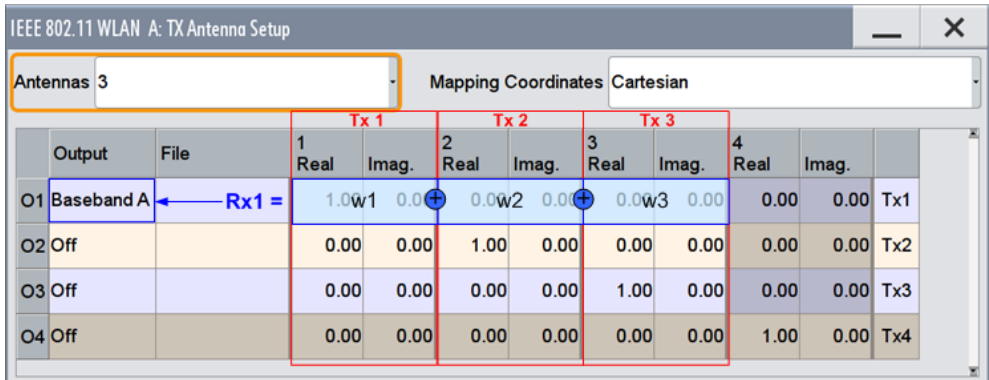

- 8. To enable the R&S SMW to generate a WLAN 802.11n/802.11ac/802.11p signal of antennas with different power level, set the power level of the corresponding path to the desired level in the header display of the instrument.
- 9. Enable signal generation.

The Baseband A of the R&S SMW will generate the Rx signal as a sum of the three Tx signals, weighted with the selected coefficients.

# **5.4 Generating a Realistic MxN MIMO WLAN 802.11n/ac/p Signal for Receiver Test under Real Word Conditions**

The simulation of real-time MIMO channel condition requires instruments equipped with the fading options R&S SMW-K74/-B14.

Generating a Realistic MxN MIMO WLAN 802.11n/ac/p Signal for Receiver Test under Real Word Conditions

The instrument(s) have to be configured as follows:

- 1. Enable the instrument to generate a 2xN, 3xN or 4xN MIMO WLAN 802.11n/ 802.11ac/802.11p signal as described in [Chapter 5.2, "Generating a 3x3 MIMO](#page-78-0) WLAN 802.11n Signal with a R&S [SMW for Transmitter Tests", on page 79](#page-78-0).
- 2. Enable the instrument to generate 2xN, 3xN or 4xN MIMO fading signal. Refer to section "Multiple Input Multiple Output" in the description of the Fading Simulator.

# 6 Remote-Control Commands

The following commands are required to perform signal generation with the IEEE 802.11 WLAN options in a remote environment. We assume that the R&S SMW has already been set up for remote operation in a network as described in the R&S SMW documentation. A knowledge about the remote control operation and the SCPI command syntax are assumed.

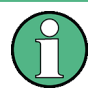

### **Conventions used in SCPI command descriptions**

For a description of the conventions used in the remote command descriptions, see section "Remote Control Commands" in the R&S SMW user manual.

The SOURce: BB: WLNN subsystem contains commands for the primary and general settings of the IEEE 802.11 WLAN standard. These settings concern activation and deactivation of the standard, setting the transmission direction, filter, clock, trigger and clipping settings, defining the frame duration and the sequence length, as well as the preset setting.

The commands for defining the frame configuration for physical layer modes OFDM and CCK/PBCC are described in the next section. The commands are divided up in this way to make the comprehensive SOURce:BB:WLNN subsystem clearer.

### **Common Suffixes**

The following common suffixes are used in remote commands:

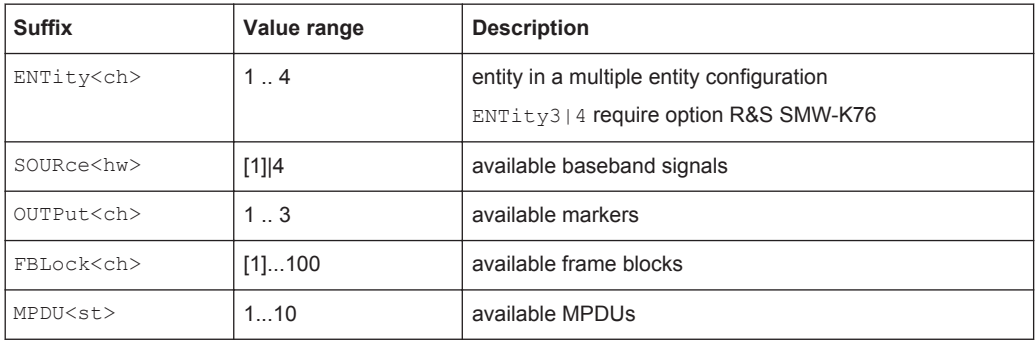

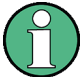

#### **Using SCPI command aliases for advanced mode with multiple entities**

You can address multiple entities configurations by using the SCPI commands starting with the keyword SOURce or the alias commands starting with the keyword ENTity.

Note that the meaning of the keyword SOURce<hw> changes in the second case.

For details, see section "SCPI Command Aliases for Advanced Mode with Multiple Entities" in the R&S SMW user manual.

The following commands specific to the IEEE 802.11 WLAN are described here:

# <span id="page-85-0"></span>**6.1 General Commands**

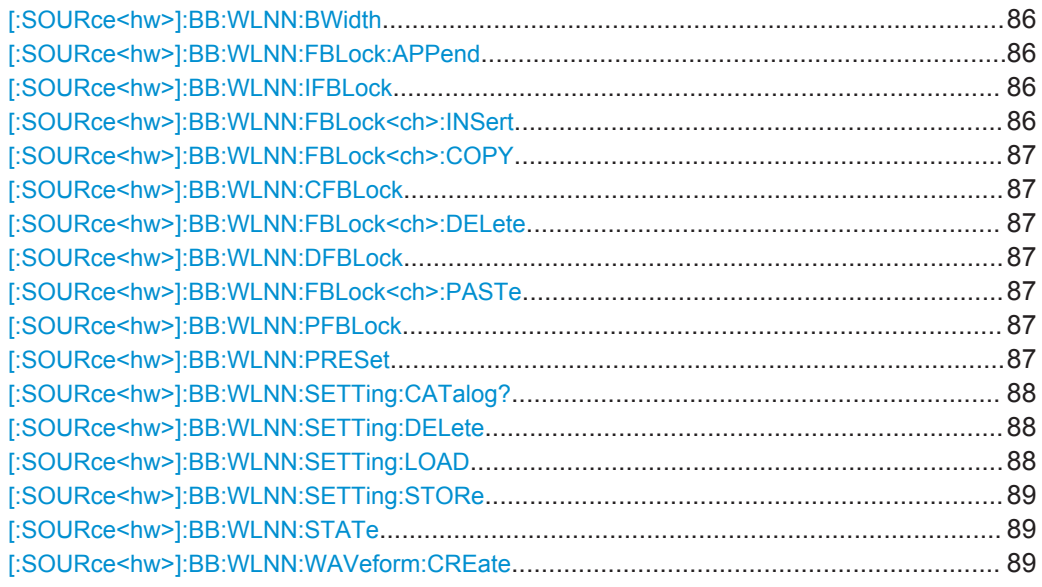

### **[:SOURce<hw>]:BB:WLNN:BWidth** <BWidth>

The command selects the transmission bandwidth. Whenever the bandwidth changes from a higher to a lower one, the frame blocks are validated because some of them could be invalid in the lower bandwidth (invalid TX Mode).

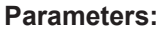

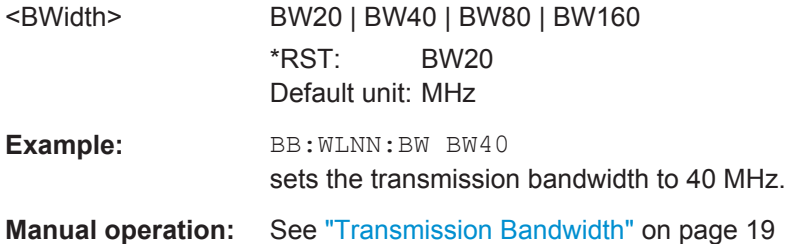

# **[:SOURce<hw>]:BB:WLNN:FBLock:APPend**

The command appends a frame block to the end of the frame blocks list.

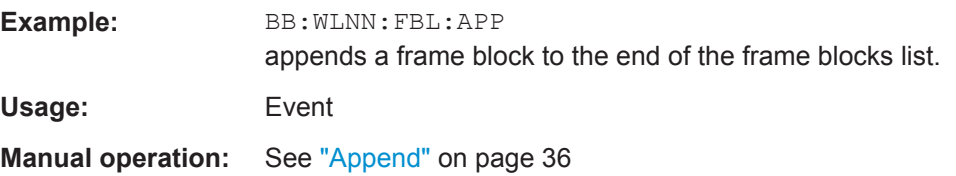

# **[:SOURce<hw>]:BB:WLNN:IFBLock** <IfBlock> **[:SOURce<hw>]:BB:WLNN:FBLock<ch>:INSert**

The command adds a default frame block before the selected frame block.

<span id="page-86-0"></span>**Example:** BB:WLNN:FBL2:INS inserts a default frame block before the selected frame block. Usage: Event

**Manual operation:** See "Insert" [on page 36](#page-35-0)

# **[:SOURce<hw>]:BB:WLNN:FBLock<ch>:COPY [:SOURce<hw>]:BB:WLNN:CFBLock** <CfBlock>

Copies the selected frame block.

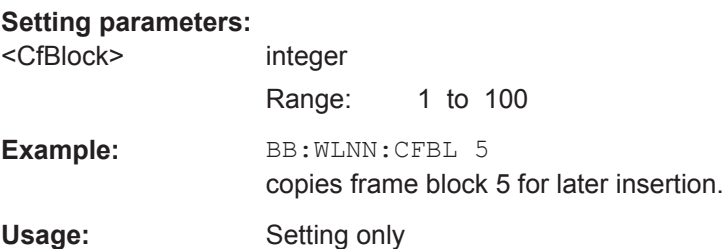

# **[:SOURce<hw>]:BB:WLNN:FBLock<ch>:DELete [:SOURce<hw>]:BB:WLNN:DFBLock** <DfBlock>

Deletes the selected frame block.

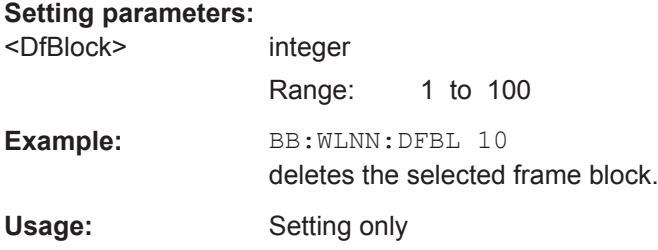

# **[:SOURce<hw>]:BB:WLNN:FBLock<ch>:PASTe [:SOURce<hw>]:BB:WLNN:PFBLock** <PfBlock>

Pastes the selected frame block.

# **Setting parameters:**

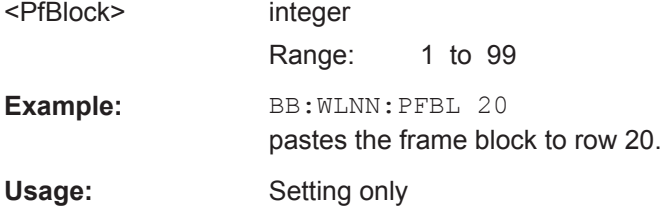

## **[:SOURce<hw>]:BB:WLNN:PRESet**

Sets the parameters of the digital standard to their default values  $(*RST$  values specified for the commands).

<span id="page-87-0"></span>Not affected is the state set with the command SOURce<hw>:BB:WLNN:STATe.

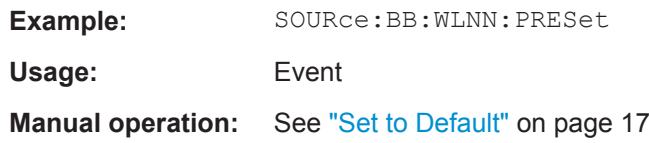

### **[:SOURce<hw>]:BB:WLNN:SETTing:CATalog?**

The command reads out the files with IEEE 802.11 settings in the default directory. The default directory is set using command MMEM:CDIRectory. Only files with the file extension \*.wlann will be listed.

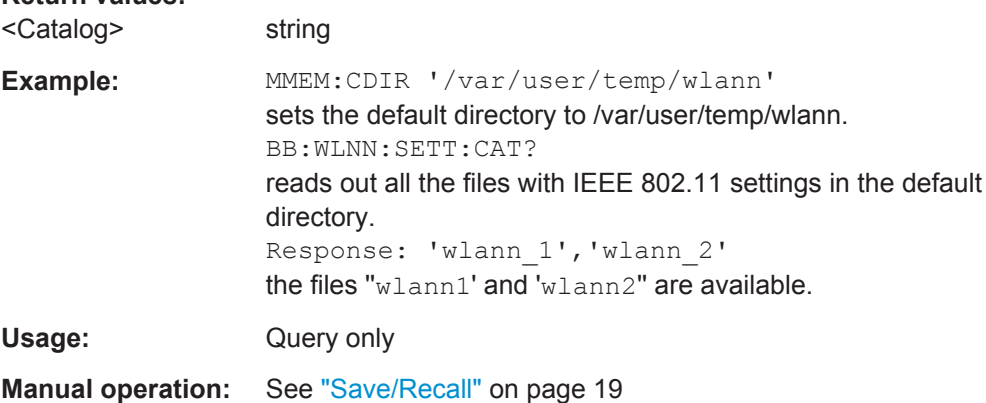

### **[:SOURce<hw>]:BB:WLNN:SETTing:DELete** <Filename>

The command deletes the selected file with IEEE 802.11 WLAN settings. The directory is set using command MMEM:CDIRectory. A path can also be specified, in which case the files in the specified directory are read. The file extension may be omitted. Only files with the file extension  $\star$ . wlann are listed and can be deleted.

### **Setting parameters:**

**Return values:** 

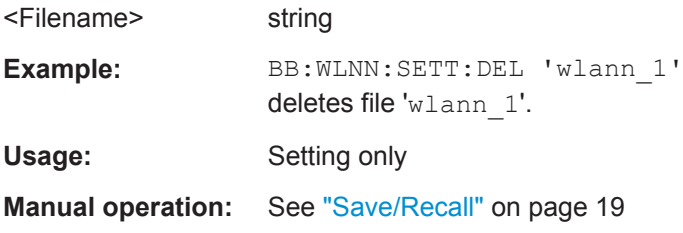

### **[:SOURce<hw>]:BB:WLNN:SETTing:LOAD** <Filename>

The command loads the selected file with IEEE 802.11 WLAN settings. The directory is set using command MMEM: CDIRectory. A path can also be specified, in which case the files in the specified directory are read. The file extension may be omitted. Only files with the file extension  $*$ . wlann will be loaded.

<span id="page-88-0"></span>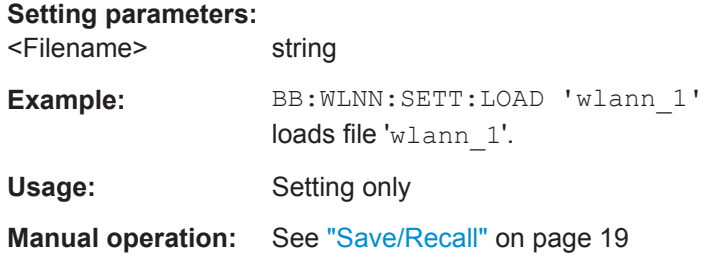

### **[:SOURce<hw>]:BB:WLNN:SETTing:STORe** <Filename>

The command stores the current IEE 802.11 WLAN settings into the selected file. The directory is set using command MMEM:CDIRectory. A path can also be specified, in which case the files in the specified directory are read. Only the file name has to be entered. IEE 802.11 WLAN settings are stored as files with the specific file extensions \*.wlann.

### **Setting parameters:**

**Parameters:**

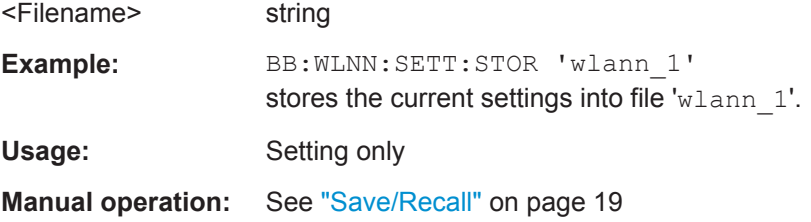

### **[:SOURce<hw>]:BB:WLNN:STATe** <State>

Activates the standard and deactivates all the other digital standards and digital modulation modes in the same path.

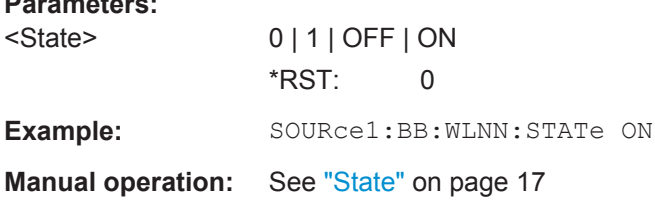

### **[:SOURce<hw>]:BB:WLNN:WAVeform:CREate** <Filename>

This command creates a waveform using the current settings of the "WLAN" menu. The file name is entered with the command. The file is stored with the predefined file extension  $*$ . wv. The file name and the directory it is stored in are user-definable.

### **Setting parameters:**

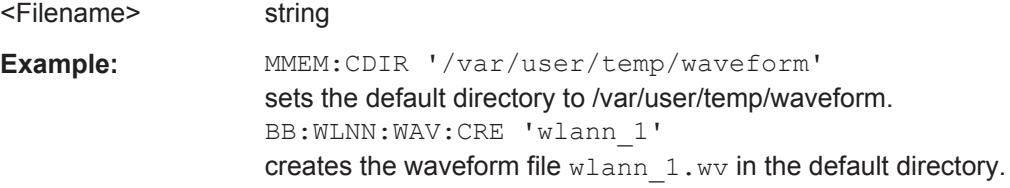

<span id="page-89-0"></span>Usage: Setting only **Manual operation:** See ["Generate Waveform File"](#page-18-0) on page 19

# **6.2 Filter/Clipping Settings**

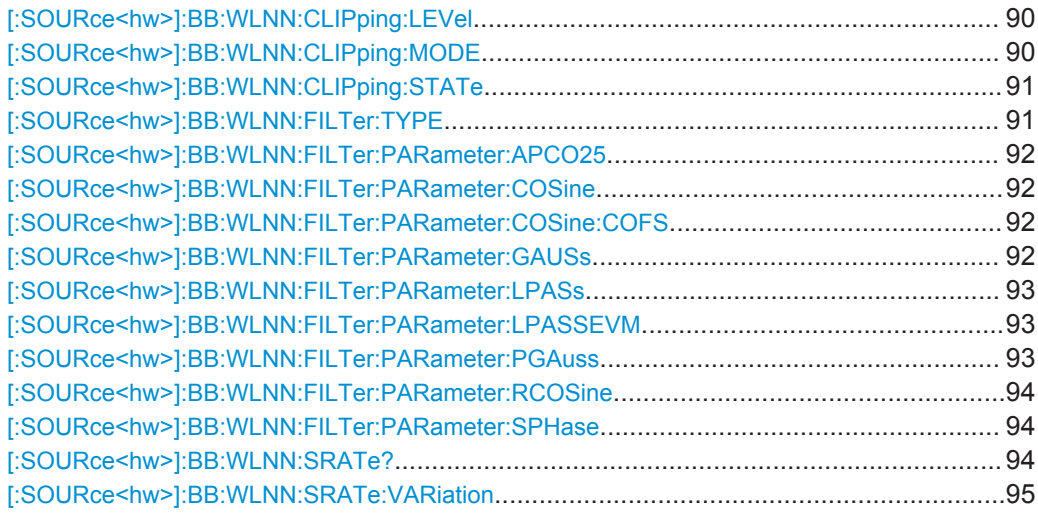

### **[:SOURce<hw>]:BB:WLNN:CLIPping:LEVel** <Level>

Sets the limit for level clipping. This value indicates at what point the signal is clipped. It is specified as a percentage, relative to the highest level. 100% indicates that clipping does not take place.

Level clipping is activated with the command SOUR: BB: WLNN: CLIP: STAT ON

### **Parameters:**

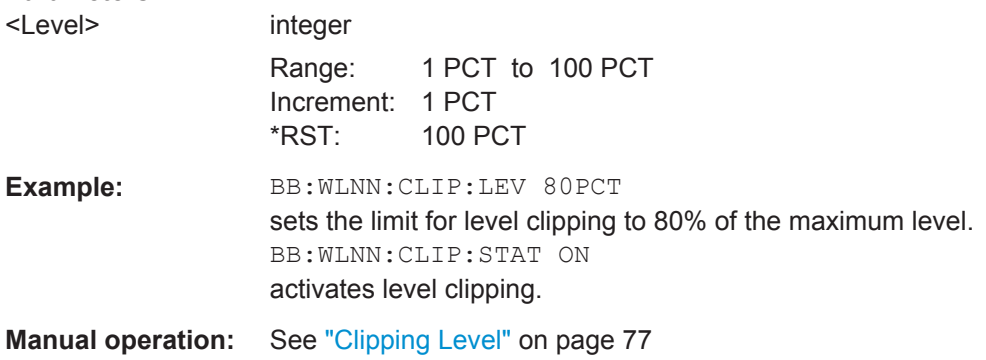

# **[:SOURce<hw>]:BB:WLNN:CLIPping:MODE** <Mode>

The command sets the method for level clipping (Clipping).

<span id="page-90-0"></span>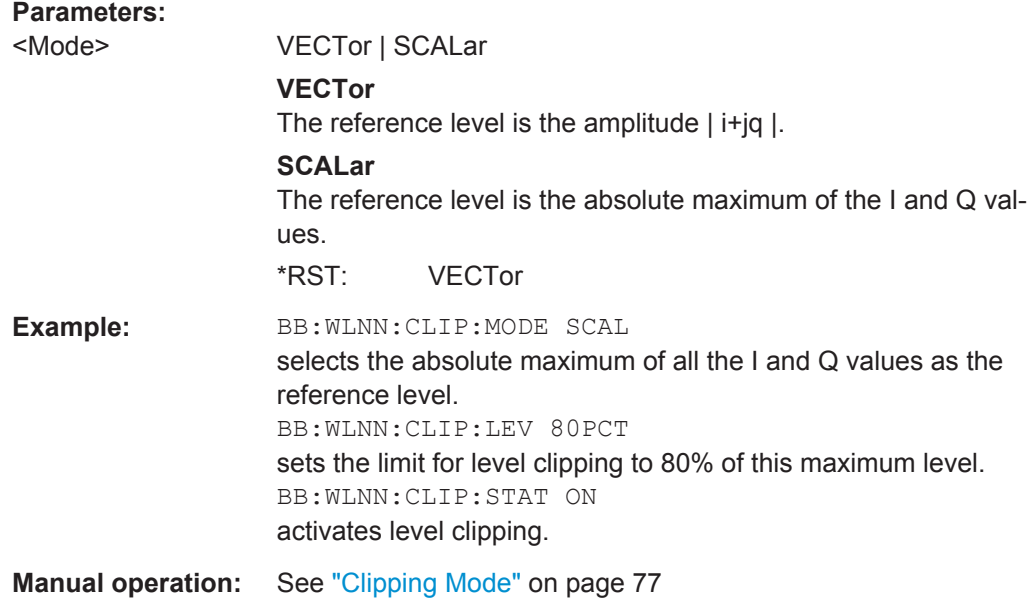

### **[:SOURce<hw>]:BB:WLNN:CLIPping:STATe** <State>

The command activates level clipping (Clipping). The value is defined with the command [SOURce: ]BB: WLNN: CLIPping: LEVel, the mode of calculation with the command [SOURce:]BB:WLNN:CLIPping:MODE.

### **Parameters:**

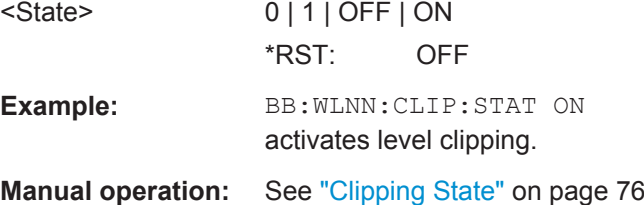

### **[:SOURce<hw>]:BB:WLNN:FILTer:TYPE** <Type>

The command selects the filter type.

### **Parameters:**

<Type> RCOSine | COSine | GAUSs | LGAuss | CONE | COF705 | COEQualizer | COFequalizer | C2K3x | APCO25 | SPHase | RECTangle | PGAuss | LPASs | DIRac | ENPShape | EWPShape | LPASSEVM \*RST: Depends on layer mode **Example:** BB:WLNN:FILT:TYPE COS sets the filter type COSine. **Manual operation:** See "Filter" [on page 74](#page-73-0)

### <span id="page-91-0"></span>**[:SOURce<hw>]:BB:WLNN:FILTer:PARameter:APCO25** <Apco25>

Sets the roll-off factor for filter type APCO25.

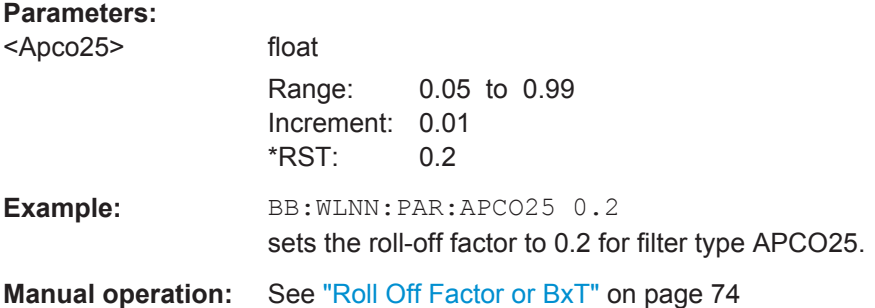

### **[:SOURce<hw>]:BB:WLNN:FILTer:PARameter:COSine** <Cosine>

Sets the roll-off factor for the Cosine filter type.

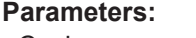

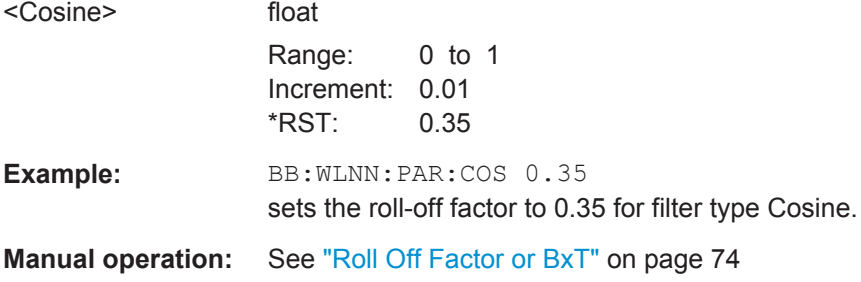

### **[:SOURce<hw>]:BB:WLNN:FILTer:PARameter:COSine:COFS** <CoFs>

The command sets the "cut of frequency shift' value for the Cosine filter type.

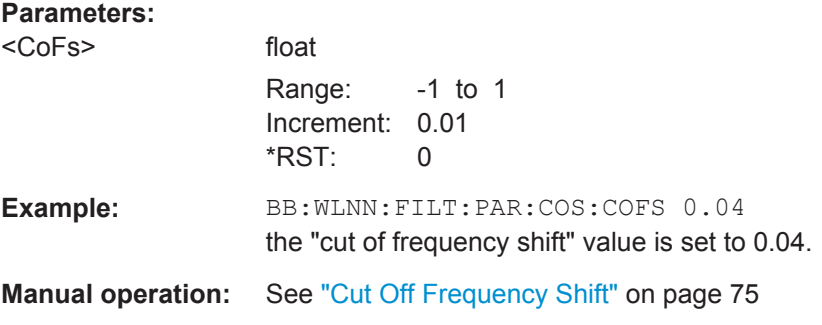

**[:SOURce<hw>]:BB:WLNN:FILTer:PARameter:GAUSs** <Gauss>

Sets the roll-off factor for the Gauss filter type.

### <span id="page-92-0"></span>**Parameters:**

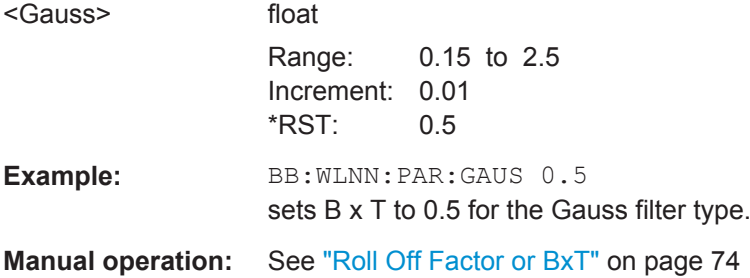

# **[:SOURce<hw>]:BB:WLNN:FILTer:PARameter:LPASs** <LPass>

Sets the cut off frequency factor for the Lowpass (ACP optimization) filter type.

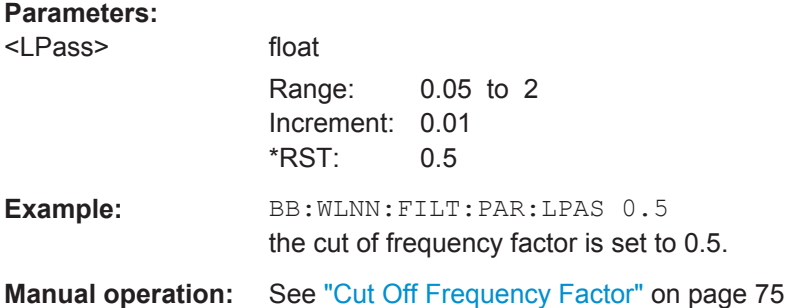

### **[:SOURce<hw>]:BB:WLNN:FILTer:PARameter:LPASSEVM** <LPassevm>

Sets the cut off frequency factor for the Lowpass (EVM optimization) filter type.

### **Parameters:**

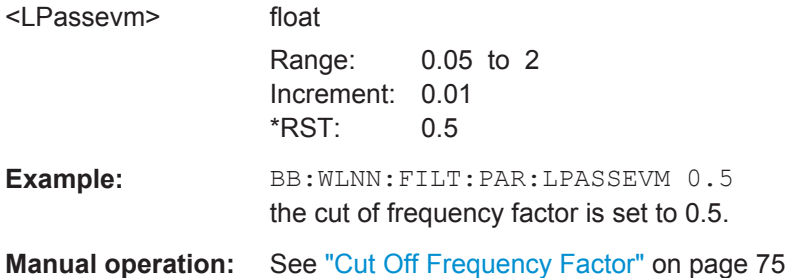

### **[:SOURce<hw>]:BB:WLNN:FILTer:PARameter:PGAuss** <PGauss>

Sets the roll-off factor for the Pure Gauss filter type.

### **Parameters:**

<PGauss> float

Range: 0.15 to 2.5 Increment: 0.01 \*RST: 0.5

Filter/Clipping Settings

<span id="page-93-0"></span>**Example:** BB:WLLN:FILT:PAR:PGAUS 0.5 sets B x T to 0.5 for the Pure Gauss filter type. **Manual operation:** See ["Roll Off Factor or BxT"](#page-73-0) on page 74

### **[:SOURce<hw>]:BB:WLNN:FILTer:PARameter:RCOSine** <RCosine>

Sets the roll-off factor for the Root Cosine filter type.

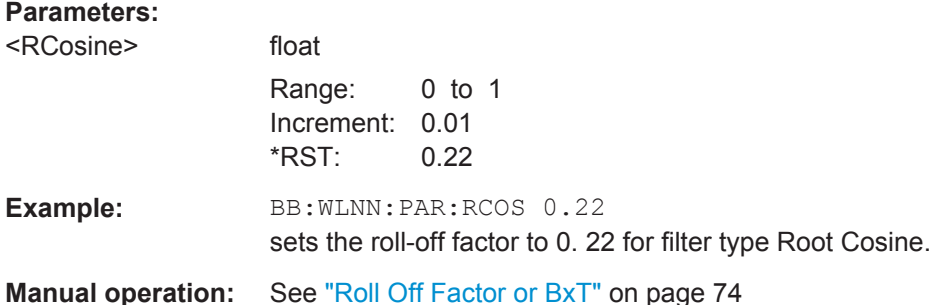

### **[:SOURce<hw>]:BB:WLNN:FILTer:PARameter:SPHase** <SPhase>

Sets B x T for the Split Phase filter type.

### **Parameters:**

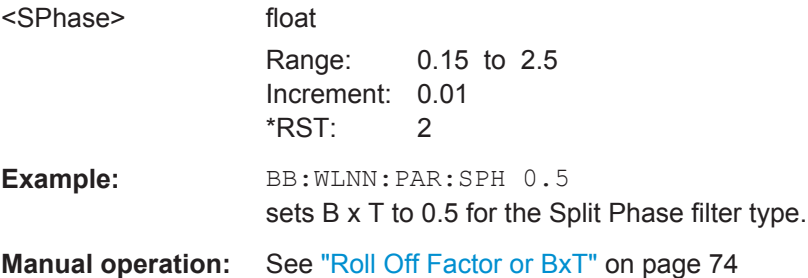

### **[:SOURce<hw>]:BB:WLNN:SRATe?**

Displays the sample rate specific for the selected bandwidth ( $[:\texttt{SOURce}\leq\texttt{hw}>]:\texttt{BB}:$ [WLNN:BWidth](#page-85-0)).

# **Return values:**  <SampRate> float

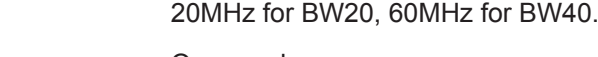

Usage: Query only

**Manual operation:** See ["Sample Rate"](#page-18-0) on page 19

<span id="page-94-0"></span>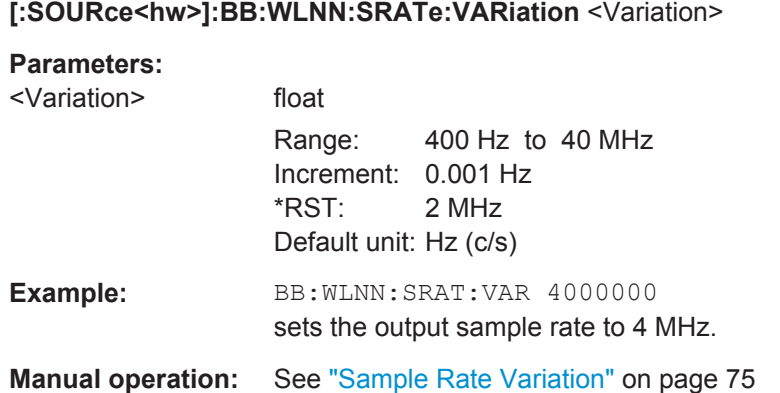

# **6.3 Trigger Settings**

This section lists the remote control commands, necessary to configure the trigger.

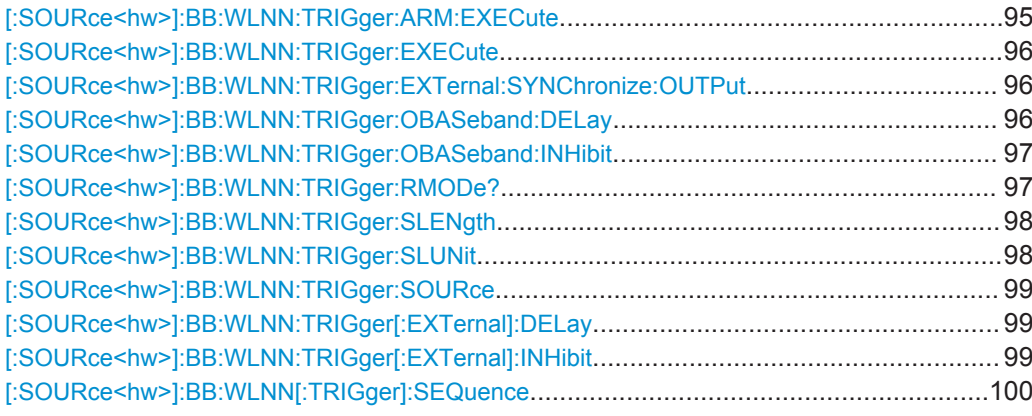

# **[:SOURce<hw>]:BB:WLNN:TRIGger:ARM:EXECute**

The command stops signal generation for trigger modes Armed\_Auto and Armed\_Retrigger. A subsequent internal or external trigger event restart signal generation.

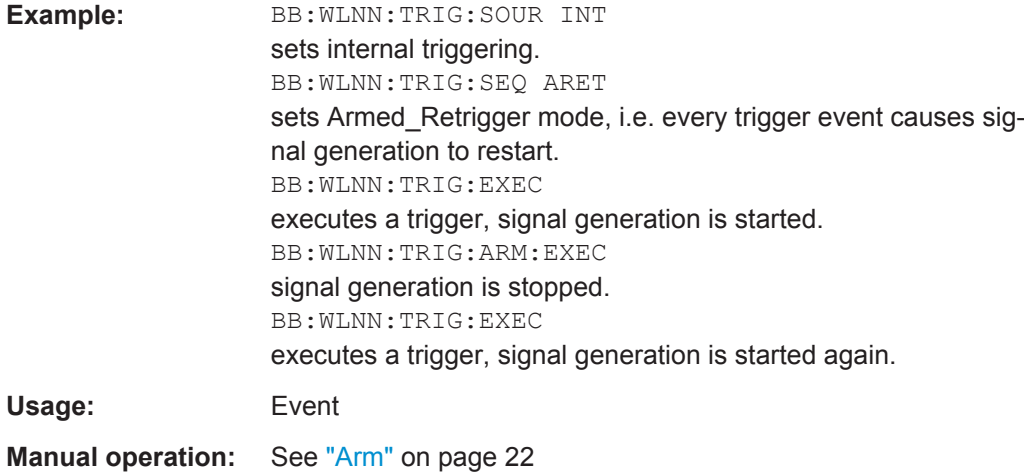

### <span id="page-95-0"></span>**[:SOURce<hw>]:BB:WLNN:TRIGger:EXECute**

The command executes a trigger. The internal trigger source must be selected using the command BB: WLNN: TRIG: SOUR INT and a trigger mode other than AUTO must be selected using the command BB:WLNN:TRIG:SEQ.

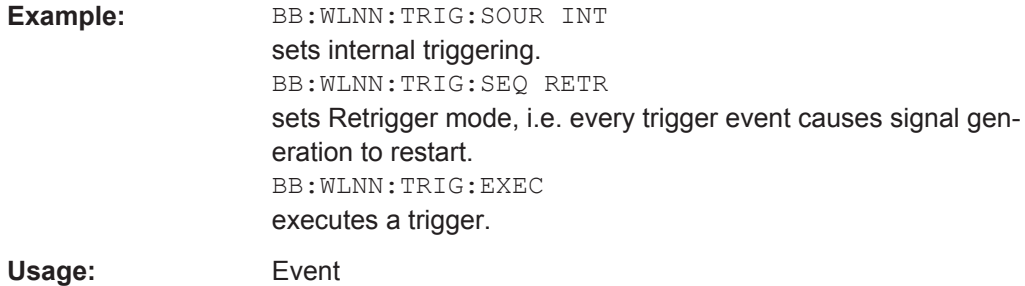

**Manual operation:** See ["Execute Trigger"](#page-21-0) on page 22

### **[:SOURce<hw>]:BB:WLNN:TRIGger:EXTernal:SYNChronize:OUTPut** <Output>

(enabled for Trigger Source External)

Enables/disables output of the signal synchronous to the external trigger event.

### **Parameters:**

# <Output> 0 | 1 | OFF | ON

**ON**

The signal calculation starts simultaneously with the external trigger event but because of the instrument's processing time the first samples are cut off and no signal is outputted. After elapsing of the internal processing time, the output signal is synchronous to the trigger event.

### **OFF**

The signal output begins after elapsing of the processing time and starts with sample 0, i.e. the complete signal is outputted. This mode is recommended for triggering of short signal sequences with signal duration comparable with the processing time of the instrument.

\*RST: ON

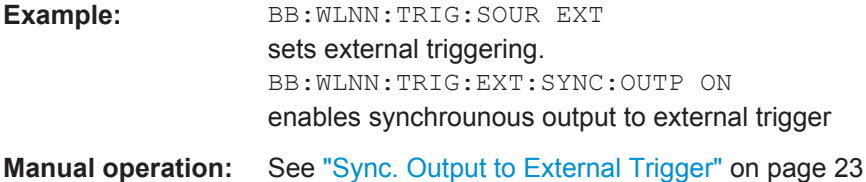

### **[:SOURce<hw>]:BB:WLNN:TRIGger:OBASeband:DELay** <Delay>

Specifies the trigger delay (expressed as a number of samples) for triggering by the trigger signal from the second path.

<span id="page-96-0"></span>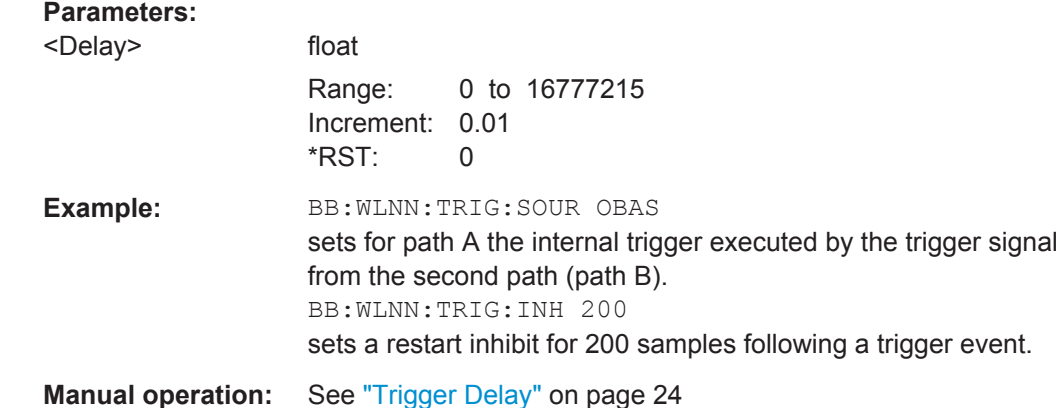

### **[:SOURce<hw>]:BB:WLNN:TRIGger:OBASeband:INHibit** <Inhibit>

Specifies the number of samples by which a restart is to be inhibited following a trigger event. This command applies only for triggering by the second path.

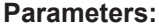

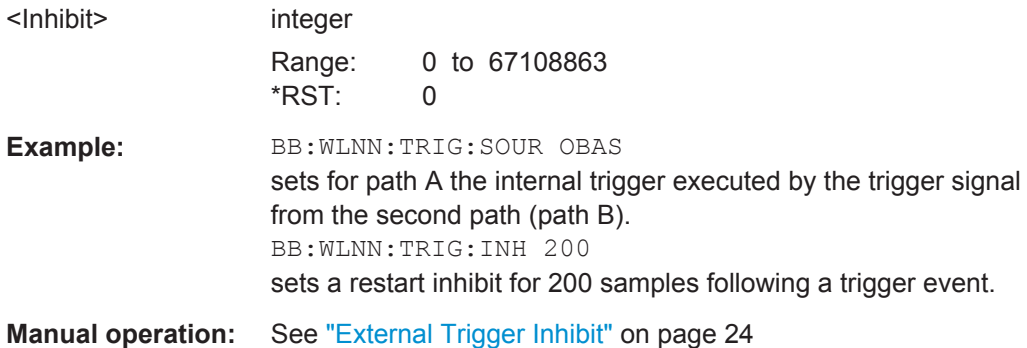

### **[:SOURce<hw>]:BB:WLNN:TRIGger:RMODe?**

The command queries the current status of signal generation for all trigger modes with IEEE 802.11 WLAN modulation on.

### **Return values:**

<RMode> RUN | STOP

# **RUN**

the signal is generated. A trigger event occurred in the triggered mode.

### **STOP**

the signal is not generated. A trigger event did not occur in the triggered modes, or signal generation was stopped by the command :BB:WLNN:TRIG:ARM:EXECute (armed trigger modes only).

<span id="page-97-0"></span>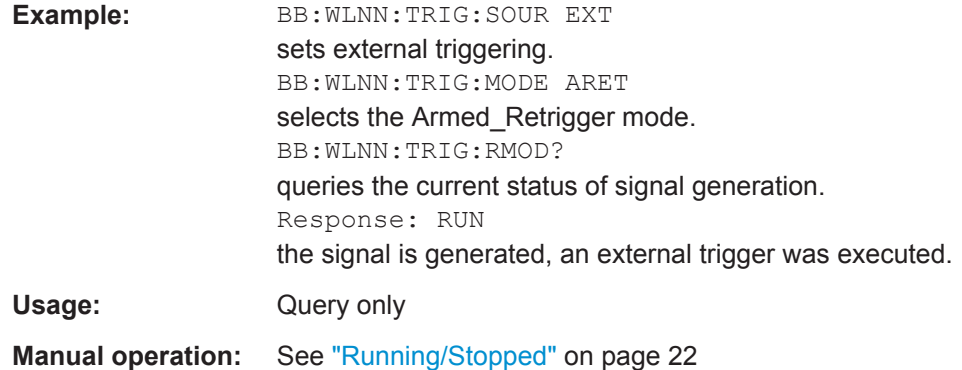

### **[:SOURce<hw>]:BB:WLNN:TRIGger:SLENgth** <Slength>

The command defines the length of the signal sequence to be output in the "Single" trigger mode (SOUR: BB: WLNN: SEQ SING). The input is made in terms of samples.

It is possible to output deliberately just part of the frame, an exact sequence of the frame, or a defined number of repetitions of the frame.

#### **Parameters:**

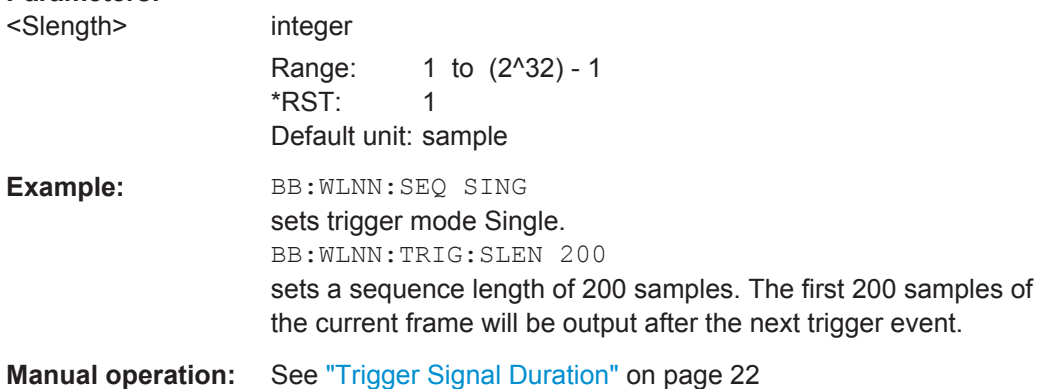

### **[:SOURce<hw>]:BB:WLNN:TRIGger:SLUNit** <Slunit>

The command defines the unit for the entry of the length of the signal sequence (SOUR:BB:WLNN:TRIG:SLEN) to be output in the Single trigger mode (SOUR:BB:WLNN:SEQ SING).

### **Parameters:**

# <Slunit> SAMPle | SEQuence

# **SAMPle**

Unit Sample. A single sample is generated after a trigger event.

#### **SEQuence**

Unit Sequence Length. A single sequence is generated after a trigger event.

\*RST: SEQuence

<span id="page-98-0"></span>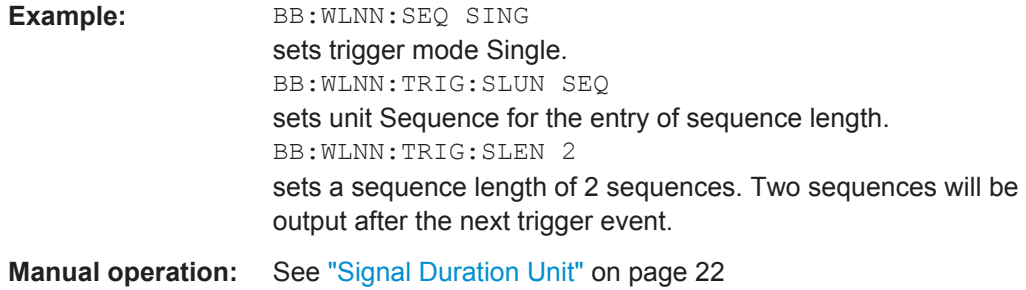

### **[:SOURce<hw>]:BB:WLNN:TRIGger:SOURce** <Source>

Selects the trigger signal source and determines the way the triggering is executed. Provided are internal triggering by means of a command, external trigger singnal via one of the provided local or global connectors and and triggering by a signal from the other paths.

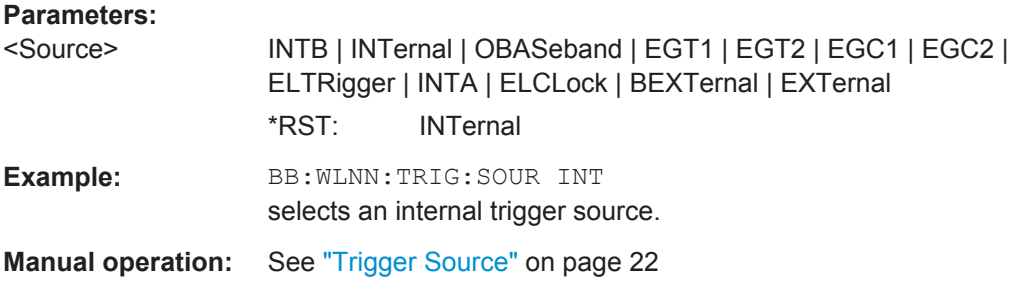

### **[:SOURce<hw>]:BB:WLNN:TRIGger[:EXTernal]:DELay** <Delay>

Sets the trigger delay.

### **Parameters:**

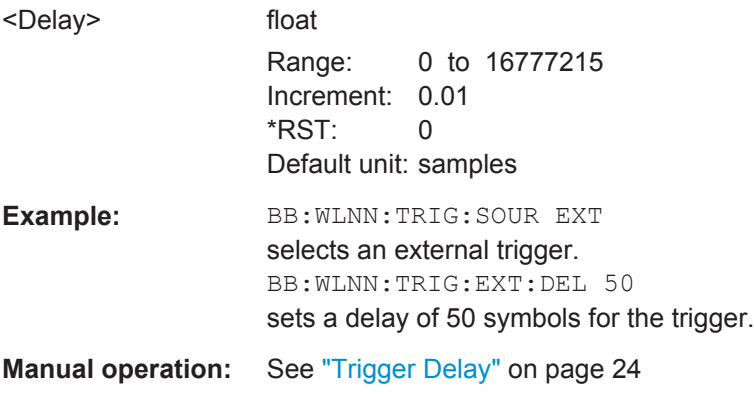

# **[:SOURce<hw>]:BB:WLNN:TRIGger[:EXTernal]:INHibit** <Inhibit>

Specifies the number of samples by which a restart is to be inhibited following an external trigger event.

<span id="page-99-0"></span>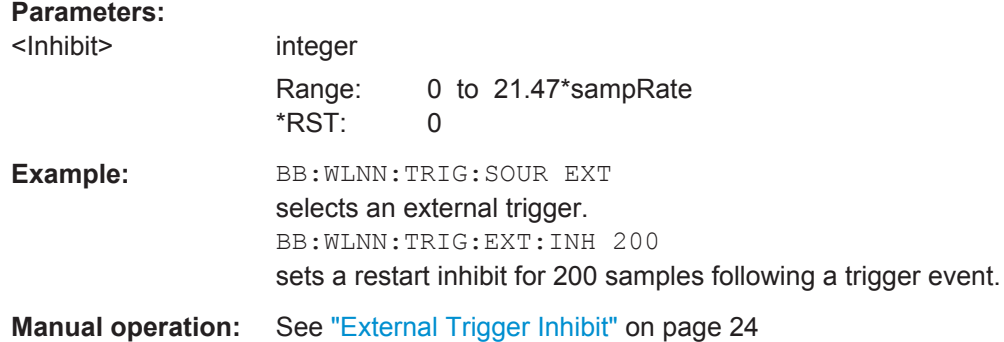

### **[:SOURce<hw>]:BB:WLNN[:TRIGger]:SEQuence** <Sequence>

Selects the trigger mode.

### **Parameters:**

<Sequence> AUTO | RETRigger | AAUTo | ARETrigger | SINGle

### **AUTO**

The modulation signal is generated continuously.

### **RETRigger**

The modulation signal is generated continuously. A trigger event (internal or external) causes a restart.

### **AAUTo**

The modulation signal is generated only when a trigger event occurs. After the trigger event the signal is generated continuously. Signal generation is stopped with command SOUR:BB:WLNN:TRIG:ARM:EXEC and started again when a trigger event occurs.

### **ARETrigger**

The modulation signal is generated only when a trigger event occurs. The device automatically toggles to RETRIG mode. Every subsequent trigger event causes a restart. Signal generation is stopped with command SOUR:BB:WLNN:TRIG:ARM:EXEC and started again when a trigger event occurs.

#### **SINGle**

The modulation signal is generated only when a trigger event occurs. Then the signal is generated once to the length specified with command SOUR:BB:WLNN:TRIG:SLEN. Every subsequent trigger event causes a restart.

\*RST: AUTO

# **Example:** BB:WLNN:SEQ AAUT sets the Armed\_auto trigger mode; the device waits for the first trigger (e.g. with \*TRG) and then generates the signal continuously.

**Manual operation:** See ["Trigger Mode"](#page-20-0) on page 21

# **6.4 Marker Settings**

This section lists the remote control commands, necessary to configure the markers.

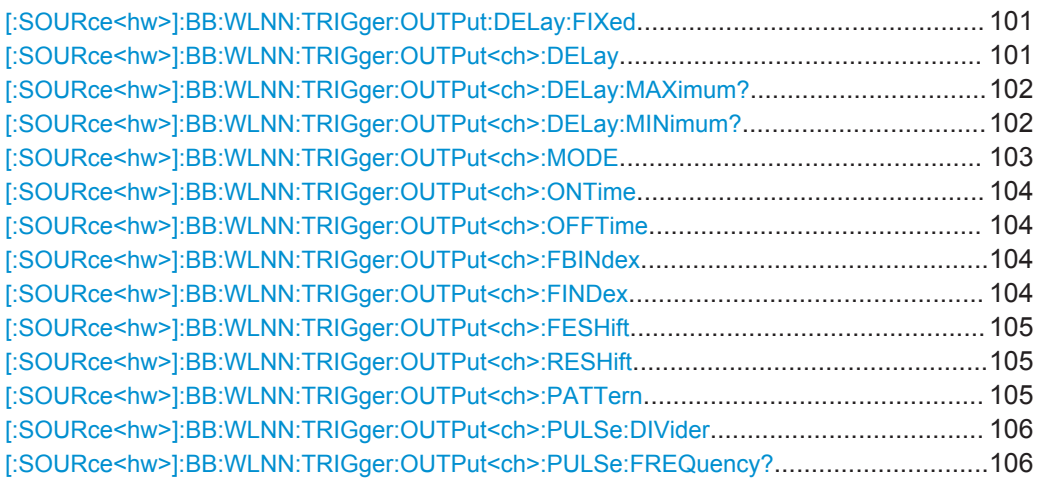

# **[:SOURce<hw>]:BB:WLNN:TRIGger:OUTPut:DELay:FIXed** <Fixed>

The command restricts the marker delay setting range to the dynamic range. In this range the delay can be set without restarting the marker and signal. If a delay is entered in setting ON but is outside this range, the maximum possible delay is set and an error message is generated.

### **Parameters:**

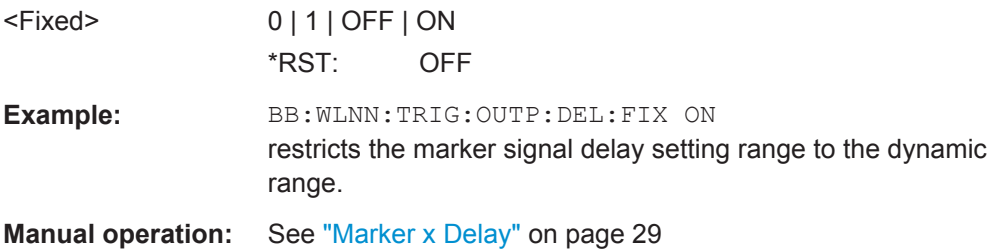

### **[:SOURce<hw>]:BB:WLNN:TRIGger:OUTPut<ch>:DELay** <Delay>

Defines the delay between the signal on the marker outputs and the start of the signal, expressed in terms of samples. Command : BB: WLNN: TRIGger: OUTPut: DELay: FIXed can be used to restrict the range of values to the dynamic range, i.e. the range within which a delay of the marker signals can be set without restarting the marker and signal.

### **Parameters:**

<Delay> float

Range: 0 to (2^32) -1 Increment: 1E-3 \*RST: 0 Default unit: sample

Marker Settings

<span id="page-101-0"></span>**Example:** BB:WLNN:TRIG:OUTP:DEL 1600 sets a delay of 1600 samples for the corresponding marker signal. **Manual operation:** See ["Marker x Delay"](#page-28-0) on page 29

### **[:SOURce<hw>]:BB:WLNN:TRIGger:OUTPut<ch>:DELay:MAXimum?**

The command queries the maximum marker delay for setting :BB:WLNN:TRIG:OUTP:DEL:FIX ON.

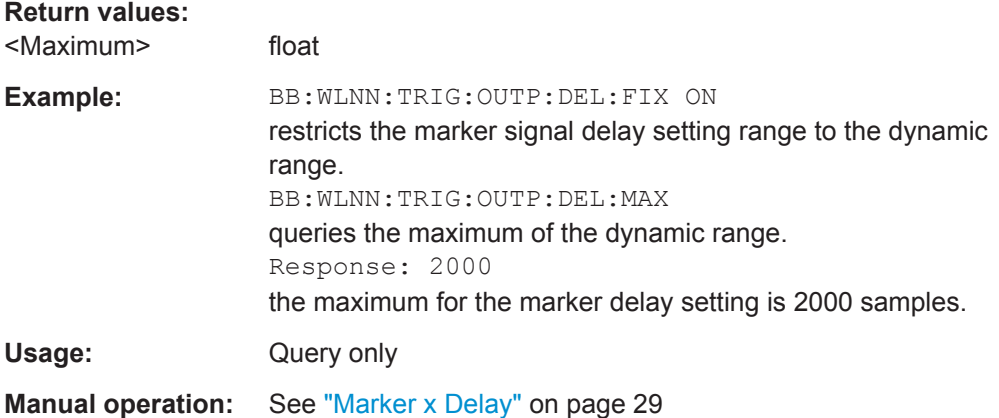

# **[:SOURce<hw>]:BB:WLNN:TRIGger:OUTPut<ch>:DELay:MINimum?**

The command queries the minimum marker delay for setting :BB:WLNN:TRIGger:OUTPut:DELay:FIXed ON.

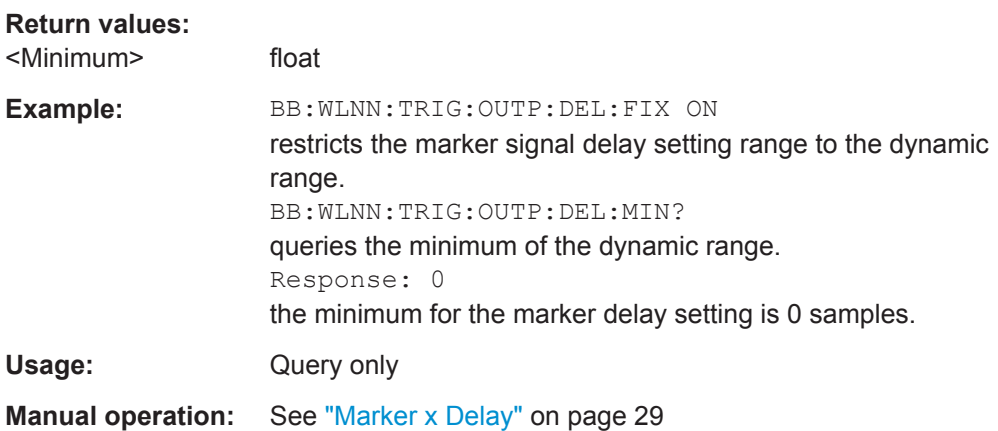

### <span id="page-102-0"></span>**[:SOURce<hw>]:BB:WLNN:TRIGger:OUTPut<ch>:MODE** <Mode>

### **Parameters:**

<Mode> RESTart | FBLock | FRAMe | FAPart | PULSe | PATTern | RATio | FIPart

### **RESTart**

A marker signal is generated at the start of each signal sequence (period = all frame blocks).

### **FRAMe**

Number of Frame Blocks = 1, that is, a marker signal is generated at the start of each frame in the single frame block. Otherwise, the frame block and frame index are entered and the specific frame is masked.

### **FBLock**

Number of Frame Blocks = 1, that is, a marker signal is generated at the start of each frame block. Otherwise, a specific frame block index is given and the whole frame block is marked.

### **FAPart**

Number of Frame Blocks = 1, that is, a marker signal is generated to mark every active part of each frame.

The active data transfer part (PPDU) of a frame period is marked with high, the inactive part (idle time) with low. This marker can be used to decrease the carrier leakage during inactive signal parts by feeding it into the pulse modulator. Otherwise, the frame block and frame index are entered and the active part of the specific frame is masked.

### **PATTern**

A marker signal is generated according to the user defined pattern (command

SOURce:BB:WLNN:TRIGger:OUTPut:PATTern).

### **PULSe**

A pulsed marker signal is generated. The pulse frequency (= symbol rate/divider) is defined with the

SOUR:BB:WLNN:TRIG:OUTP:PULSe:DIVider command and can be queried with the

SOUR:BB:WLNN:TRIG:OUTP:PULSe:FREQuency? command.

### **RATio**

A marker signal corresponding to the Time Off / Time On specifications in the commands

SOURce:BB:WLNN:TRIGger:OUTPut:OFFT and

"SOURce:BB:WLNN:TRIGger:OUTPut:ONT" is generated.

\*RST: RESTart

**Example:** BB:WLNN:TRIG:OUTP:MODE FRAM selects the frame marker for the corresponding marker signal.

**Manual operation:** See ["Marker Mode"](#page-25-0) on page 26

# <span id="page-103-0"></span>**[:SOURce<hw>]:BB:WLNN:TRIGger:OUTPut<ch>:ONTime** <OnTime> **[:SOURce<hw>]:BB:WLNN:TRIGger:OUTPut<ch>:OFFTime** <OffTime>

The command sets the number of samples in a period (ON time + OFF time) during which the marker signal in setting SOURce: BB: WLNN: TRIGger: OUTPut: MODE RATio on the marker outputs is OFF.

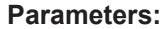

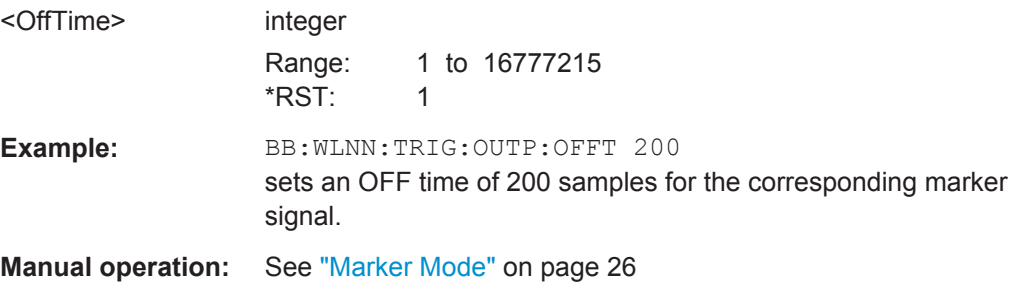

### **[:SOURce<hw>]:BB:WLNN:TRIGger:OUTPut<ch>:FBINdex** <FbIndex>

The command sets the frame block index. For this/these frame block(s), a marker signal is generated. The maximum value depends on the number of the currently active frame blocks (max = 100).

### **Parameters:**

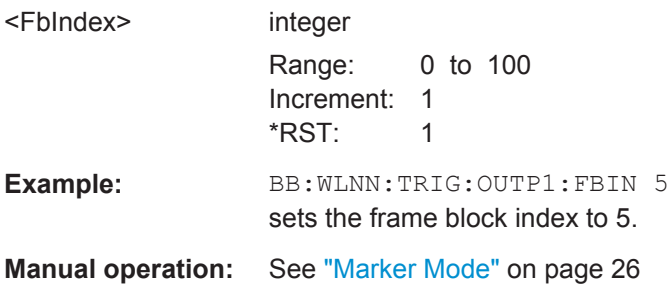

### **[:SOURce<hw>]:BB:WLNN:TRIGger:OUTPut<ch>:FINDex** <FIndex>

The command sets the frame index, that is, the frame to be marked in the frame block marked with command BB: WLNN: TRIGger: OUTPut: FBIndex. The maximum value depends on the number of frames set with command BB: WLNN: FBLock: FCOunt. The maximum value is 1024.

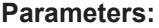

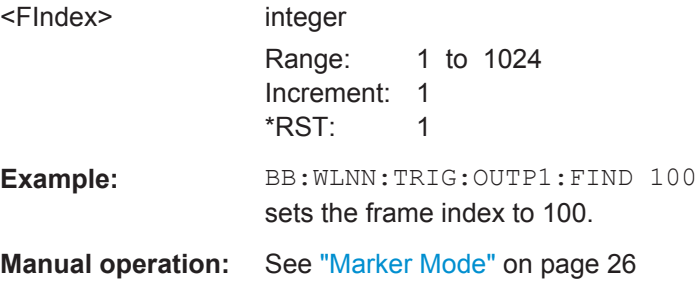

### <span id="page-104-0"></span>**[:SOURce<hw>]:BB:WLNN:TRIGger:OUTPut<ch>:FESHift** <Shift>

Shifts the falling edge of the marker the specified number of samples. Negative values result in a shift back of the marker edge.

#### **Parameters:**

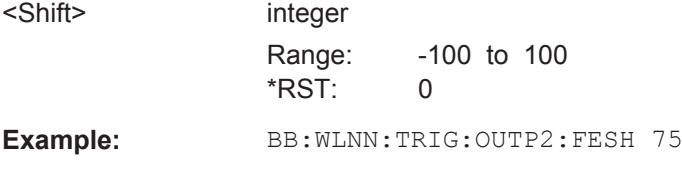

**Manual operation:** See ["Marker Mode"](#page-25-0) on page 26

shifts the falling edge of the marker 2 about 75 samples.

### **[:SOURce<hw>]:BB:WLNN:TRIGger:OUTPut<ch>:RESHift** <Shift>

Shifts the rising edge of the marker the specified number of samples. Negative values result in a shift back of the marker edge.

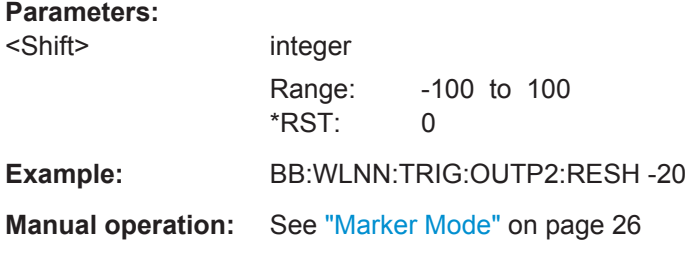

shifts back the rising edge of marker 2 about 20 samples.

### **[:SOURce<hw>]:BB:WLNN:TRIGger:OUTPut<ch>:PATTern** <Pattern>

The command defines the bit pattern used to generate the marker signal in the setting SOURce:BB:WLNN:TRIGger:OUTPut:MODE PATTern.

0 is marker off

1 is marker on

#### **Parameters:**

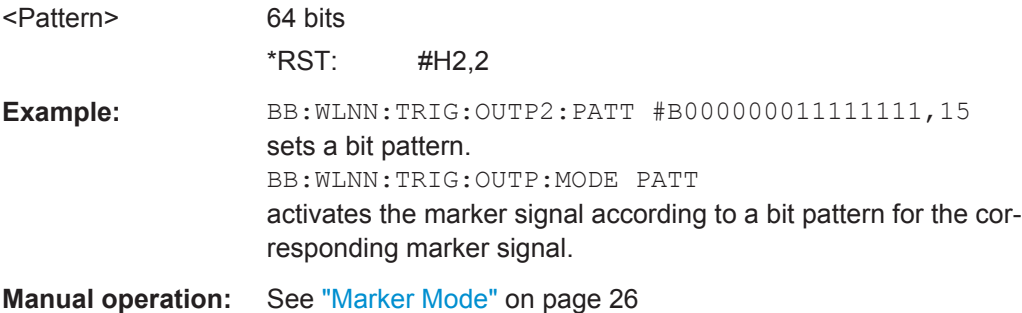

### <span id="page-105-0"></span>**[:SOURce<hw>]:BB:WLNN:TRIGger:OUTPut<ch>:PULSe:DIVider** <Divider>

The command sets the divider for Pulse marker mode (SOUR: BB: WLNN: TRIG: OUTP: MODE PULSe). The resulting pulse frequency is derived by dividing the symbol rate by the divider.

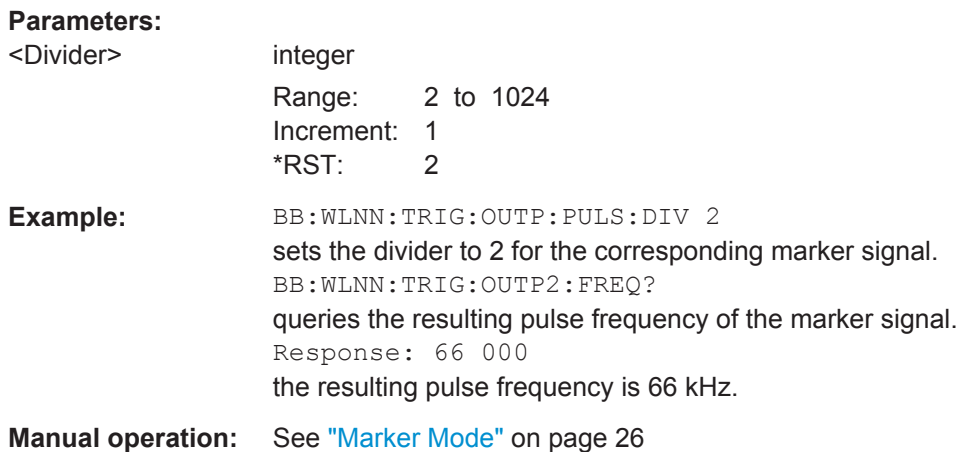

### **[:SOURce<hw>]:BB:WLNN:TRIGger:OUTPut<ch>:PULSe:FREQuency?**

The command queries the pulse frequency of the pulsed marker signal in the setting SOURce:BB:WLNN:TRIGger:OUTPut:MODE PULSe. The pulse frequency is derived by dividing the symbol rate by the divider.

### **Return values:**

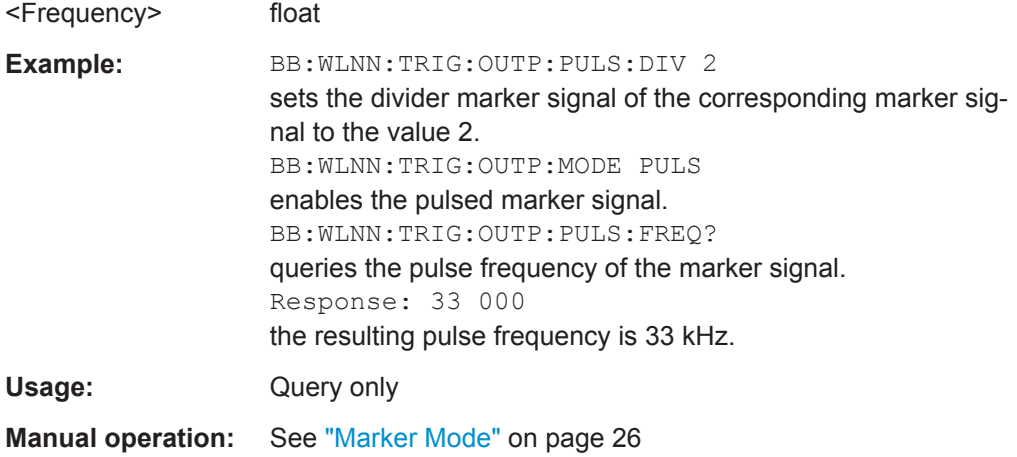

# **6.5 Clock Settings**

This section lists the remote control commands, necessary to configure the clock.

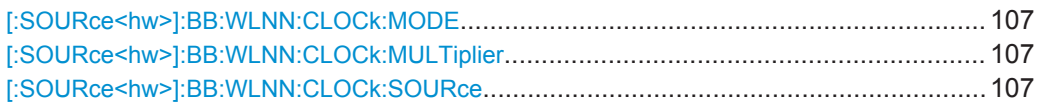

Clock Settings

### <span id="page-106-0"></span>**[:SOURce<hw>]:BB:WLNN:CLOCk:MODE** <Mode>

Sets the type of externally supplied clock.

**Parameters:**

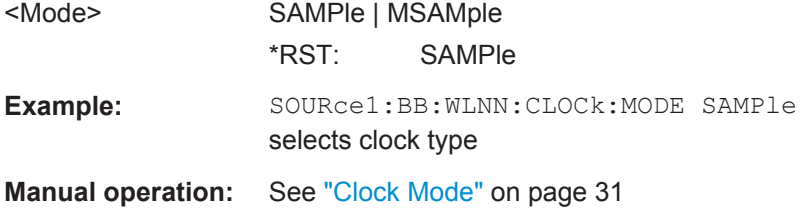

### **[:SOURce<hw>]:BB:WLNN:CLOCk:MULTiplier** <Multiplier>

**Note:** This command is available for clock source "External" and in clock mode "Multiple Sample" only.

Specifies the multiplier for clock type "Multiplied" (:BB:WLNN:CLOCk:MODE MSAMple) in the case of an external clock source.

### **Parameters:**

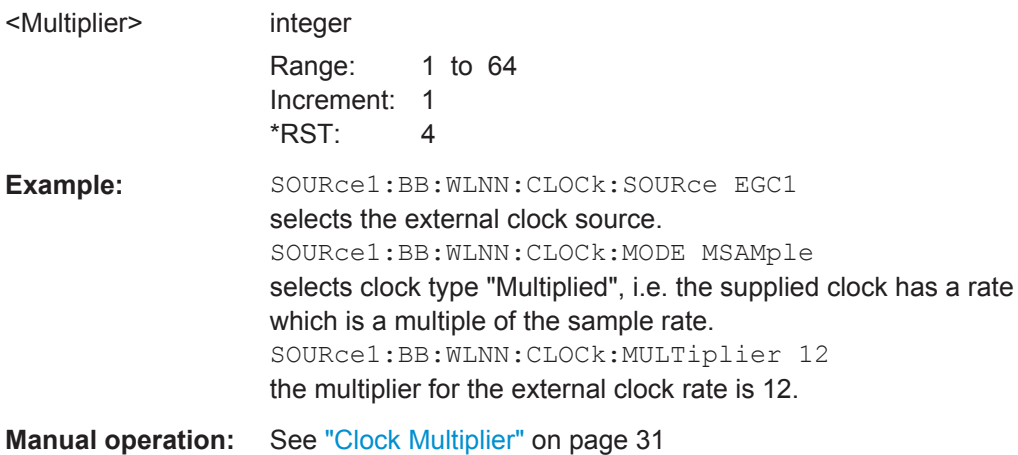

### **[:SOURce<hw>]:BB:WLNN:CLOCk:SOURce** <Source>

Selects the clock source.

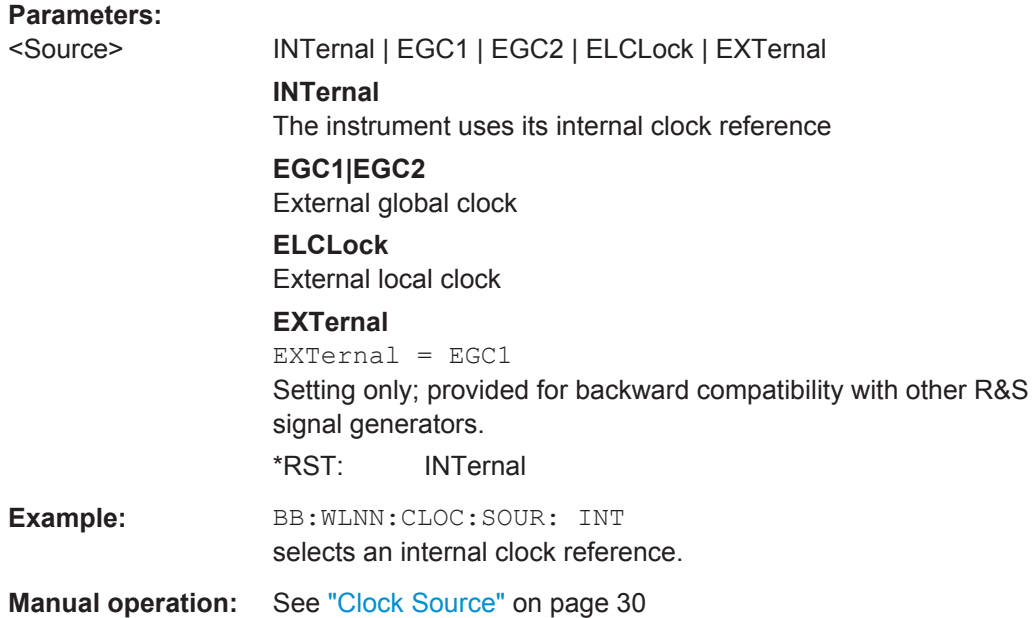

# **6.6 Antenna Configuration Settings**

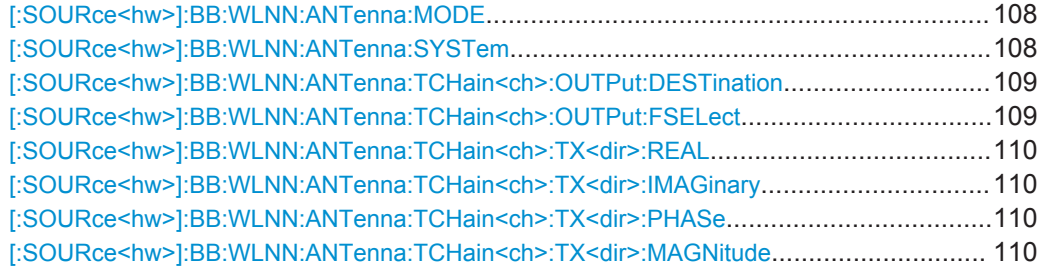

# **[:SOURce<hw>]:BB:WLNN:ANTenna:MODE** <Mode>

The command selects the number of transmit antennas to be used.

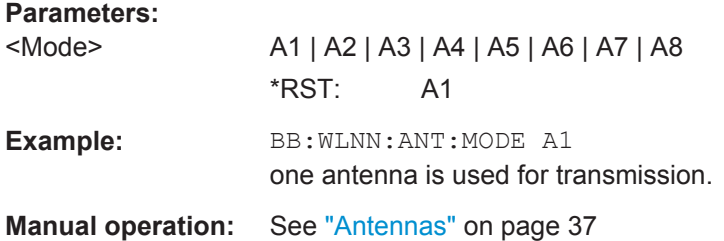

# **[:SOURce<hw>]:BB:WLNN:ANTenna:SYSTem** <System>

The command selects the coordinate system of the transmission chain matrix.
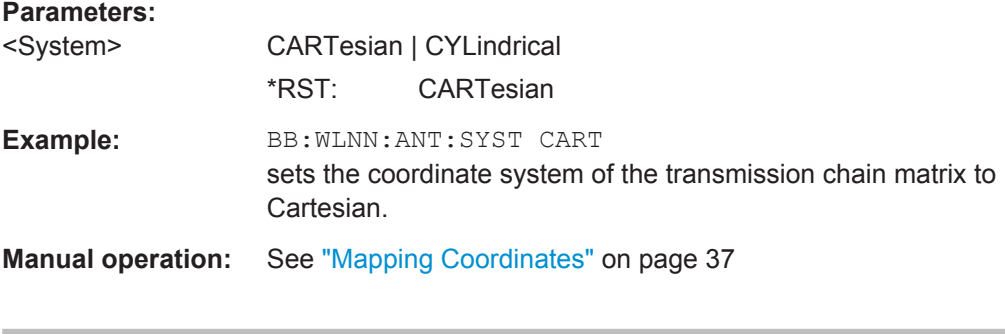

## **[:SOURce<hw>]:BB:WLNN:ANTenna:TCHain<ch>:OUTPut:DESTination** <Destination>

The command selects the destination of the calculated IQ chains.

#### **Parameters:**

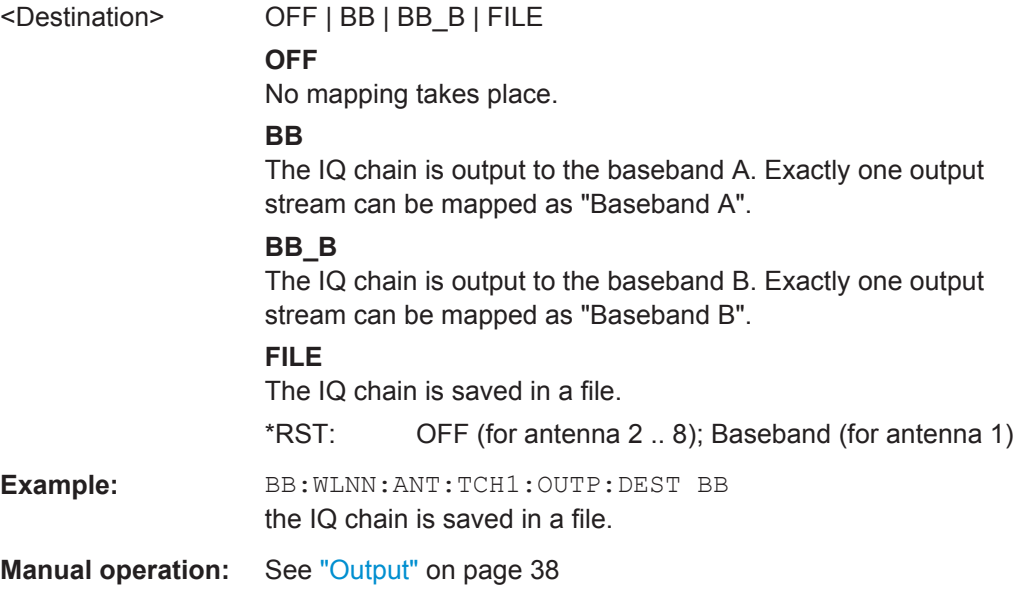

## **[:SOURce<hw>]:BB:WLNN:ANTenna:TCHain<ch>:OUTPut:FSELect** <FSelect>

The command saves the IQ chain in a file.

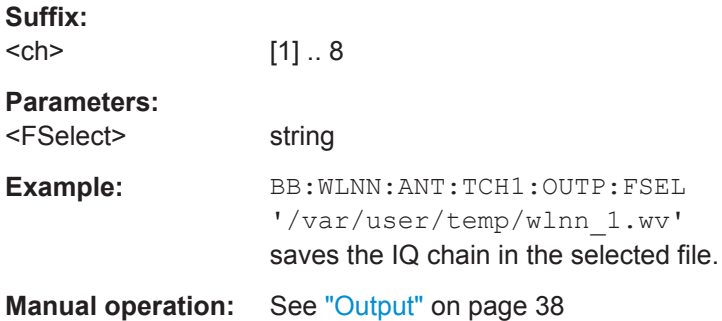

#### **[:SOURce<hw>]:BB:WLNN:ANTenna:TCHain<ch>:TX<dir>:REAL** <Real>

Sets the value for the Real coordinate.

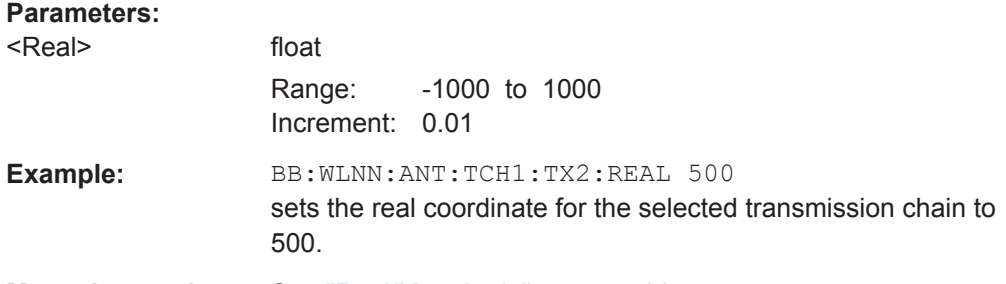

**Manual operation:** See ["Real/Magnitude"](#page-37-0) on page 38

## **[:SOURce<hw>]:BB:WLNN:ANTenna:TCHain<ch>:TX<dir>:IMAGinary** <Imaginary>

Sets the value for the Imaginary coordinate.

## **Parameters:**

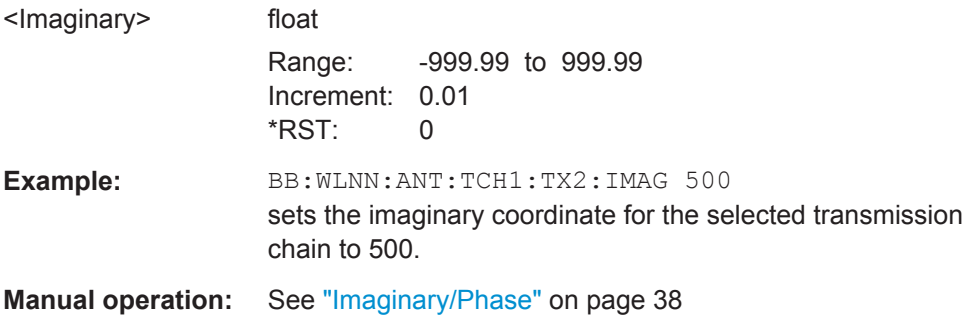

#### **[:SOURce<hw>]:BB:WLNN:ANTenna:TCHain<ch>:TX<dir>:PHASe** <Phase>

Sets the phase when cylindrical mapping coordinates are selected.

#### **Parameters:**

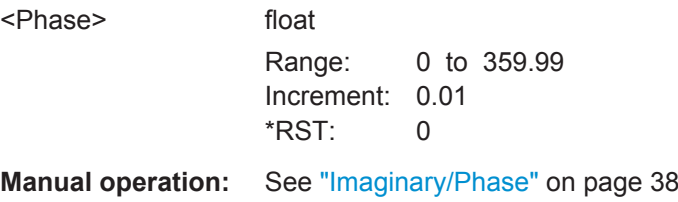

## **[:SOURce<hw>]:BB:WLNN:ANTenna:TCHain<ch>:TX<dir>:MAGNitude** <Magnitude>

Sets the magnitude when cylindrical mapping coordinates are selected.

Frame Block Configuration

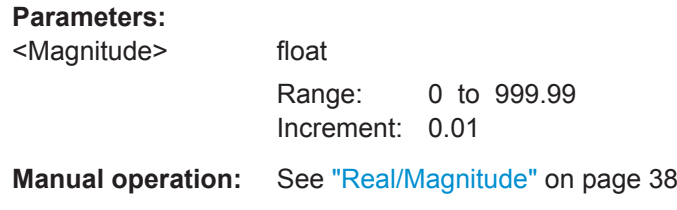

## **6.7 Frame Block Configuration**

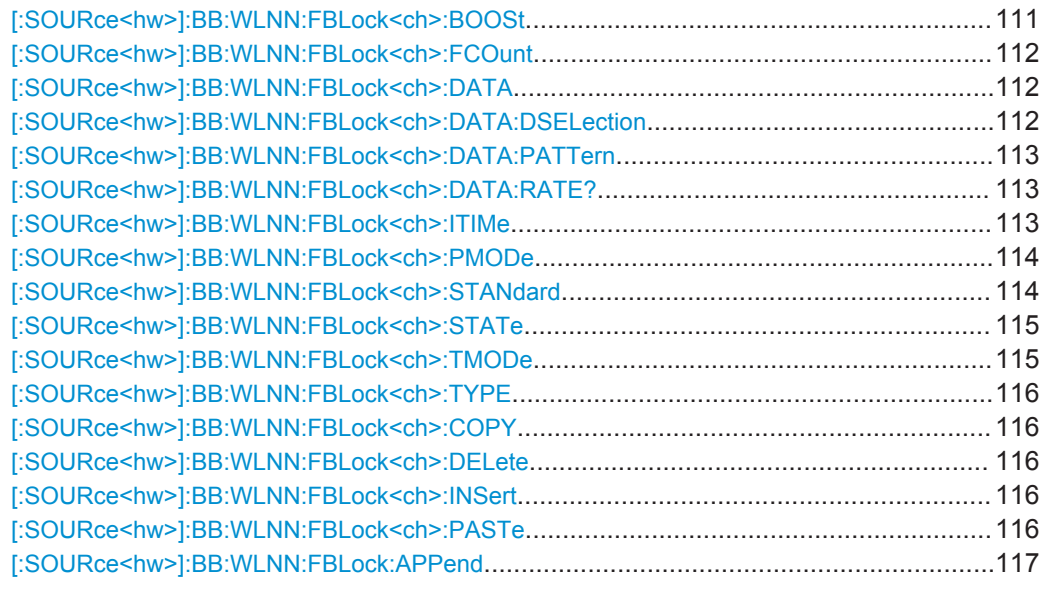

## **[:SOURce<hw>]:BB:WLNN:FBLock<ch>:BOOSt** <Boost>

The command assigns a specific RMS power boost/attenuation to the corresponding Frame Block Modulation.

The power level of a Frame Block Modulation is calculated as sum of the power boost and the power level set in the header of the instrument.

**Note:** At least one Frame Block should have a power boost set to 0 dB value for this gated power mode functionality to work properly.

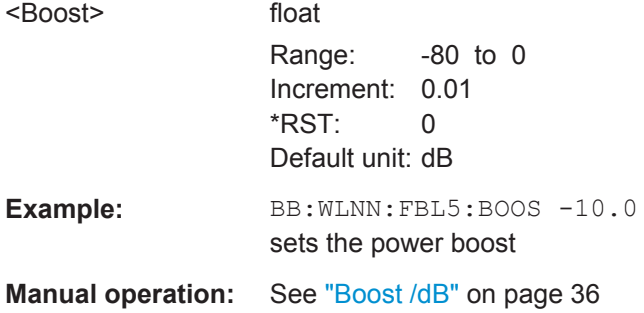

## <span id="page-111-0"></span>**[:SOURce<hw>]:BB:WLNN:FBLock<ch>:FCOunt** <FCount>

The command sets the number of frames to be transmitted in the current frame block.

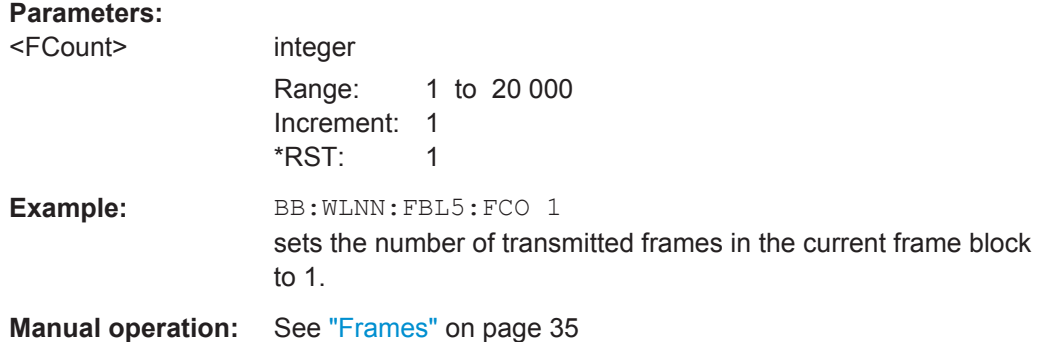

## **[:SOURce<hw>]:BB:WLNN:FBLock<ch>:DATA** <Data>

Selects the data source.

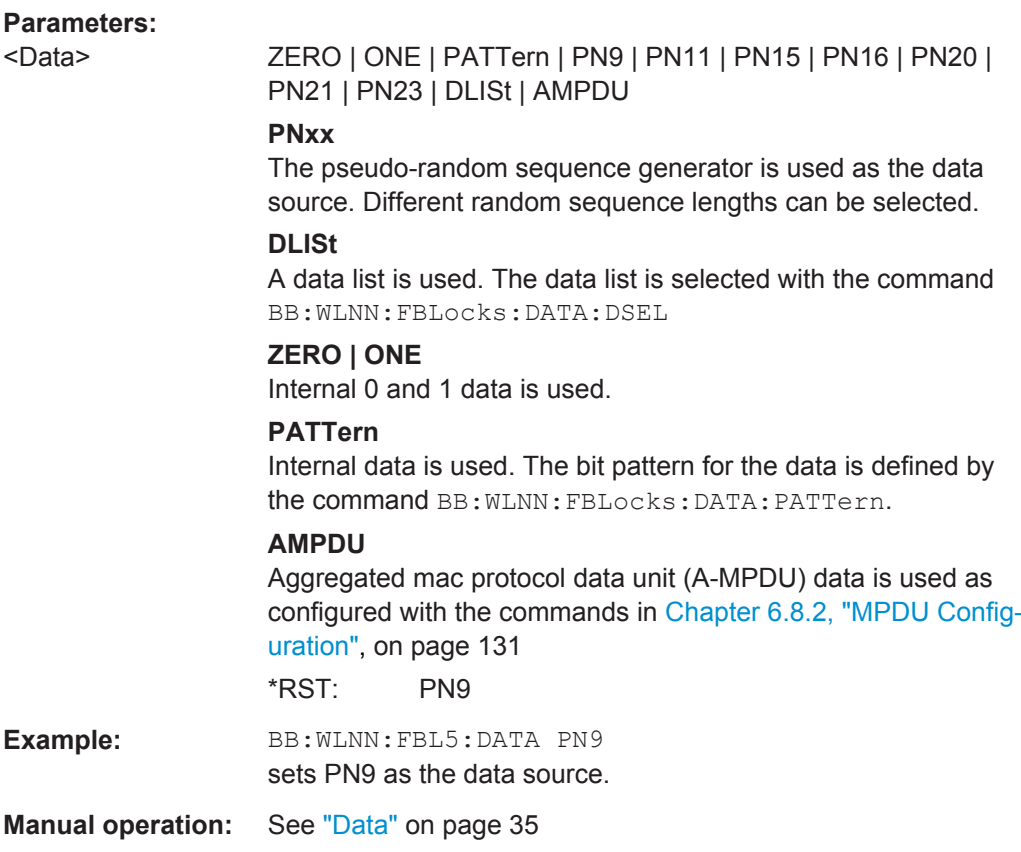

## **[:SOURce<hw>]:BB:WLNN:FBLock<ch>:DATA:DSELection** <DSelection>

The command selects the data list for the DLISt data source selection.

<span id="page-112-0"></span>The lists are stored as files with the fixed file extensions  $*$ .  $dm$  iqd in a directory of the user's choice. The directory applicable to the following commands is defined with the command MMEMory:CDIR. To access the files in this directory, you only have to give the file name without the path and the file extension.

## **Parameters:**

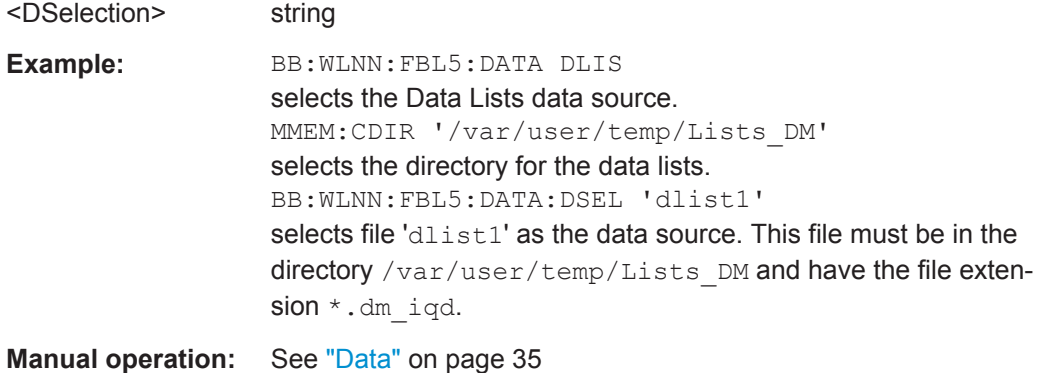

## **[:SOURce<hw>]:BB:WLNN:FBLock<ch>:DATA:PATTern** <Pattern>

The command determines the bit pattern for the PATTern selection. The maximum length is 64 bits.

#### **Parameters:**

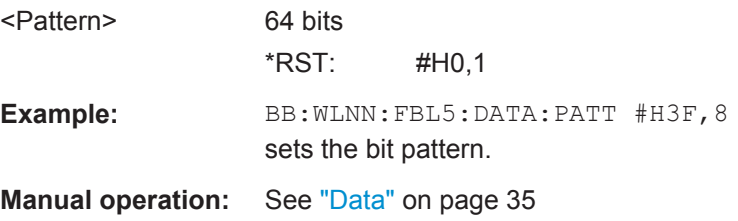

#### **[:SOURce<hw>]:BB:WLNN:FBLock<ch>:DATA:RATE?**

The command queries the PPDU data rate.

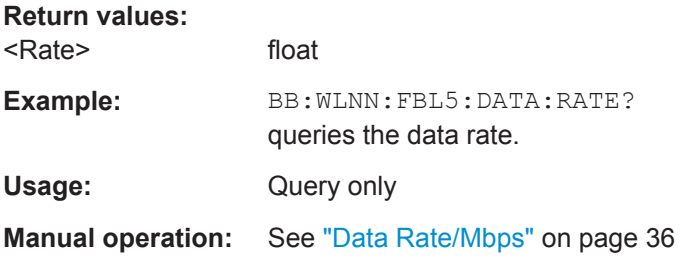

#### **[:SOURce<hw>]:BB:WLNN:FBLock<ch>:ITIMe** <ITime>

Sets the time interval separating two frames in this frame block. The default unit for the time interval are seconds. However, the time interval can be set in milliseconds. In this case the unit has to be set.

<span id="page-113-0"></span>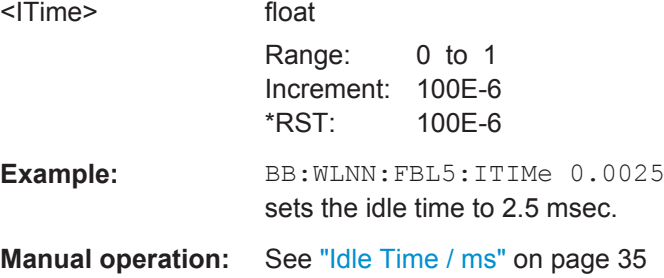

## **[:SOURce<hw>]:BB:WLNN:FBLock<ch>:PMODe** <PMode>

Selects the preamble design.

For physical type SOUNDING, only GREEN FIELD is available.

## **Parameters:**

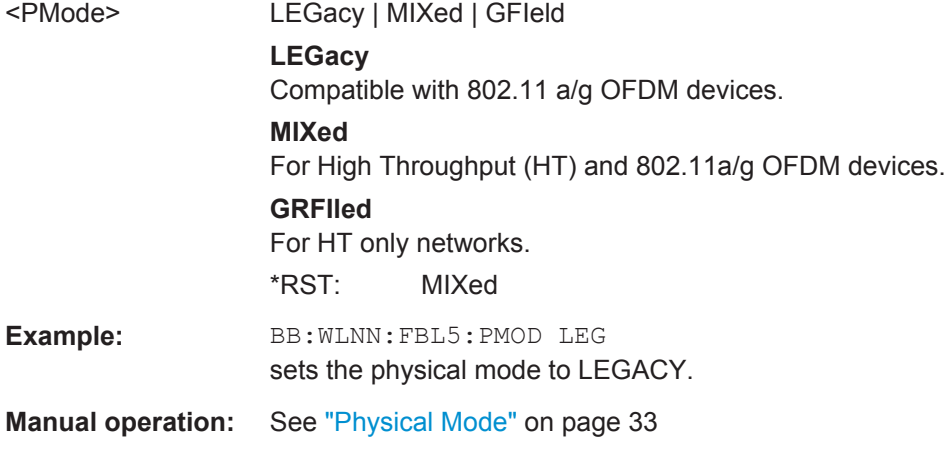

## **[:SOURce<hw>]:BB:WLNN:FBLock<ch>:STANdard** <Standard>

Sets the IEEE 802.11 WLAN standard.

<span id="page-114-0"></span>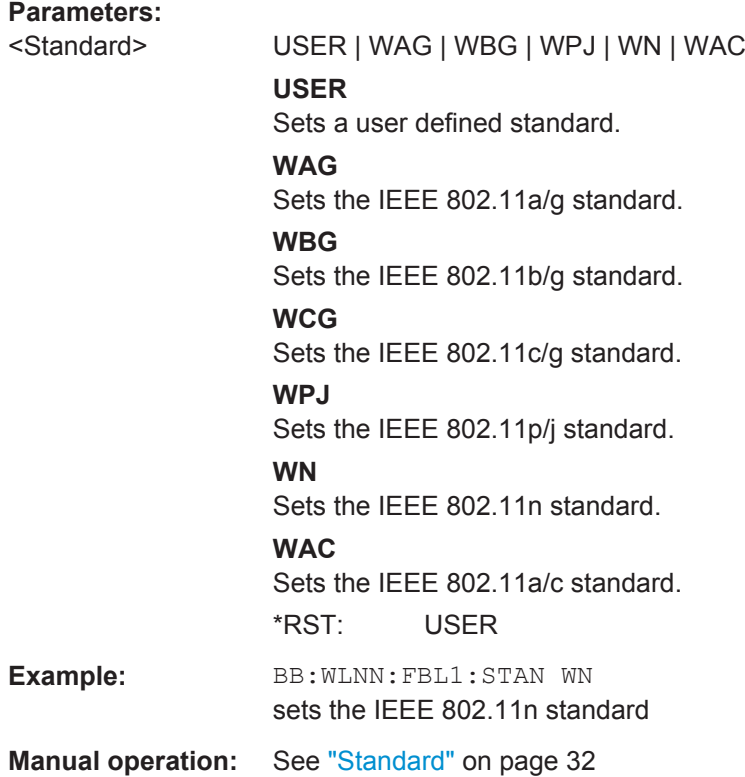

## **[:SOURce<hw>]:BB:WLNN:FBLock<ch>:STATe** <State>

The command enables the corresponding frame block for transmission.

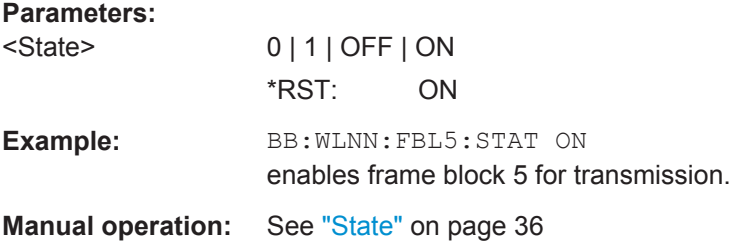

## **[:SOURce<hw>]:BB:WLNN:FBLock<ch>:TMODe** <TMode>

The command sets the Tx mode. The available Tx modes are dependent on the physical mode.

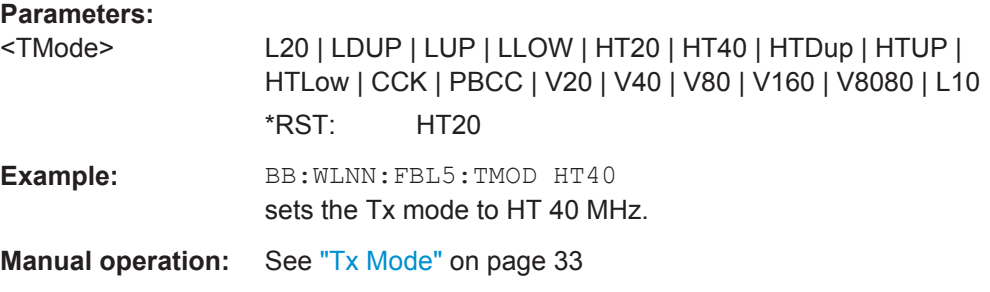

#### <span id="page-115-0"></span>**[:SOURce<hw>]:BB:WLNN:FBLock<ch>:TYPE** <Type>

The command selects the PPDU type.

#### **Parameters:**

<Type> DATA | SOUNding | BEACon

#### **DATA**

Only Data Long Training Fields are used to probe the channel.

#### **SOUNding**

Staggered preambles are used to probe additional dimension of the MIMO channel. Only Physical Layer Mode GREEN FIELD is available.

## **BEACon**

Frame type "Beacon" is used to probe the channel.

\*RST: DATA

**Example:** BB:WLNN:FBL5:TYPE DATA sets the PPDU type data.

**Manual operation:** See "Type" [on page 33](#page-32-0)

#### **[:SOURce<hw>]:BB:WLNN:FBLock<ch>:COPY**

**Usage:** Event

**Manual operation:** See "Copy" [on page 36](#page-35-0)

#### **[:SOURce<hw>]:BB:WLNN:FBLock<ch>:DELete**

Deletes the specified frame block.

**Usage:** Event

**Manual operation:** See "Delete" [on page 36](#page-35-0)

#### **[:SOURce<hw>]:BB:WLNN:FBLock<ch>:INSert**

The command adds a default frame block before the selected frame block.

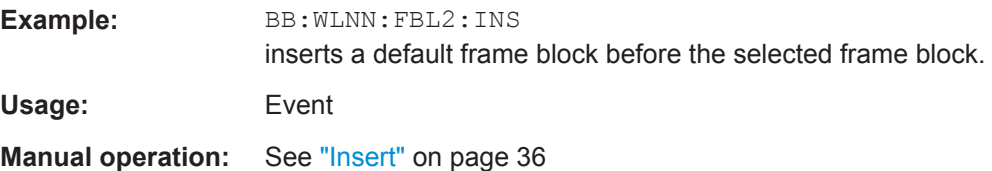

#### **[:SOURce<hw>]:BB:WLNN:FBLock<ch>:PASTe**

**Usage:** Event

**Manual operation:** See "Paste" [on page 37](#page-36-0)

## <span id="page-116-0"></span>**[:SOURce<hw>]:BB:WLNN:FBLock:APPend**

The command appends a frame block to the end of the frame blocks list.

**Example:** BB:WLNN:FBL:APP appends a frame block to the end of the frame blocks list. Usage: Event

**Manual operation:** See "Append" [on page 36](#page-35-0)

# **6.8 Frame Configuration Settings**

## **6.8.1 Frame Block PPDU Configuration**

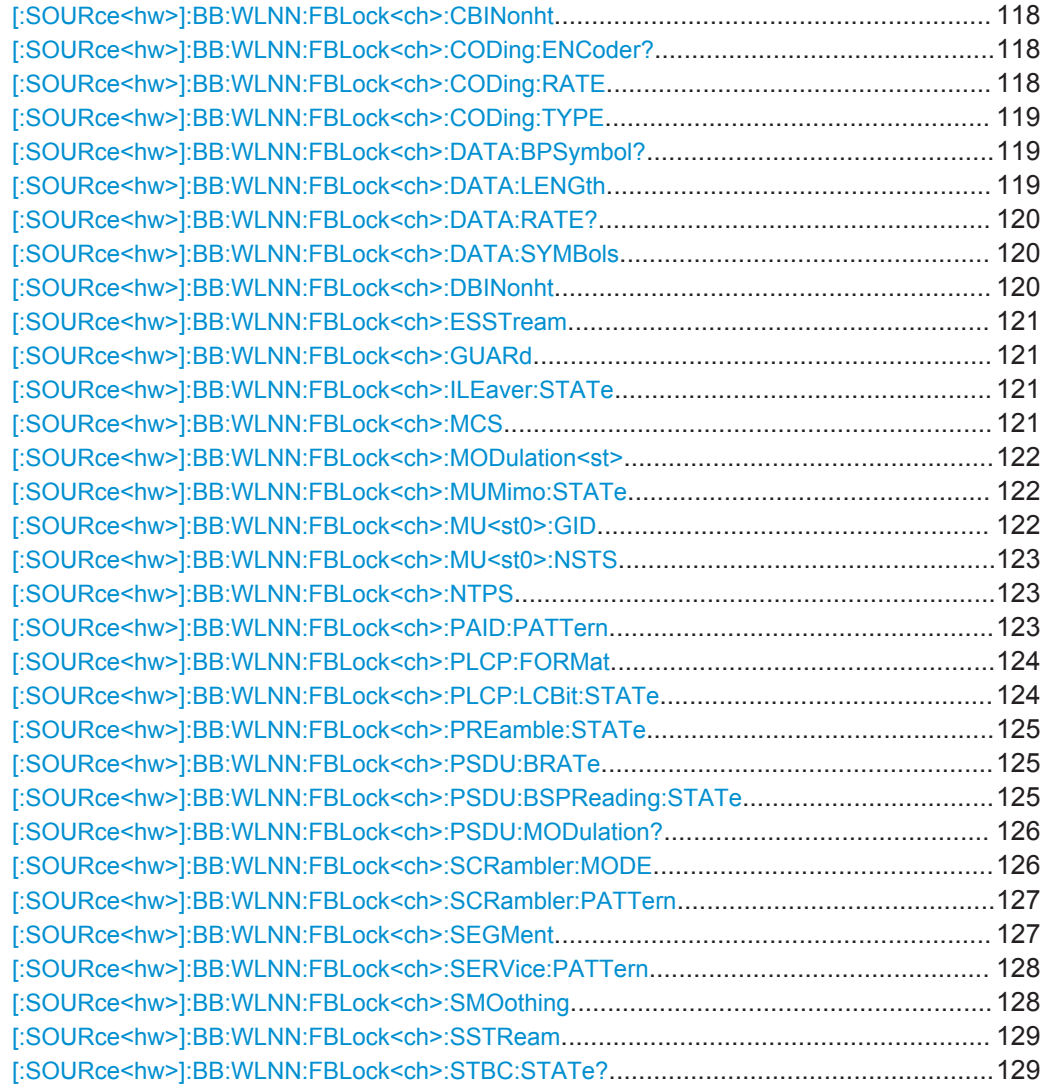

User Manual 1175.6749.02 ─ 08 **117**

Frame Configuration Settings

<span id="page-117-0"></span>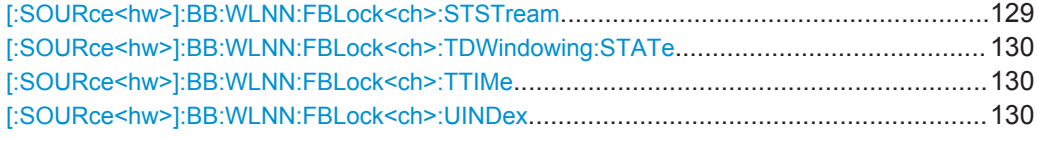

## **[:SOURce<hw>]:BB:WLNN:FBLock<ch>:CBINonht** <CBINonht>

(avaliable only for VHT Tx mode)

The command is used to modify the first 7 bits of the scrambling sequence to indicate the duplicated bandwidth of the PPDU.

## **Parameters:**

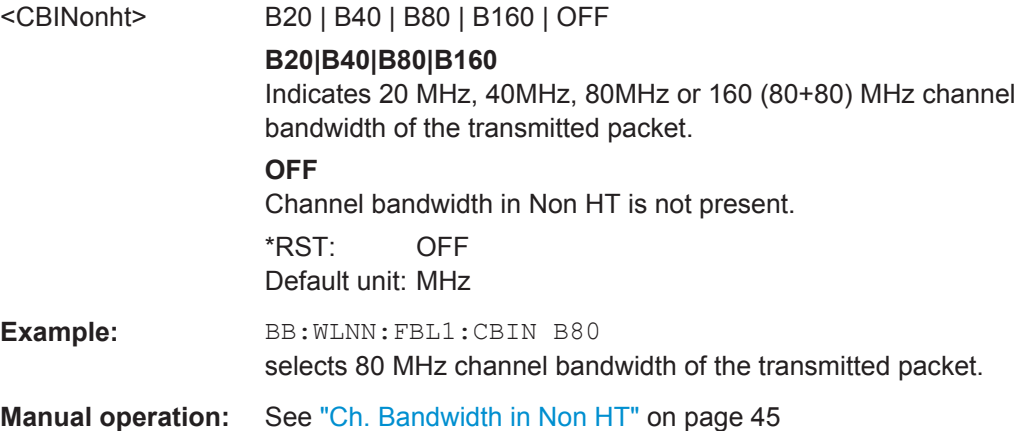

#### **[:SOURce<hw>]:BB:WLNN:FBLock<ch>:CODing:ENCoder?**

Queries the number of encoders to be used. This value depends on the data rate. For data rate ≤ 300 Mps, this value is 1. Otherwise the number of encoders is 2.

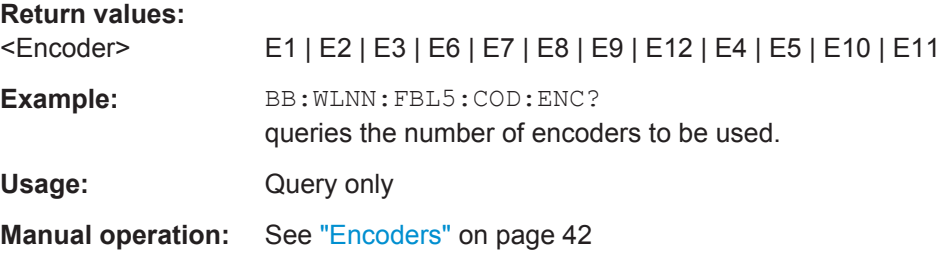

## **[:SOURce<hw>]:BB:WLNN:FBLock<ch>:CODing:RATE** <Rate>

This command selects the coding rate.

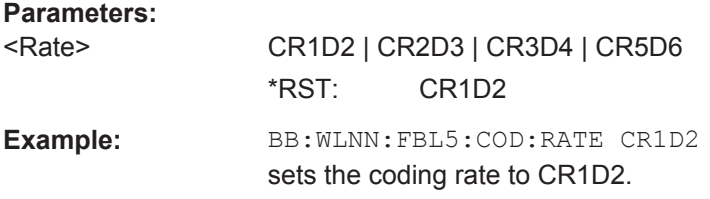

#### <span id="page-118-0"></span>**Manual operation:** See "Cod Rate" [on page 42](#page-41-0)

#### **[:SOURce<hw>]:BB:WLNN:FBLock<ch>:CODing:TYPE** <Type>

Selects the channel coding.

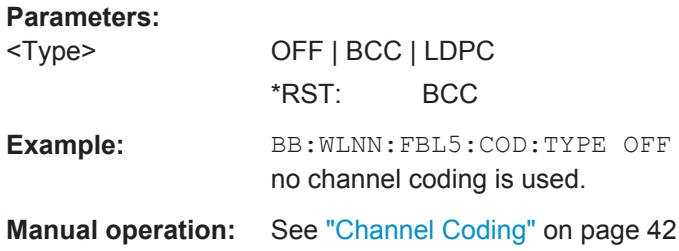

## **[:SOURce<hw>]:BB:WLNN:FBLock<ch>:DATA:BPSymbol?**

Queries the number of data bits sent by an OFDM symbol on all spatial streams.

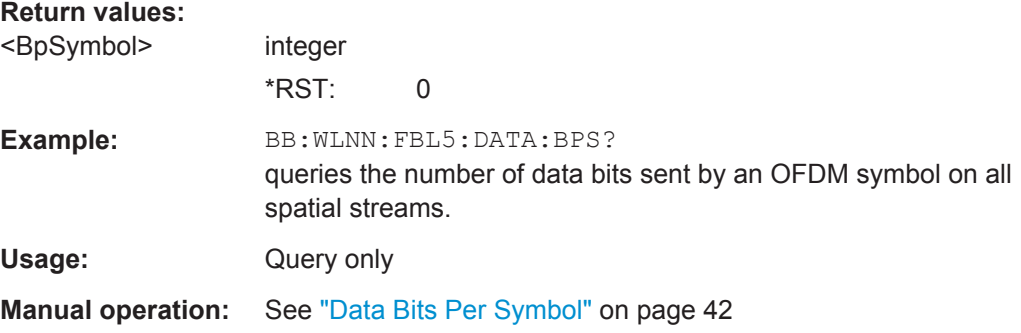

#### **[:SOURce<hw>]:BB:WLNN:FBLock<ch>:DATA:LENGth** <Length>

The command enters the size of the data field in bytes.

For Data Length = 0, no data field will be generated for the case of a sounding frame.

The maximum data length depends on the physical mode: In LEGACY mode, the maximum value is 4061 Bytes. In MIXED MODE and GREEN FIELD, the maximum value is 65495 Bytes.

The data length is related to the number of data symbols. Whenever the data length changes, the number of data symbols is updated and vice versa.

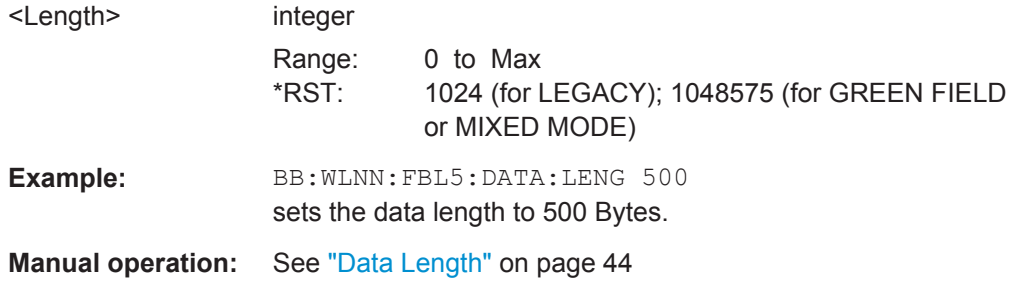

#### <span id="page-119-0"></span>**[:SOURce<hw>]:BB:WLNN:FBLock<ch>:DATA:RATE?**

The command queries the PPDU data rate.

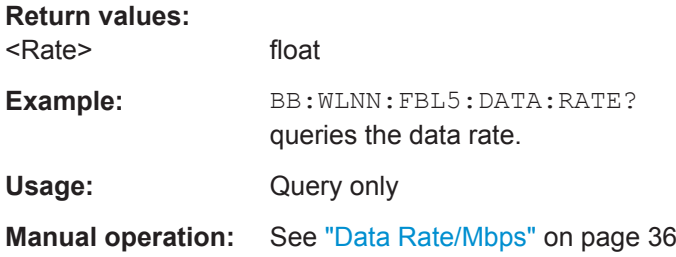

## **[:SOURce<hw>]:BB:WLNN:FBLock<ch>:DATA:SYMBols** <Symbols>

Sets the number of data symbols per frame block.

If the number of OFDM data symbols is changed, the generator calculates the data field length as a function of the set PPDU bit rate and displays it at Data Length.

#### **Parameters:**

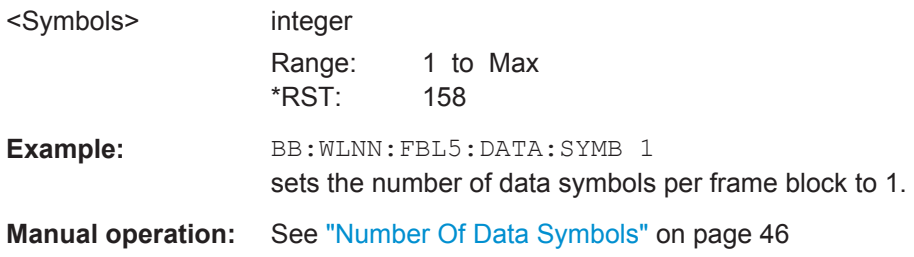

#### **[:SOURce<hw>]:BB:WLNN:FBLock<ch>:DBINonht** <DBINonht>

(avaliable only for VHT Tx mode)

This command is used to modify the first 7 bits of the scrambling sequence to indicate if the transmitter is capable of "Static" or "Dynamic" bandwidth operation.

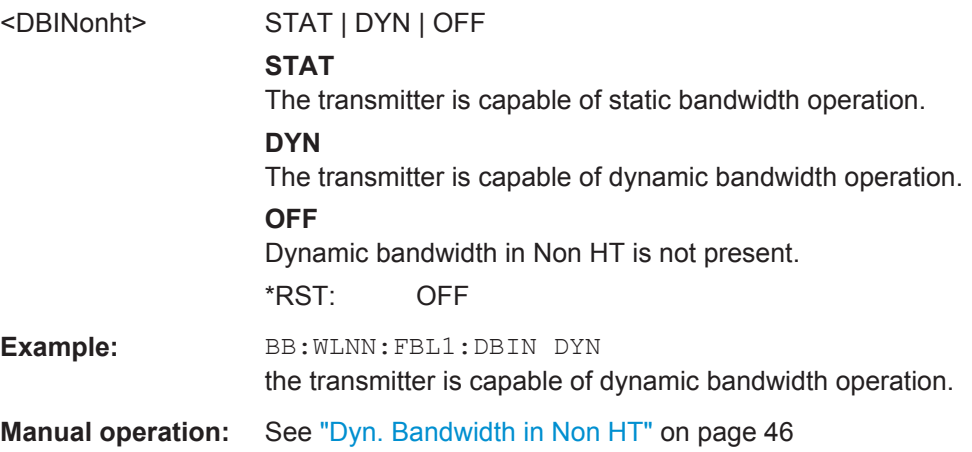

#### <span id="page-120-0"></span>**[:SOURce<hw>]:BB:WLNN:FBLock<ch>:ESSTream** <EsStream>

Sets the value of the extended spatial streams. This field is active for frame block type SOUNDING only to probe additional dimensions to the channel.

#### **Parameters:**

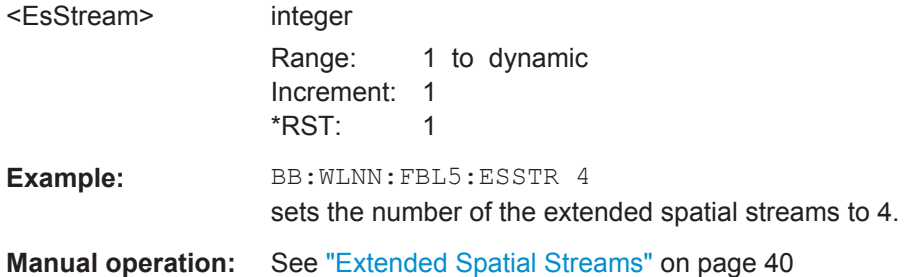

#### **[:SOURce<hw>]:BB:WLNN:FBLock<ch>:GUARd** <Guard>

The command selects whether a long or short guard interval is used for the OFDM guard. In physical mode GREEN FIELD or LEGACY, only long guard intervals are possible. In this case, the field is read-only.

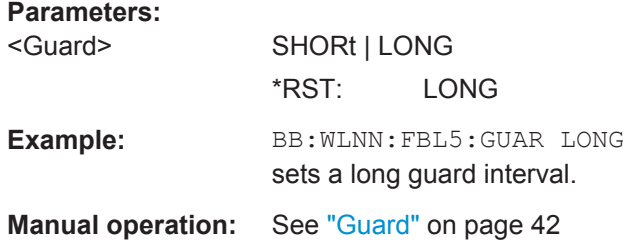

## **[:SOURce<hw>]:BB:WLNN:FBLock<ch>:ILEaver:STATe** <State>

The command activates/deactivates the interleaver of the data field.

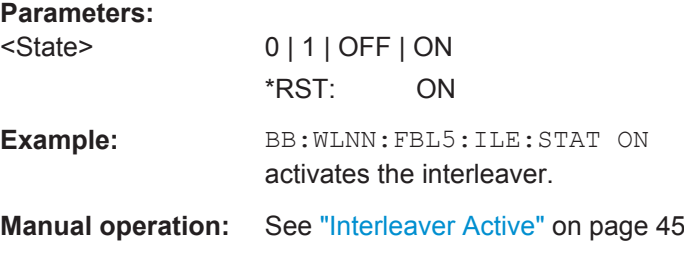

#### **[:SOURce<hw>]:BB:WLNN:FBLock<ch>:MCS** <MCS>

The command selects the modulation and coding scheme for all spatial streams.

<span id="page-121-0"></span>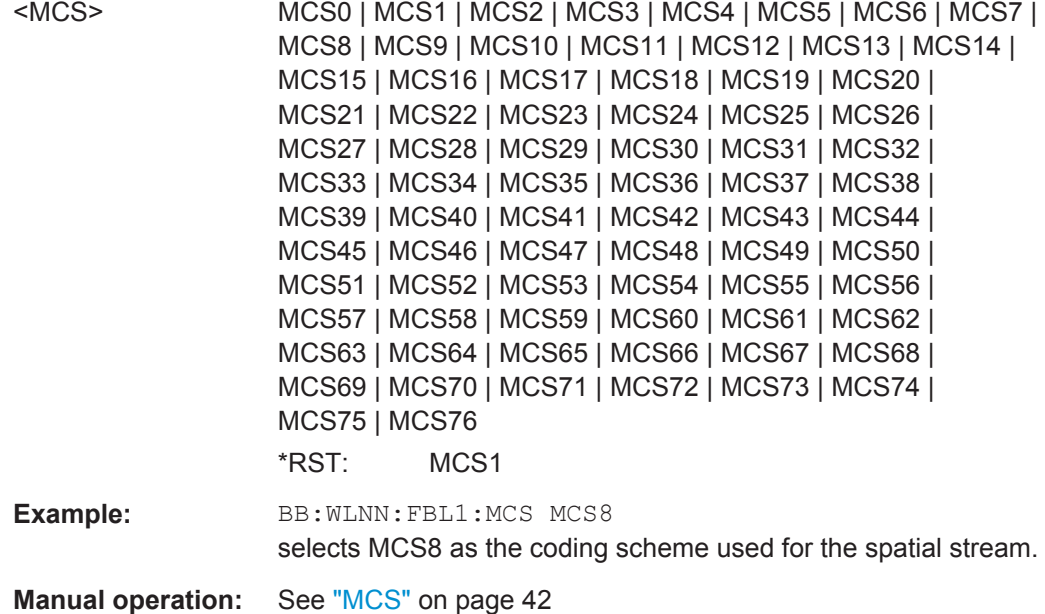

#### **[:SOURce<hw>]:BB:WLNN:FBLock<ch>:MODulation<st>** <Modulation>

The command selects the modulation used for the spatial stream.

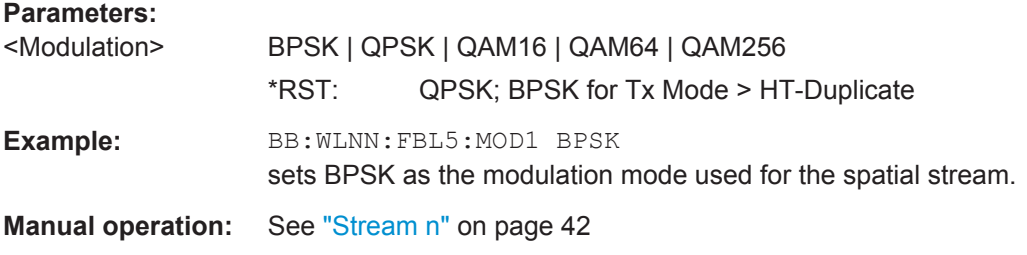

## **[:SOURce<hw>]:BB:WLNN:FBLock<ch>:MUMimo:STATe** <MUMimo>

Activates Multi User MIMO. This function applies to "Spatial Streams">1.

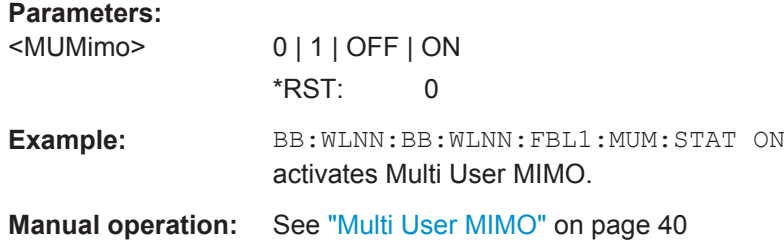

## **[:SOURce<hw>]:BB:WLNN:FBLock<ch>:MU<st0>:GID** <GID>

Sets the group ID for all available users.

<span id="page-122-0"></span>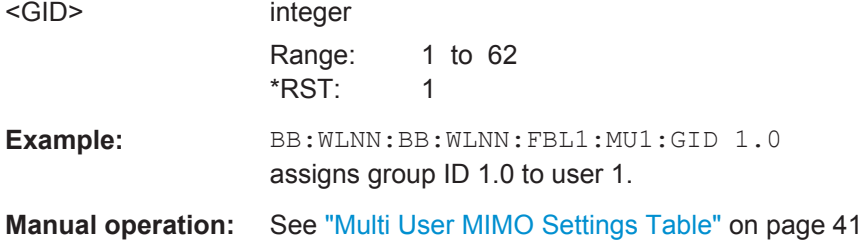

#### **[:SOURce<hw>]:BB:WLNN:FBLock<ch>:MU<st0>:NSTS** <NSTS>

Sets the number of space time streams for each user.

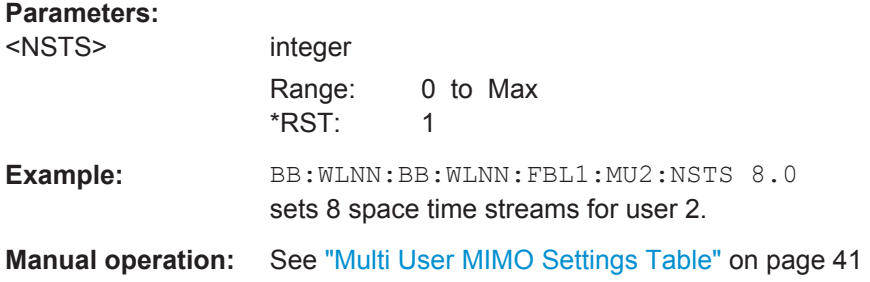

## **[:SOURce<hw>]:BB:WLNN:FBLock<ch>:NTPS** <NTPS>

(avaliable only for VHT Tx mode)

The command indicates whether VHT AP allows VHT non-AP STAs in TXOP power save mode to enter during TXOP.

## **Parameters:**

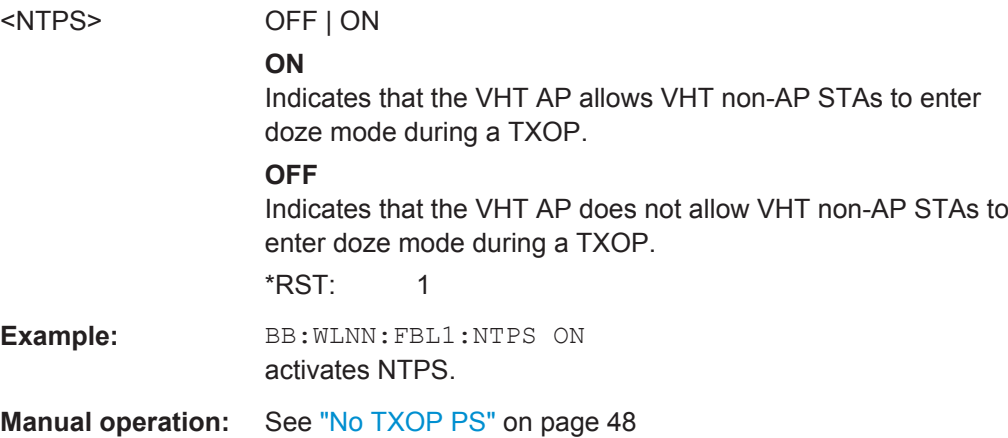

## **[:SOURce<hw>]:BB:WLNN:FBLock<ch>:PAID:PATTern** <Pattern>

(avaliable only for VHT Tx mode)

The command provides an abbreviated indication of the intended recipient(s) of the frame.

<span id="page-123-0"></span>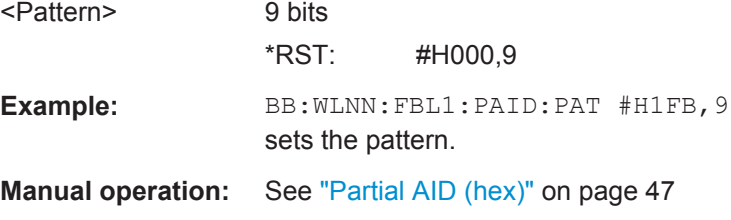

#### **[:SOURce<hw>]:BB:WLNN:FBLock<ch>:PLCP:FORMat** <Format>

(available only for CCK and PBCC transport modes)

Selects the packet type (PPDU format) with long or short PLCP (physical layer convergence protocol).

Depending on the format selected, the structure, modulation and data rate of the PLCP preamble and header are modified.

## **Parameters:**

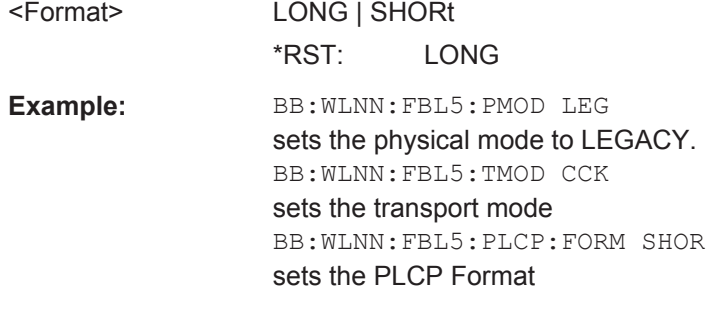

**Manual operation:** See ["PLCP P+H Format "](#page-46-0) on page 47

#### **[:SOURce<hw>]:BB:WLNN:FBLock<ch>:PLCP:LCBit:STATe** <State>

(available only for CCK and PBCC transport modes)

Sets the Locked Clock Bit in Service Field of the PLCP Header.

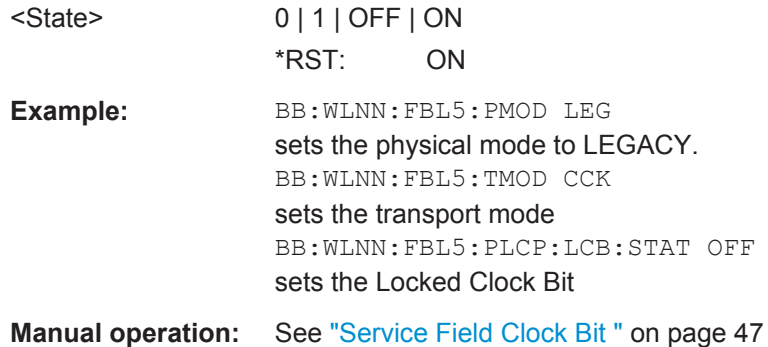

#### <span id="page-124-0"></span>**[:SOURce<hw>]:BB:WLNN:FBLock<ch>:PREamble:STATe** <State>

The command activates/deactivates the preamble and signal fields of the frames in the current frame block. For data type = SOUNDING, the preamble and signal field are always activated and cannot be deactivated.

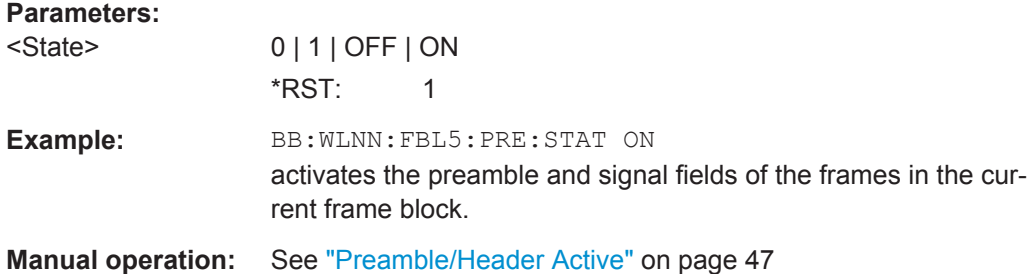

#### **[:SOURce<hw>]:BB:WLNN:FBLock<ch>:PSDU:BRATe** <BRate>

(available only for CCK and PBCC transport modes)

Sets the PSDU bit rate.

#### **Parameters:**

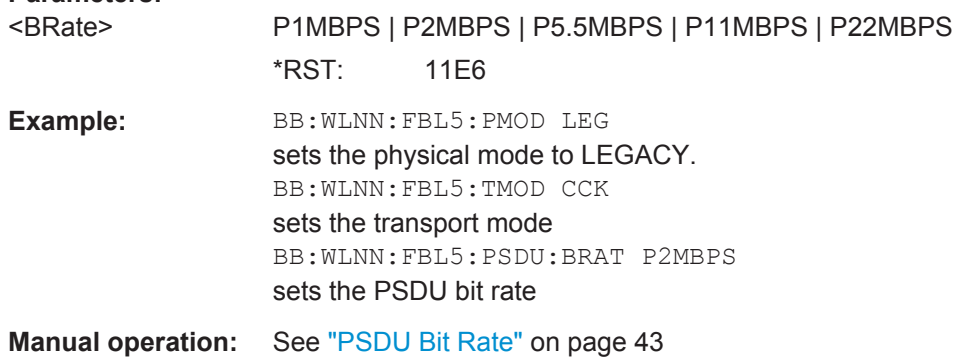

## **[:SOURce<hw>]:BB:WLNN:FBLock<ch>:PSDU:BSPReading:STATe** <State>

(available only for CCK and PBCC transport modes)

Enables/disables Barker spreading.

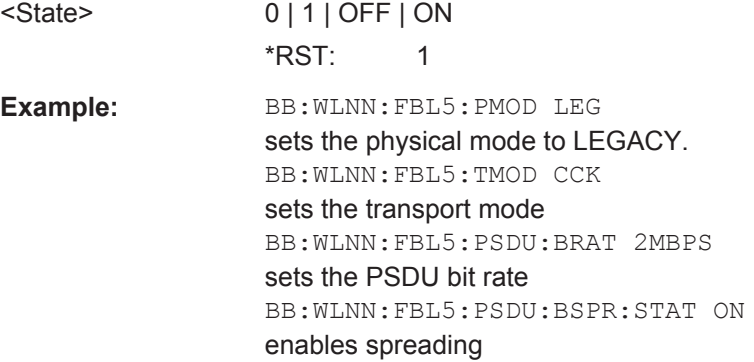

<span id="page-125-0"></span>**Manual operation:** See ["Barker Spreading"](#page-43-0) on page 44

#### **[:SOURce<hw>]:BB:WLNN:FBLock<ch>:PSDU:MODulation?**

(available only for CCK and PBCC Tx modes)

The command queries the modulation type. The modulation mode depends on the selected PSDU bit rate which depends on the selected physical layer mode (SOUR:BB:WLNN:MODE).

#### **Return values:**

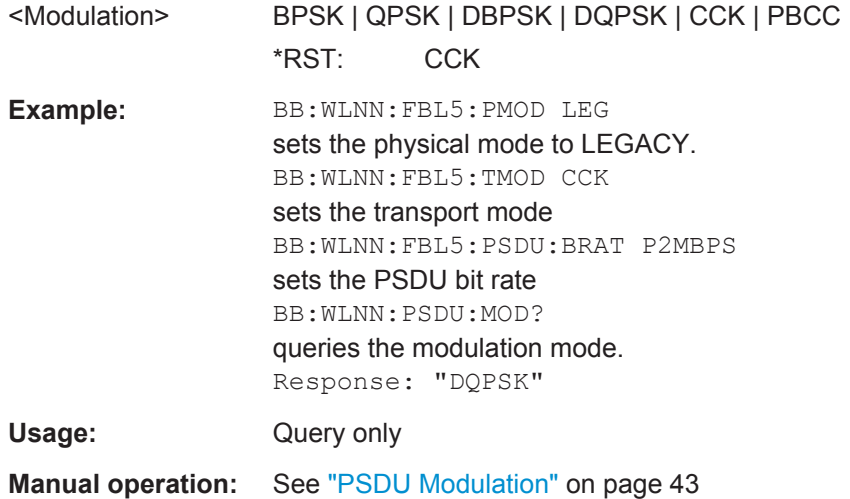

## **[:SOURce<hw>]:BB:WLNN:FBLock<ch>:SCRambler:MODE** <Mode>

The command selects the different options for the scrambler.

#### <span id="page-126-0"></span><Mode> OFF | RANDom | USER | ON | PREamble

#### **OFF**

The scrambler is deactivated.

## **RANDom**

(not for CCK/PBCC)

The scrambler is activated.

The initialization value of the scrambler is selected at random. Each frame has a different random initialization value. This value is also different in case of successive recalculations with the same setting parameters so that different signals are generated for each calculation.

## **USER**

(not for CCK/PBCC) The scrambler is activated. The initialization value of the scrambler is set to a fixed value that is set using the command BB:WLNN:FBL5:SCR:PATT. This

value is then identical in each generated frame.

## **ON**

(CCK/PBCC only) The scrambler is activated.

## **PREamble**

(CCK/PBCC only) The scrambler is activated. Only the preamble is scrambled. \*RST: USER

**Example:** BB:WLNN:FBL5:SCR:MODE RAND activates the scrambler with an random initialization value.

**Manual operation:** See ["Scrambler"](#page-44-0) on page 45

#### **[:SOURce<hw>]:BB:WLNN:FBLock<ch>:SCRambler:PATTern** <Pattern>

The command sets the initialization value for scrambling mode User. This value is then identical in each generated frame.

#### **Parameters:**

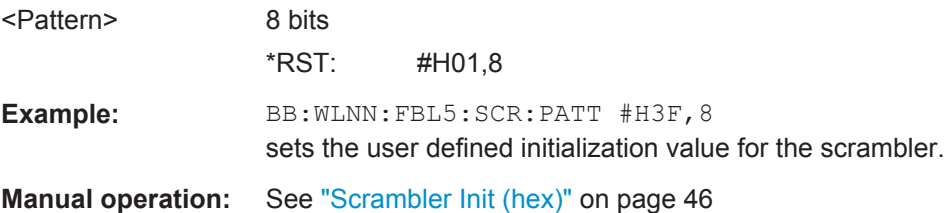

## **[:SOURce<hw>]:BB:WLNN:FBLock<ch>:SEGMent** <SEGMent>

Selects one of the two segments in VHT-80+80 MHz mode with transmisssion bandwidth 80 or 160 MHz. Both segments can only be generated with bandwidth 160 MHz. <span id="page-127-0"></span>This parameter applies to VHT-80+80 MHz Tx mode only.

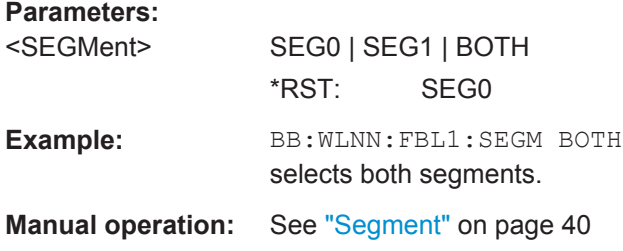

## **[:SOURce<hw>]:BB:WLNN:FBLock<ch>:SERVice:PATTern** <Pattern>

The command sets the value of the service field. The standard specifies a default value of 0. Other values can be entered in hexadecimal form for test purposes or future extensions.

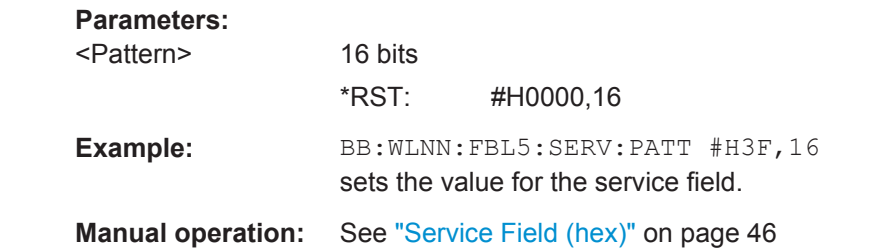

#### **[:SOURce<hw>]:BB:WLNN:FBLock<ch>:SMOothing** <SMOothing>

(available for all Tx modes, except VHT)

This command indicates to the receiver whether frequency-domain smoothing is recommended as part of channel estimation.

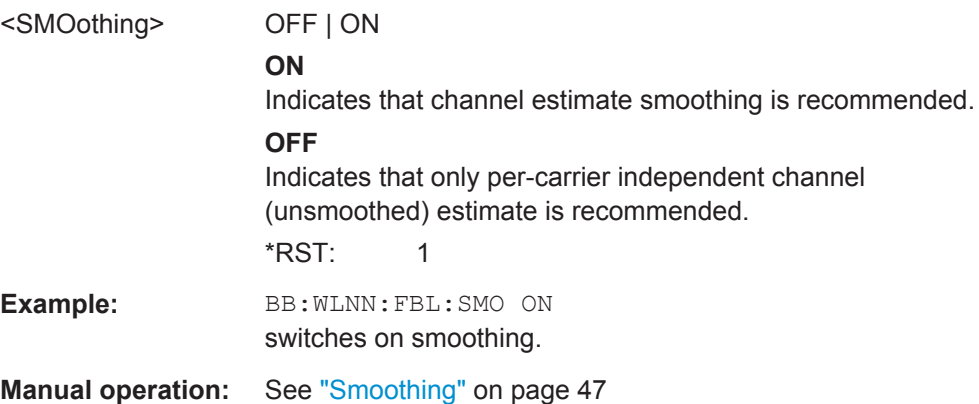

#### <span id="page-128-0"></span>**[:SOURce<hw>]:BB:WLNN:FBLock<ch>:SSTReam** <SStream>

The command sets the number of the spatial streams. For physical mode LEGACY, only value 1 is valid. For Tx Mode "HT-Duplicate", only value 1 is valid. In all other cases, the number of spatial streams depends on the number of antennas configured with command SOURce: BB: WLNN: ANTenna: MODE.

#### **Parameters:**

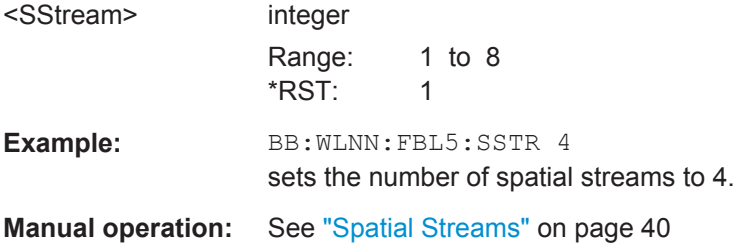

#### **[:SOURce<hw>]:BB:WLNN:FBLock<ch>:STBC:STATe?**

The command queries the status of the space time block coding.

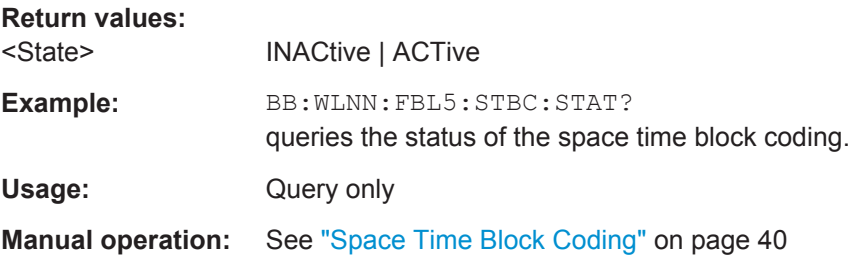

## **[:SOURce<hw>]:BB:WLNN:FBLock<ch>:STSTream** <Ststream>

The command sets the number of the space time streams. This value depends on the number of spatial streams defined with command SOURce:BB:WLNN:FBLock:SSTReam. Changing the number of the Spatial Streams immediately changes the value of the Space Time Streams to the same value.

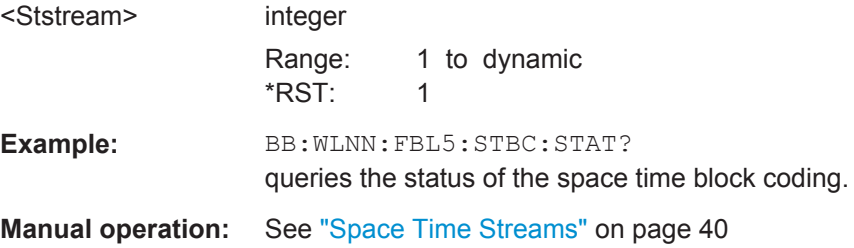

#### <span id="page-129-0"></span>**[:SOURce<hw>]:BB:WLNN:FBLock<ch>:TDWindowing:STATe** <State>

The command activates/deactivates the time domain windowing. Time domain windowing is a method to influence the spectral characteristics of the signal, which is not stipulated by the standard. However, it does not replace oversampling and subsequent signal filtering.

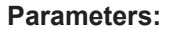

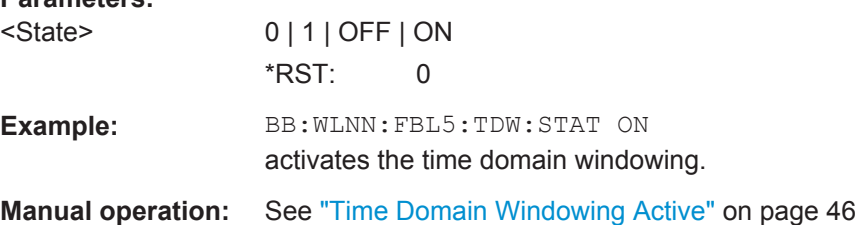

#### **[:SOURce<hw>]:BB:WLNN:FBLock<ch>:TTIMe** <TTime>

The command sets the transition time when time domain windowing is active.

The transition time defines the overlap range of two OFDM symbols. At a setting of 100 ns and if BW = 20 MHz, one sample overlaps.

#### **Parameters:**

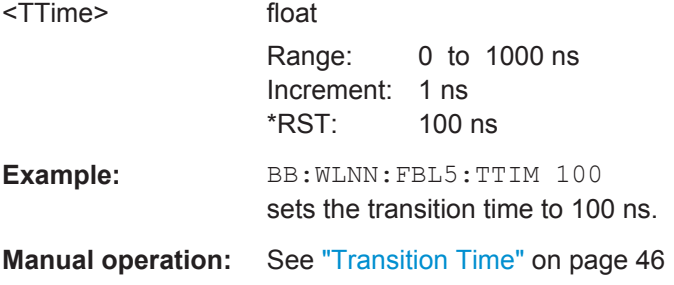

#### **[:SOURce<hw>]:BB:WLNN:FBLock<ch>:UINDex** <UIND>

Defines the currently generated user. In activated Multi User MIMO only one user can be generated at a time. This parameter selects the generated one out of four avaliable users.

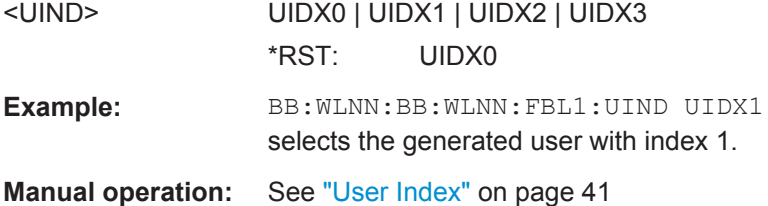

## <span id="page-130-0"></span>**6.8.2 MPDU Configuration**

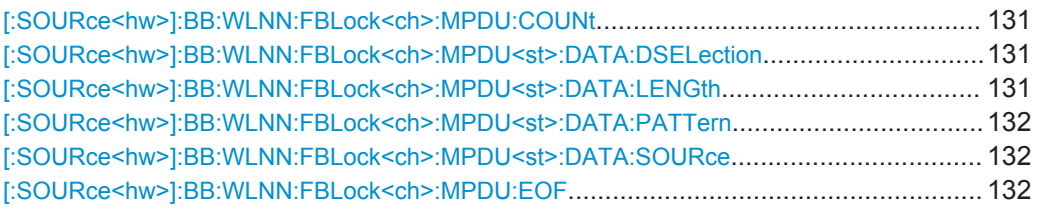

## **[:SOURce<hw>]:BB:WLNN:FBLock<ch>:MPDU:COUNt** <Count>

Determines the number of MPDUs in the frame.

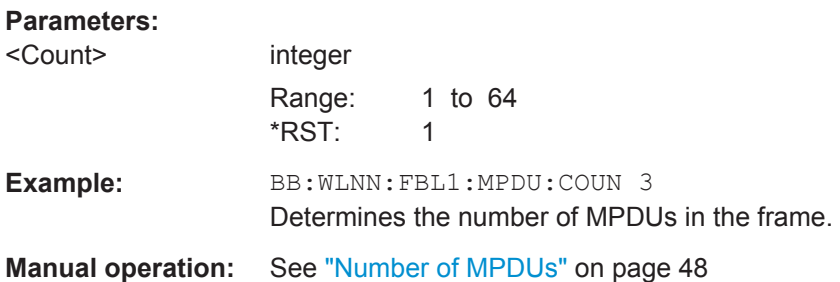

## **[:SOURce<hw>]:BB:WLNN:FBLock<ch>:MPDU<st>:DATA:DSELection** <Filename>

Selects the data list for the DLISt data source selection.

The lists are stored as files with the fixed file extensions  $*$ .  $dm$  iqd in a directory of the user's choice.

## **Parameters:**

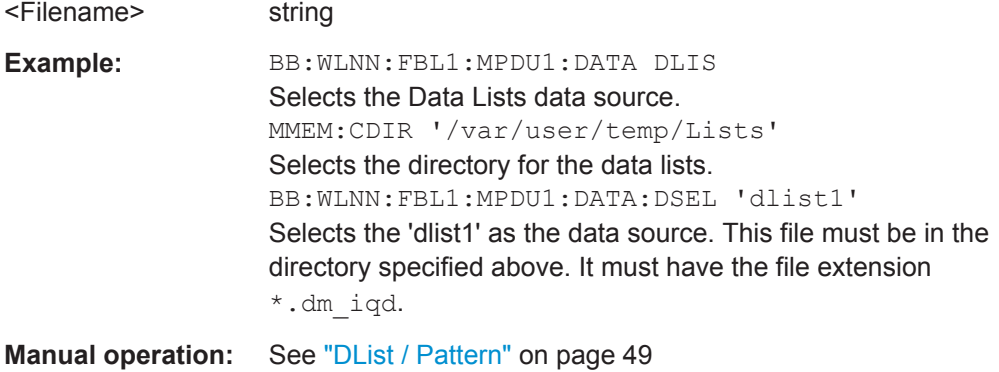

**[:SOURce<hw>]:BB:WLNN:FBLock<ch>:MPDU<st>:DATA:LENGth** <Length>

Determines the size of the data field in bytes.

<span id="page-131-0"></span>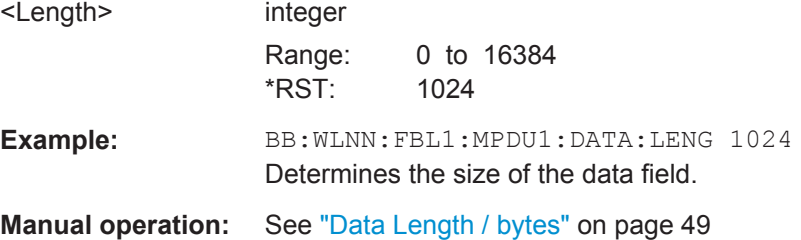

## **[:SOURce<hw>]:BB:WLNN:FBLock<ch>:MPDU<st>:DATA:PATTern** <Pattern>

Determines the bit pattern for the PATTern selection.

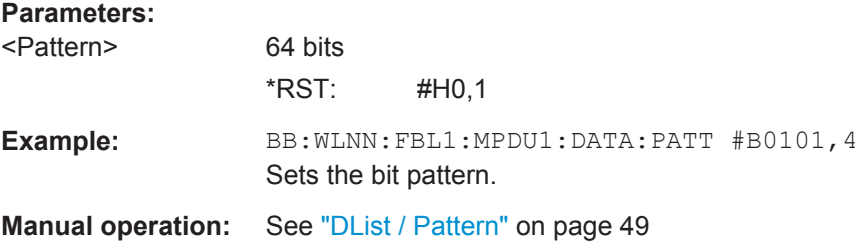

## **[:SOURce<hw>]:BB:WLNN:FBLock<ch>:MPDU<st>:DATA:SOURce** <Source>

Selects the data source.

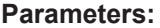

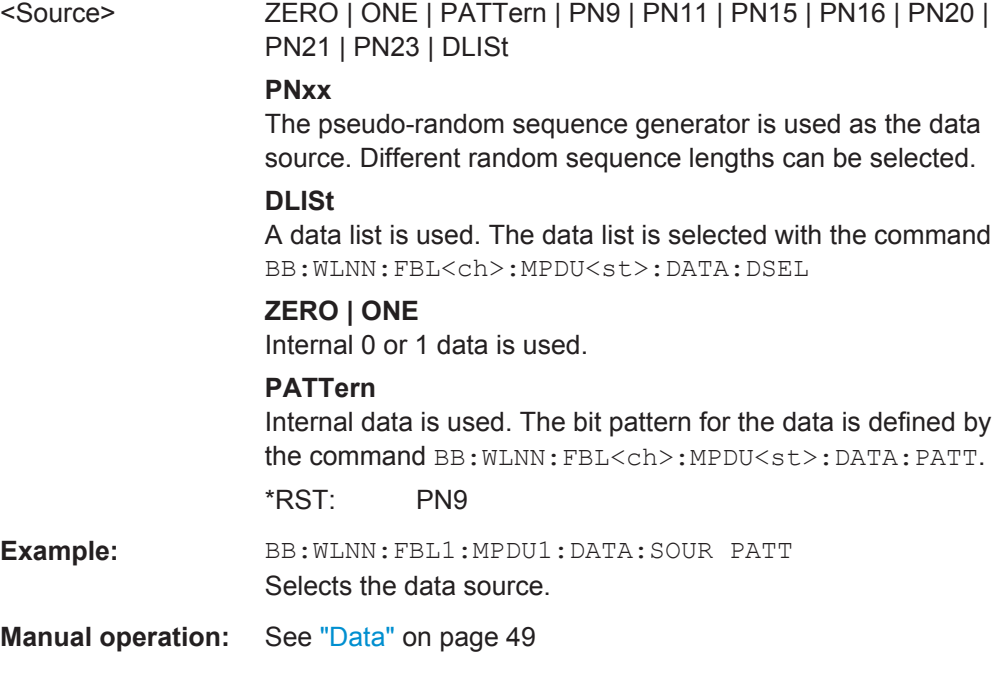

## **[:SOURce<hw>]:BB:WLNN:FBLock<ch>:MPDU:EOF** <EOF>

Sets the EOF value for the A-MPDU.

Frame Configuration Settings

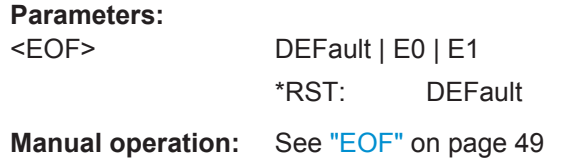

## **6.8.3 MAC Header Configuration**

## **6.8.3.1 Common Fields Commands**

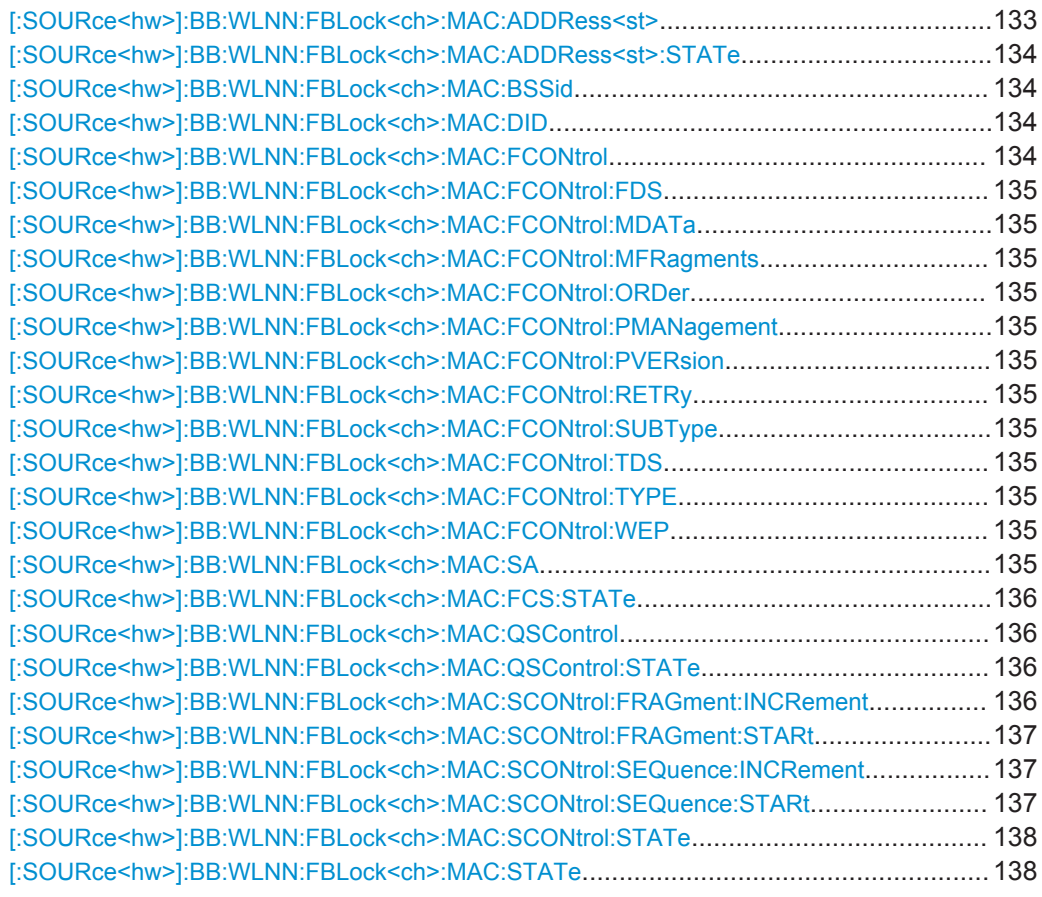

#### **[:SOURce<hw>]:BB:WLNN:FBLock<ch>:MAC:ADDRess<st>** <Address>

The command enters the value of the address fields 1 ... 4. Exactly 48 bits must be entered. Each address is 6 bytes (48 bit) long. The addresses can be entered in hexadecimal form in the entry field of each address field. The least significant byte (LSB) is in left notation.

## **Parameters:**

<Address> integer

Range: #H000000000000,48 to #HFFFFFFFFFFFF,48 \*RST: #H000000000000,48

<span id="page-133-0"></span>**Example:** BB:WLNN:FBL1:MAC:ADDR2 #H124836C7EA54,48 set the value for address field 2.

#### **[:SOURce<hw>]:BB:WLNN:FBLock<ch>:MAC:ADDRess<st>:STATe** <State>

The command activates/deactivates the selected address field.

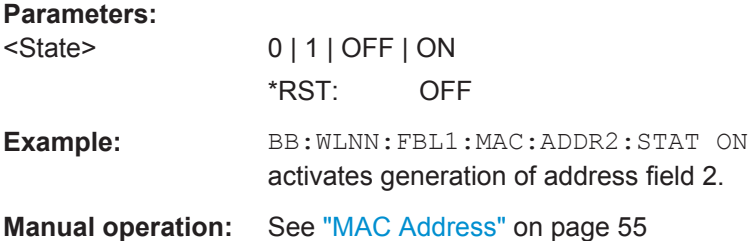

#### **[:SOURce<hw>]:BB:WLNN:FBLock<ch>:MAC:BSSid** <Bssid>

Sets the value of the basic service set identification (BSSID) field.

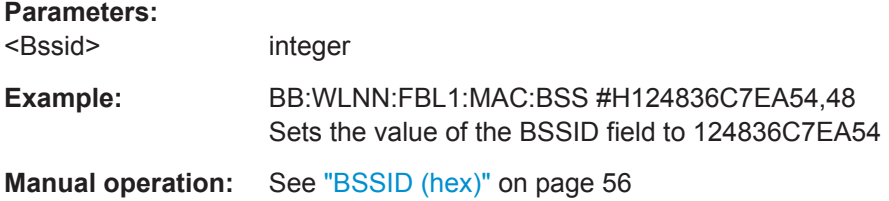

#### **[:SOURce<hw>]:BB:WLNN:FBLock<ch>:MAC:DID** <Did>

The command enters the value of the duration ID field. Depending on the frame type, the 2-byte field Duration/ID is used to transmit the association identity of the station transmitting the frame or it indicates the duration assigned to the frame type. Exactly 16 bit must be entered.

#### **Parameters:**

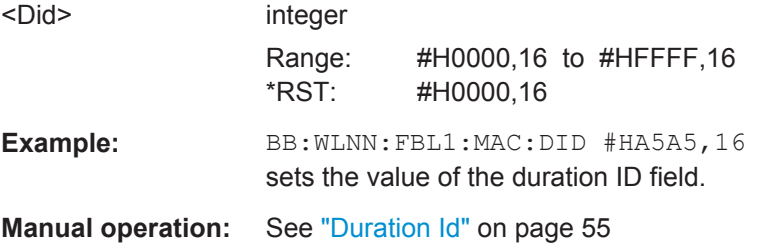

#### **[:SOURce<hw>]:BB:WLNN:FBLock<ch>:MAC:FCONtrol** <FControl>

The command enters the value of the frame control field. The frame control field has a length of 2 bytes (16 bits) and is used to define the protocol version, the frame type, and its function, etc.. As an alternative, the individual bits can be set with the following commands.

<span id="page-134-0"></span>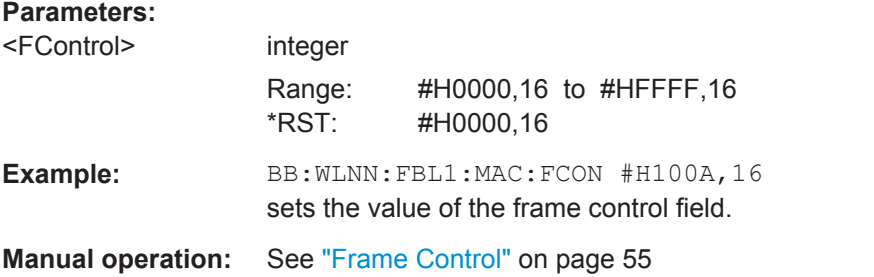

**[:SOURce<hw>]:BB:WLNN:FBLock<ch>:MAC:FCONtrol:FDS** <Fds> **[:SOURce<hw>]:BB:WLNN:FBLock<ch>:MAC:FCONtrol:MDATa** <MData> **[:SOURce<hw>]:BB:WLNN:FBLock<ch>:MAC:FCONtrol:MFRagments** <MFragments> **[:SOURce<hw>]:BB:WLNN:FBLock<ch>:MAC:FCONtrol:ORDer** <Order> **[:SOURce<hw>]:BB:WLNN:FBLock<ch>:MAC:FCONtrol:PMANagement** <PManagement> **[:SOURce<hw>]:BB:WLNN:FBLock<ch>:MAC:FCONtrol:PVERsion** <PVersion> **[:SOURce<hw>]:BB:WLNN:FBLock<ch>:MAC:FCONtrol:RETRy** <Retry> **[:SOURce<hw>]:BB:WLNN:FBLock<ch>:MAC:FCONtrol:SUBType** <Subtype> **[:SOURce<hw>]:BB:WLNN:FBLock<ch>:MAC:FCONtrol:TDS** <Tds> **[:SOURce<hw>]:BB:WLNN:FBLock<ch>:MAC:FCONtrol:TYPE** <Type>

```
[:SOURce<hw>]:BB:WLNN:FBLock<ch>:MAC:FCONtrol:WEP <Wep>
```
The command enters the value of the individual bits of the frame control field.

#### **Parameters:**

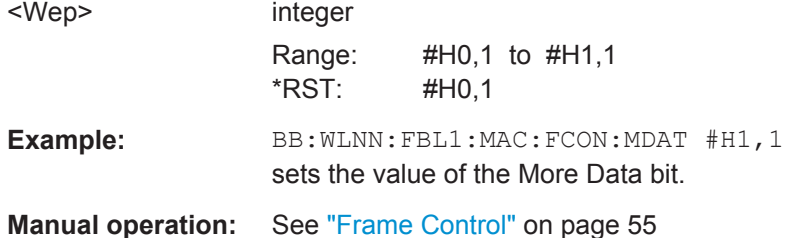

#### **[:SOURce<hw>]:BB:WLNN:FBLock<ch>:MAC:SA** <Sa>

Sets the value of the source adress (SA) field.

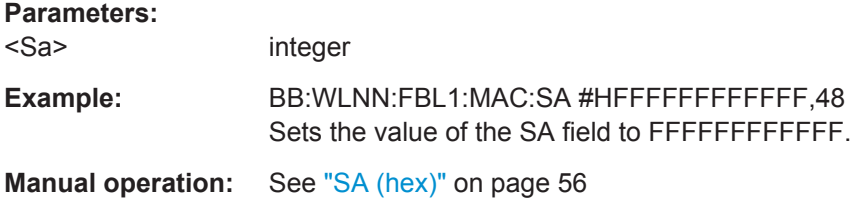

#### <span id="page-135-0"></span>**[:SOURce<hw>]:BB:WLNN:FBLock<ch>:MAC:FCS:STATe** <State>

Activates/deactivates the calculation of the FCS (frame check sequence). The standard defines a 32-bit (4-byte) checksum to protect the MAC header and the user data (frame body).

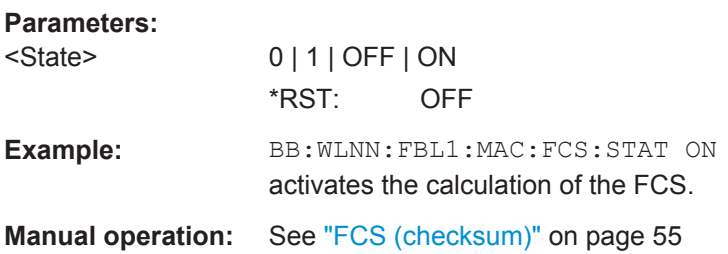

#### **[:SOURce<hw>]:BB:WLNN:FBLock<ch>:MAC:QSControl** <QsControl>

The command sets the value for the QoS control field.

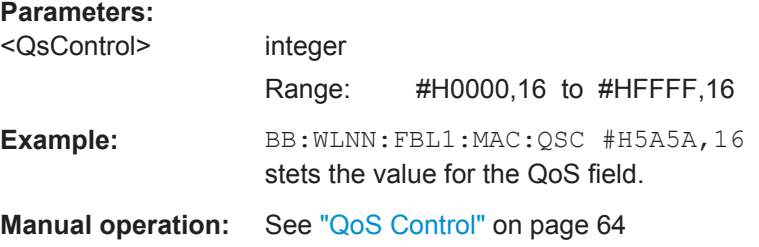

#### **[:SOURce<hw>]:BB:WLNN:FBLock<ch>:MAC:QSControl:STATe** <State>

The command enables/disables the QoS control.

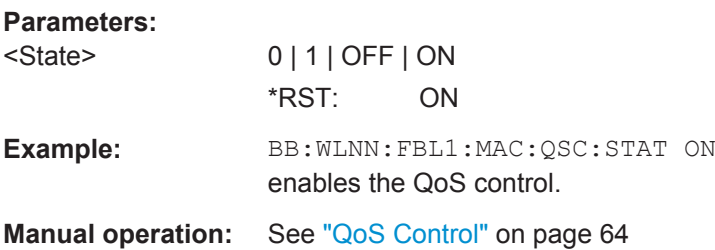

#### **[:SOURce<hw>]:BB:WLNN:FBLock<ch>:MAC:SCONtrol:FRAGment:INCRement** <Increment>

Defines the number of packets required to increment the counter of the fragment bits of the sequence control.

#### **Parameters:**

<Increment> integer

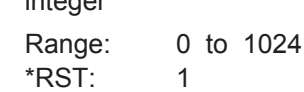

<span id="page-136-0"></span>**Example:** BB:WLNN:FBL1:MAC:SCON:FRAG:INCR 2 two packets are required to increment the counter of the fragment bits.

**Manual operation:** See ["Sequence Control"](#page-55-0) on page 56

#### **[:SOURce<hw>]:BB:WLNN:FBLock<ch>:MAC:SCONtrol:FRAGment:STARt** <Start>

The command enters the start number of the fragment bits of the sequence control.

#### **Parameters:**

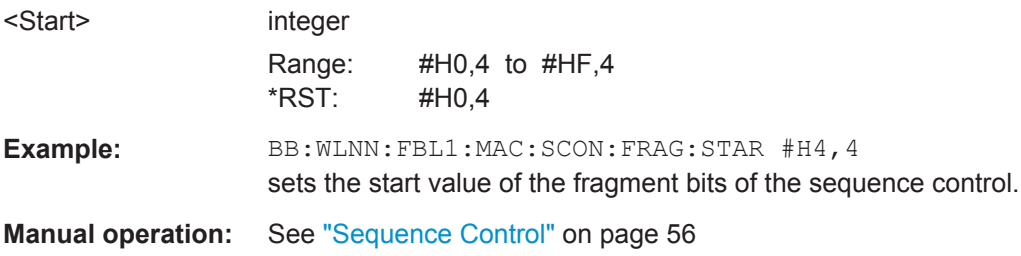

## **[:SOURce<hw>]:BB:WLNN:FBLock<ch>:MAC:SCONtrol:SEQuence:INCRement** <Increment>

Defines the number of packets required to increment the counter of the sequence bits of the sequence control.

## **Parameters:**

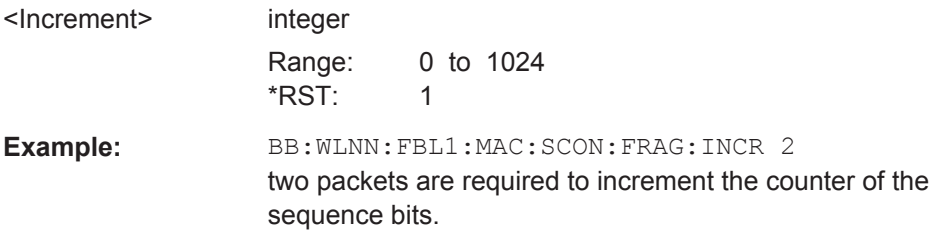

**Manual operation:** See ["Sequence Control"](#page-55-0) on page 56

## **[:SOURce<hw>]:BB:WLNN:FBLock<ch>:MAC:SCONtrol:SEQuence:STARt** <Start>

The command enters the start number of the fragment bits of the sequence control.

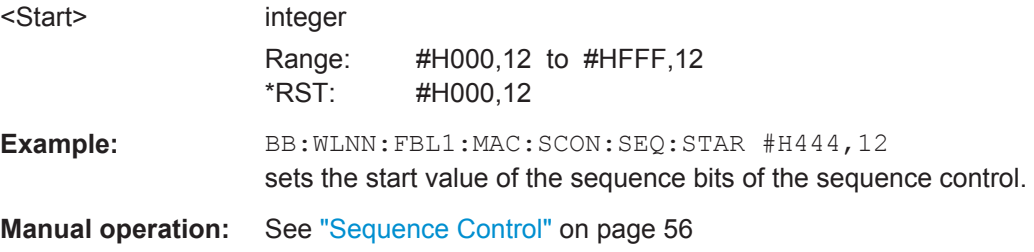

## <span id="page-137-0"></span>**[:SOURce<hw>]:BB:WLNN:FBLock<ch>:MAC:SCONtrol:STATe** <State>

The command activates/deactivates the sequence control.

**Parameters:**

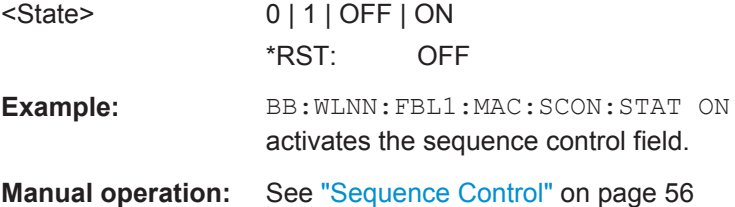

#### **[:SOURce<hw>]:BB:WLNN:FBLock<ch>:MAC:STATe** <State>

The command activates/deactivates the generation of the MAC Header.

#### **Parameters:**

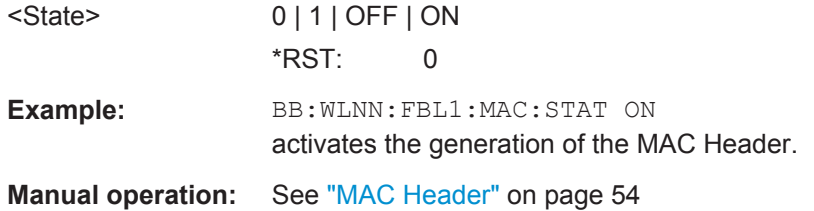

## **6.8.3.2 MAC Header HT Configuration**

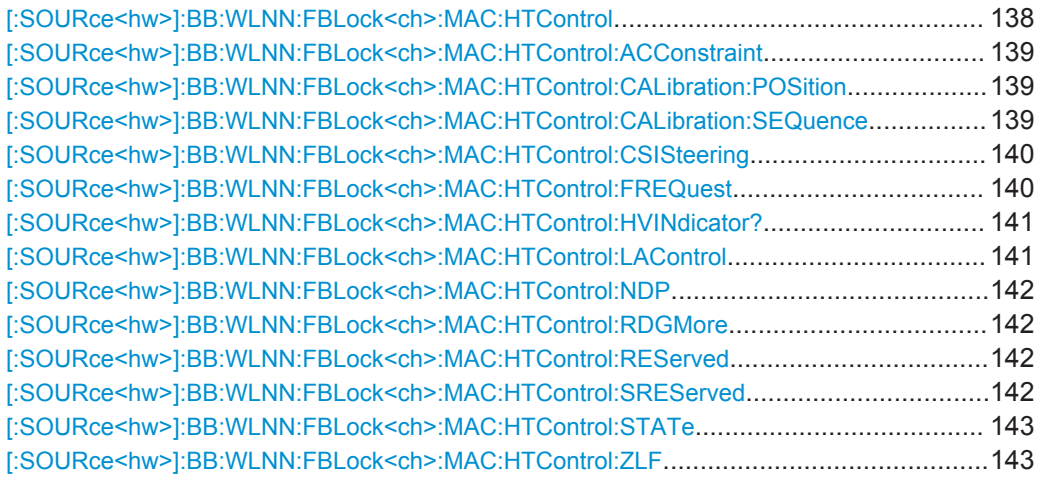

## **[:SOURce<hw>]:BB:WLNN:FBLock<ch>:MAC:HTControl** <HtControl>

The command sets the value for the HT control field.

#### **Parameters:** <HtControl>

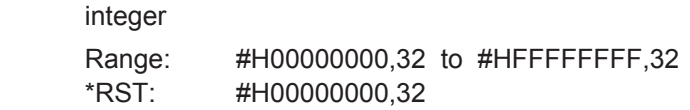

<span id="page-138-0"></span>Example: BB:WLNN:FBL1:MAC:HTC #H5a5a5a5a,32 sets the value for the HT control field.

**Manual operation:** See ["HT/VHT Control"](#page-64-0) on page 65

#### **[:SOURce<hw>]:BB:WLNN:FBLock<ch>:MAC:HTControl:ACConstraint** <AcConstraint>

The command sets the value for the AC signal field.

**0** = The response may contain data from any TID (Traffic Identifier).

**1** = The response may contain data only from the same AC as the last Data received from the initiator.

#### **Parameters:**

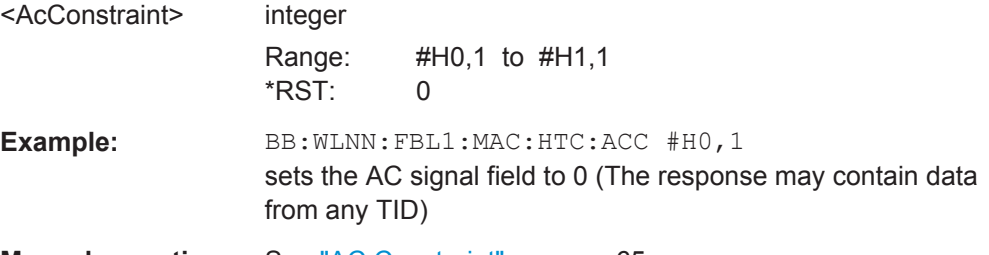

**Manual operation:** See ["AC Constraint"](#page-64-0) on page 65

#### **[:SOURce<hw>]:BB:WLNN:FBLock<ch>:MAC:HTControl:CALibration:POSition** <Position>

The command sets the value for the calibration position.

- **00** = Not a calibration frame (Default setting)
- **01** = Calibration Start
- **10** = Sounding Response
- **11** = Sounding Complete

#### **Parameters:**

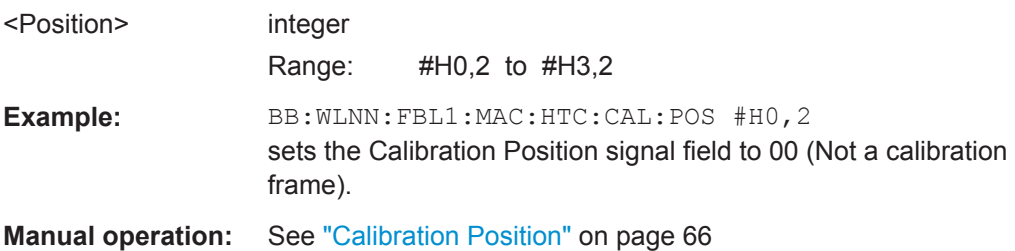

#### **[:SOURce<hw>]:BB:WLNN:FBLock<ch>:MAC:HTControl:CALibration:SEQuence** <Sequence>

The command sets the value for the calibration sequence.

<span id="page-139-0"></span>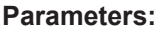

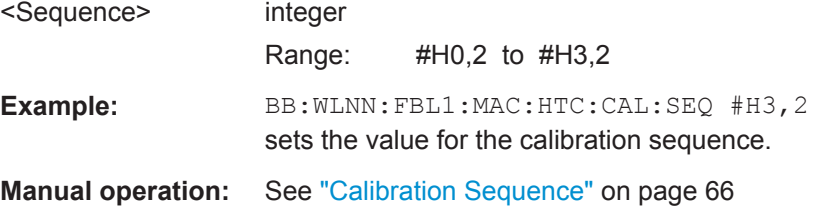

#### **[:SOURce<hw>]:BB:WLNN:FBLock<ch>:MAC:HTControl:CSISteering** <CsiSteering>

The command sets the value for the CSI steering.

 $00 = CSI$ 

- **01** = uncompressed Steering Matrix
- **10** = compressed Steering Matrix
- **11** = Reserved

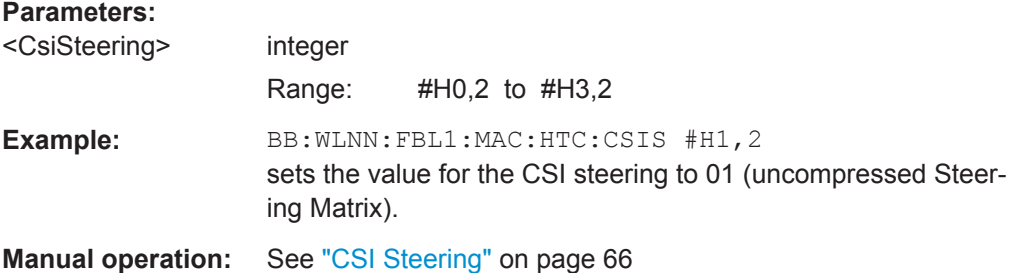

## **[:SOURce<hw>]:BB:WLNN:FBLock<ch>:MAC:HTControl:FREQuest** <FRequest>

The command sets the value for the feedback request.

- **00** = no request
- **01** = unsolicited feedback only
- **10** = immediate feedback
- **11** = aggregated feedback

## **Parameters:**

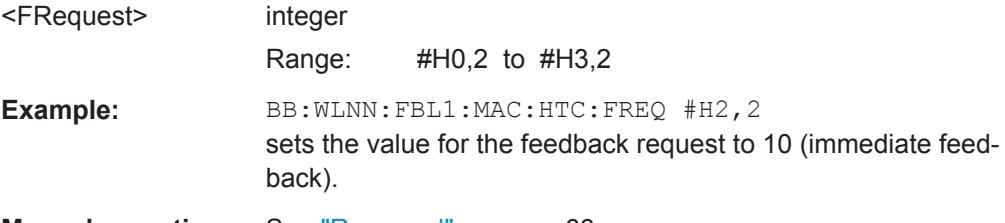

**Manual operation:** See ["Reserved"](#page-65-0) on page 66

#### <span id="page-140-0"></span>**[:SOURce<hw>]:BB:WLNN:FBLock<ch>:MAC:HTControl:HVINdicator?**

The command queries the used format (HT or VHT).

**Return values:**  <HTVHT> integer **Example:** BB:WLNN:FBL:MAC:HTC:HVIN? Response: 1 HT format is used. Usage: Query only **Manual operation:** See "HT/VHT" [on page 67](#page-66-0)

#### **[:SOURce<hw>]:BB:WLNN:FBLock<ch>:MAC:HTControl:LAControl** <LaControl>

The command sets the value for the Link Adaption Control.

#### **B0 (1bit) MA - MA payload**

When the MA (Management Action) field is set to 1, the payload of the QoS Null Data MPDU (Medium Access Controller Protocol Data Unit) is interpreted as a payload of the management action frame.

#### **B1 (1bit) TRQ - Sounding Request**

1 = Request to the responder to transmit a sounding PPDU (Physical layer Protocol Data Unit).

#### **B2 (1bit) MRQ - MCS Request**

1 = Request for feedback of MCS (Modulation Coding Scheme).

#### **B3-B5 (3bit) MRS - MRQ Sequence Identifier**

Set by sender to any value in the range '000'-'110' to identify MRQ. = Invalid if MRQ =  $\Omega$ 

#### **B6-B8 (3bit) MFS - MFB Sequence Identifier**

Set to the received value of MRS. Set to '111' for unsolicited MFB.

#### **B9-B15 (7bit) MFB - MCS Feedback**

Link adaptation feedback containing the recommended MCS. When a responder is unable to provide MCS feedback or the feedback is not available, the MFB is set to 'allones' (default value) and also MFS is set to '1'.

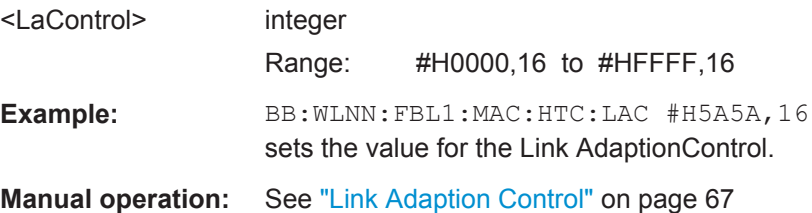

## <span id="page-141-0"></span>**[:SOURce<hw>]:BB:WLNN:FBLock<ch>:MAC:HTControl:NDP** <Ndp>

Sets the value of the Null Data Packet (NDP) announcement.

- **0** = no NDP will follow
- **1** = NDP will follow

**Parameters:** <Ndp> integer **Example:** BB:WLNN:FBL1:MAC:HTC:NDP #H1,1 sets the value for the NDP announcement to 1 (NDP will follow). **Manual operation:** See ["NDP Announcement"](#page-65-0) on page 66

#### **[:SOURce<hw>]:BB:WLNN:FBLock<ch>:MAC:HTControl:RDGMore** <RdgMore>

The command sets the value for the RDG/More PPDU.

#### **Transmitted by Initiator**

- **0** = No reverse grant.
- **1** = A reverse grant is present, as defined by the Duration/ID field.

#### **Transmitted by Responder**

**0** = The PPDU carrying the MPDU is the last transmission by the responder.

**1** = The PPDU carrying the frame is followed by another PPDU.

#### **Parameters:**

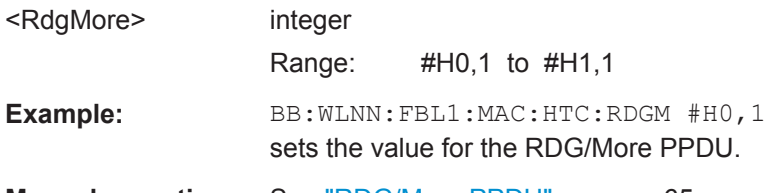

**Manual operation:** See ["RDG/More PPDU"](#page-64-0) on page 65

#### **[:SOURce<hw>]:BB:WLNN:FBLock<ch>:MAC:HTControl:REServed** <Reserved>

This signal field is currently defined, but not used. It is set to zero by the transmitter and ignored by the receiver.

#### **Parameters:**

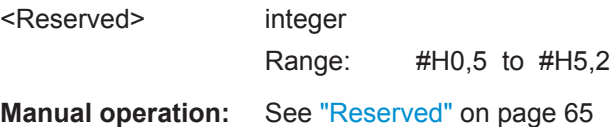

#### **[:SOURce<hw>]:BB:WLNN:FBLock<ch>:MAC:HTControl:SREServed** <Reserved>

This signal field is currently defined, but not used.

<span id="page-142-0"></span>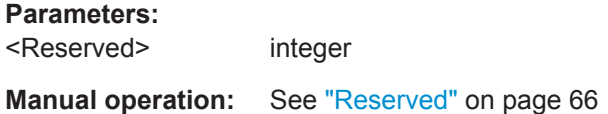

## **[:SOURce<hw>]:BB:WLNN:FBLock<ch>:MAC:HTControl:STATe** <State>

The command enables/disables HT Control.

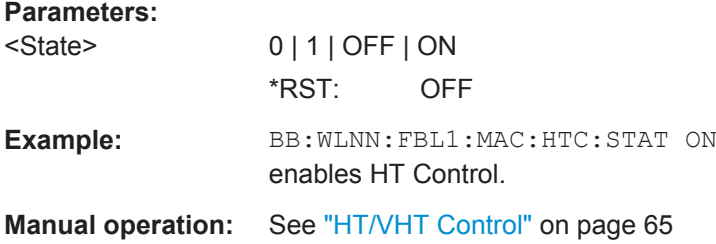

## **[:SOURce<hw>]:BB:WLNN:FBLock<ch>:MAC:HTControl:ZLF** <Zlf>

The command sets the value for the ZLF announcement.

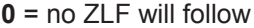

**1** = ZLF will follow

## **Parameters:**

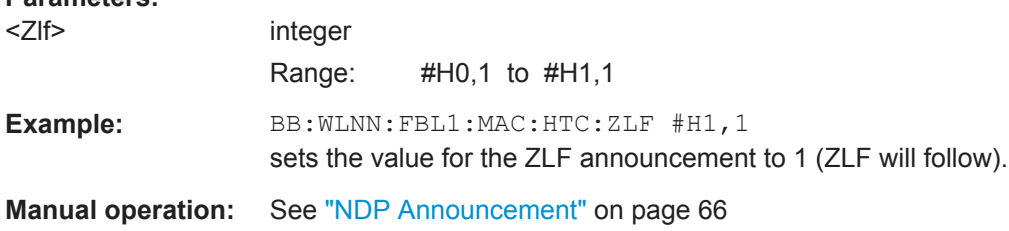

## **6.8.3.3 MAC Header VHT Configuration**

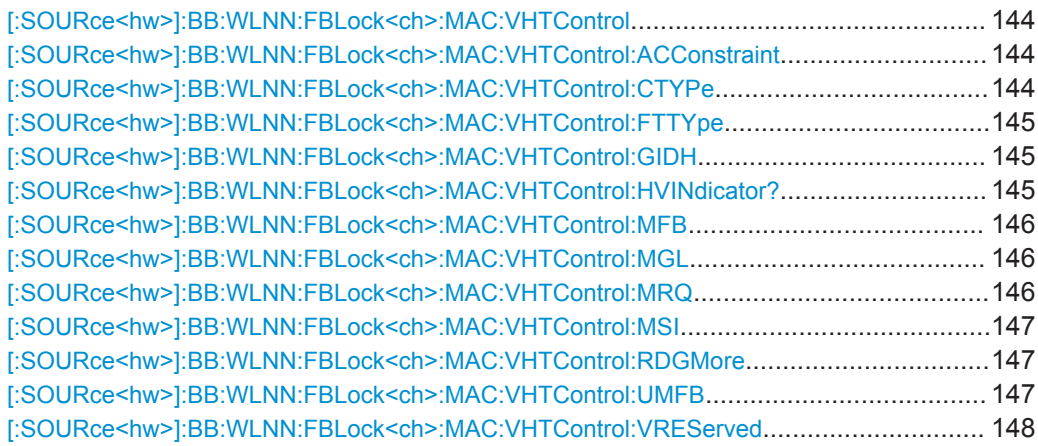

#### <span id="page-143-0"></span>**[:SOURce<hw>]:BB:WLNN:FBLock<ch>:MAC:VHTControl** <VHTContol>

The command sets the value for the VHT control field.

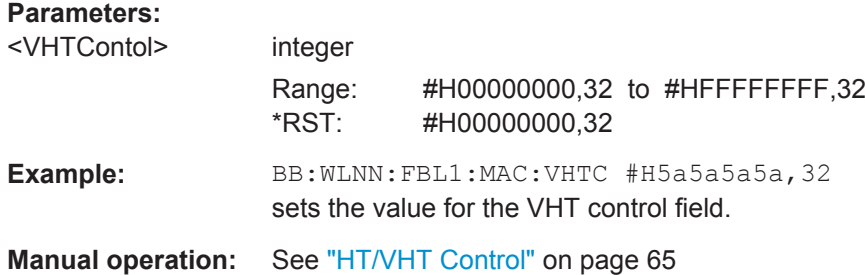

## **[:SOURce<hw>]:BB:WLNN:FBLock<ch>:MAC:VHTControl:ACConstraint** <VhtAcConstraint>

The command sets the value for the AC signal field. It indicates the access point of the responder (1 bit).

## **Parameters:**

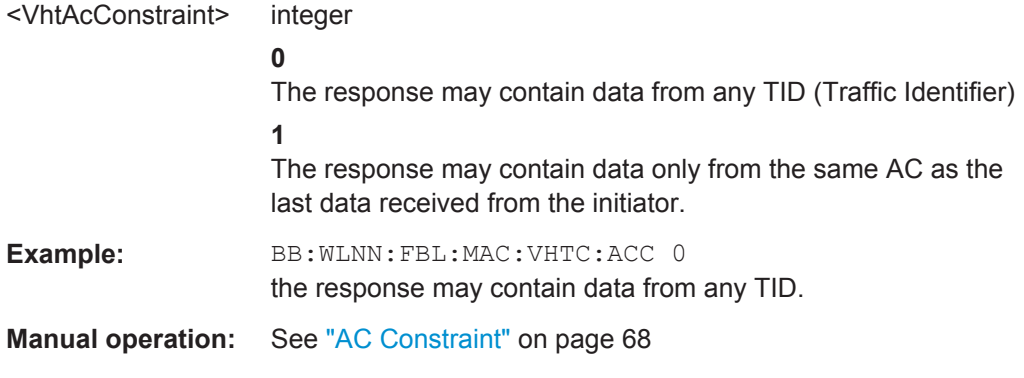

#### **[:SOURce<hw>]:BB:WLNN:FBLock<ch>:MAC:VHTControl:CTYPe** <CTYPe>

The command sets the coding information. If the Unsolicited MFB subfield is set to 1, the Coding Type subfield contains the Coding information (set to 0 for BCC and set to 1 for LDPC) to which the unsolicited MFB refers.

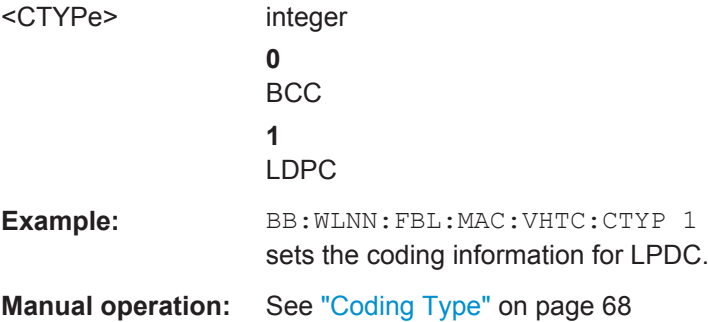
#### <span id="page-144-0"></span>**[:SOURce<hw>]:BB:WLNN:FBLock<ch>:MAC:VHTControl:FTTYpe** <FbTxType>

The command sets the FB Tx Type subfield.

**0** = If the Unsolicited MFB subfield is set to 1 and FB Tx Type subfield is set to 0, the unsolicited MFB refers to either an unbeamformed VHT PPDU or transmit diversity using an STBC VHT PPDU.

**1** = If the Unsolicited MFB subfield is set to 1 and the FB Tx Type subfield is set to 1, the unsolicited MFB refers to a beamformed SU-MIMO VHT PPDU.

Otherwise this subfield is reserved.

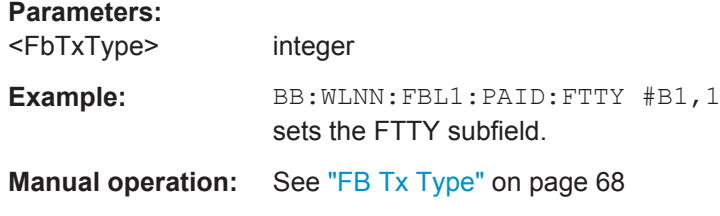

#### **[:SOURce<hw>]:BB:WLNN:FBLock<ch>:MAC:VHTControl:GIDH** <GIDH>

Sets GID-H subfield. If the Unsolicited MFB subfield is set to 1, the GID-H subfield contains the highest 3 bits of Group ID of the PPDU to which the unsolicited MFB refers.

Otherwise this subfield is reserved.

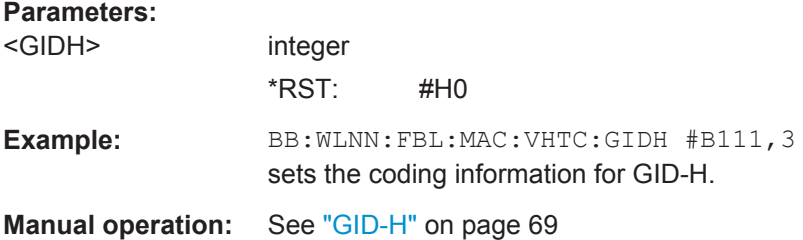

#### **[:SOURce<hw>]:BB:WLNN:FBLock<ch>:MAC:VHTControl:HVINdicator?**

The command queries the used format (HT or VHT).

#### **Return values:**

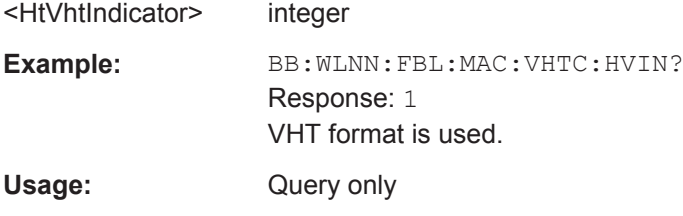

**Manual operation:** See "HT/VHT" [on page 70](#page-69-0)

#### <span id="page-145-0"></span>**[:SOURce<hw>]:BB:WLNN:FBLock<ch>:MAC:VHTControl:MFB** <Mfb>

The command sets the MFB subfield. This subfield contains the recommended MFB. The value of MCS=15 and VHT N\_STS=7 indicates that no feedback is present.

See also [Table 4-3](#page-68-0) for definition of the MFB subfield.

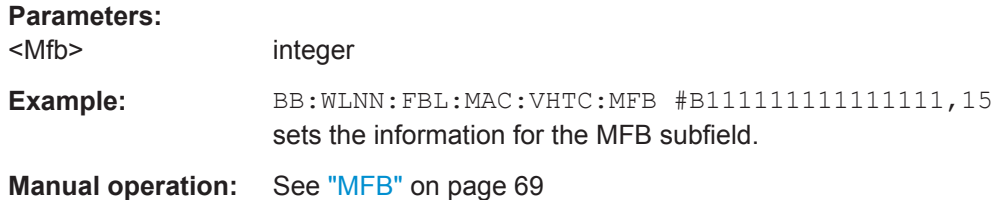

#### **[:SOURce<hw>]:BB:WLNN:FBLock<ch>:MAC:VHTControl:MGL** <MfsiGidL>

The command determines the information of the MFSI/GID-L subfield.

#### $MFR = 0$

If the Unsolicited MFB subfield is set to 0, the MFSI/GID-L subfield contains the received value of MSI contained in the frame to which the MFB information refers.

# $MFB = 1$

The MFSI/GID-L subfield contains the lowest 3 bits of Group ID of the PPDU to which the unsolicited MFB refers.

#### **Parameters:**

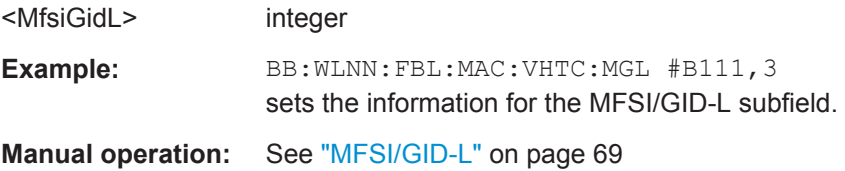

#### **[:SOURce<hw>]:BB:WLNN:FBLock<ch>:MAC:VHTControl:MRQ** <Mrq>

The command determines the information of the MRQ subfield.

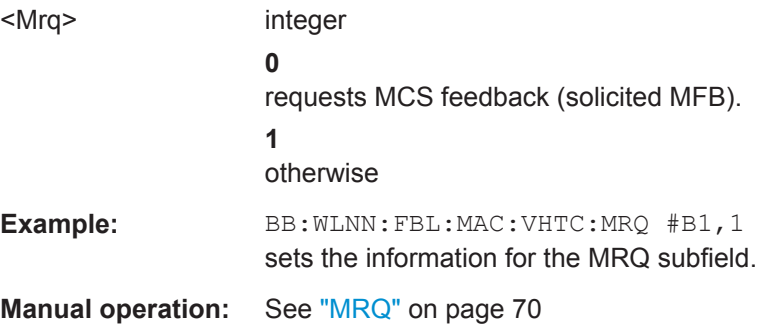

#### <span id="page-146-0"></span>**[:SOURce<hw>]:BB:WLNN:FBLock<ch>:MAC:VHTControl:MSI** <Msi>

The command sets the MSI subfield.

**MRQ = 0**

When the MRQ subfield is set to 0, the MSI subfield is reserved.

#### **MRQ = 1**

When the MRQ subfield is set to 1, the MSI subfield contains a sequence number in the range 0 to 6 that identifies the specific request.

#### **Parameters:**

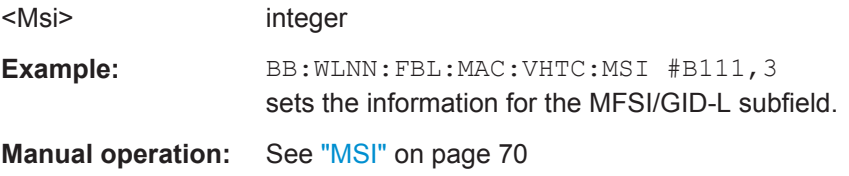

#### **[:SOURce<hw>]:BB:WLNN:FBLock<ch>:MAC:VHTControl:RDGMore** <VhtRdgMore>

The command issues the reverse direction grant. When transmitted by an initiator or a responder, this field is interpreted differently.

#### **Transmitted by Initiator**

- **0** = No reverse grant.
- **1** = A reverse grant is present, as defined by the Duration/ID field.

#### **Transmitted by Responder**

- **0** = The PPDU carrying the MPDU is the last transmission by the responder.
- **1** = The PPDU carrying the frame is followed by another PPDU.

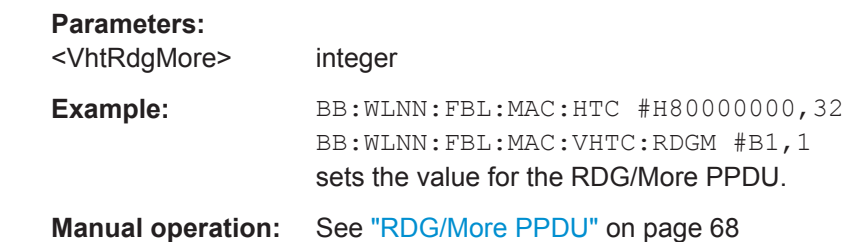

**[:SOURce<hw>]:BB:WLNN:FBLock<ch>:MAC:VHTControl:UMFB** <UnsolicitedMfb>

The command sets the Unsolicited MFB subfield.

<span id="page-147-0"></span>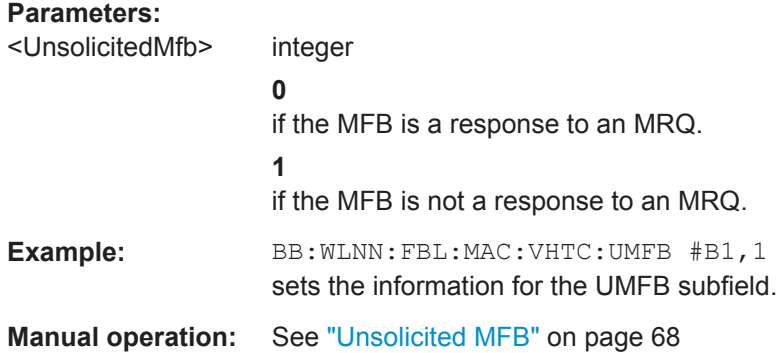

## **[:SOURce<hw>]:BB:WLNN:FBLock<ch>:MAC:VHTControl:VREServed** <VhtReserved>

This signal field is currently defined, but not used. It is set to zero by the transmitter and ignored by the receiver.

#### **Parameters:**

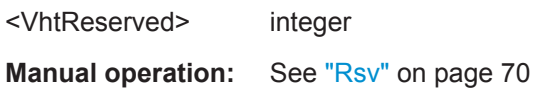

# **6.8.4 Beacon Configuration**

# **6.8.4.1 General Beacon Functions**

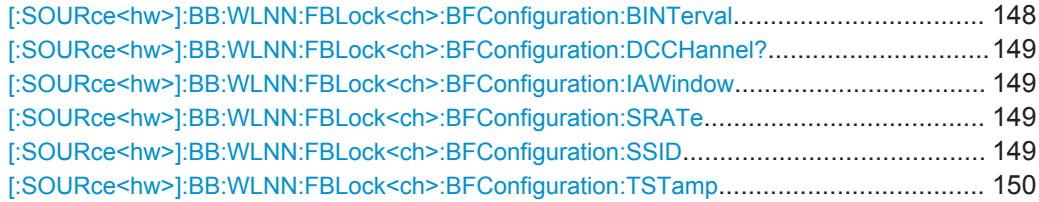

# [:SOURce<hw>]:BB:WLNN:FBLock<ch>:BFConfiguration:BINTerval <BInterval>

Defines the time intervall between two beacon transmissions.

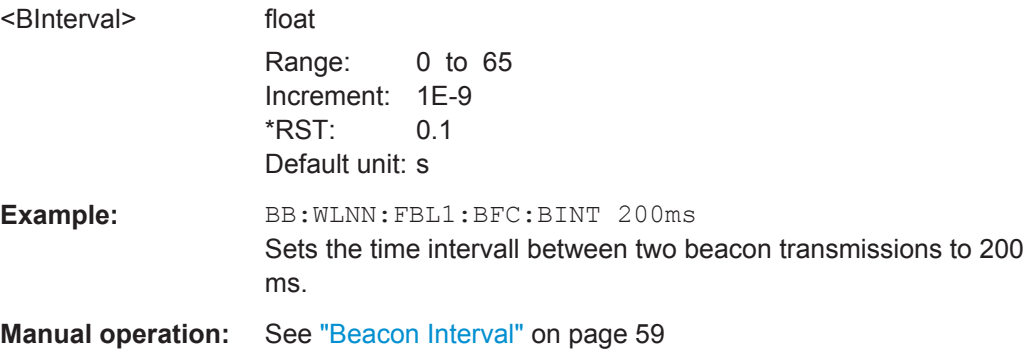

#### <span id="page-148-0"></span>**[:SOURce<hw>]:BB:WLNN:FBLock<ch>:BFConfiguration:DCCHannel?**

Queries the current channel of the DSSS network.

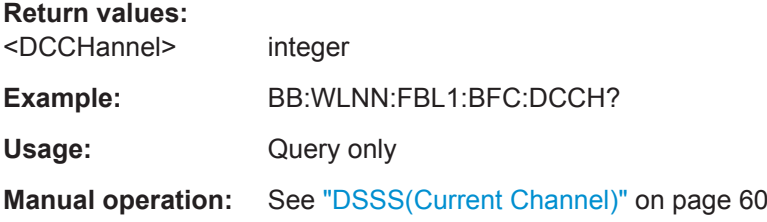

#### **[:SOURce<hw>]:BB:WLNN:FBLock<ch>:BFConfiguration:IAWindow** <IAWindow>

Sets the parameters necessary to support an IBSS (2 bytes). The Information field contains the ATIM Window parameter.

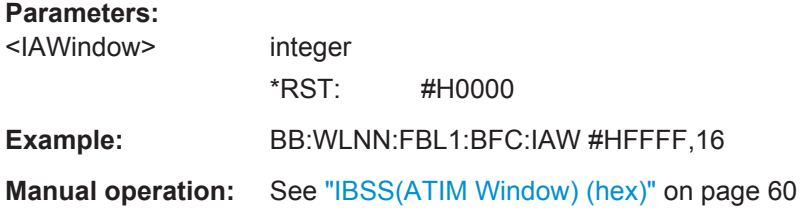

# **[:SOURce<hw>]:BB:WLNN:FBLock<ch>:BFConfiguration:SRATe** <SRATe>

Determines a set of data rates that are supported by the accesspoint (SupportedRates field).

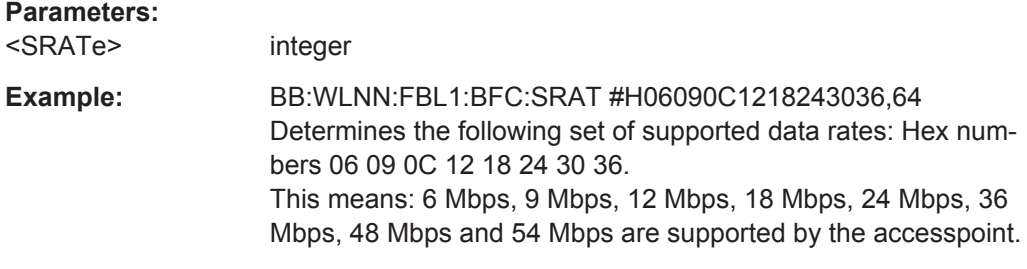

**Manual operation:** See ["SupportedRate"](#page-59-0) on page 60

#### **[:SOURce<hw>]:BB:WLNN:FBLock<ch>:BFConfiguration:SSID** <Ssid>

Specifies the desired SSID or the wildcard SSID.

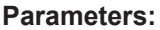

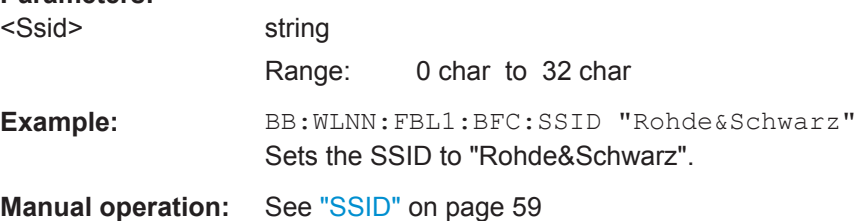

# <span id="page-149-0"></span>**[:SOURce<hw>]:BB:WLNN:FBLock<ch>:BFConfiguration:TSTamp** <TStamp>

Sets the value of the TSF timer (Timing Synchronization Function of a frame's source).

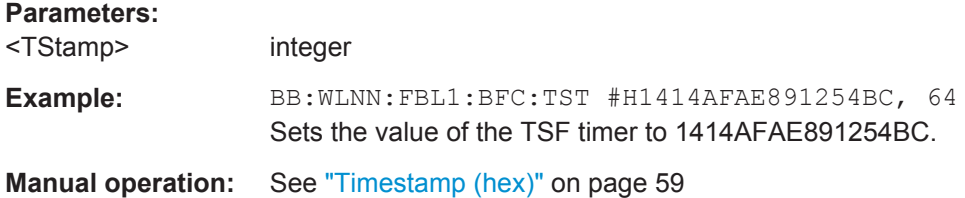

# **6.8.4.2 Capability Information Parameters**

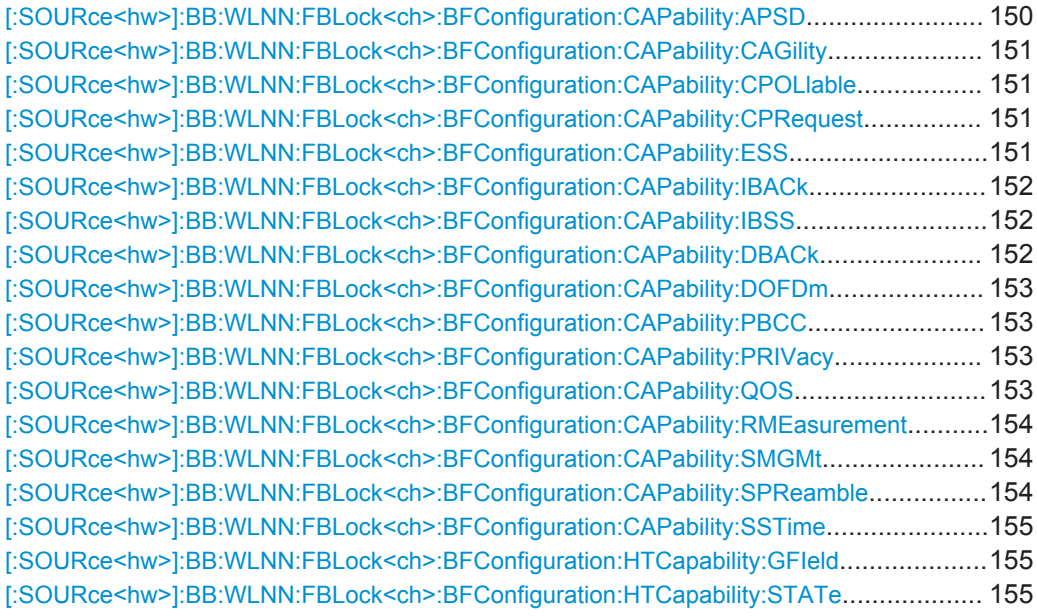

# **[:SOURce<hw>]:BB:WLNN:FBLock<ch>:BFConfiguration:CAPability:APSD** <CAPSd>

Informs the associated stations if automatic power save delivery (APSD, energy saving function) is supported.

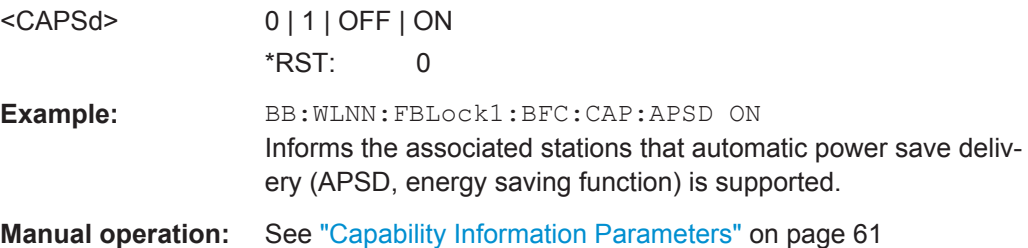

## <span id="page-150-0"></span>**[:SOURce<hw>]:BB:WLNN:FBLock<ch>:BFConfiguration:CAPability:CAGility** <CCAGility>

Informs the associated stations if channel agility is used.

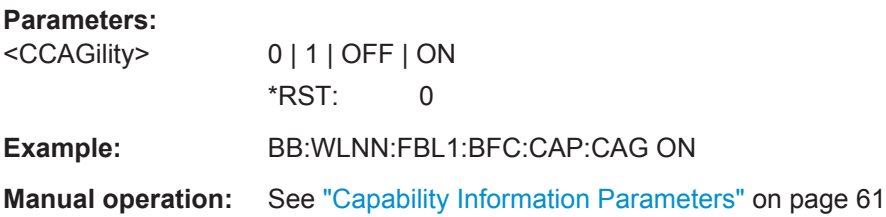

Informs the associated stations that channel agility is used.

**[:SOURce<hw>]:BB:WLNN:FBLock<ch>:BFConfiguration:CAPability:CPOLlable** <CCPollable>

Informs the associated stations if contention free is pollable.

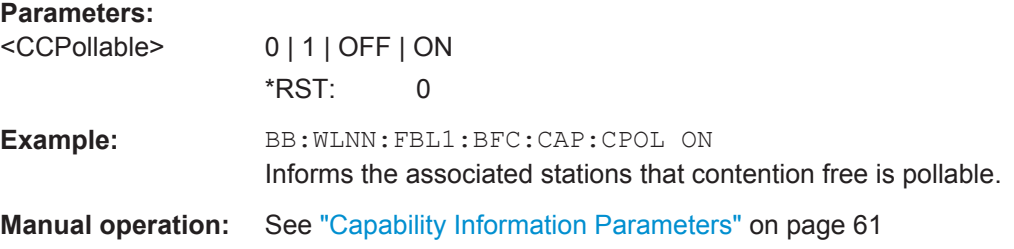

# **[:SOURce<hw>]:BB:WLNN:FBLock<ch>:BFConfiguration:CAPability:CPRequest** <CCPRequest>

Indicates if contention free poll (CF-poll) is requested.

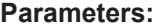

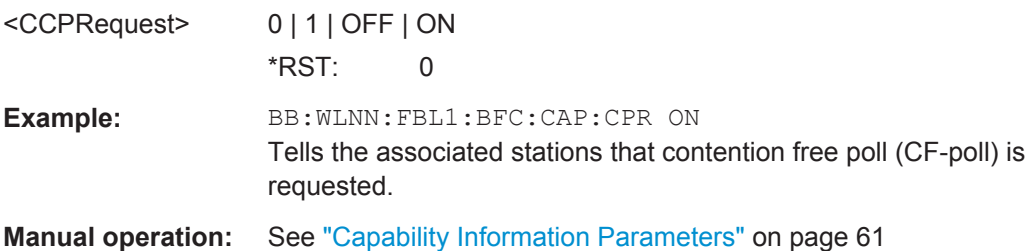

**[:SOURce<hw>]:BB:WLNN:FBLock<ch>:BFConfiguration:CAPability:ESS** <CESS>

Informs the associated stations if the network is an ESS type network.

**Parameters:**

<CESS> 0 | 1 | OFF | ON  $*$ RST: 1

<span id="page-151-0"></span>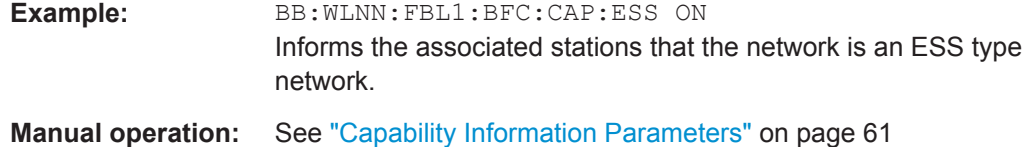

### **[:SOURce<hw>]:BB:WLNN:FBLock<ch>:BFConfiguration:CAPability:IBACk** <IBACk>

Informs the associated stations if immediate block Ack is allowed.

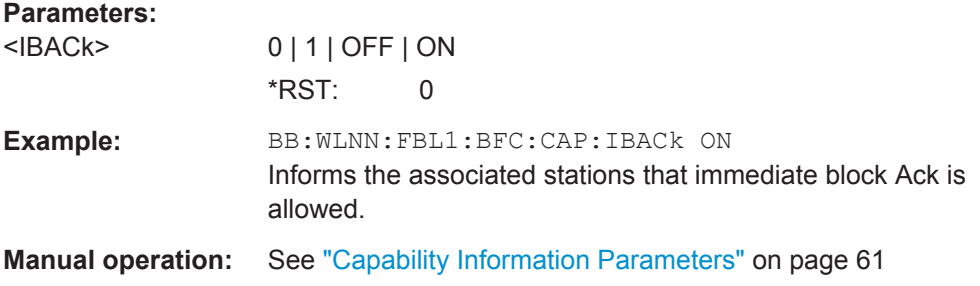

# **[:SOURce<hw>]:BB:WLNN:FBLock<ch>:BFConfiguration:CAPability:IBSS** <CIBSs>

Informs the associated stations if the network is an IBSS type network.

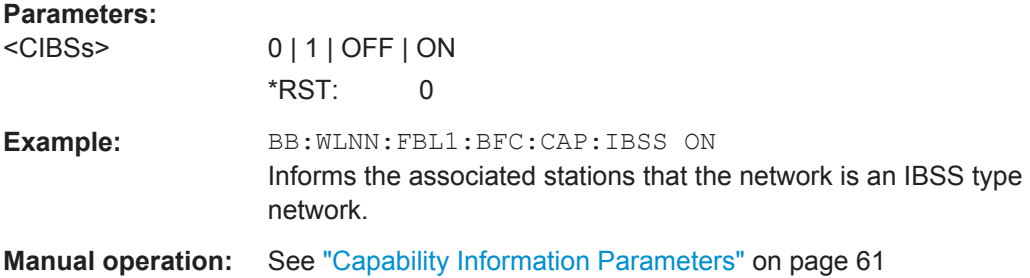

# **[:SOURce<hw>]:BB:WLNN:FBLock<ch>:BFConfiguration:CAPability:DBACk** <CDBAck>

Informs the associated stations if delayed block Ack is allowed.

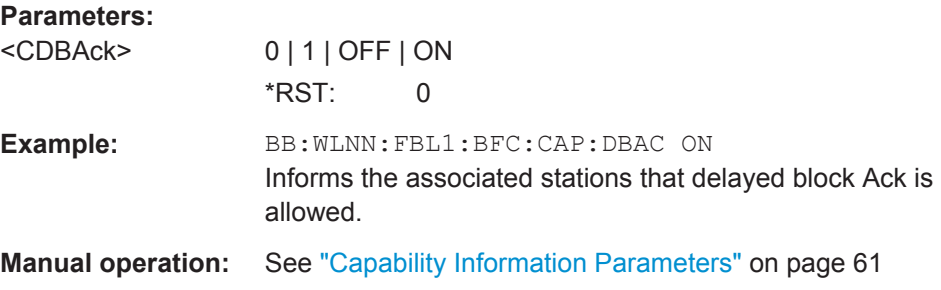

### <span id="page-152-0"></span>**[:SOURce<hw>]:BB:WLNN:FBLock<ch>:BFConfiguration:CAPability:DOFDm** <CDOFdm>

Indicates if Direct Sequence Spread Spectrum - OFDM is allowed.

**Parameters:**

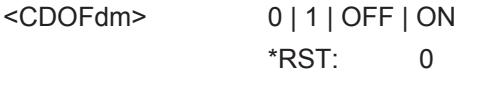

**Example:** BB:WLNN:FBL1:BFC:CAP:DOFD

**Manual operation:** See ["Capability Information Parameters"](#page-60-0) on page 61

Informs the associated stations that Direct Sequence Spread Spectrum - OFDM is allowed.

#### **[:SOURce<hw>]:BB:WLNN:FBLock<ch>:BFConfiguration:CAPability:PBCC** <PBCC>

Informs the associated stations if PBCC is allowed.

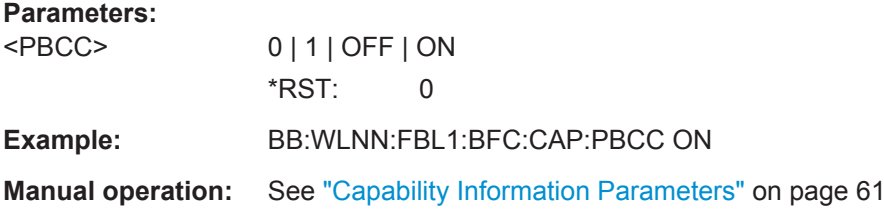

Informs the associated stations that PBCC is allowed.

# **[:SOURce<hw>]:BB:WLNN:FBLock<ch>:BFConfiguration:CAPability:PRIVacy** <PRIVacy>

Informs the associated stations if encryption is required for all data frames.

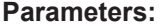

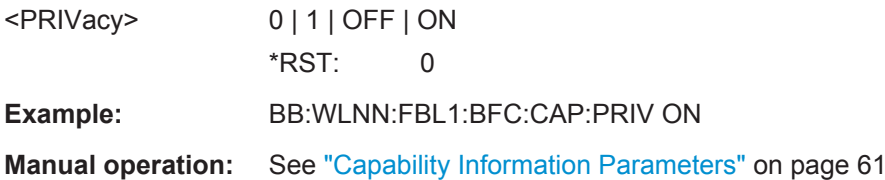

Informs the associated stations that encryption is required for all data frames.

# **[:SOURce<hw>]:BB:WLNN:FBLock<ch>:BFConfiguration:CAPability:QOS**  $<$ QOS $>$

Informs the associated stations if quality of service (QoS) is supported.

**Parameters:**

<QOS> 0 | 1 | OFF | ON \*RST: 0

<span id="page-153-0"></span>**Example:** SOUR:BB:WLNN:FBL1:BFC:CAP:QOS ON Informs the associated stations that quality of service (QoS) is supported.

**Manual operation:** See ["Capability Information Parameters"](#page-60-0) on page 61

# **[:SOURce<hw>]:BB:WLNN:FBLock<ch>:BFConfiguration:CAPability: RMEasurement** <RMEasurement>

Informs the associated stations if radio measurement is supported.

#### **Parameters:**

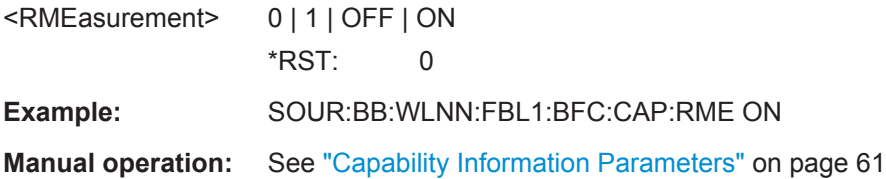

Informs the associated stations that radio measurement is supported.

# **[:SOURce<hw>]:BB:WLNN:FBLock<ch>:BFConfiguration:CAPability:SMGMt**

<SMGMt>

Informs the associated stations if spectrum management is enabled.

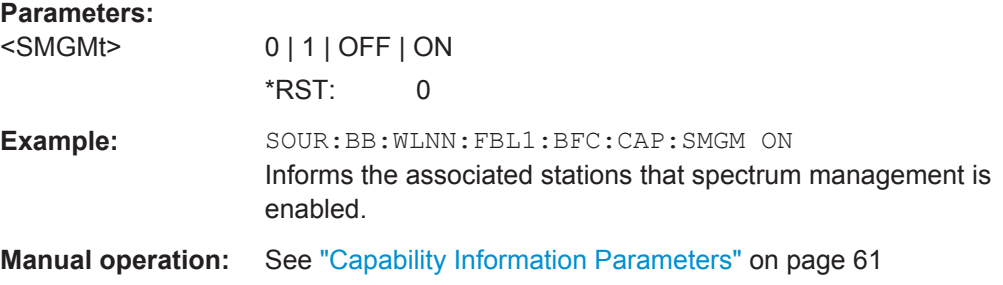

# **[:SOURce<hw>]:BB:WLNN:FBLock<ch>:BFConfiguration:CAPability:SPReamble** <SPReamble>

Informs the associated stations if short preamble is allowed.

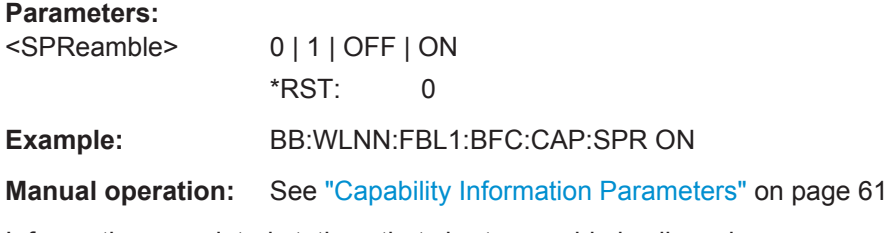

Informs the associated stations that short preamble is allowed.

# <span id="page-154-0"></span>**[:SOURce<hw>]:BB:WLNN:FBLock<ch>:BFConfiguration:CAPability:SSTime** <SSTime>

Informs the associated stations if short slot time is supported.

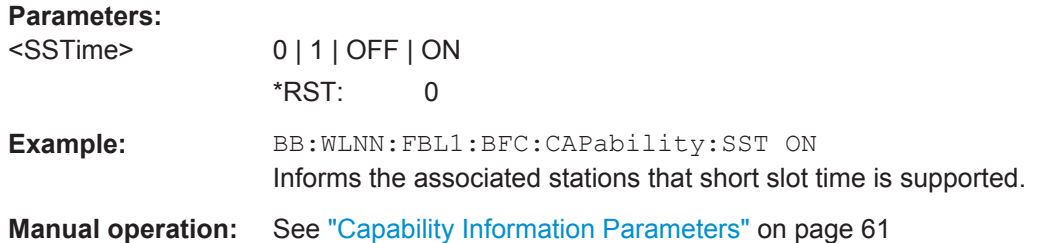

**[:SOURce<hw>]:BB:WLNN:FBLock<ch>:BFConfiguration:HTCapability:GFIeld** <GreenField>

Enables/disables the support for the reception of PPDUs with HT Greenfield format.

#### **Parameters:**

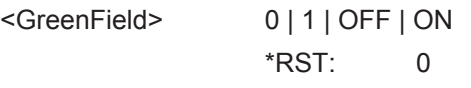

**Manual operation:** See ["Green Field"](#page-62-0) on page 63

#### **[:SOURce<hw>]:BB:WLNN:FBLock<ch>:BFConfiguration:HTCapability:STATe** <State>

Activates/ deactivates the HT capability information element.

#### **Parameters:**

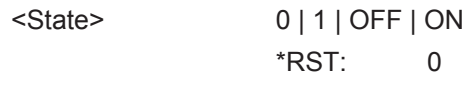

**Manual operation:** See "State" [on page 63](#page-62-0)

### **6.8.4.3 ERP Parameters**

[:SOURce<hw>]:BB:WLNN:FBLock<ch>:BFConfiguration:ERP:BPMode.............................155 [\[:SOURce<hw>\]:BB:WLNN:FBLock<ch>:BFConfiguration:ERP:NEPResent](#page-155-0)........................ 156 [\[:SOURce<hw>\]:BB:WLNN:FBLock<ch>:BFConfiguration:ERP:UPRotection](#page-155-0)....................... 156

#### **[:SOURce<hw>]:BB:WLNN:FBLock<ch>:BFConfiguration:ERP:BPMode** <EBPMode>

Informs associated stations whether to use the long or the short preamble.

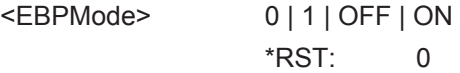

<span id="page-155-0"></span>**Example:** BB:WLNN:FBL1:BFC:ERP:BPM ON Informs associated stations that they should use the long preamble.

**Manual operation:** See ["ERP Parameters"](#page-62-0) on page 63

#### **[:SOURce<hw>]:BB:WLNN:FBLock<ch>:BFConfiguration:ERP:NEPResent** <ENEPresent>

Sets Non-ERP Present on. This is needed if there is a non-ERP MU associated to the AP.

#### **Parameters:**

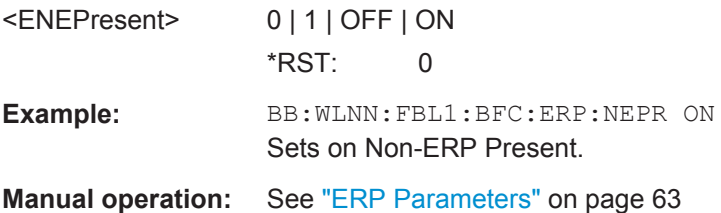

## **[:SOURce<hw>]:BB:WLNN:FBLock<ch>:BFConfiguration:ERP:UPRotection** <EUPRotection>

Informs associated stations if they have to use protection.

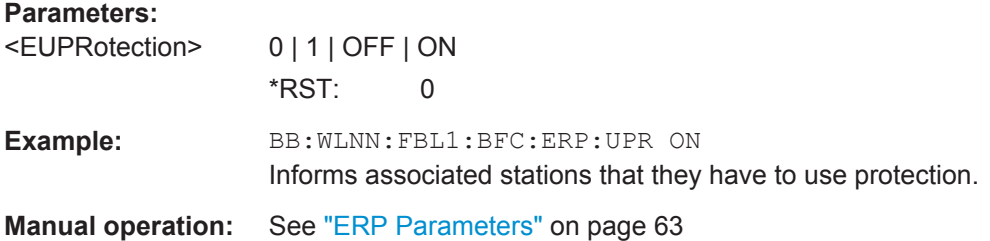

# **6.8.5 Spatial Mapping Configuration**

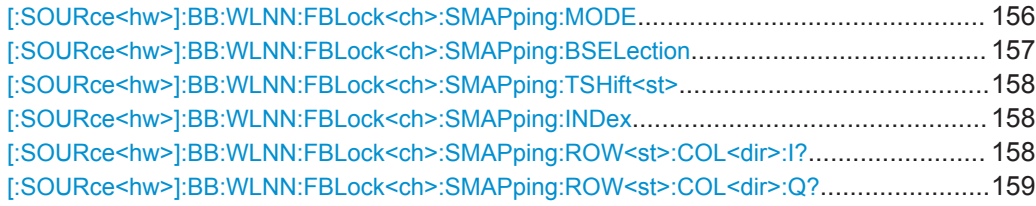

#### **[:SOURce<hw>]:BB:WLNN:FBLock<ch>:SMAPping:MODE** <Mode>

The command selects the spatial mapping mode for the selected frame block. Except of the Beamforming mode, the matrix element values are loaded through the use of Info Class Methods.

#### <span id="page-156-0"></span>**Parameters:**

<Mode> OFF | DIRect | EXPansion | BEAMforming | INDirect

#### **OFF**

(only "LEGACY" mode)

The spatial mapping mode is switched off automatically.

#### **DIRect**

(only active with physical modes MIXED MODE or GREEN FIELD when  $N_{TX} = N_{STS}$ )

The transmit matrix is a CSD matrix, that is, diagonal matrix of unit magnitude and complex values that represent cyclic shifts in the time domain.

#### **EXPansion**

(only active with physical modes MIXED MODE or GREEN FIELD)

The transmit matrix is the product of a CSD matrix and a square matrix formed of othogonal colums, as defined in the IEEE 802.11n specification.

#### **BEAMforming**

(this feature will be supported in further release) The transmit matrix is the product of a CSD matrix and the Hadamard unitary matrix.

The File button is displayed to open a Browse popup. A file with source format  $*$ . bmf can be selected for the beamforming. The file must include 128 4\*4 IQ elements (corresponding to the subcarriers).

#### **INDirect**

(only active with physical modes MIXED MODE or GREEN FIELD)

The transmit matrix is the product of a CSD matrix and the Hadamard unitary matrix.

\*RST: EXPansion

**Example:** BB:WLNN:FBL1:SMAP:MODE OFF sets the spatial mapping mode to OFF, that is, the spatial mapping mode is switched off automatically.

**Manual operation:** See "Mode" [on page 71](#page-70-0)

#### **[:SOURce<hw>]:BB:WLNN:FBLock<ch>:SMAPping:BSELection** <BSelection>

The command loads the selected file for beamforming.

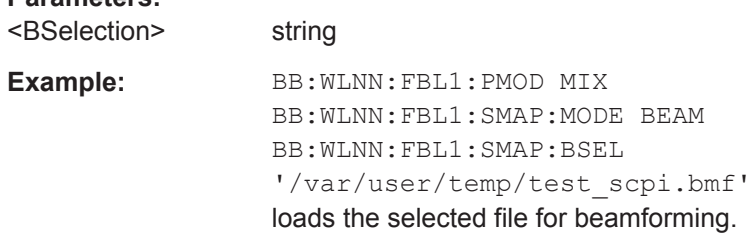

<span id="page-157-0"></span>**Manual operation:** See "Mode" [on page 71](#page-70-0)

#### **[:SOURce<hw>]:BB:WLNN:FBLock<ch>:SMAPping:TSHift<st>** <TShift>

The command sets the spatial mapping time shift. This value is relevant for spatial mapping mode Direct and Spatial Expansion only.

#### **Parameters:**

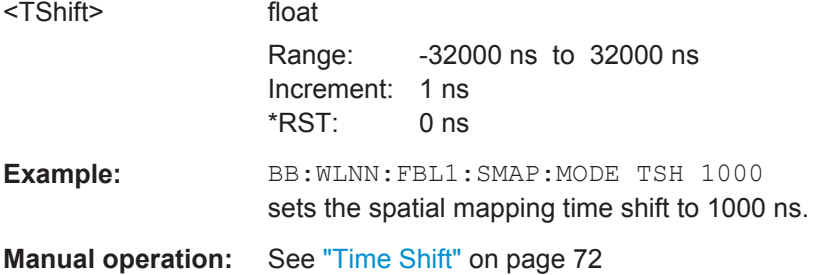

## **[:SOURce<hw>]:BB:WLNN:FBLock<ch>:SMAPping:INDex** <Index>

Sets the index of the sub-carrier. A matrix is mapped to each sub-carrier. With the exception of k=0, the index can be set in the value range of -64 to 63

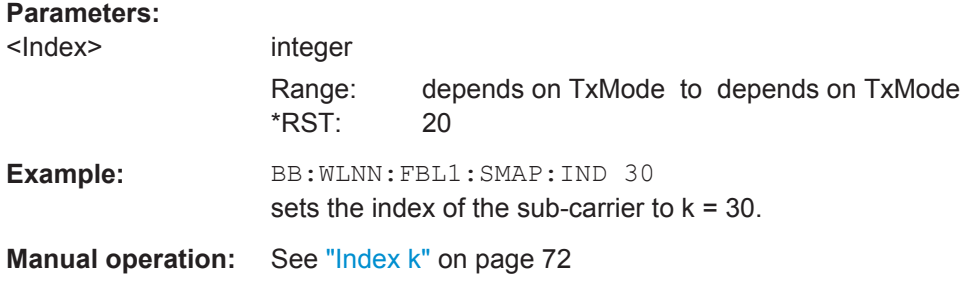

## **[:SOURce<hw>]:BB:WLNN:FBLock<ch>:SMAPping:ROW<st>:COL<dir>:I?**

Queries the time shift value of element I of the selected row and column of the spatial transmit matrix.

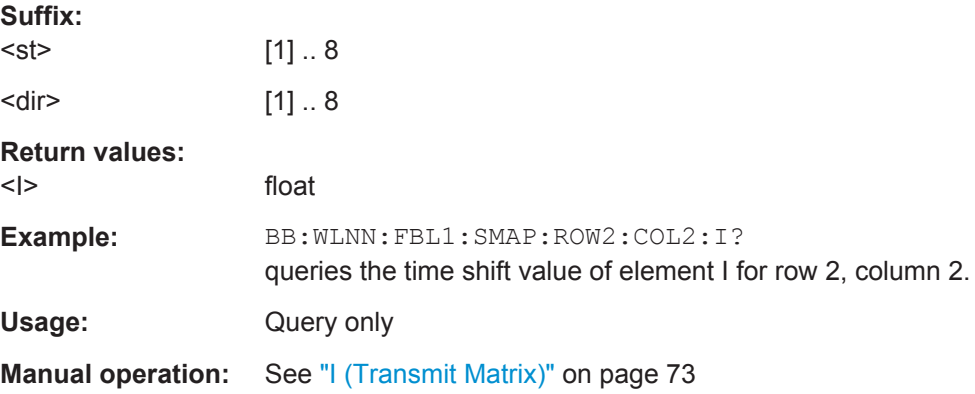

# <span id="page-158-0"></span>**[:SOURce<hw>]:BB:WLNN:FBLock<ch>:SMAPping:ROW<st>:COL<dir>:Q?**

Queries the time shift value of element Q of the selected row and column of the spatial transmit matrix.

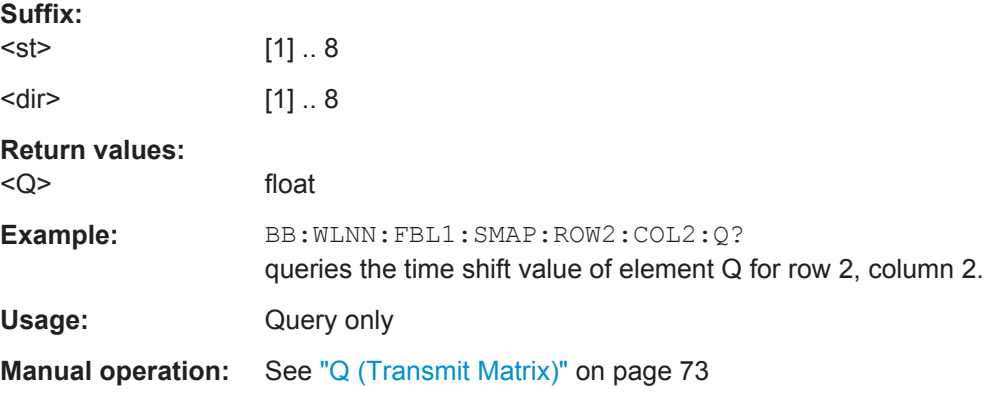

# List of Commands

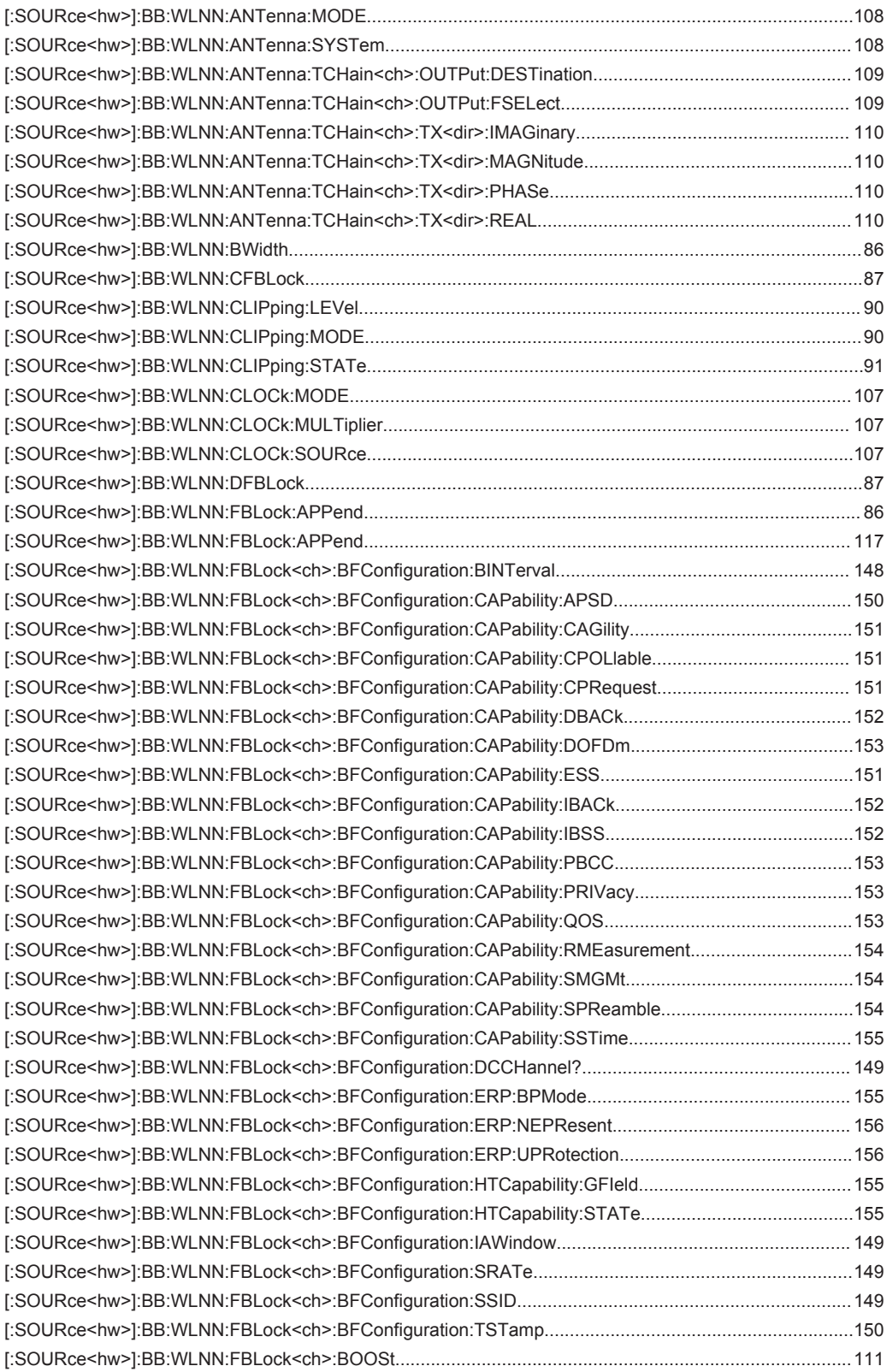

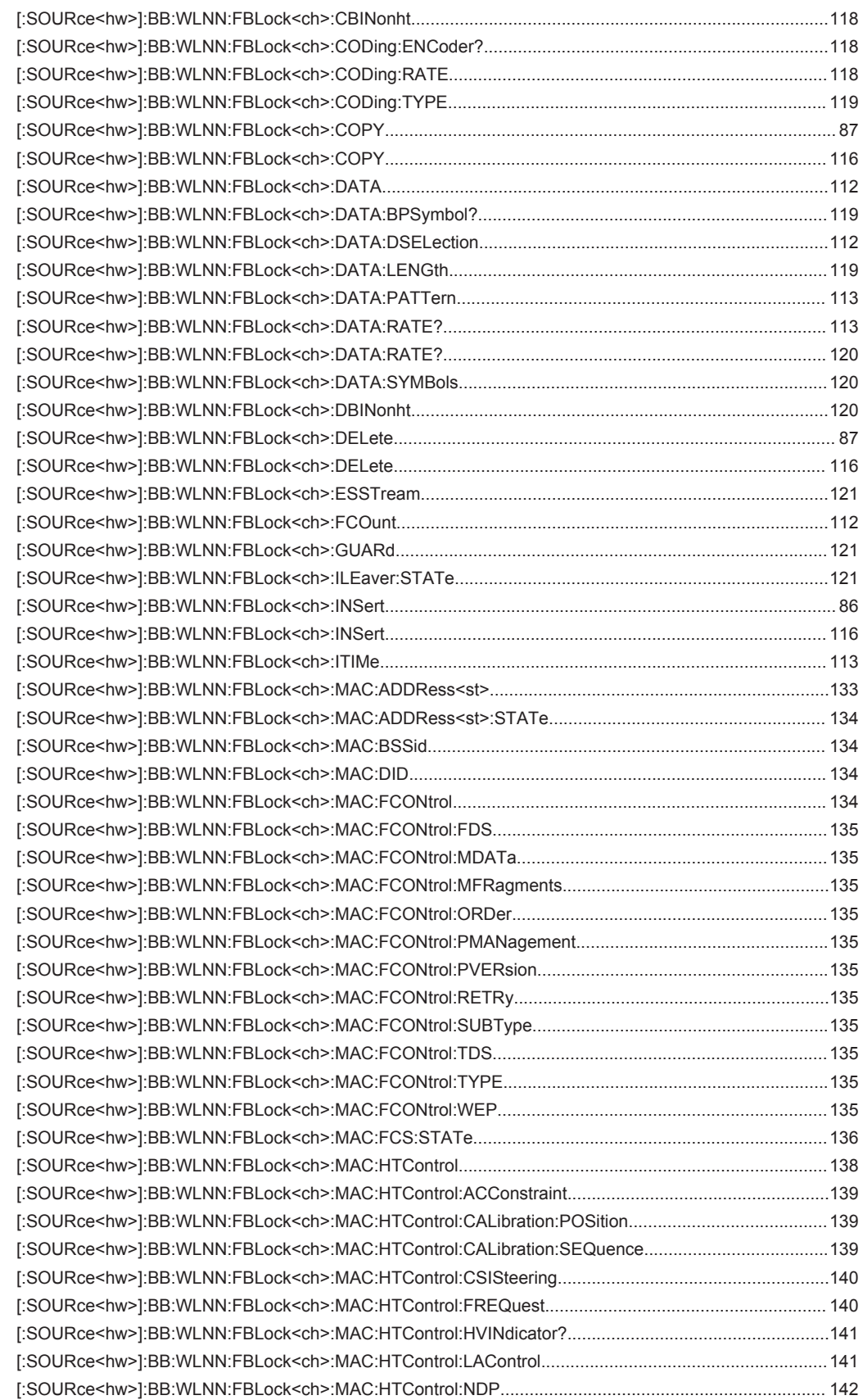

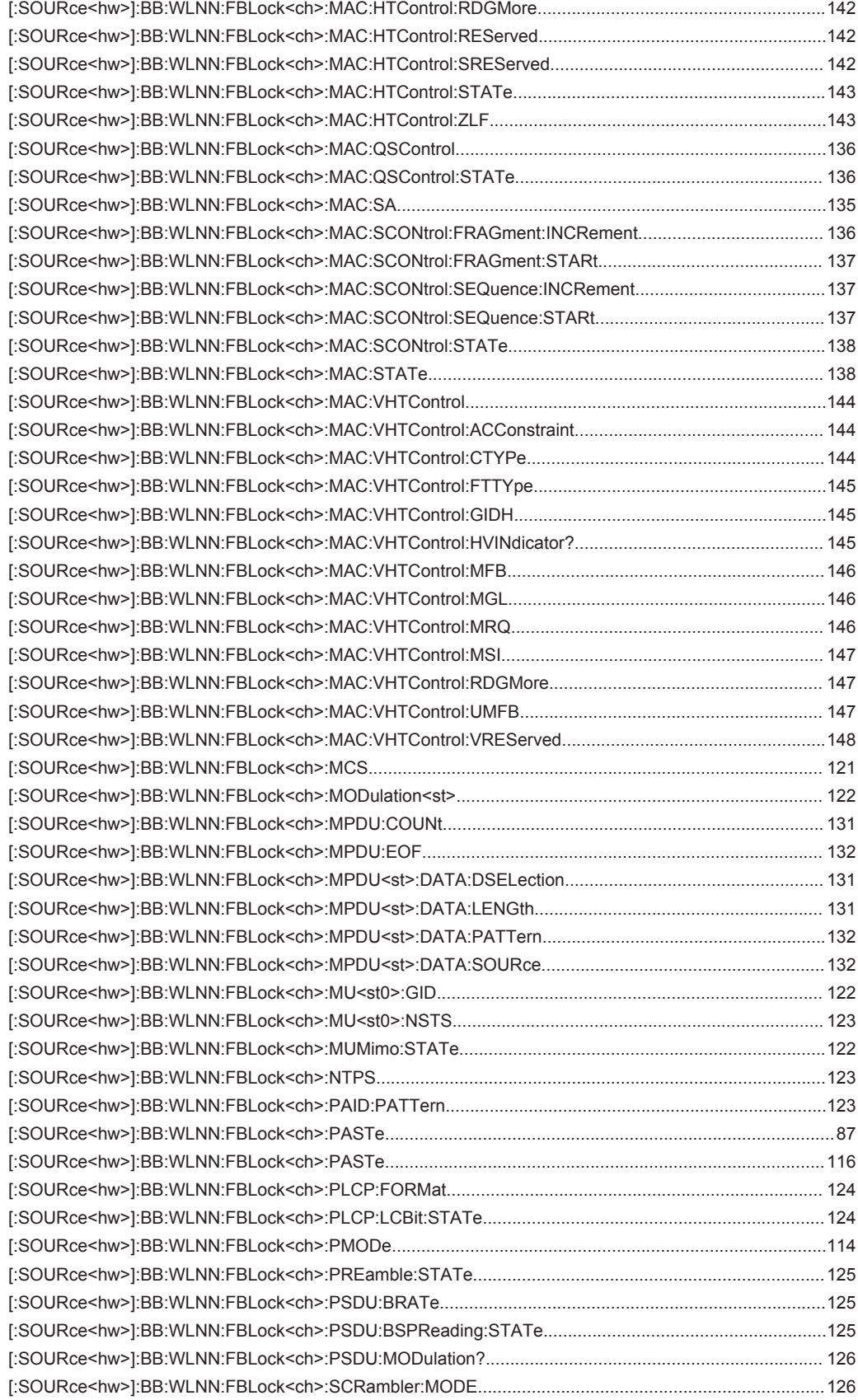

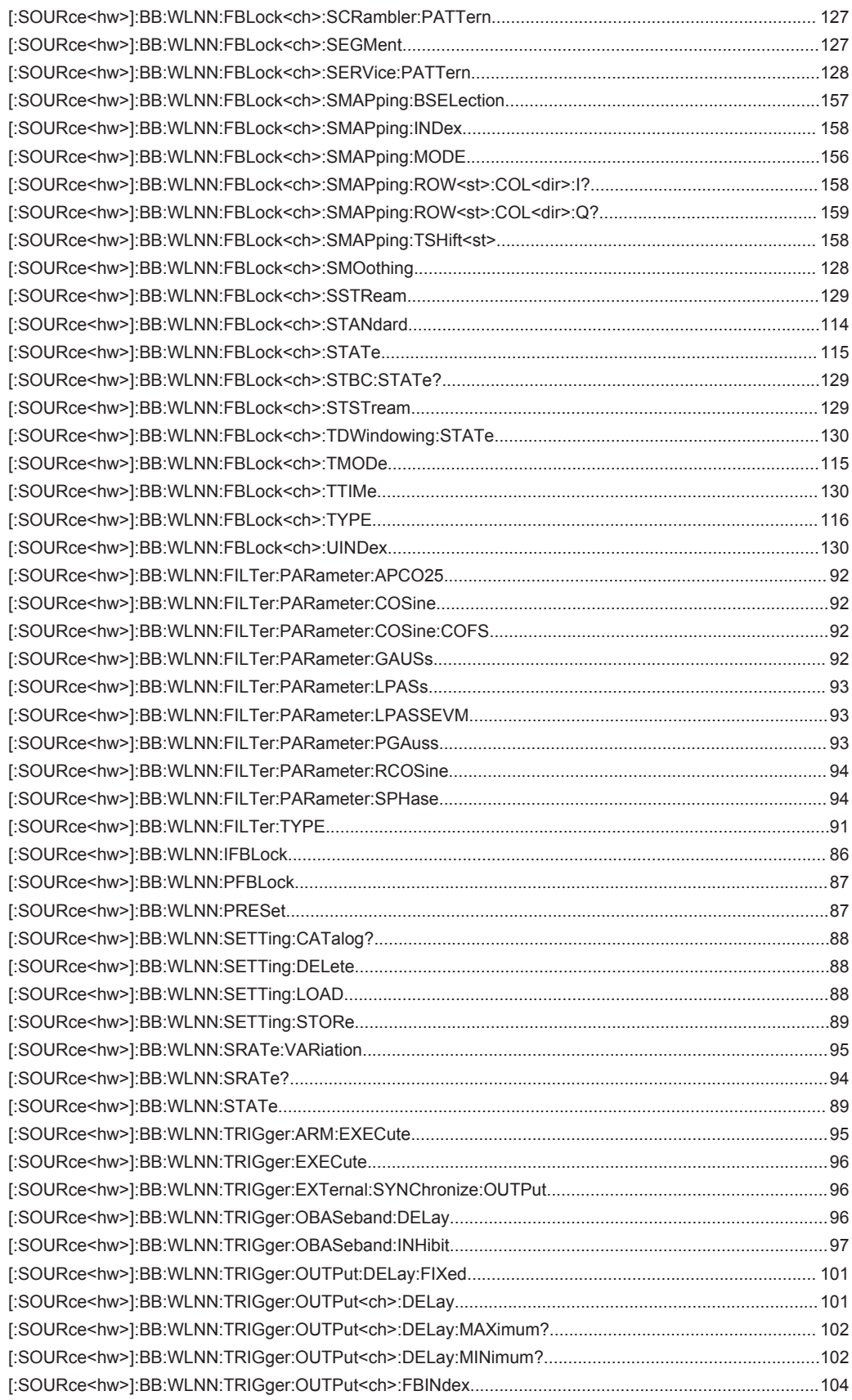

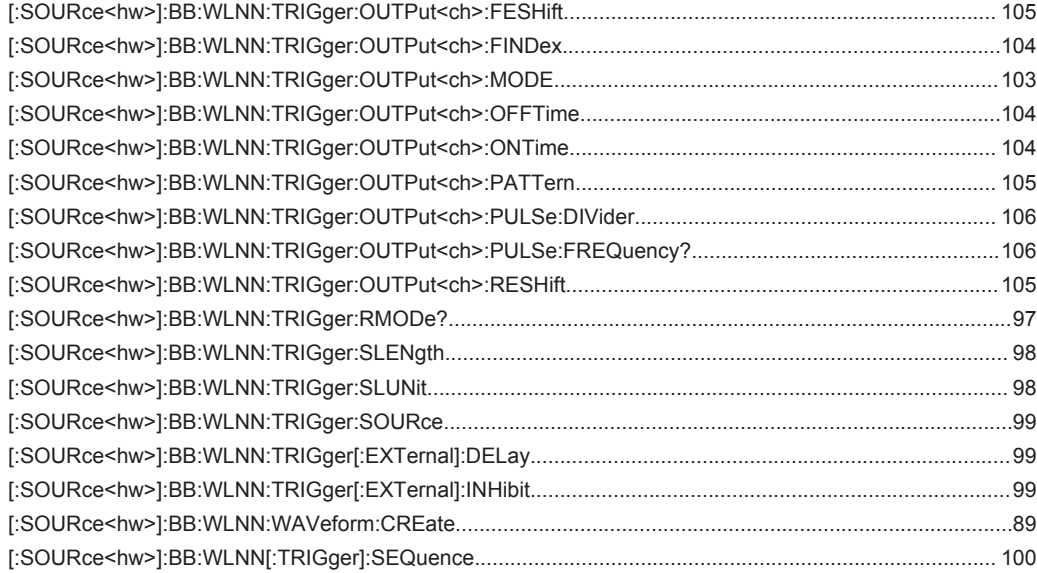

# Index

# $\overline{A}$

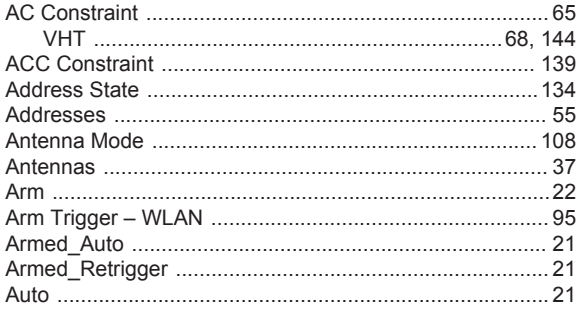

# $\overline{B}$

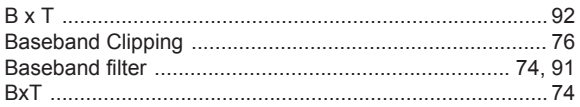

# $\mathbf c$

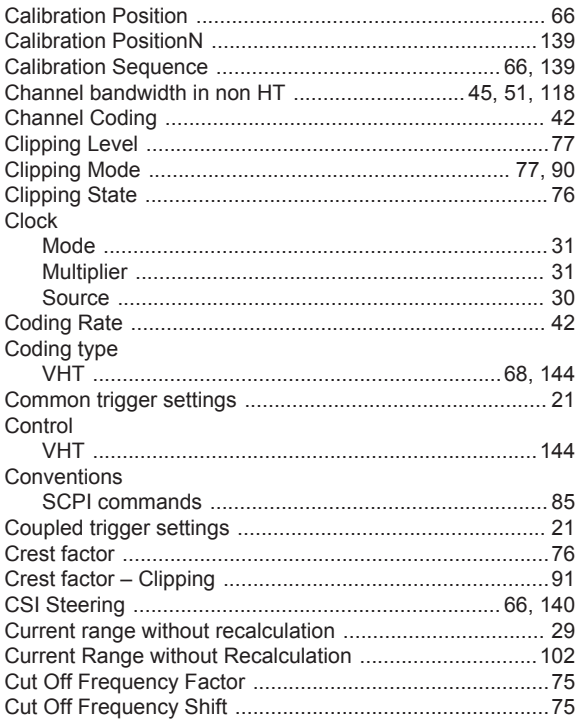

# D

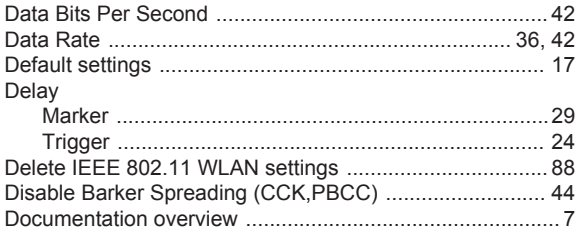

# $\mathsf E$

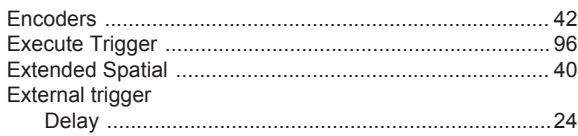

# $\mathsf F$

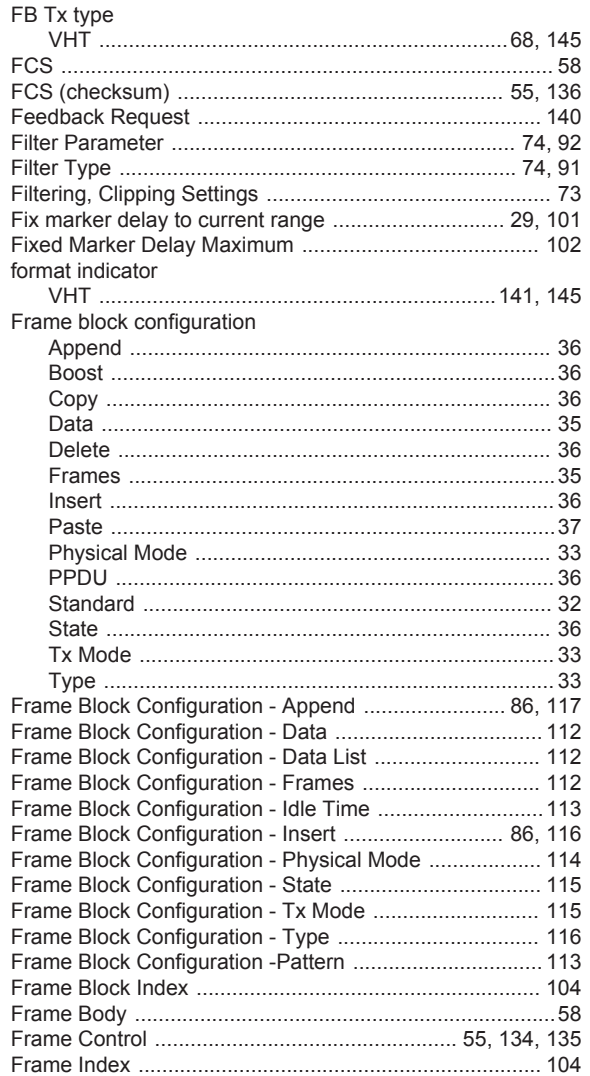

# G

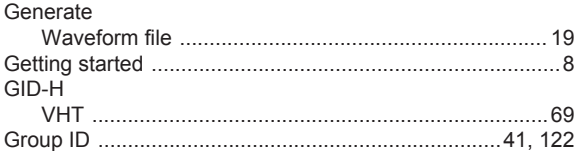

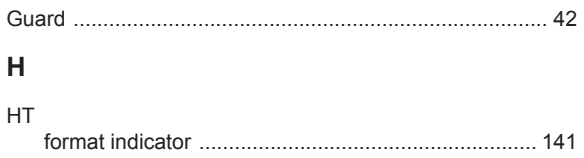

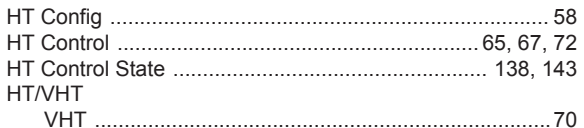

# $\overline{1}$

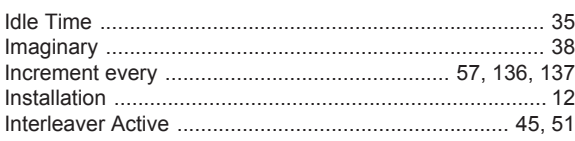

# $\mathsf{L}% _{0}\left( \mathsf{L}_{0}\right) ^{\ast }=\mathsf{L}_{0}\left( \mathsf{L}_{0}\right) ^{\ast }$

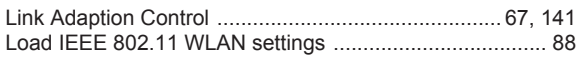

# M

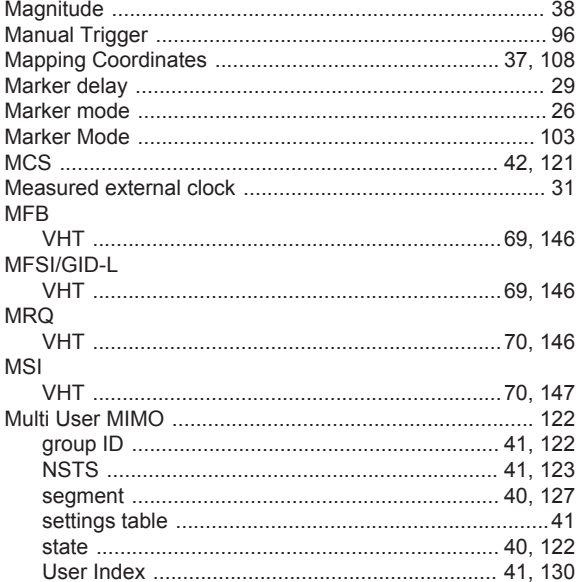

# $\overline{\mathsf{N}}$

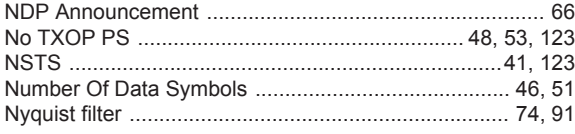

# $\mathbf O$

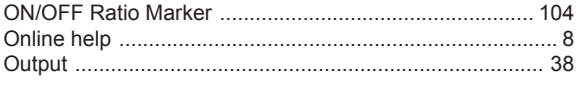

# $\overline{P}$

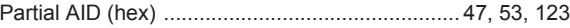

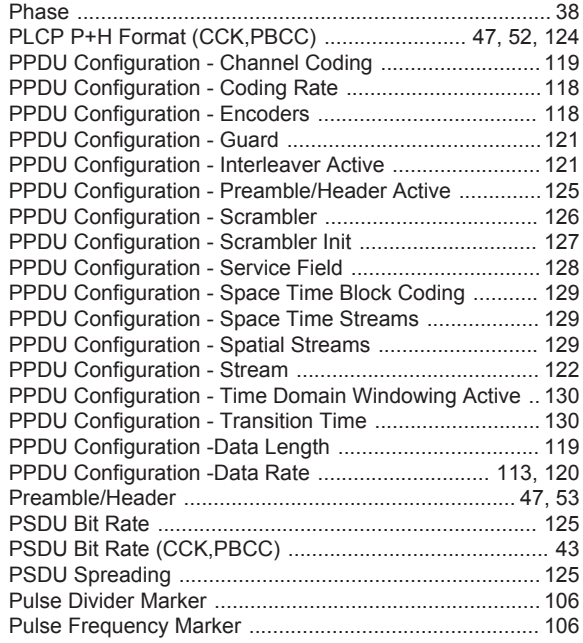

# $\mathbf Q$

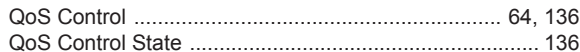

# $\mathsf{R}$

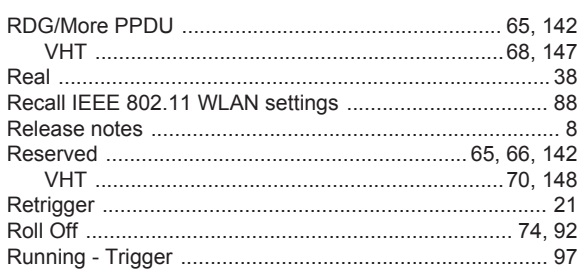

# $\mathbf{s}$

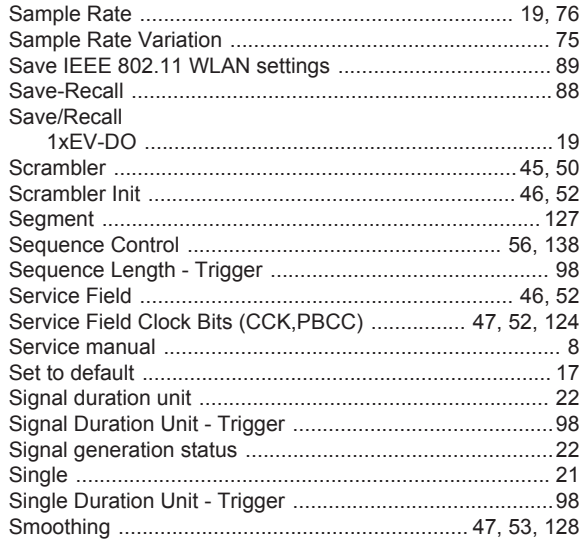

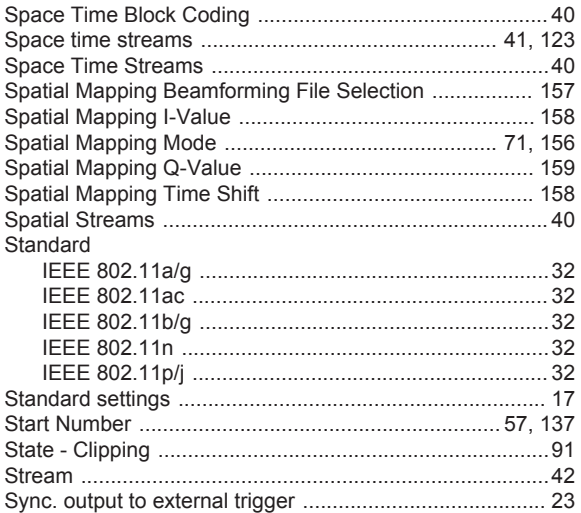

# $\mathbf{T}$

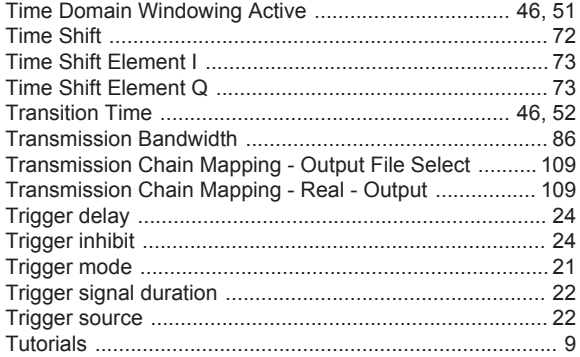

# $\cup$

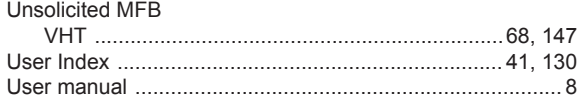

# $\mathsf{V}$

#### **VHT**

# W

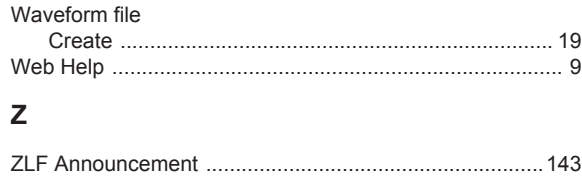